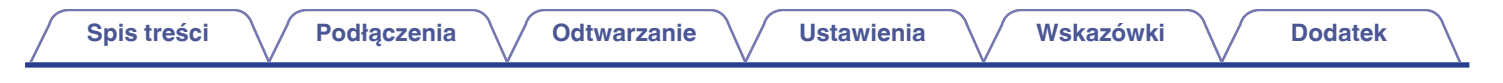

# **DENON®**

# **AVR-X2400H**

**ZINTEGROWANY SIECIOWY AMPLITUNER AUDIOWIZUALNY**

# **Instrukcja obsługi**

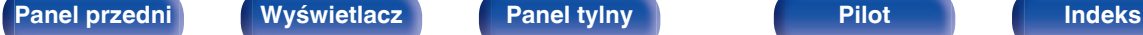

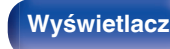

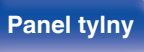

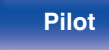

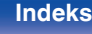

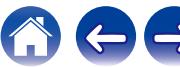

**Spis treści**  $\bigvee$  **[Podłączenia](#page-26-0)**  $\bigvee$  [Odtwarzanie](#page-63-0)  $\bigvee$  [Ustawienia](#page-136-0)  $\bigvee$  [Wskazówki](#page-212-0)  $\bigvee$  [Dodatek](#page-234-0)

<span id="page-1-0"></span>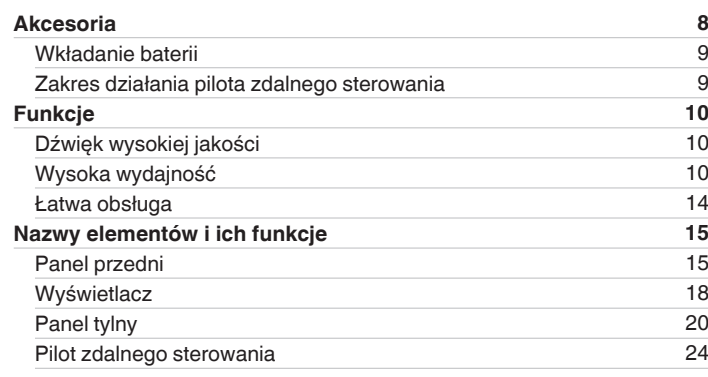

# **Podłączenia**

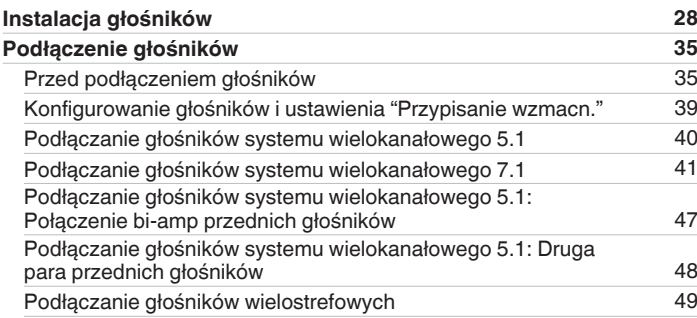

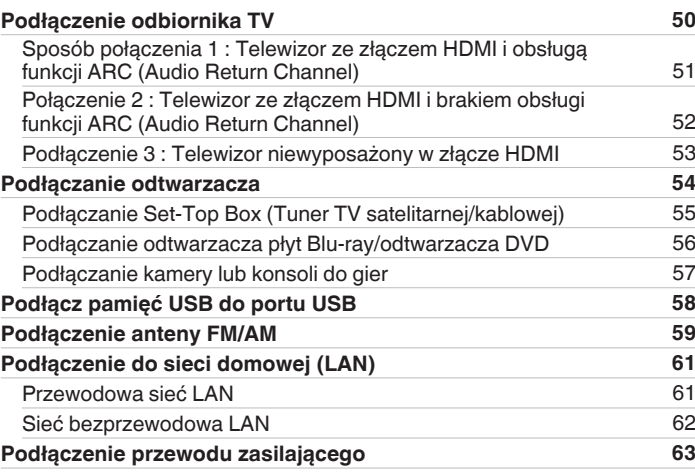

# **[Panel przedni](#page-14-0) [Wyświetlacz](#page-17-0) [Panel tylny](#page-19-0)** 2 **[Pilot](#page-23-0) [Indeks](#page-267-0)**

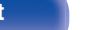

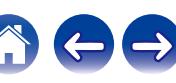

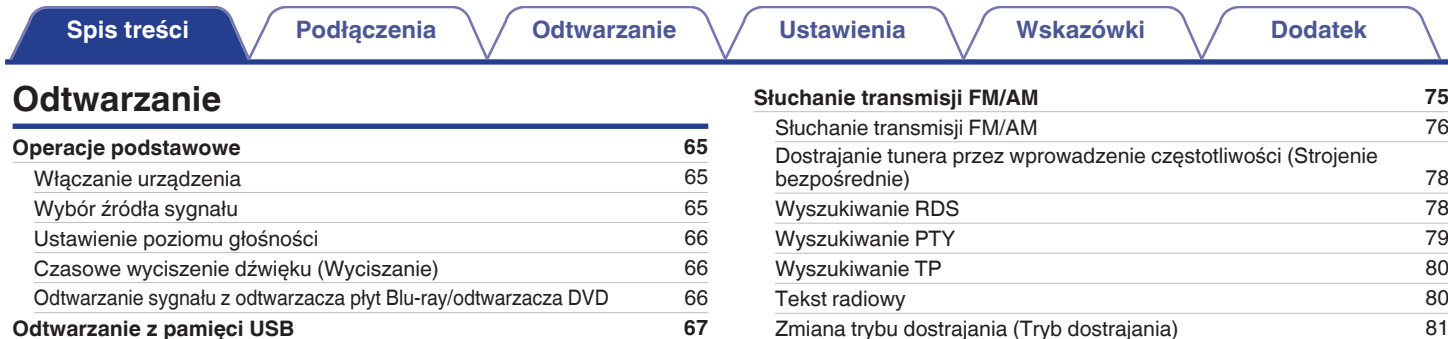

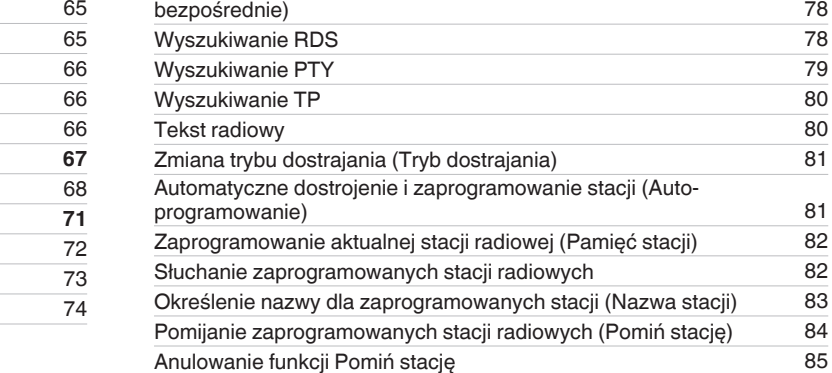

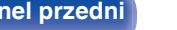

[Odtwarzanie plików z pamięci USB](#page-67-0) [68](#page-67-0) **[Słuchanie muzyki z urządzenia Bluetooth](#page-70-0) [71](#page-70-0)** [Odtwarzanie muzyki z urządzenia Bluetooth](#page-71-0) [72](#page-71-0) [Parowanie z innymi urządzeniami Bluetooth](#page-72-0) [73](#page-72-0)

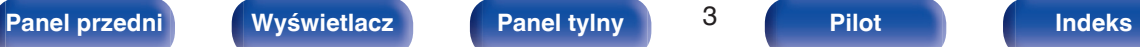

[Ponowne łączenie urządzenia Bluetooth z tym urządzeniem](#page-73-0) [74](#page-73-0)

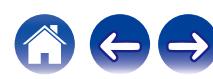

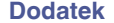

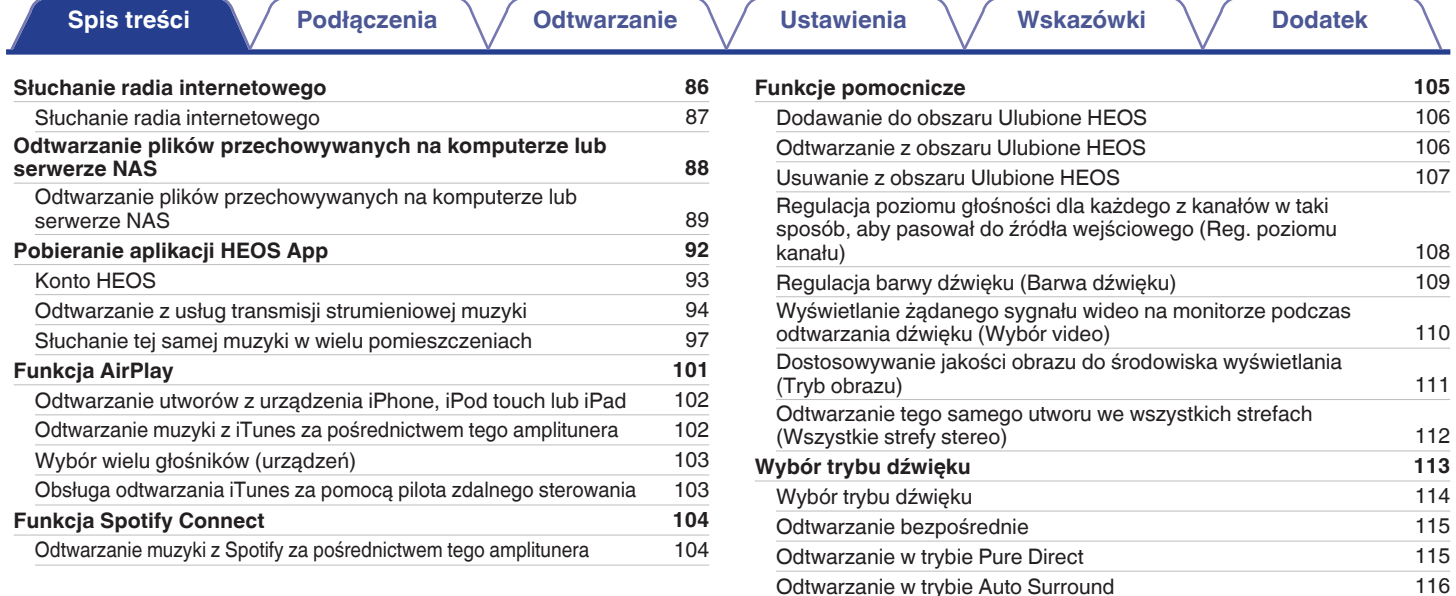

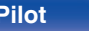

[Opis typów trybów dźwięku](#page-116-0) [117](#page-116-0)

[wejściowego](#page-120-0) [121](#page-120-0) **[Funkcja sterowania HDMI](#page-124-0) [125](#page-124-0)** [Procedura ustawień](#page-124-0) antarchiese and the contract of the [125](#page-124-0) **[Funkcja Menu Smart](#page-125-0) [126](#page-125-0) [Funkcja wyłączenia czasowego](#page-127-0) [128](#page-127-0)** [Korzystanie z wyłącznika czasowego](#page-128-0) [129](#page-128-0)

[Tryb dźwięku, który można wybrać dla każdego sygnału](#page-120-0)

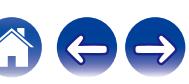

#### [Głośność](#page-148-0) [149](#page-148-0) [Audyssey](#page-149-0)<sup>®</sup> [150](#page-149-0)

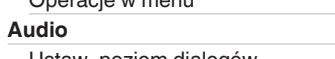

**Ustawienia**

**[Mapa menu](#page-136-0) [137](#page-136-0)**

[Operacje w menu](#page-140-0) [141](#page-140-0)

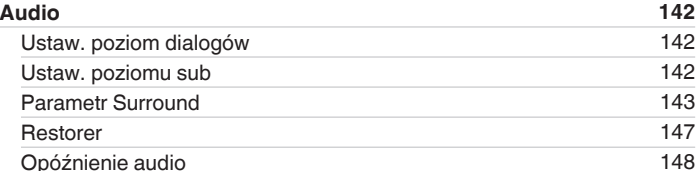

[Korektor graficzny](#page-151-0) [152](#page-151-0)

**[Funkcja Quick Select Plus](#page-129-0) [130](#page-129-0)** [Wywoływanie ustawień](#page-130-0) and and analytic state of the [131](#page-130-0) zmiana ustawień [132](#page-131-0)

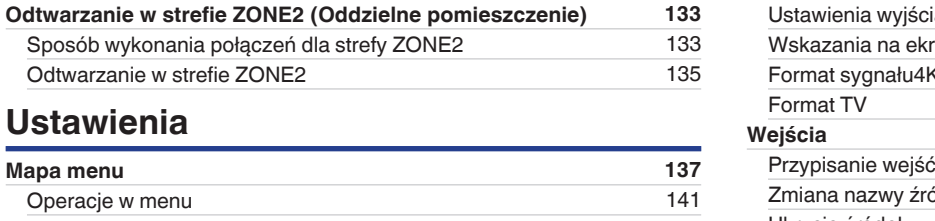

 ${\sf Spis \, tree}$ isi **podłączenia**  $\setminus\ /\$  **[Odtwarzanie](#page-63-0)**  $\setminus\ /\$  [Ustawienia](#page-136-0)  $\setminus\ /\$  [Wskazówki](#page-212-0)  $\setminus\ /\$  [Dodatek](#page-234-0)

**[Video](#page-153-0) [154](#page-153-0)** [Ustawienie obrazu](#page-153-0) [154](#page-153-0) [Ustawienie HDMI](#page-155-0) [156](#page-155-0) [Ustawienia wyjścia](#page-160-0) [161](#page-160-0) [Wskazania na ekranie](#page-163-0) [164](#page-163-0) [Format sygnału4K](#page-164-0) [165](#page-164-0) [Format TV](#page-165-0) [166](#page-165-0) **[Wejścia](#page-166-0) [167](#page-166-0)** [Przypisanie wejść](#page-166-0) **[167](#page-166-0)** [Zmiana nazwy źródła](#page-168-0) [169](#page-168-0) [Ukrycie źródeł](#page-169-0) **[170](#page-169-0)** [Poziom sygnału](#page-169-0) [170](#page-169-0) [Wybór wejść](#page-169-0) [170](#page-169-0) **[Głośniki](#page-170-0) [171](#page-170-0) [Ustawienia Audyssey](#page-170-0)® [171](#page-170-0)** [Procedura konfiguracji głośników \(Ustawienia Audyssey](#page-172-0)®) [173](#page-172-0) [Komunikaty błędów](#page-178-0) [179](#page-178-0)

[Powrót do wyników pomiarów Ustawienia Audyssey](#page-179-0)® [180](#page-179-0)

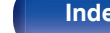

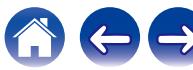

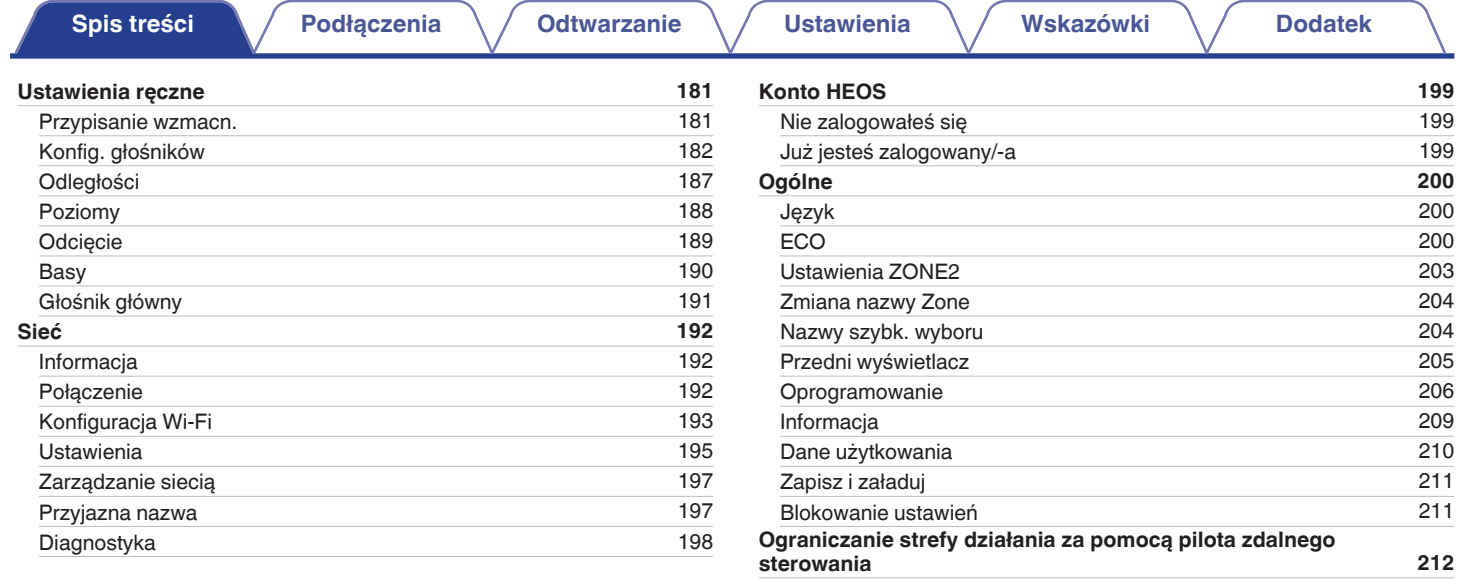

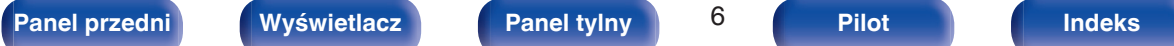

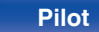

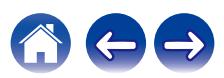

**[Spis treści](#page-1-0)**  $\bigvee$  **[Podłączenia](#page-26-0)**  $\bigvee$  [Odtwarzanie](#page-63-0)  $\bigvee$  [Ustawienia](#page-136-0)  $\bigvee$  [Wskazówki](#page-212-0)  $\bigvee$  [Dodatek](#page-234-0)

# **Wskazówki**

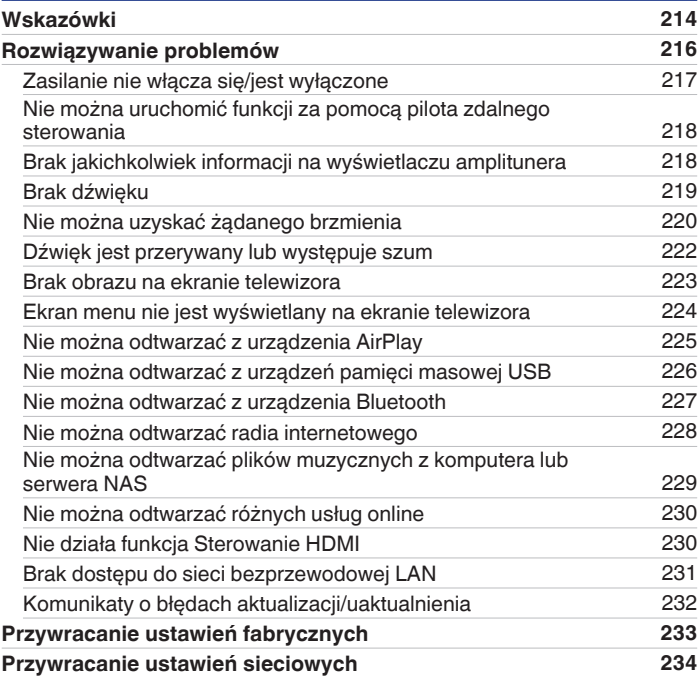

# **Dodatek**

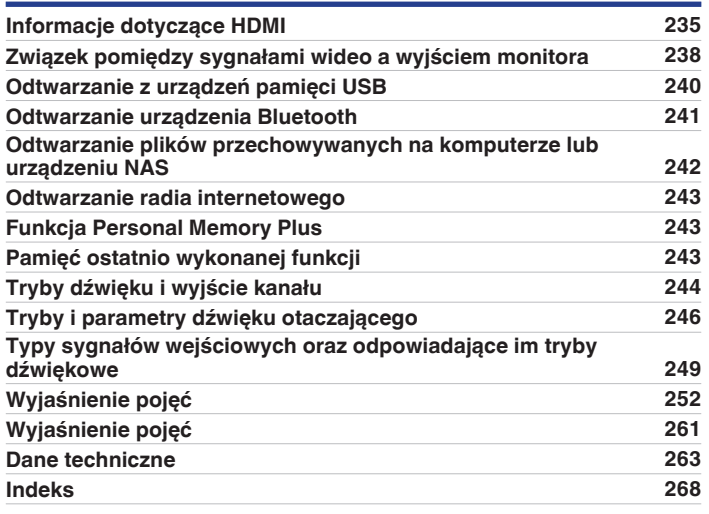

# **[Panel przedni](#page-14-0) [Wyświetlacz](#page-17-0) [Panel tylny](#page-19-0)** 7 **[Pilot](#page-23-0) [Indeks](#page-267-0)**

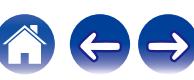

<span id="page-7-0"></span>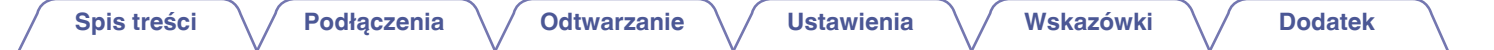

Dziękujemy za zakup tego urządzenia marki Denon.

W celu zapewnienia właściwej obsługi, przeczytaj dokładnie niniejszą instrukcję i obsługuj urządzenie zgodnie ze wskazówkami w niej zawartymi. Po przeczytaniu instrukcję należy zachować na przyszłość.

# **Akcesoria**

Sprawdź, czy następujące elementy są dostarczone wraz z urządzeniem.

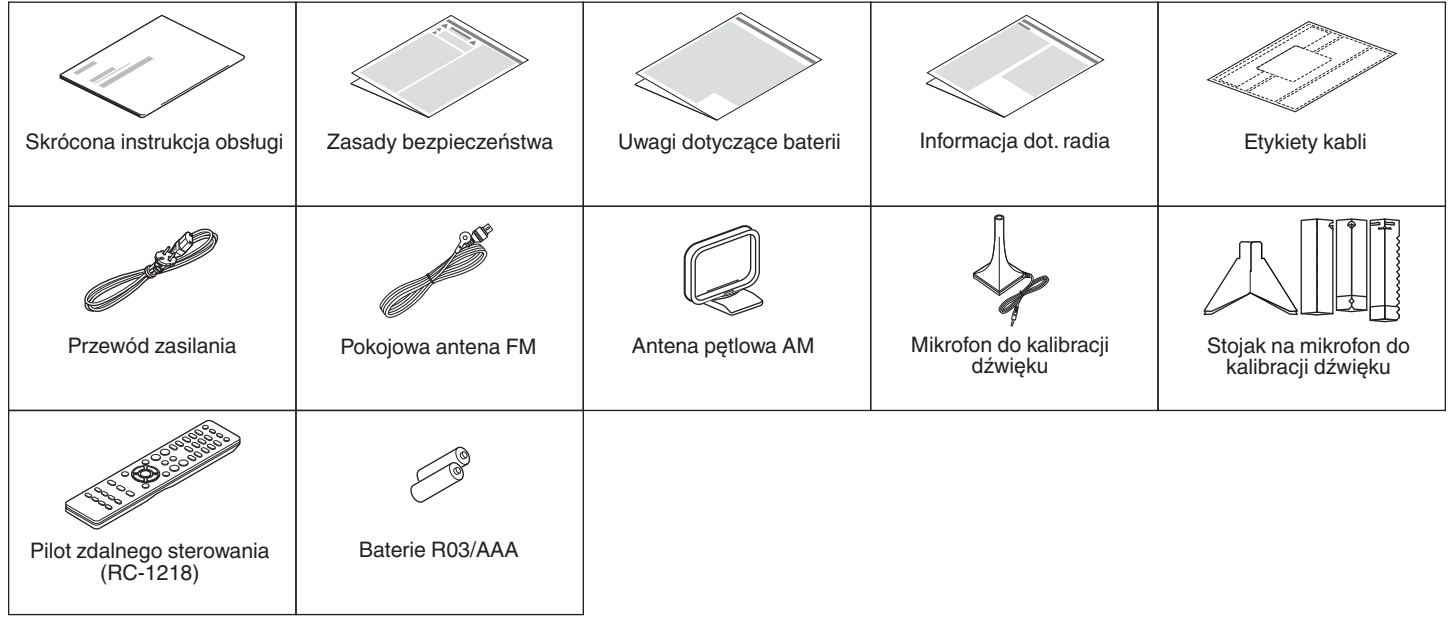

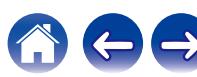

# <span id="page-8-0"></span>**Wkładanie baterii**

**1 Zdejmij tylną osłonę zgodnie z kierunkiem strzałki.**

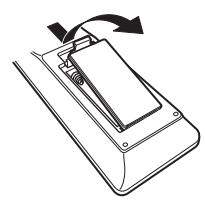

**2 Włóż prawidłowo dwie baterie do komory baterii, tak jak pokazano na ilustracji.**

# Baterie

**3 Załóż pokrywkę przedziału na baterie.**

#### **UWAGA**

- 0 Aby zapobiec uszkodzeniom lub wyciekom baterii:
	- 0 Nie używaj nowych baterii razem ze starymi.
	- 0 Nie używaj razem różnych typów baterii.
- 0 Wyjmij baterie, jeżeli pilot nie będzie używany przez dłuższy czas.
- 0 W przypadku wycieku baterii, dokładnie wytrzyj przedział baterii i włóż nowe baterie.

# **Zakres działania pilota zdalnego sterowania**

Chcąc sterować urządzeniem za pomocą pilota zdalnego sterowania, nakieruj pilota na odbiornik sygnału zdalnego sterowania znajdujący się w tym urządzeniu.

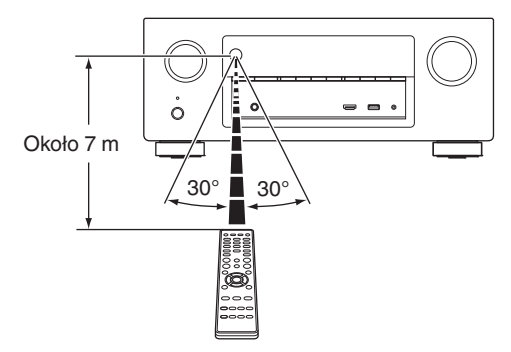

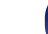

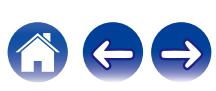

# <span id="page-9-0"></span>**Funkcje**

# **Dźwięk wysokiej jakości**

#### 0 **Przy zastosowaniu obwodów dyskretnych wzmacniacz mocy zapewnia identyczną jakość we wszystkich 7 kanałach (125 W x 7 kanałów).**

W celu uzyskania optymalnego realizmu i niezwykłej dynamiki, sekcja wzmacniacza mocy wykonana jest na elementach dyskretnych (zamiast układów zintegrowanych).

Dzięki zastosowaniu wysokoprądowych elementów dyskretnych dużej mocy wzmacniacz z łatwością wysteruje głośniki wysokiej jakości.

#### • Dolby Atmos ( $\sqrt{r}$  [str. 253\)](#page-252-0)

To urządzenie jest wyposażone w dekoder, który obsługuje format dźwięku Dolby Atmos. Ustawienie lub ruch dźwięku jest odtwarzany dokładnie przez dodatkowe górne głośniki, umożliwiając doświadczenie niesamowicie naturalnego i realistycznego pola dźwięku przestrzennego.

#### • **DTS:X** ( $\sqrt{pT}$  [str. 256\)](#page-255-0)

To urządzenie jest wyposażone w technologię kompresji DTS:X. DTS:X wnosi nową jakość w dziedzinie kina domowego, wprowadzając technologię dźwięku opartą na obiektach immersyjnych, która eliminuje ograniczenia kanałów. Elastyczność obiektów umożliwia skalowanie i rozchodzenie się dźwięku w pomieszczeniu z większą precyzją niż dotychczas, oferując bogatsze wrażenia dźwięku immersyjnego.

#### • DTS Virtual: X ( $\sqrt{pT}$  [str. 256\)](#page-255-0)

Technologia DTS Virtual:X umożliwia unikalne przetwarzanie wirtualne górne i wirtualnej przestrzeni DTS, aby zapewnić niezapomniane wrażenia dźwiękowe z dowolnego typu źródła sygnału wejściowego (kanał stereo do 7.1.4) oraz konfiguracji głośników.

# **Wysoka wydajność**

0 **Obsługa wejścia/wyjścia 4K 60 Hz**

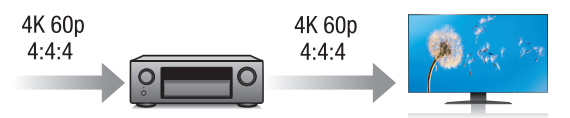

Gdy używane jest 4K Ultra HD (High Definition), szybkość sygnału wejściowego/wyjściowego 60 klatek na sekundę (60p) zostaje osiągnięta dla sygnałów wideo. Po podłączeniu do telewizora kompatybilnego z 4K Ultra HD oraz z wejściowym sygnałem wideo 60p, możesz cieszyć się poczuciem realizmu dostępnym jedynie w przypadku obrazów w wysokiej rozdzielczości, nawet przy oglądaniu szybko poruszających się obrazów.

Amplituner obsługuje również przetwarzanie obrazu dla 4K 60p, 4:4:4 i 24-bitowych filmów. Poprzez przetwarzanie filmu w oryginalnej rozdzielczości, urządzenie pozwala cieszyć się idealną jakością obrazu w wysokiej rozdzielczości.

To urządzenie wspiera HDR (High Dynamic Range) oraz szeroką paletę kolorów BT.2020.

0 **HDCP 2.2**

To urządzenie jest kompatybilne ze standardem ochrony praw autorskich HDCP 2.2.

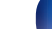

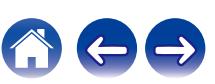

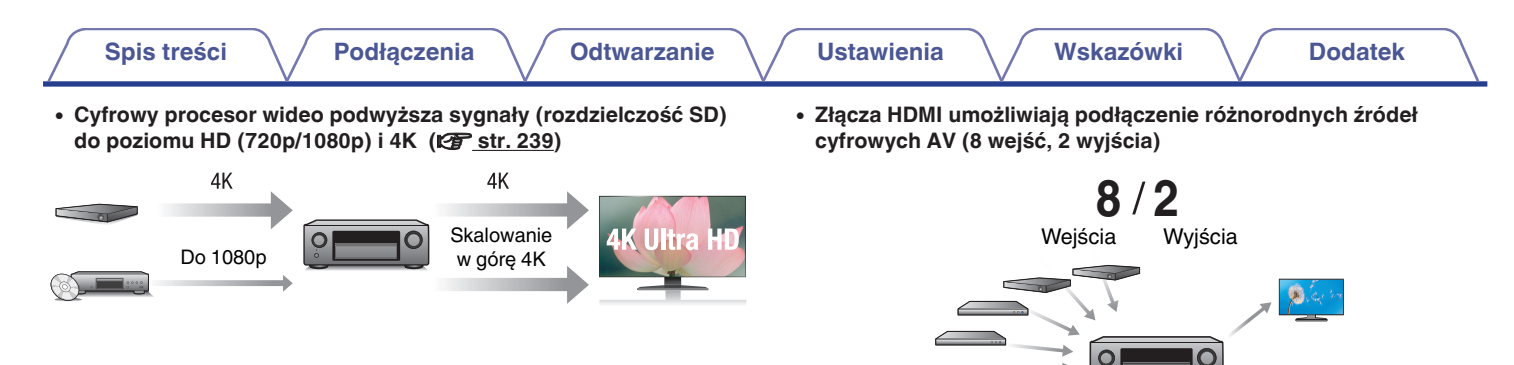

To urządzenie jest wyposażone w funkcję skalowania w górę sygnału wideo 4K, która pozwala emitować sygnał wyjściowy wideo SD (standardowa rozdzielczość) poprzez HDMI z rozdzielczością 4K (3 840 × 2 160 pikseli). Ta funkcja pozwala na podłączenie urządzenia do telewizora za pomocą jednego kabla HDMI i wyświetla obrazy o wysokiej rozdzielczości dla każdego źródła wideo.

Urządzenie jest wyposażone w 8 wejść HDMI i 2 wyjścia HDMI umożliwiające podłączenie rozmaitych urządzeń zgodnych ze standardem HDMI, takich jak odtwarzacze Blu-ray Disc, konsole gier i kamery wideo HD. To urządzenie jest wyposażone w dwa wyjścia monitora, dzięki czemu można wyświetlać ten sam obraz w tym samym czasie, używając tego urządzenia.

 $\mathbf{D}$ 

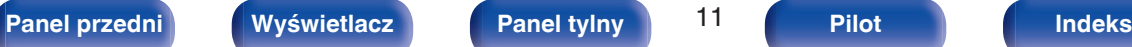

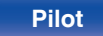

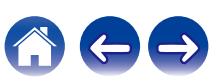

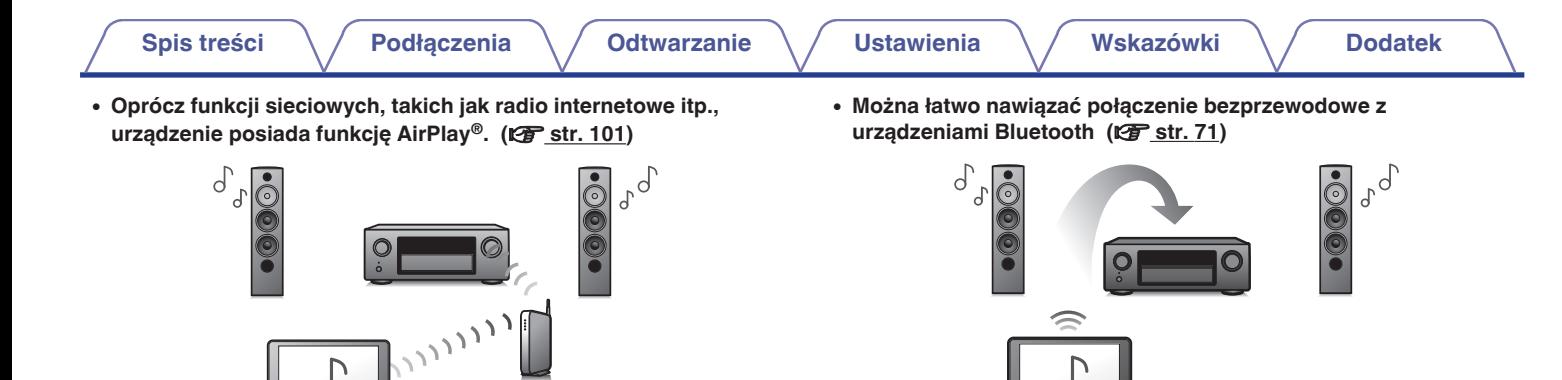

Za pomocą tego urządzenia można odtwarzać rozmaitych źródeł audiowizualnych, w tym radio internetowe i pliki dźwiękowe zapisane w komputerze.

Urządzenie obsługuje również technologię Apple AirPlay, która umożliwia odtwarzanie strumieniowe biblioteki muzycznej z urządzeń takich jak iPhone®, iPad®, iPod touch® lub iTunes®.

#### 0 **Odtwarzanie plików DSD i FLAC przez USB i sieci**

To urządzenie obsługuje odtwarzanie formatów audio o wysokiej rozdzielczości, takich jak pliki DSD (5,6 MHz) i FLAC 192 kHz. Zapewnia wysoką jakość odtwarzania plików o wysokiej rozdzielczości. Można słuchać muzyki poprzez bezprzewodowe połączenie ze smartfonem, tabletem, komputerem itp.

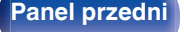

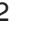

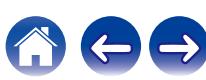

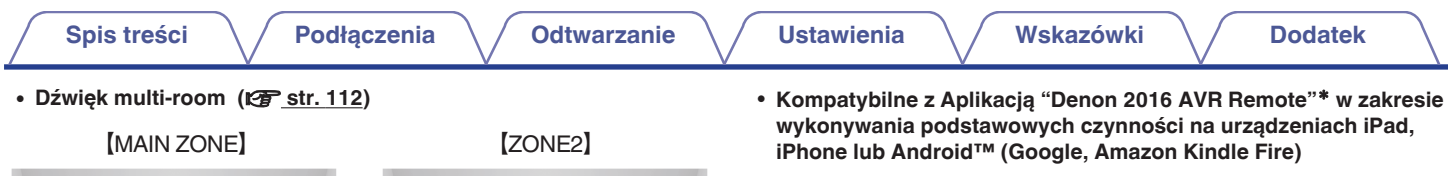

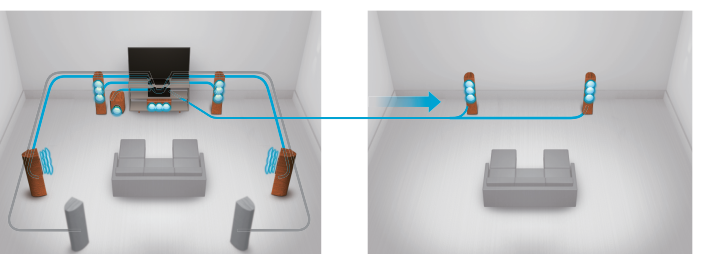

Istnieje możliwość wybrania i odtwarzania z poszczególnych wejść w pomieszczeniu głównym (MAIN ZONE) oraz w ZONE2. Ponadto, gdy używana jest funkcja Wszystkie strefy stereo, muzyka odtwarzana w pomieszczeniu głównym (MAIN ZONE) może być odtwarzana we wszystkich strefach jednocześnie. Jest to przydatne, gdy chce się słuchać muzyki tła (BGM) w całym domu.

#### 0 **Energooszczędna konstrukcja**

Urządzenie wyposażone jest w funkcje trybu Tryb ECO, która pozwala odtwarzać muzykę i filmy, jednocześnie redukując zużycie energii, a także w funkcję automatycznego trybu czuwania, która automatycznie wyłącza zasilanie, gdy urządzenie nie jest używane. Pozwala to ograniczyć zbędne zużywanie energii.

**AVR DENON** Poza dodaniem wielu nowych funkcji całkowitemu odświeżeniu

poddano interfejs graficzny i użytkownika. Nowa aplikacja umożliwia pełną kontrolę nad AVR, a także zapewnia dostęp do menu ustawień, w którym można przeprowadzić szczegółową regulację za pomocą telefonów lub tabletów. Aplikacja "Denon 2016 AVR Remote" zapewnia również szybki dostęp do funkcji wyświetlania statusu, opcji menu, sterowania odtwarzaczem płyt Blu-ray firmy Denon oraz instrukcji użytkownika online.

z Pobierz odpowiednią aplikację "Denon 2016 AVR Remote" dla urządzeń z systemem iOS lub Android. Urządzenie musi być podłączone do tej samej sieci LAN lub Wi-Fi (bezprzewodowa sieć LAN), co iPhone lub iPod touch.

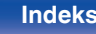

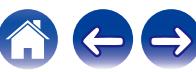

<span id="page-13-0"></span>0 **HEOS zapewnia transmisję strumieniową muzyki z ulubionych źródeł muzycznych online**

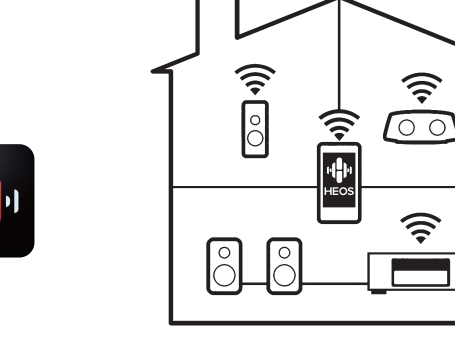

Bezprzewodowy system dźwięku multi-room pozwala cieszyć się ulubioną muzyką w dowolnym pomieszczeniu Twojego domu. Wykorzystując istniejąc sieć domową oraz aplikację HEOS App (dostępną na urządzenia iOS, Android oraz Amazon), możesz odkrywać, przeglądać i odtwarzać muzykę z własnej biblioteki muzycznej lub z wielu usług transmisji strumieniowej muzyki online. Jeżeli do tej samej sieci podłączono wiele urządzeń HEOS, urządzenia HEOS mogą zostać zsynchronizowane do odtwarzania tej samej muzyki na wszystkich urządzeniach symultanicznie albo różnej muzyki na osobnych urządzeniach HEOS.

# **Łatwa obsługa**

0 **"Kreator ustawień" wyświetla łatwe w użyciu instrukcje konfiguracji.**

Najpierw po zapytaniu ustaw język. Następnie postępuj zgodnie z instrukcjami wyświetlanymi na ekranie TV ustawiając parametry głośników, sieci itd.

#### 0 **Łatwy w użyciu graficzny interfejs użytkownika.**

To urządzenie jest wyposażone w graficzny interfejs użytkownika, co ułatwia obsługę.

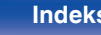

<span id="page-14-0"></span>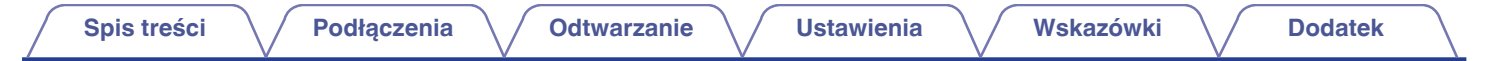

# **Nazwy elementów i ich funkcje**

**Panel przedni**

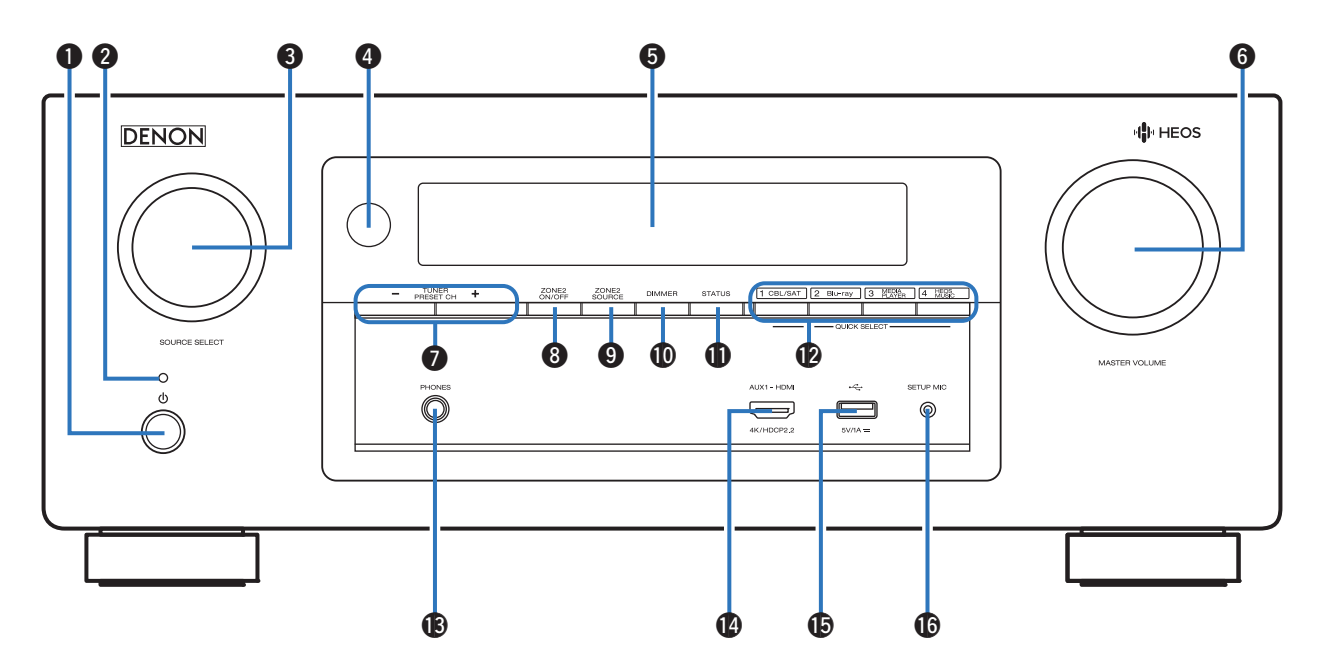

Szczegółowe informacje można znaleźć na następnej stronie.

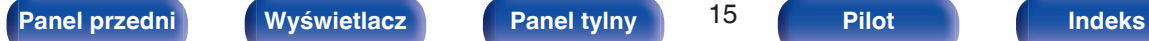

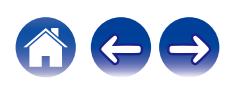

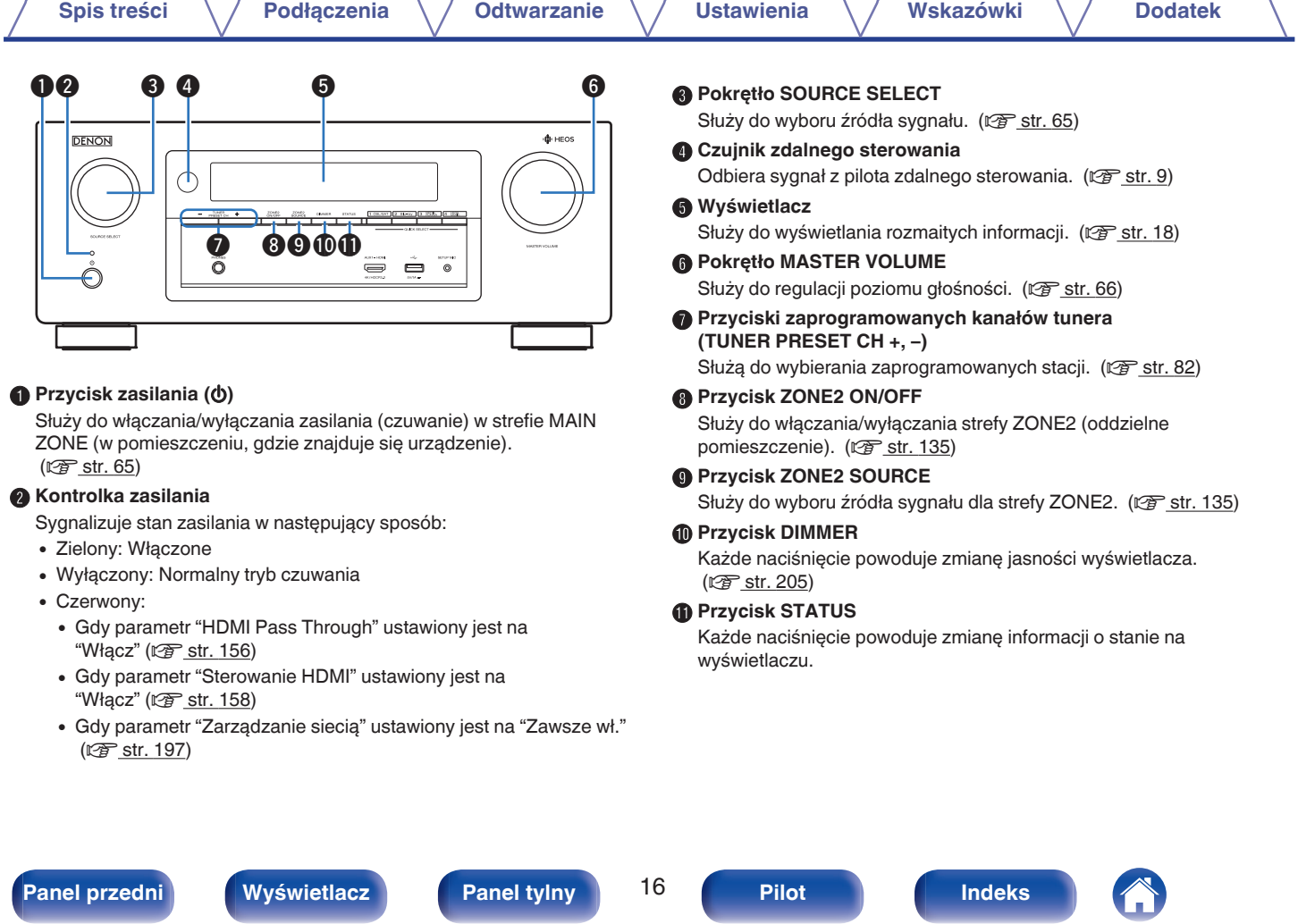

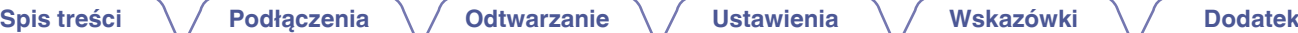

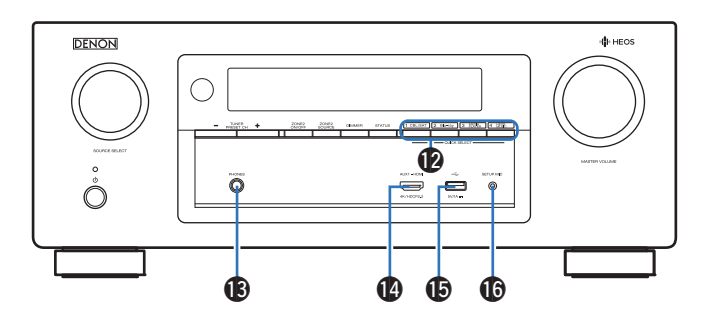

#### L **Przyciski QUICK SELECT**

Jedno naciśnięcie dowolnego z tych przycisków powoduje wywołanie rozmaitych ustawień przypisanych do poszczególnych przycisków, jak np. źródło dźwięku, poziom głośności i ustawienia trybu dźwięku. ( $\sqrt{2}$  [str. 130\)](#page-129-0)

#### **Gniazdo słuchawek (PHONES)**

Do podłączania słuchawek.

Jeżeli do tego gniazda podłączone zostaną słuchawki, sygnał audio nie będzie wyprowadzany przez podłączone głośniki ani przez złącza PRE OUT.

#### **UWAGA**

0 Aby nie spowodować uszkodzenia słuchu podczas słuchania z użyciem słuchawek, nie zwiększaj gwałtownie poziomu głośności.

#### N **Złącze AUX1-HDMI**

Służy do podłączania urządzeń zgodnych z wyjściem HDMI, takich jak kamery wideo i konsole gier. ( $\sqrt{2^2}$  [str. 57\)](#page-56-0)

#### $\bigcirc$  Port USB  $(\bigcirc$ <sup>+</sup> $\bigcirc$ )

Służy do podłączania urządzeń magazynujących USB (takich jak pamięć USB). (v [str. 58\)](#page-57-0)

#### **R** Gniazdo SETUP MIC

Służy do podłączania, dołączonego do zestawu, mikrofonu do kalibracji dźwięku. ( $\sqrt{27}$  [str. 174\)](#page-173-0)

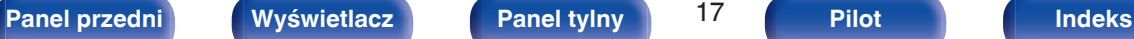

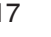

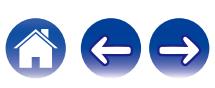

# **Wyświetlacz**

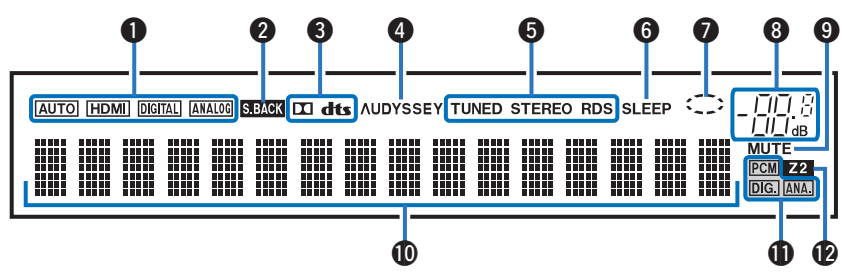

<span id="page-17-0"></span>**[Spis treści](#page-1-0) [Podłączenia](#page-26-0) [Odtwarzanie](#page-63-0) [Ustawienia](#page-136-0) [Wskazówki](#page-212-0) [Dodatek](#page-234-0)**

#### A **Wskaźniki trybu wejściowego**

Świecą się, wskazując ustawienia trybu wejściowego audio każdego źródła sygnału. (v [str. 170\)](#page-169-0)

#### B **Wskaźnik sygnału tylnego surround**

Świeci, gdy sygnały audio są wyprowadzane z tylnych głośników surround. ( $\sqrt{2}$  [str. 184\)](#page-183-0)

#### C **Wskaźniki dekodera**

Świecą, gdy na wejściach obecne są sygnały Dolby lub DTS albo gdy pracuje dekoder Dolby lub DTS.

#### D **Wskaźnik Audyssey®**

Świeci, gdy skonfigurowano "MultEQ® XT", "Dynamic EQ" lub "Dynamic Volume". (v [str. 150\)](#page-149-0)

#### E **Wskaźniki trybu pracy tunera**

Świecą się wskazując tryb odbioru, gdy jako źródło sygnału wybrany został "Tuner".

**TUNED**: Zaświeci się, gdy stacja radiowa zostanie dostrojona prawidłowo.

**STEREO**: Zaświeci się, gdy odbierana jest stacja radiowa stereo FM. **RDS**: Zaświeci się, gdy odbierana jest stacja radiowa RDS.

#### F **Wskaźnik wyłącznika czasowego**

Świeci się, gdy ustawiona jest funkcja wyłącznika czasowego.  $(\sqrt{2})$  [str. 128\)](#page-127-0)

#### G **Wskaźnik kołowy**

Wyświetla się, gdy źródło wejściowe podczas odtwarzania muzyki to "HEOS Music".

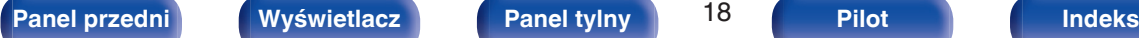

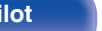

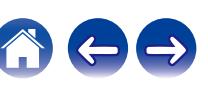

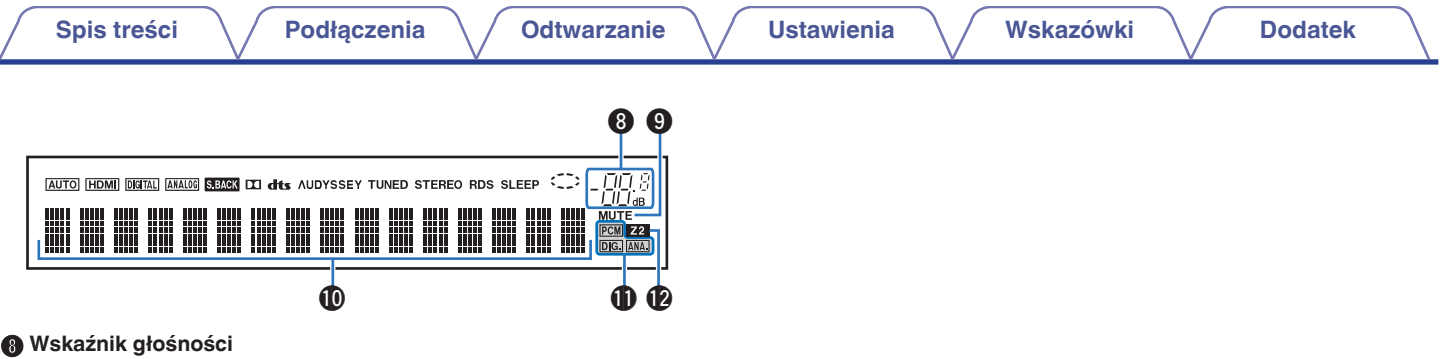

#### **Wskaźnik MUTE**

Miga, gdy dźwięk jest wyciszony. (@ [str. 66\)](#page-65-0)

#### *M* Wyświetlacz informacyjny

Wyświetla nazwę źródła sygnału, tryb dźwiękowy, wartości ustawień oraz inne informacje.

#### K **Wskaźniki sygnału wejściowego**

Odpowiedni wskaźnik świeci zgodnie z aktywnym sygnałem wejściowym. ( $\sqrt{2}$ str. 170)

#### L **Wskaźnik ZONE2**

Świeci się, gdy w strefie ZONE2 (oddzielne pomieszczenie) włączone jest zasilanie. (v [str. 135\)](#page-134-0)

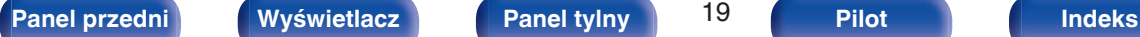

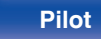

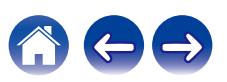

<span id="page-19-0"></span>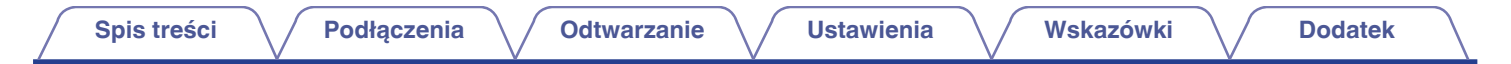

# **Panel tylny**

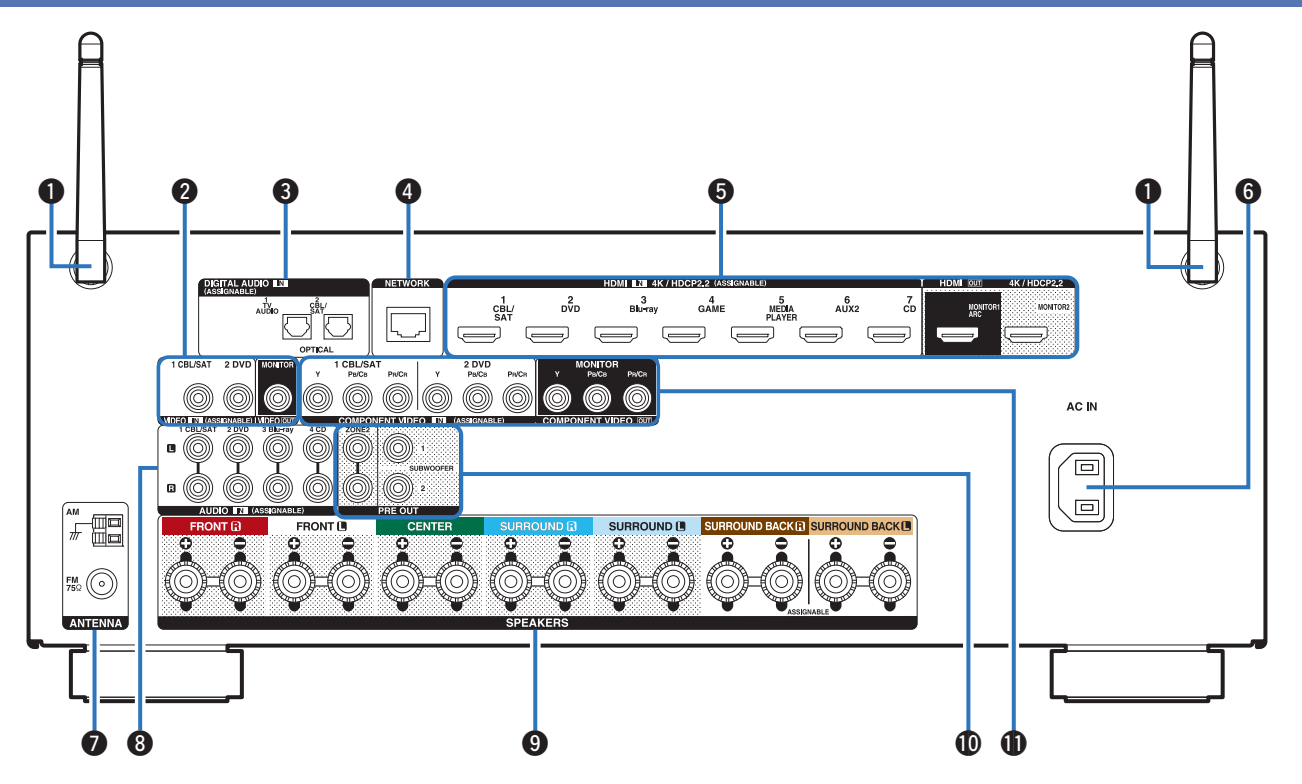

Szczegółowe informacje można znaleźć na następnej stronie.

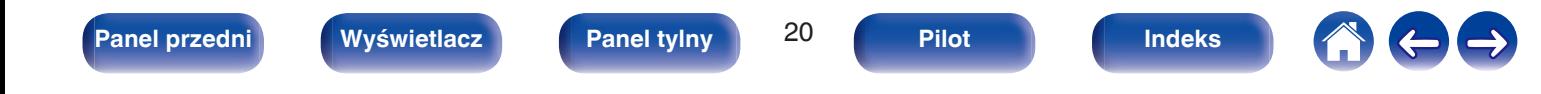

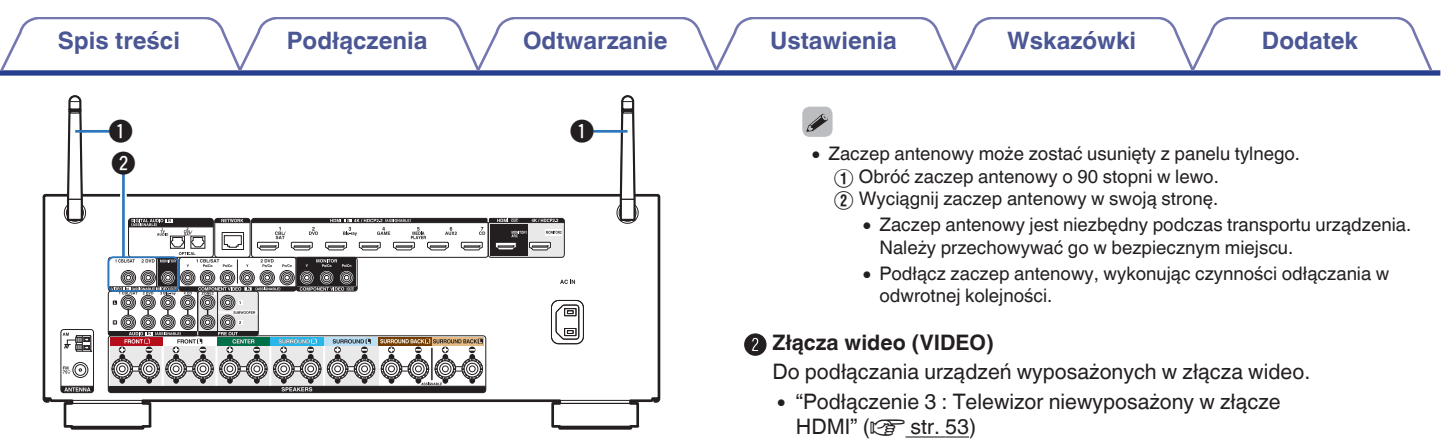

A **Anteny prętowe dla Bluetooth/sieci bezprzewodowej LAN** Ustaw antenę pionowo podczas łączenia z siecią poprzez bezprzewodową sieć LAN, lub podczas łączenia z przenośnym urządzeniem poprzez Bluetooth. ( $\sqrt{2}$ str. 62)

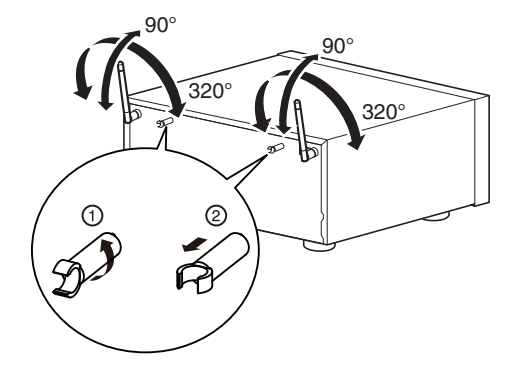

- 0 ["Podłączanie Set-Top Box \(Tuner TV satelitarnej/](#page-54-0) [kablowej\)" \(](#page-54-0) $\sqrt{\epsilon}$  str. 55)
- 0 ["Podłączanie odtwarzacza płyt Blu-ray/odtwarzacza](#page-55-0)  $DVD''$  ( $\sqrt{2}$  [str. 56\)](#page-55-0)

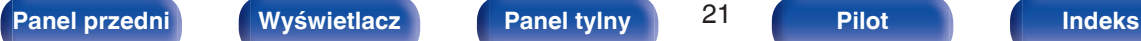

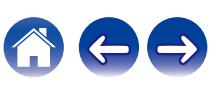

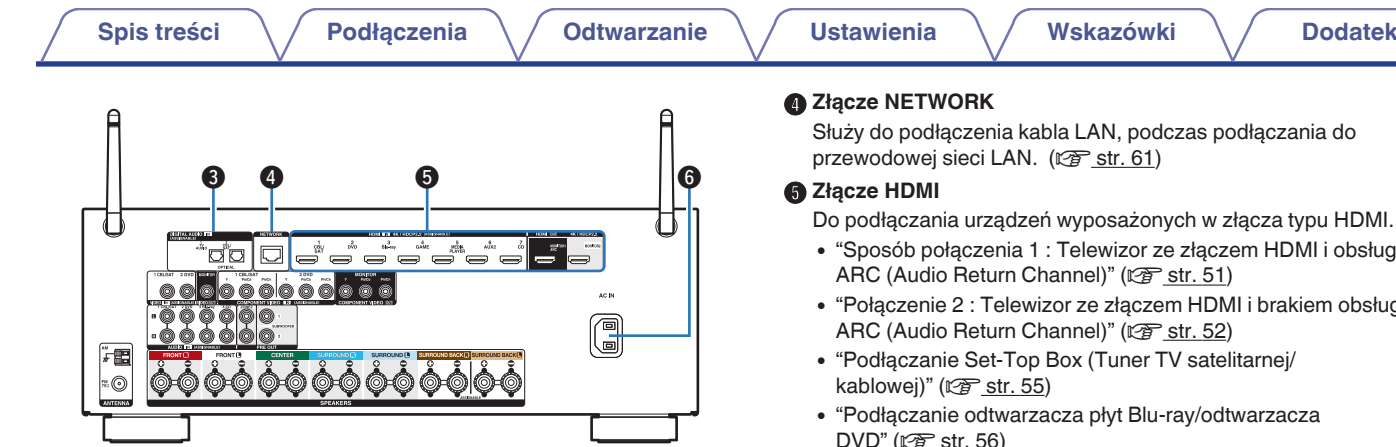

#### C **Cyfrowe złącza audio (DIGITAL AUDIO)**

Do podłączania urządzeń wyposażonych w złącza dźwięku cyfrowego.

- 0 ["Połączenie 2 : Telewizor ze złączem HDMI i brakiem obsługi funkcji](#page-51-0) [ARC \(Audio Return Channel\)" \(](#page-51-0) $\sqrt{2}$  str. 52)
- 0 ["Podłączenie 3 : Telewizor niewyposażony w złącze](#page-52-0) [HDMI" \(](#page-52-0)@ str. 53)
- 0 ["Podłączanie Set-Top Box \(Tuner TV satelitarnej/](#page-54-0) [kablowej\)" \(](#page-54-0) $\sqrt{\mathscr{E}}$  str. 55)

Do podłączania urządzeń wyposażonych w złącza typu HDMI.

- 0 ["Sposób połączenia 1 : Telewizor ze złączem HDMI i obsługą funkcji](#page-50-0)
- 0 ["Połączenie 2 : Telewizor ze złączem HDMI i brakiem obsługi funkcji](#page-51-0)
- $DVD''$  ( $\sqrt{2}$  [str. 56\)](#page-55-0)
- **G** Wejście AC (AC IN)

Do podłączania przewodu zasilania. ( $\mathbb{C}$  [str. 63\)](#page-62-0)

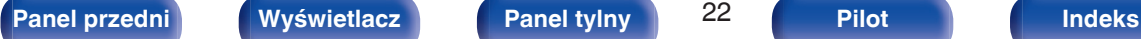

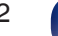

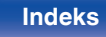

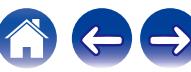

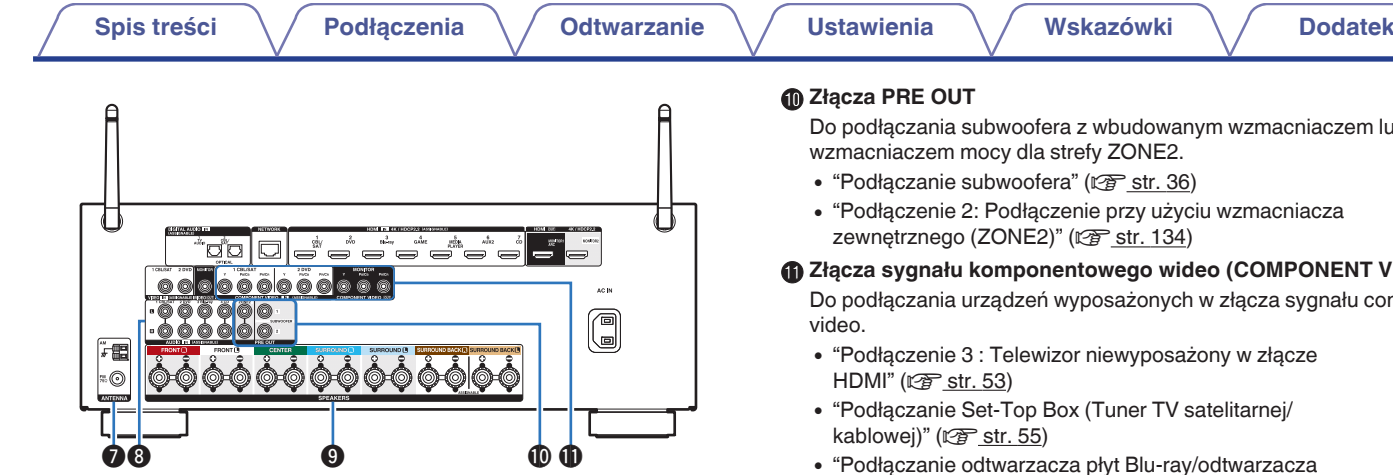

#### **Styki anteny FM/AM (ANTENNA)**

Służy do podłączania anten FM i anten pętlowych AM. ( $\sqrt{2}$  [str. 59\)](#page-58-0)

#### H **Analogowe złącza audio (AUDIO)**

Do podłączania urządzeń wyposażonych w złącza dźwięku analogowego.

- 0 ["Podłączanie Set-Top Box \(Tuner TV satelitarnej/](#page-54-0) kablowei)" ( $\sqrt{\mathscr{E}}$  str. 55)
- 0 ["Podłączanie odtwarzacza płyt Blu-ray/odtwarzacza](#page-55-0)  $DVD''$  ( $\sqrt{2}$  [str. 56\)](#page-55-0)

#### I **Zaciski głośnikowe (SPEAKERS)**

Do podłączania głośników. (v [str. 35\)](#page-34-0)

Do podłączania subwoofera z wbudowanym wzmacniaczem lub

0 ["Podłączenie 2: Podłączenie przy użyciu wzmacniacza](#page-133-0)

#### **60 Złącza sygnału komponentowego wideo (COMPONENT VIDEO)**

Do podłączania urządzeń wyposażonych w złącza sygnału component

- 0 ["Podłączenie 3 : Telewizor niewyposażony w złącze](#page-52-0)
- 0 ["Podłączanie odtwarzacza płyt Blu-ray/odtwarzacza](#page-55-0)  $DVD''$  ( $\sqrt{2}$  [str. 56\)](#page-55-0)

#### **UWAGA**

0 Nie dotykaj wewnętrznych szpilek w gniazdach na tylnym panelu. Ładunek elektrostatyczny przenoszony na ciele może spowodować uszkodzenie układów wewnętrznych tego urządzenia.

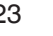

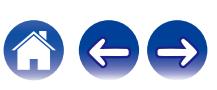

# <span id="page-23-0"></span>**Pilot zdalnego sterowania**

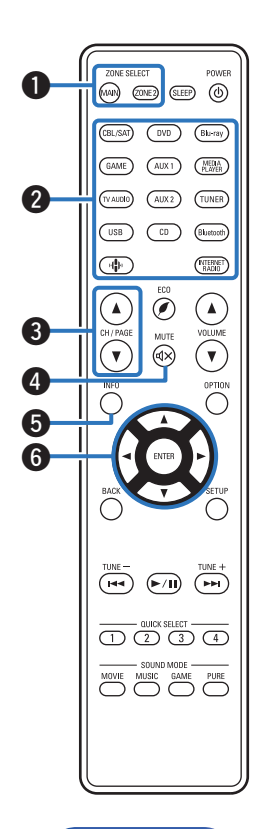

#### A **Przyciski ZONE SELECT**

Służą do przełączania strefy (MAIN ZONE, ZONE2) obsługiwanej za pomocą pilota zdalnego sterowania.

- ["Odtwarzanie w strefie ZONE2" \(](#page-134-0) $\sqrt{\epsilon}$  str. 135)
- ["Operacje w menu" \(](#page-140-0) $\sqrt{2^2 \text{ str. } 141}$ )

#### B **Przyciski wyboru źródła wejściowego**

Służą do wyboru źródła sygnału.

- $W$ Wybór źródła sygnału" ( $\mathbb{Q}$  str. 65)
- ["Odtwarzanie w strefie ZONE2" \(](#page-134-0) $\sqrt{\epsilon}$  str. 135)
- **Przyciski wyszukiwania kanału/strony (CH/PAGE**  $\blacktriangle$ **V)**

Służą do wyboru zaprogramowanych stacji radiowych lub przełączania stron.  $(\sqrt{27} \text{ str. } 82)$ 

#### **Przycisk MUTE (** $\oint$ **X)**

Wyciszanie dźwięku wyjściowego.

- ["Czasowe wyciszenie dźwięku \(Wyciszanie\)" \(](#page-65-0) $\mathbb{Q}_F$  str. 66)
- ["Czasowe wyciszenie dźwięku \(Wyciszanie\) \(ZONE2\)" \(](#page-135-0)v str. 136)

#### **Przycisk informacyjny (INFO)**

Służy do wyświetlania informacji o stanie na ekranie telewizora. ( $$$  [str. 210\)](#page-209-0)

#### **D** Przyciski kursora ( $\Delta \nabla \triangleleft \triangleright$ )

Służą do wyboru elementów.

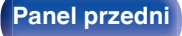

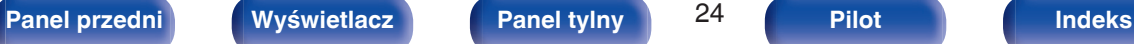

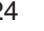

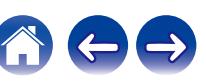

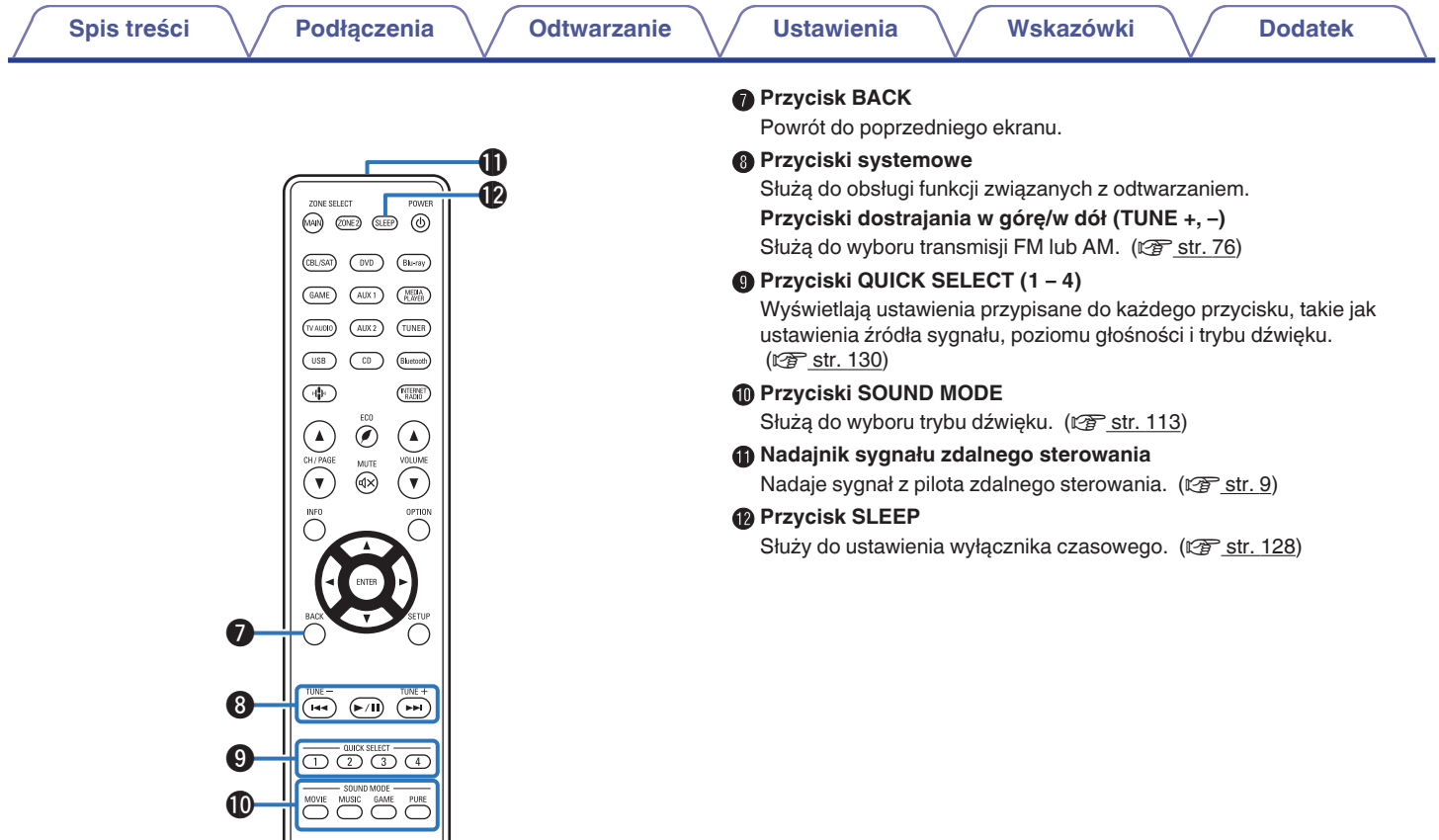

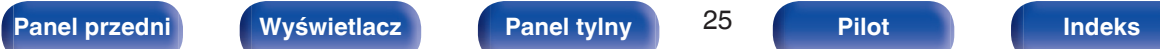

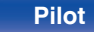

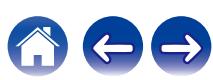

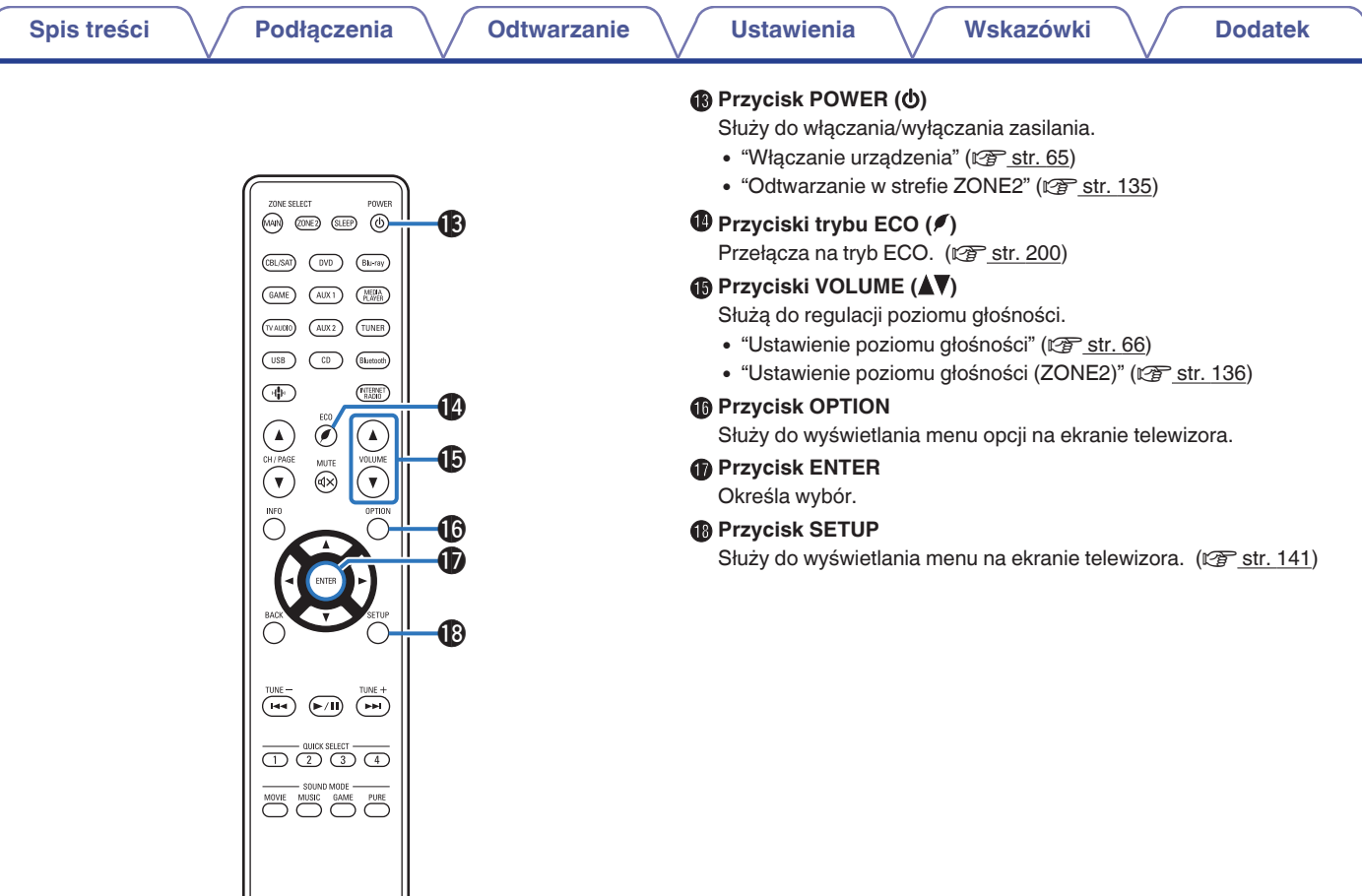

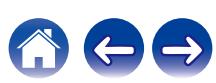

# <span id="page-26-0"></span>o **Spis treści**

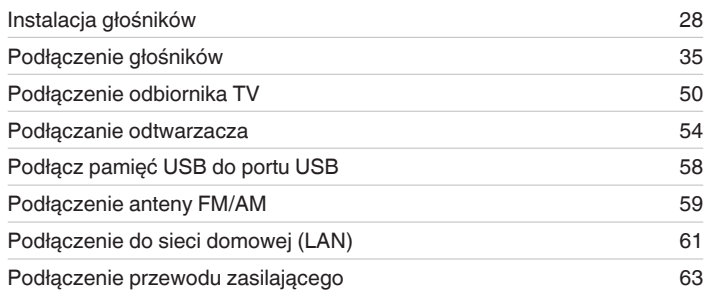

#### **UWAGA**

- 0 Nie należy podłączać przewodu zasilania przed dokonaniem wszystkich połączeń sygnałowych. Gdy uruchomiony jest "Kreator ustawień", w celu wykonania połączeń należy stosować się do instrukcji wyświetlanych na ekranie "Kreator ustawień" (strona 8 oddzielnego podręcznika "Skrócona instrukcja obsługi"). (Podczas pracy programu "Kreator ustawień" na złączach wejściowych/ wyjściowych nie jest obecne napięcie).
- 0 Kable zasilające nie mogą być splątane z kablami sygnałowymi. Mogłoby to powodować występowanie szumów.

# **Przewody używane do podłączeń**

Przygotuj kable niezbędne do podłączenia żądanych urządzeń.

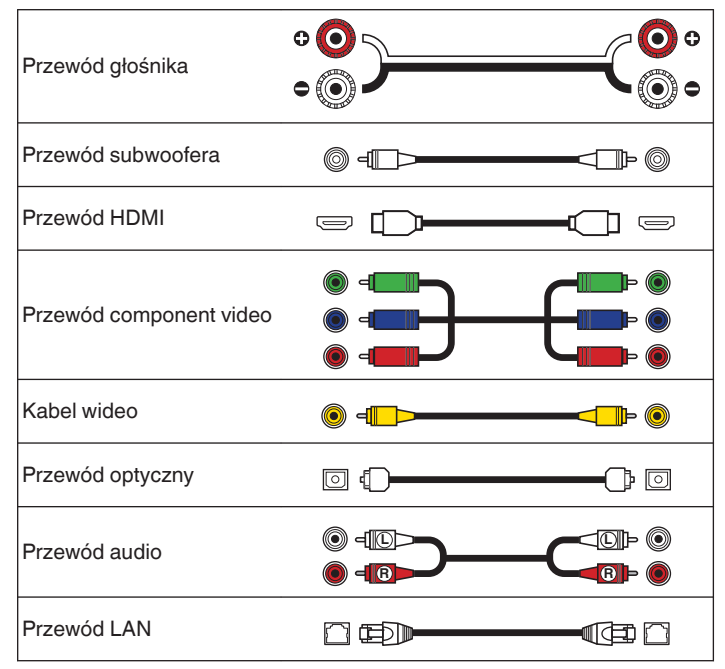

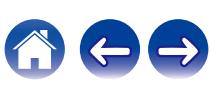

# <span id="page-27-0"></span>**Instalacja głośników**

Określ system głośnikowy w zależności od liczby posiadanych głośników i zamontuj każdy z głośników oraz subwoofer w pomieszczeniu odsłuchowym.

Instalacja głośników jest wyjaśniona na przykładzie typowej instalacji.

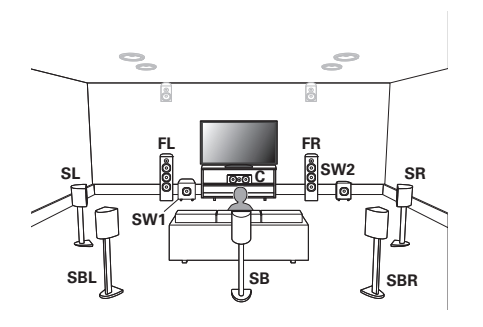

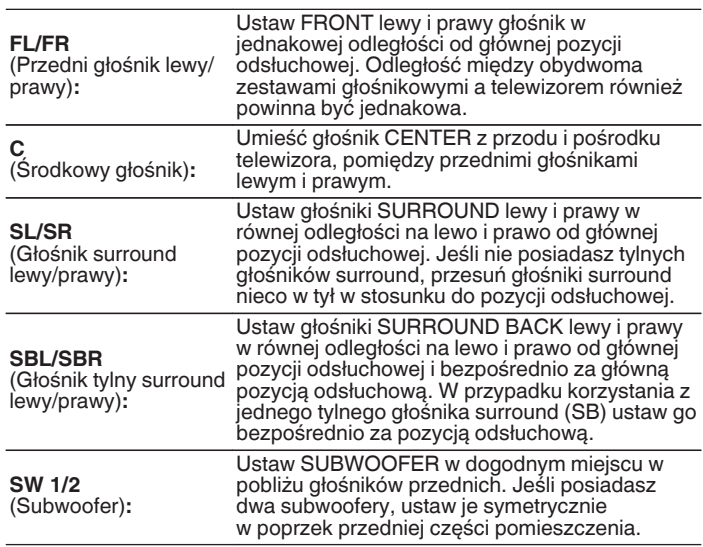

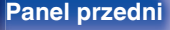

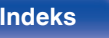

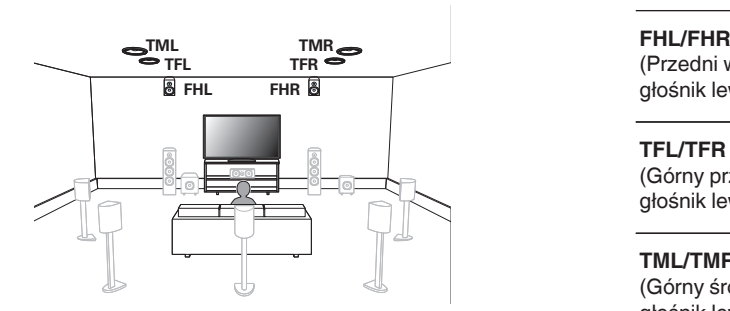

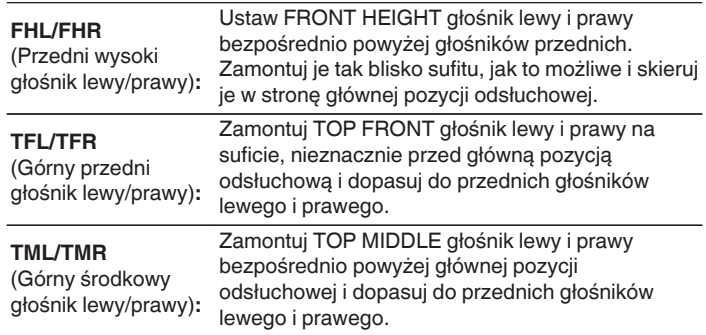

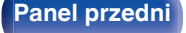

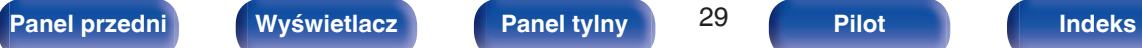

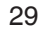

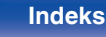

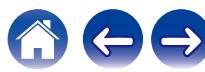

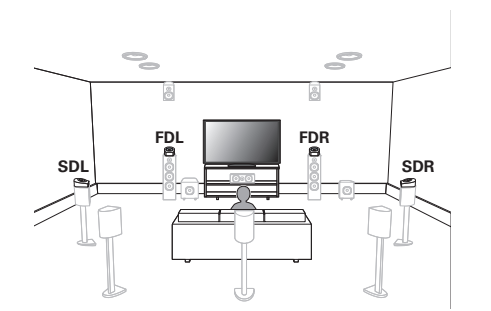

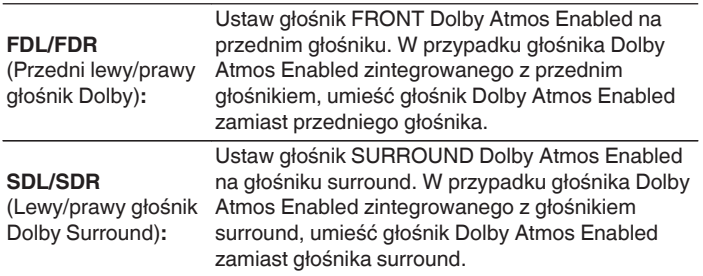

#### **Informacje o głośnikach Dolby Atmos Enabled**

Głośniki Dolby Atmos Enabled odbijają dźwięk od sufitu, aby umożliwić dźwiękowi nadejście zza głowy przy użyciu specjalnego głośnika skierowanego do góry, który jest umieszczony na podłodze.

Można cieszyć się dźwiękiem Dolby Atmos 3D nawet w miejscu, gdzie głośniki nie mogą być zainstalowane na suficie.

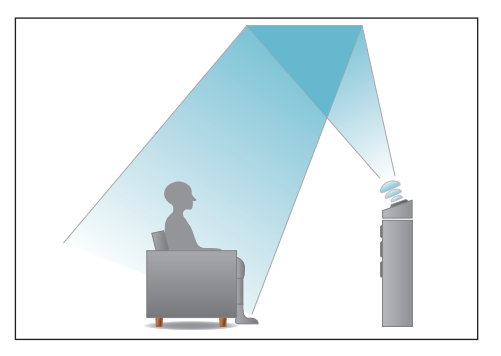

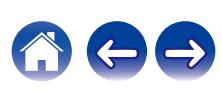

- 0 To urządzenie jest kompatybilne z Dolby Atmos i DTS:X, oferując szersze i głębsze odczucie otaczania przez dźwięk.
- 0 Tryb Dolby Atmos jest obsługiwany w konfiguracji głośników 5.1-kanałowej lub mniejszej.
- 0 Tryb DTS:X można wybrać niezależnie od konfiguracji głośników.
- 0 Poniższą ilustrację należy potraktować jako przykład sposobu podłączenia każdego głośnika. Wysokość nie musi być dokładnie taka sama.

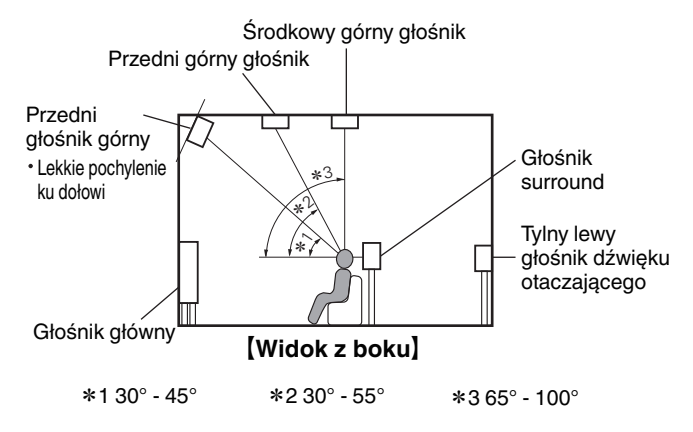

#### **Układ wysokich głośników**

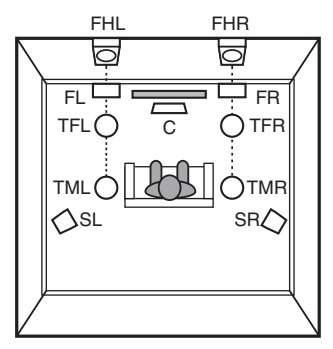

**[Widok z góry]** 

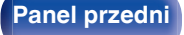

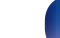

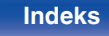

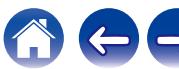

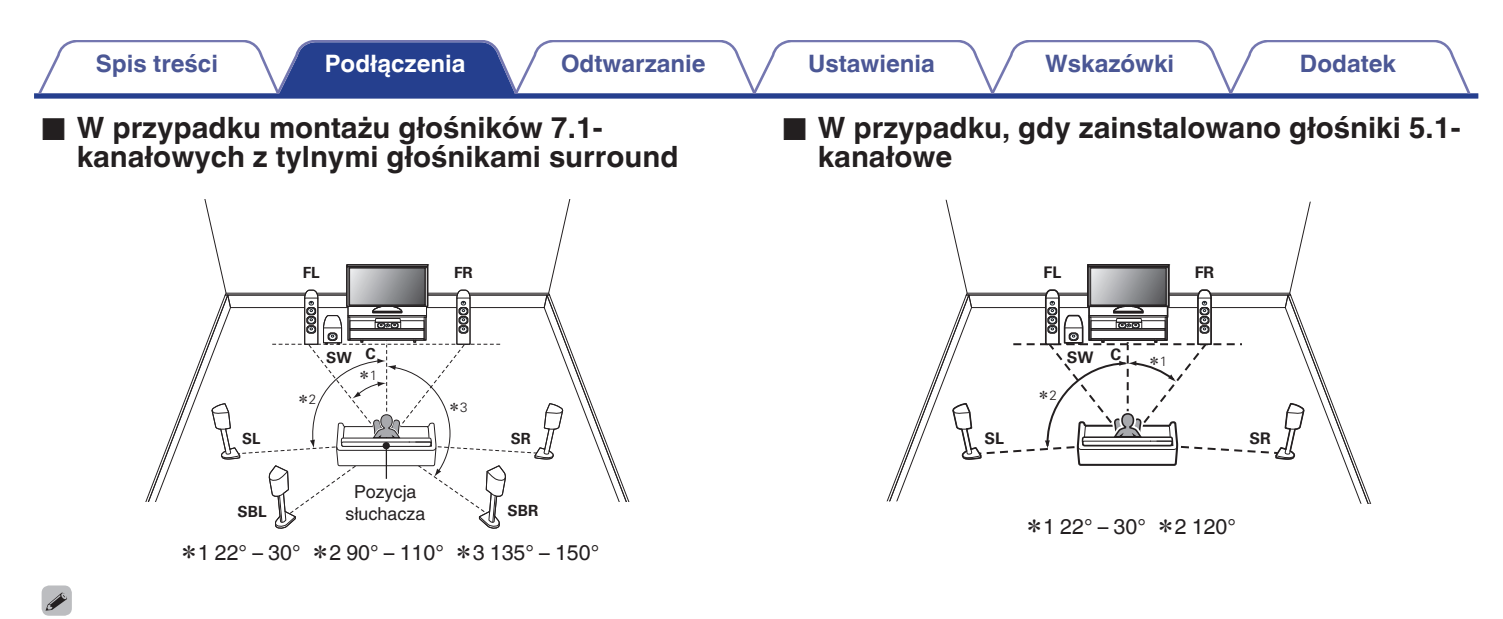

0 W przypadku korzystania z jednego tylnego głośnika surround ustaw go bezpośrednio za pozycją odsłuchową.

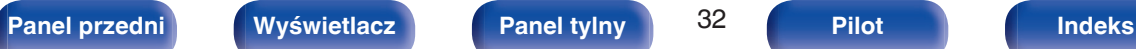

$$
^{32}
$$

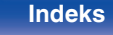

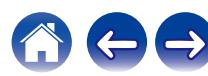

# n **Przykładowy układ wysokich głośników**

Kombinacja układu 5.1-kanałowego i przednich wysokich głośników.

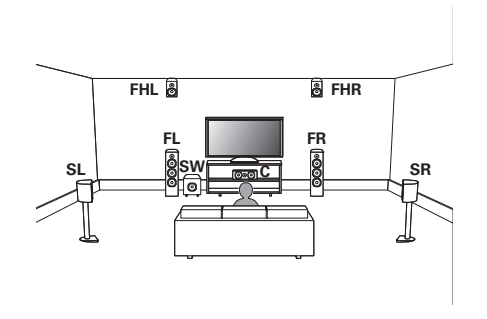

### n **Przykładowy układ głośników sufitowych**

Kombinacja układu 5.1-kanałowego i górnych środkowych głośników.

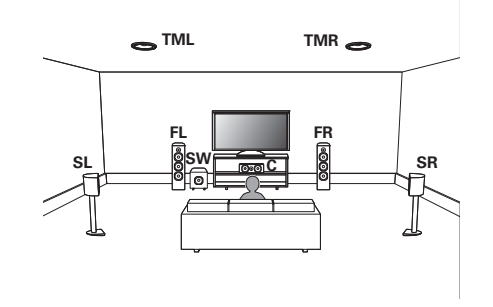

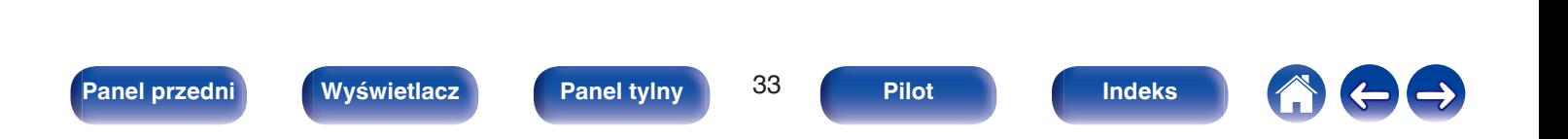

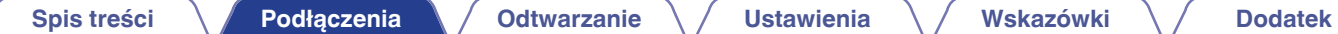

#### n **Przykładowy układ głośników Dolby Atmos Enabled**

Kombinacja układu 5.1-kanałowego i przednich głośników Dolby.

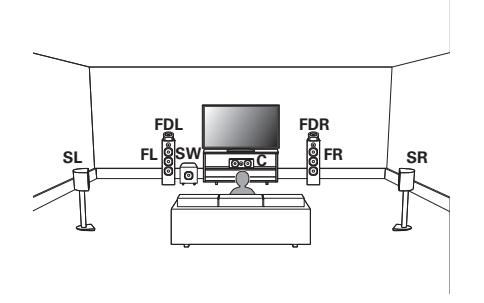

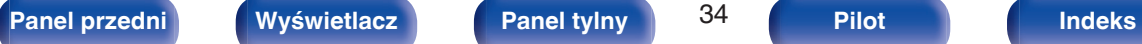

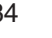

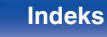

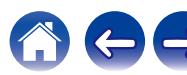

# <span id="page-34-0"></span>**Podłączenie głośników**

Teraz podłączamy do amplitunera głośniki zamontowane w pomieszczeniu.

# **Przed podłączeniem głośników**

#### **UWAGA**

- 0 Przed przystąpieniem do podłączania głośników odłącz wtyczkę zasilania z gniazda sieciowego. Wyłącz również subwoofer.
- 0 Podłącz w taki sposób, aby gołe kabli głośnikowych nie wystawały z gniazda głośnika. Jeśli gołe przewody dotkną tylnego panelu lub nastąpi zwarcie pomiędzy żyłami + oraz -, to może zadziałać układ zabezpieczający urządzenia. [\("Układ](#page-259-0) [zabezpieczający" \(](#page-259-0)v str. 260))
- 0 Nie wolno dotykać styków głośnikowych, gdy włączone jest zasilanie. Mogłoby to doprowadzić do porażenia prądem elektrycznym. Gdy uruchomiony jest "Kreator ustawień" (strona 8 oddzielnego podręcznika "Skrócona instrukcja obsługi"), w celu połączenia urządzenia należy postępować zgodnie z instrukcjami wyświetlanymi na ekranie "Kreator ustawień". (Podczas pracy programu "Kreator ustawień" na złączach głośnika nie jest obecne napięcie).
- 0 Należy użyć głośników (zestawów głośnikowych), z których każdy ma impedancję od 4 do 16 Ω/ohm.

#### **UWAGA**

- $\bullet$  Przeprowadź następujące ustawienia podczas używania głośnika o impedancji 4 6 Ω/ohm.
- **1.** Naciśnij i przytrzymaj jednocześnie ZONE2 SOURCE oraz STATUS w urządzeniu głównym przez co najmniej 3 sekundy. Na wyświetlaczu pojawi się napis "V.Format:< PAL>".
- **2.** Naciśnij trzykrotnie DIMMER w menu głównym. Na wyświetlaczu pojawi się napis "Sp.Imp.:<8ohms>".
- **3.** Naciśnij TUNER PRESET CH + lub TUNER PRESET CH na urządzeniu głównym, aby wybrać impedancję.

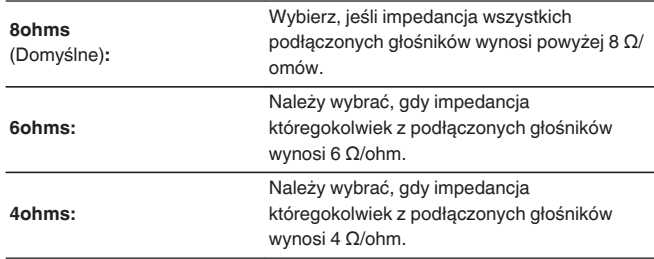

**4.** Aby zakończyć wprowadzanie ustawień, naciśnij przycisk STATUS na amplitunerze.

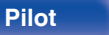

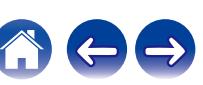

## <span id="page-35-0"></span>■ Podłączanie kabli głośnikowych

Sprawdź, czy złącza lewego (L) i prawego (P) kanału głośników zostały prawidłowo podłączone do tego urządzenia oraz czy została zachowana odpowiednia polaryzacja przewodów: + (czerwony) i – (czarny).

**1 Usuń około 10 mm izolacji z końcówki kabla głośnikowego, a następnie skręć druty kabla razem lub zamontuj odpowiedni styk głośnikowy.**

**2 Odblokuj gniazdo głośnikowe przekręcając je w lewo.**

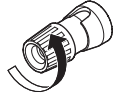

**3 Wsuń rdzeń przewodu w gniazdo głośnikowe do samego końca.**

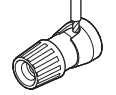

**4 Zaciśnij gniazdo głośnikowe przekręcając je w prawo.**

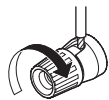

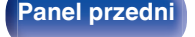

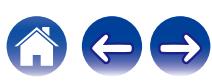

## **Podłączanie subwoofera**

Do podłączenia subwoofera używaj kabla głośnikowego. Do tego urządzenia można podłączyć dwa subwoofery.

Z obydwu gniazd subwoofera wysyłany jest ten sam sygnał.

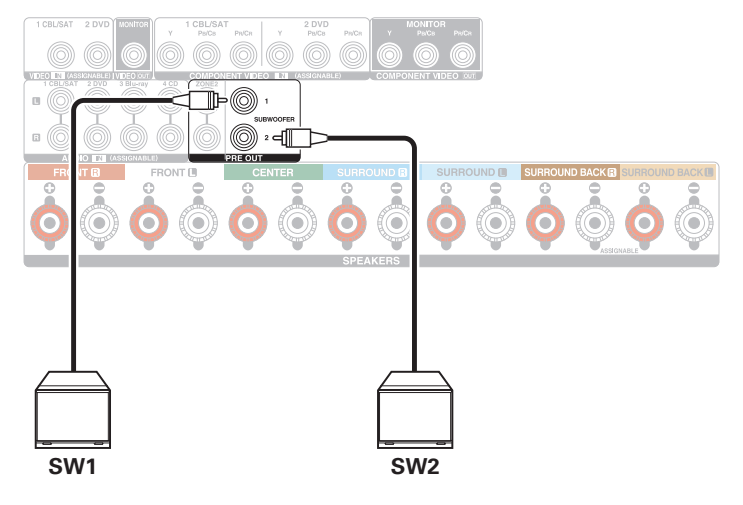
## ■ Informacja dotycząca etykiet kabli **(dołączonych do zestawu) ułatwiających identyfikację kanałów**

Znajdujący się z tyłu urządzenia panel kanałów z zaciskami głośnikowymi jest oznaczony różnymi kolorami ułatwiającymi identyfikację poszczególnych kanałów.

Załóż etykietki kabli odpowiadające poszczególnym głośnikom na odpowiednie kable głośnikowe. Ułatwi to podłączenie odpowiedniego kabla do zacisków głośnikowych na tylnym panelu.

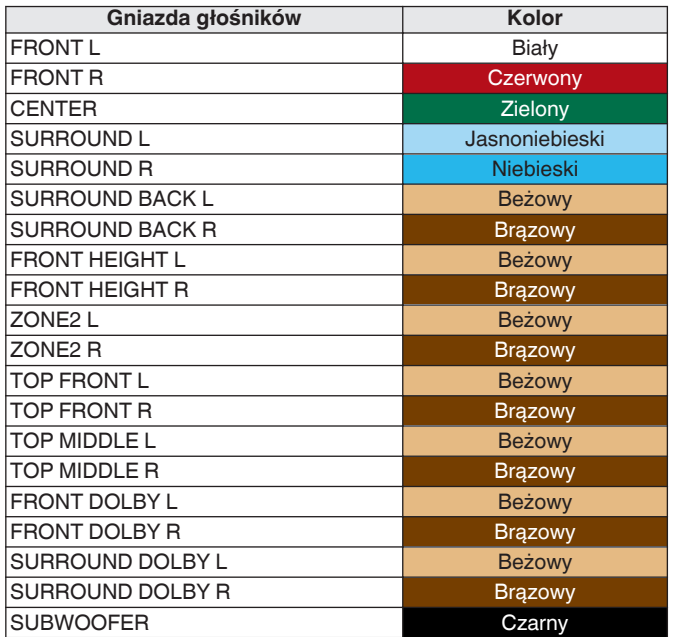

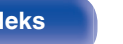

Załóż etykietki kabli dla każdego kanału na odpowiednie kable głośnikowe zgodnie z tabelą.

Korzystając z tabeli, należy założyć etykietkę na każdy przewód głośnikowy.

Następnie tak wykonaj połączenie, aby kolor zacisku głośnikowego był zgodny z kolorem etykietki kabla.

### [ Mocowanie etykietki kabla ]

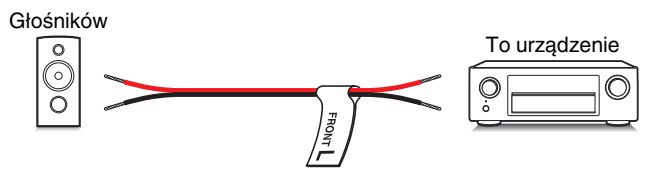

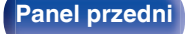

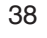

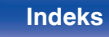

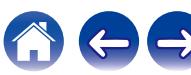

## **Konfigurowanie głośników i ustawienia "Przypisanie wzmacn."**

To urządzenie posiada wbudowany 7-kanałowy wzmacniacz mocy. Oprócz podstawowego systemu 5.1-kanałowego, rozmaite systemy, takie jak systemy 7.1-kanałowe, połączenia bi-amp i 2-kanałowe systemy dla odtwarzania wielostrefowego, mogą zostać skonfigurowane poprzez zmianę ustawień "Przypisanie wzmacn.", aby dostosować je do aplikacji. ( $\sqrt{P}$  [str. 181\)](#page-180-0)

Przeprowadź ustawienia "Przypisanie wzmacn.", aby dopasować je do ilości pomieszczeń i instalowanej konfiguracji głośników. ( $\mathcal{F}$ str. 181)

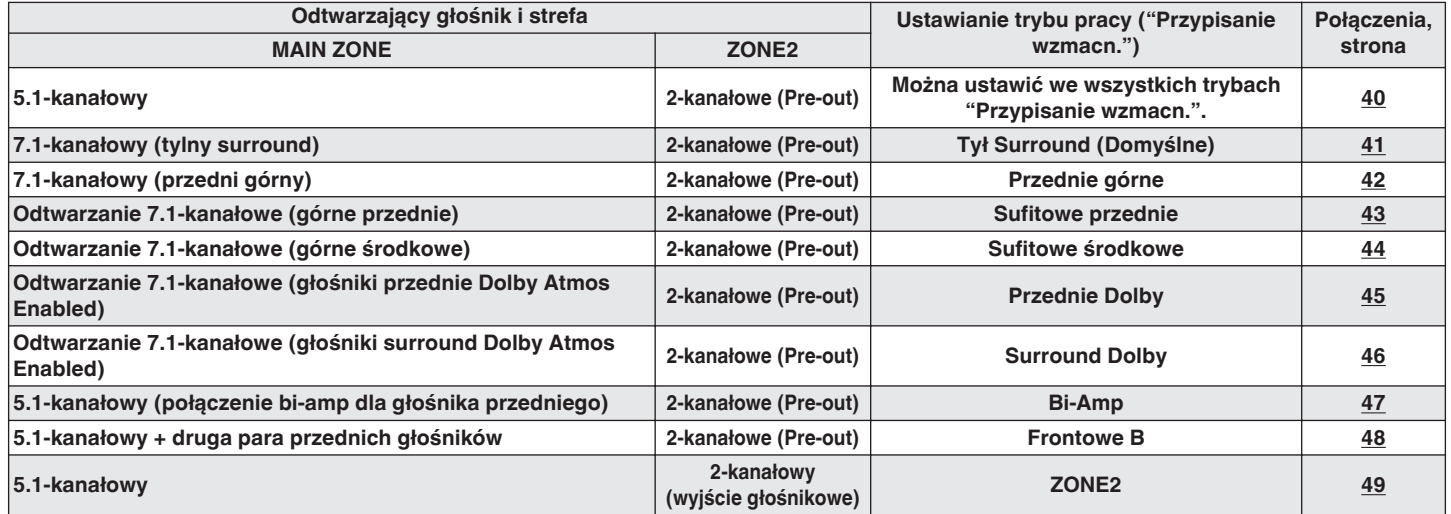

0 Tryb dźwięku, który można wybrać różni się w zależności od konfiguracji głośników. W celu sprawdzenia jakie tryby dźwięku są obsługiwane, patrz "Tryby dźwięku i wyjście kanału" ( $\mathbb{Q}$  [str. 244\)](#page-243-0).

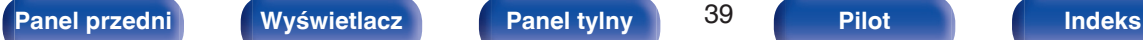

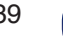

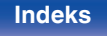

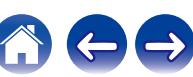

<span id="page-39-0"></span>**[Spis treści](#page-1-0) [Podłączenia](#page-26-0) [Odtwarzanie](#page-63-0) V** [Ustawienia](#page-136-0) **WSkazówki V** [Dodatek](#page-234-0)

# **Podłączanie głośników systemu wielokanałowego 5.1**

Służy jako podstawowy 5.1-kanałowy system surround.

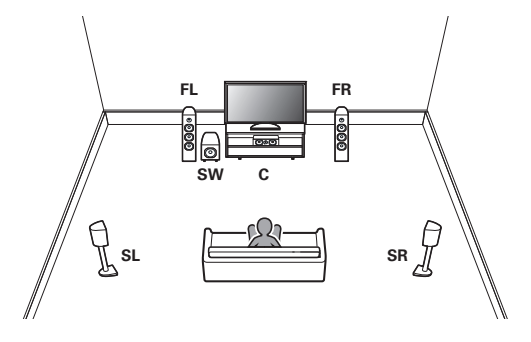

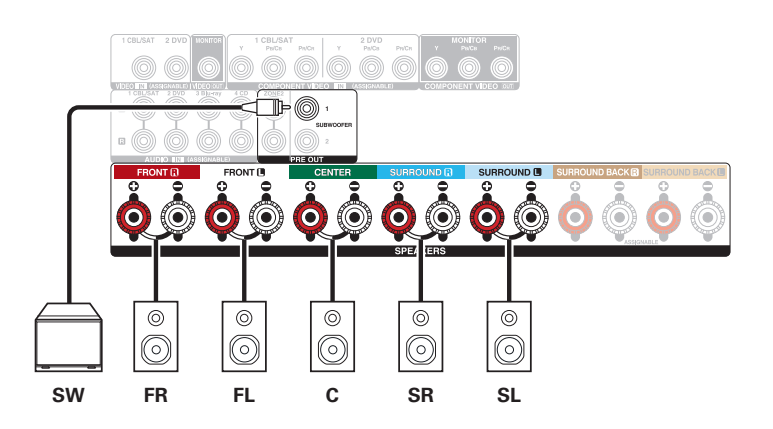

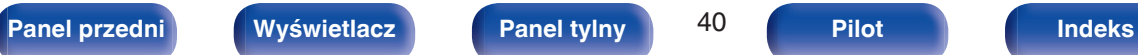

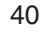

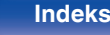

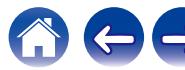

# <span id="page-40-0"></span>**Podłączanie głośników systemu wielokanałowego 7.1**

System dla 7.1-kanałowego odtwarzania surround.

## **Przykładowe połączenia w przypadku używania tylnych głośników surround**

Ten 7.1-kanałowy system surround jest taki sam, jak podstawowy 5.1-kanałowy system, ale z tylnymi głośnikami surround.

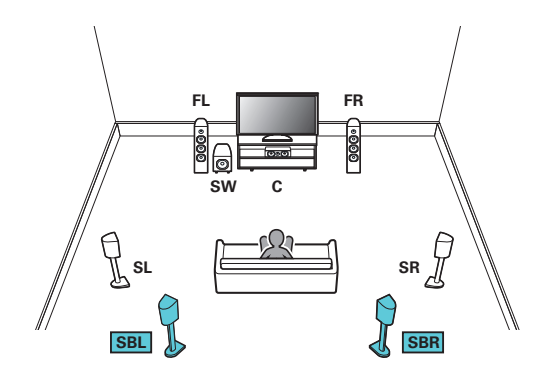

0 Wybierz dla opcji "Tryb przypisania" ustawienie "Tył Surround" w menu. ( $\sqrt{2}$  [str. 181\)](#page-180-0)

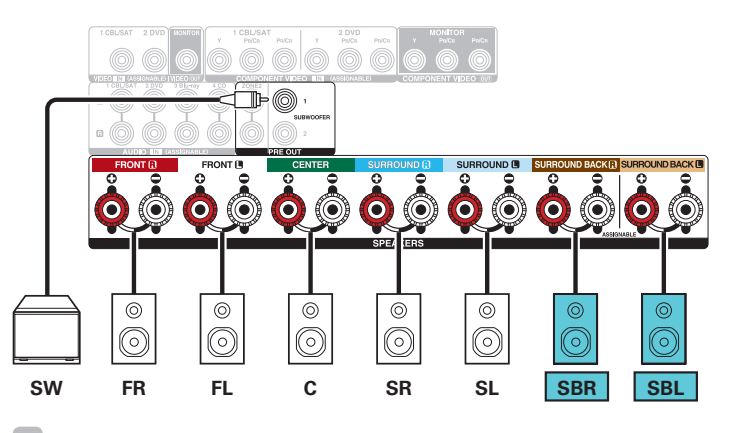

0 W przypadku korzystania z jednego tylnego głośnika surround podłącz go do złącza SURROUND BACK L.

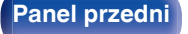

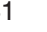

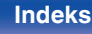

## <span id="page-41-0"></span>**Przykładowe połączenia w przypadku używania głośników przednich wysokich**

Ten 7.1-kanałowy system surround jest taki sam, jak podstawowy 5.1-kanałowy system, ale z przednimi wysokimi głośnikami.

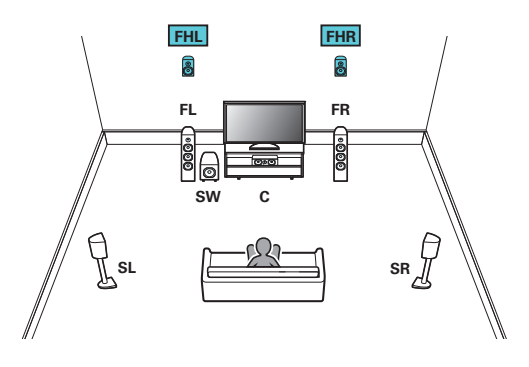

0 Wybierz dla opcji "Tryb przypisania" ustawienie "Przednie górne" w menu. ( $$$  [str. 181\)](#page-180-0)

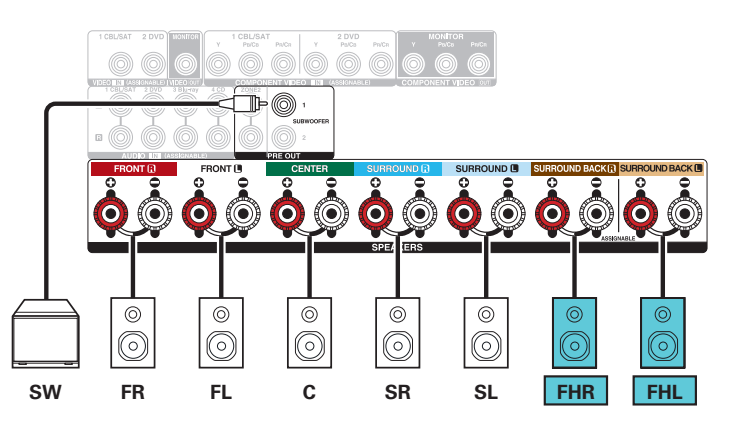

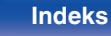

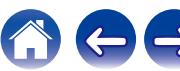

<span id="page-42-0"></span>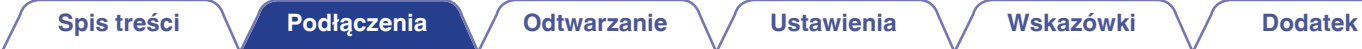

## **Przykładowe połączenia w przypadku używania głośników górnych przednich**

Ten 7.1-kanałowy system surround jest taki sam, jak podstawowy 5.1-kanałowy system, ale z górnymi przednimi głośnikami.

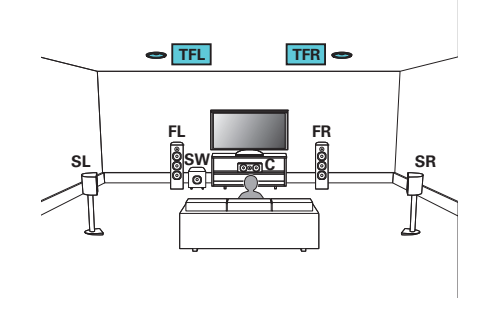

0 Wybierz dla opcji "Tryb przypisania" ustawienie "Sufitowe przednie" w menu. ( $$$  [str. 181\)](#page-180-0)

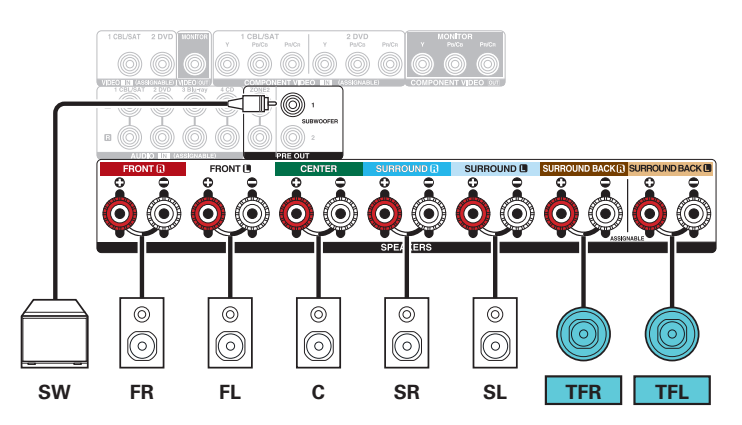

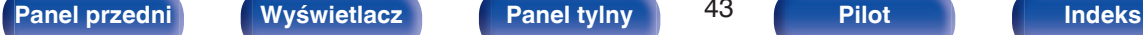

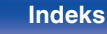

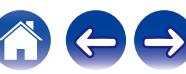

<span id="page-43-0"></span>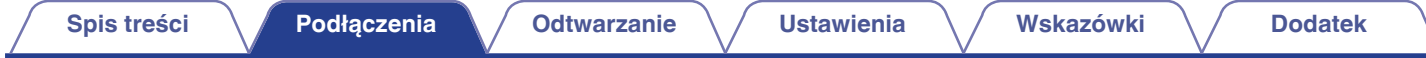

## ■ Przykładowe połączenia w przypadku używania głośników górnych środkowych

Ten 7.1-kanałowy system surround jest taki sam, jak podstawowy 5.1-kanałowy system, ale z górnymi środkowymi głośnikami.

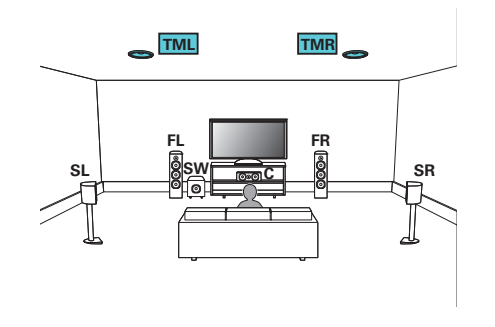

0 Wybierz dla opcji "Tryb przypisania" ustawienie "Sufitowe środkowe" w menu. ( $$$  [str. 181\)](#page-180-0)

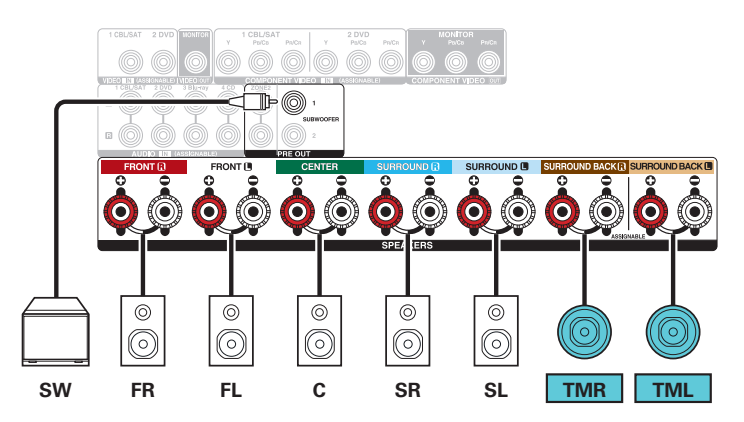

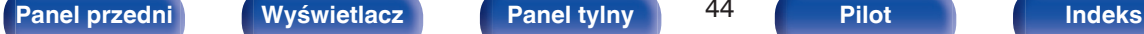

$$
^{44}
$$

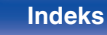

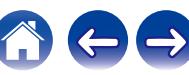

<span id="page-44-0"></span>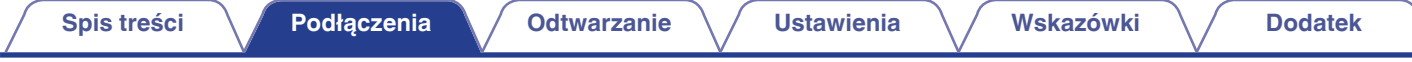

## **Przykładowe połączenia w przypadku używania głośników przednich Dolby Atmos Enabled**

Ten 7.1-kanałowy system surround jest taki sam, jak podstawowy 5.1-kanałowy system, ale z przednimi głośnikami Dolby Atmos Enabled.

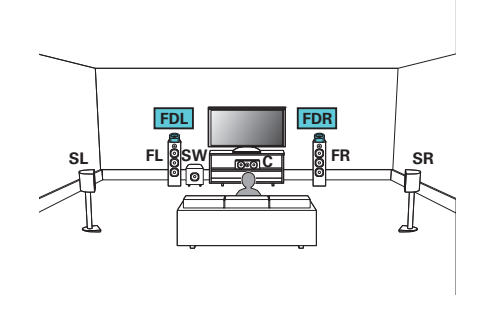

0 Wybierz dla opcji "Tryb przypisania" ustawienie "Przednie Dolby" w menu. ( $$$  [str. 181\)](#page-180-0)

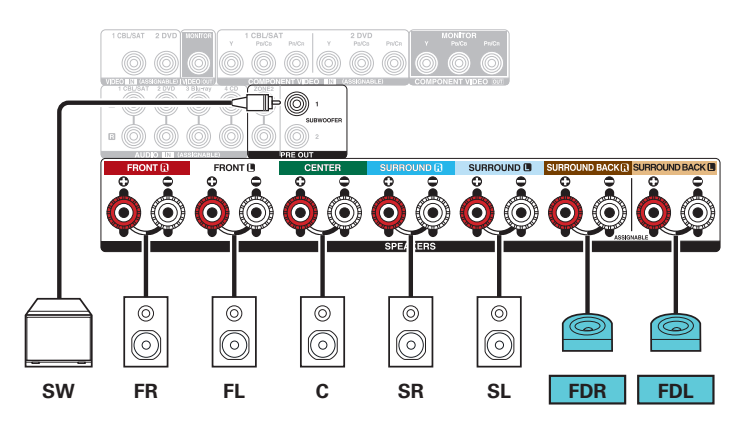

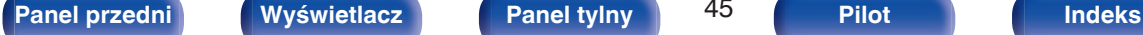

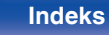

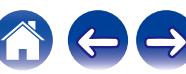

<span id="page-45-0"></span>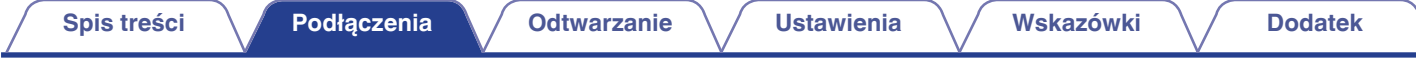

## **Przykładowe połączenia w przypadku używania głośników Dolby Atmos Enabled surround**

Ten 7.1-kanałowy system surround jest taki sam, jak podstawowy 5.1-kanałowy system, ale z głośnikami surround Dolby Atmos Enabled.

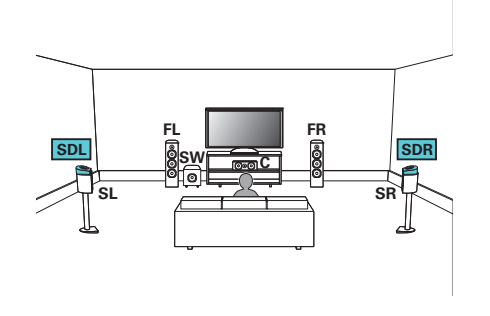

0 Wybierz dla opcji "Tryb przypisania" ustawienie "Surround Dolby" w menu. ( $$$  [str. 181\)](#page-180-0)

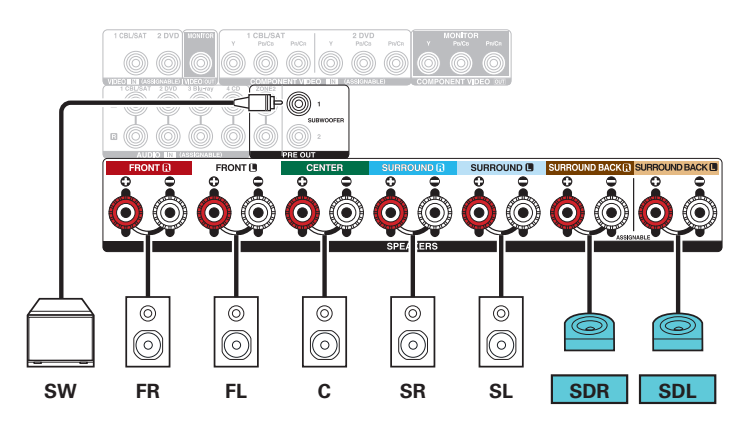

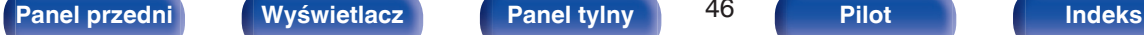

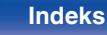

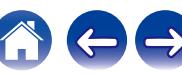

# <span id="page-46-0"></span>**Podłączanie głośników systemu wielokanałowego 5.1: Połączenie bi-amp przednich głośników**

Ten system odtwarza 5.1-kanałów. Można używać połączenia bi-amp dla głośników przednich. Połączenie bi-amp jest metodą podłączenia osobnych wzmacniaczy do gniazd wysokotonowych i niskotonowych głośników kompatybilnych z bi-amp. To połączenie pozwala na przepływ siły przeciwelektromotorycznej (napięcie zasilające wraca bez wyprowadzania) z głośnika niskotonowego do głośnika wysokotonowego, bez wpływu na jakość dźwięku, tworząc wyższą jakość dźwięku.

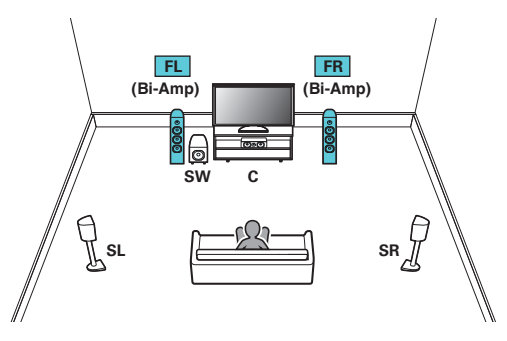

• Wybierz dla opcji "Tryb przypisania" ustawienie "Bi-Amp" w menu. ( $\mathbb{Q}$  [str. 182\)](#page-181-0)

### **UWAGA**

0 Wykonując połączenia bi-amp, pamiętaj o usunięciu płytki zwierającej lub przewodu między gniazdami głośnika niskotonowego i wysokotonowego.

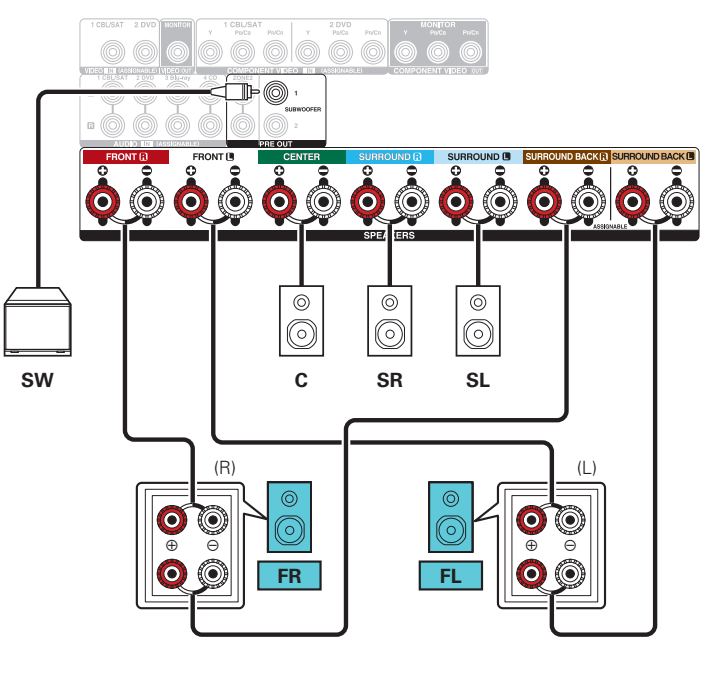

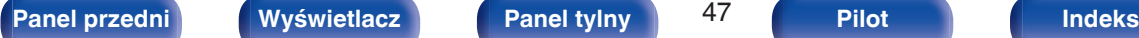

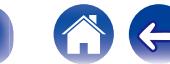

# <span id="page-47-0"></span>**Podłączanie głośników systemu wielokanałowego 5.1: Druga para przednich głośników**

Ten system pozwala na przełączanie odtwarzania pomiędzy przednimi głośnikami A i B.

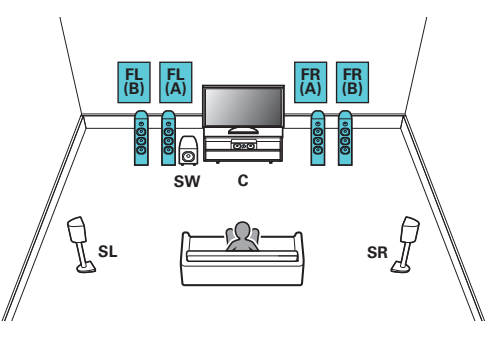

0 Wybierz dla opcji "Tryb przypisania" ustawienie "Frontowe B" w menu. ( $\sqrt{2}$  [str. 182\)](#page-181-0)

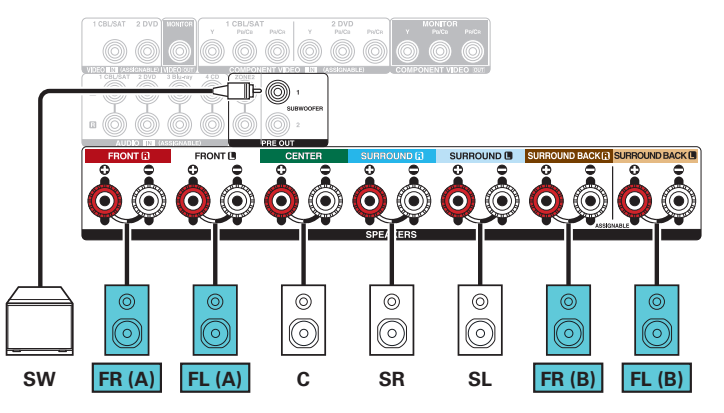

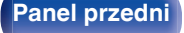

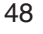

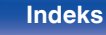

## <span id="page-48-0"></span>**Podłączanie głośników wielostrefowych**

## ■ System wielokanałowy 5.1 (MAIN ZONE) + 2-kanałowe (ZONE2) podłączenie głośników

Ta metoda podłączenia tworzy 5.1-kanałowy system głośników w strefie MAIN ZONE i 2-kanałowy system w strefie ZONE2.

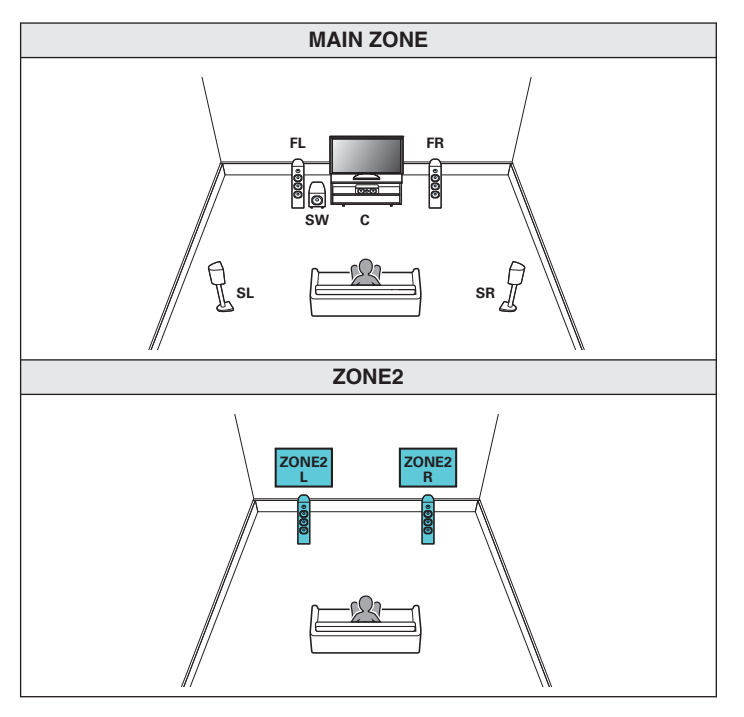

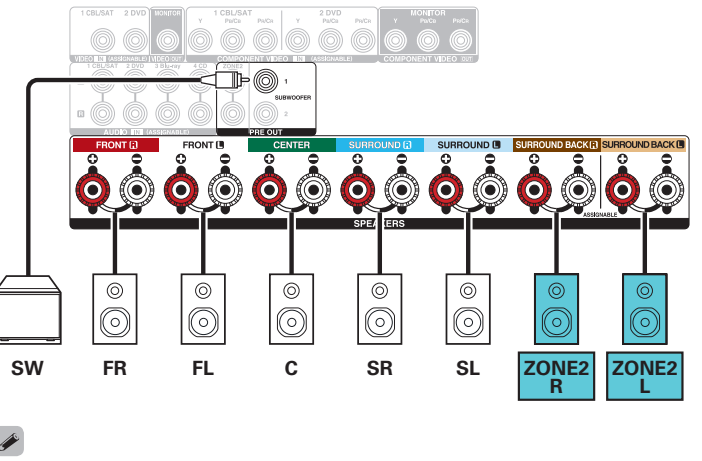

• Wybierz dla opcji "Tryb przypisania" ustawienie "ZONE2" w menu. (@ [str. 182\)](#page-181-0)

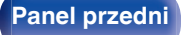

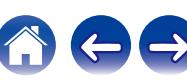

# **Podłączenie odbiornika TV**

Podłącz do tego urządzenia odbiornik telewizyjny, aby wyświetlać na nim sygnał z wejść wideo. Z pomocą tego urządzenia można również odtwarzać dźwięk z odbiornika telewizyjnego.

Sposób podłączenia odbiornika telewizyjnego zależy od tego, w jakie jest on wyposażony złącza i funkcje.

Funkcja ARC (Audio Return Channel) służy do odtwarzania dźwięku z telewizora za pomocą niniejszego amplitunera w taki sposób, że sygnał dźwiękowy z telewizora jest przesyłany do amplitunera za pośrednictwem kabla HDMI.

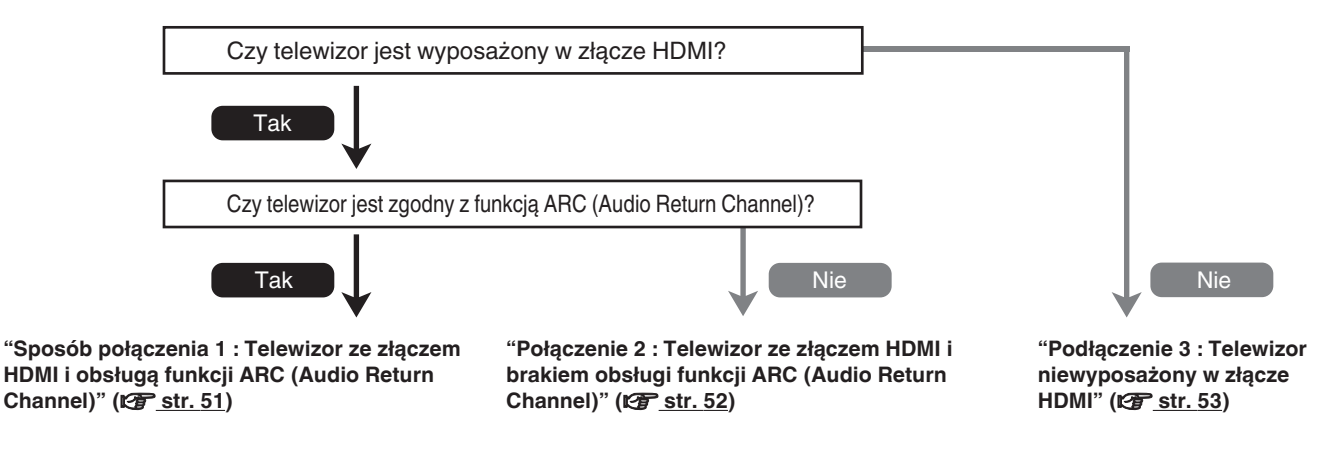

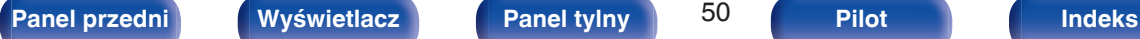

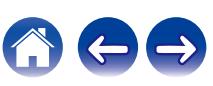

# <span id="page-50-0"></span>**Sposób połączenia 1 : Telewizor ze złączem HDMI i obsługą funkcji ARC (Audio Return Channel)**

Użyj kabla HDMI, aby podłączyć telewizor obsługujący funkcję ARC.

W przypadku korzystania z telewizora obsługującego funkcję ARC, ustaw opcję "Sterowanie HDMI" na "Włącz". ( $\mathbb{Z}$  [str. 158\)](#page-157-0)

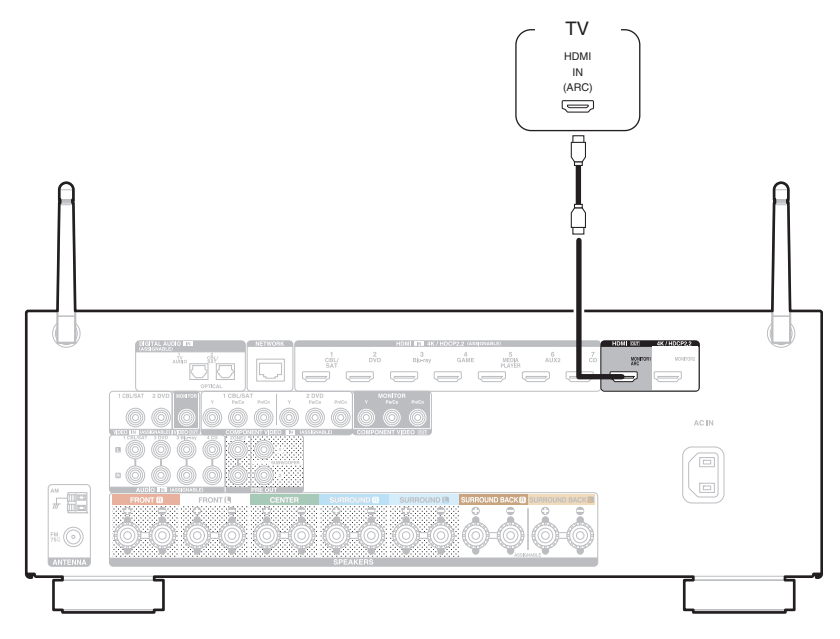

0 Podczas korzystania z funkcji ARC należy podłączyć do złącza HDMI MONITOR 1.

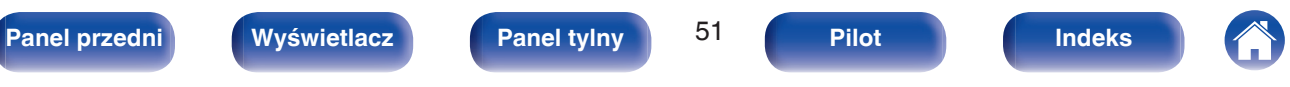

# <span id="page-51-0"></span>**Połączenie 2 : Telewizor ze złączem HDMI i brakiem obsługi funkcji ARC (Audio Return Channel)**

Podłącz telewizor do tego urządzenia za pomocą kabla HDMI.

Aby odtwarzać dźwięk z telewizora za pomocą tego urządzenia, użyj kabla optycznego do podłączenia telewizora do tego urządzenia.

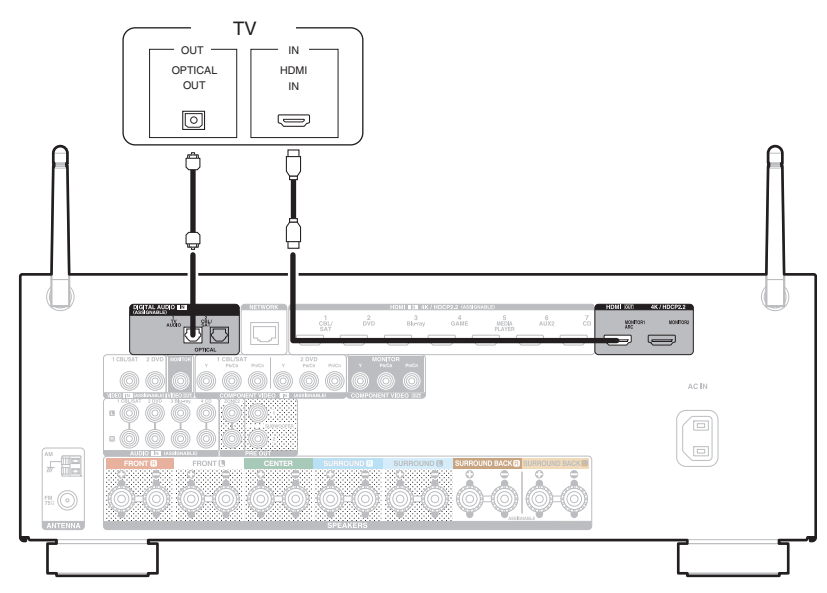

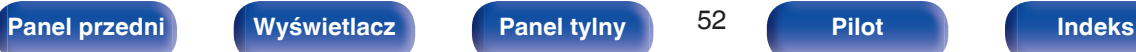

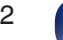

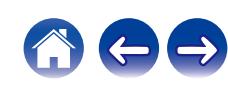

# <span id="page-52-0"></span>**Podłączenie 3 : Telewizor niewyposażony w złącze HDMI**

Należy użyć komponentu wideo lub przewodu wideo do podłączenia telewizora do tego urządzenia.

Aby odtwarzać dźwięk z telewizora za pomocą tego urządzenia, użyj kabla optycznego do podłączenia telewizora do tego urządzenia.

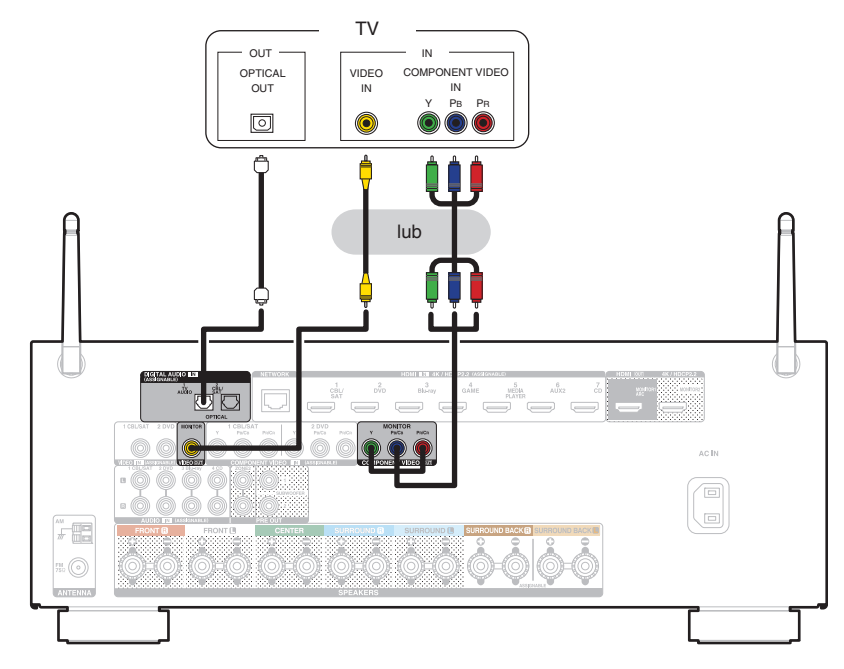

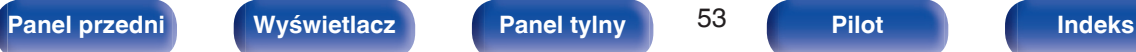

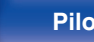

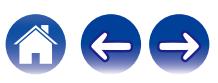

# **Podłączanie odtwarzacza**

Amplituner wyposażony jest w trzy typy złączy wejściowych video (HDMI, component video oraz composite video) i trzy typy złącz wejściowych sygnału audio (HDMI, digital audio i audio).

Wybierz odpowiednie złącza wejściowe w zależności od tego, w jakie złącza wyposażone jest podłączane urządzenie.

Jeśli urządzenie podłączone do tego amplitunera jest wyposażone w złącze HDMI, zaleca się używać złączy HDMI.

W przypadku złącza HDMI za pomocą jednego kabla można przesyłać sygnały audio i wideo.

- ["Podłączanie Set-Top Box \(Tuner TV satelitarnej/kablowej\)" \(](#page-54-0)v str. 55)
- ["Podłączanie odtwarzacza płyt Blu-ray/odtwarzacza DVD" \(](#page-55-0) $\sqrt{P}$  str. 56)
- ["Podłączanie kamery lub konsoli do gier" \(](#page-56-0) $\mathbb{C}$  str. 57)

## $\overline{\bullet}$

- 0 Podłącz urządzenia zgodnie z oznaczeniami wejść sygnału na złączach wejściowych audio/wideo tego urządzenia.
- 0 Źródło przypisane do złączy HDMI IN, DIGITAL AUDIO IN, COMPONENT VIDEO IN, VIDEO IN oraz AUDIO IN można zmienić. Patrz "Przypisanie wejść", w celu uzyskania informacji, jak zmienić źródła sygnału przypisane do złącz wejściowych. ( $\mathbb{Q}_F^*$  [str. 167\)](#page-166-0)
- 0 Aby odtwarzać sygnały audio, przekazywane do urządzenia, na telewizorze podłączonym poprzez HDMI, należy ustawić w menu "Wyjście HDMI Audio" na "TV".  $(\sqrt{2} \cdot \text{str. } 156)$
- 0 Aby odtwarzać treści, do których prawa autorskie są chronione przez HDCP 2.2, należy używać wyłącznie odtwarzacza i telewizora z obsługą HDCP 2.2.

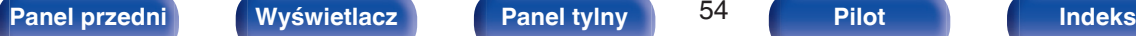

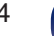

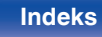

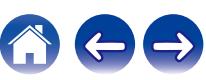

# <span id="page-54-0"></span>**Podłączanie Set-Top Box (Tuner TV satelitarnej/kablowej)**

Przykładowo opisano sposób podłączenia dekodera satelitarnego/telewizji kablowej. Wybierz złącza wejściowe odpowiadające złączom na podłączanym urządzeniu.

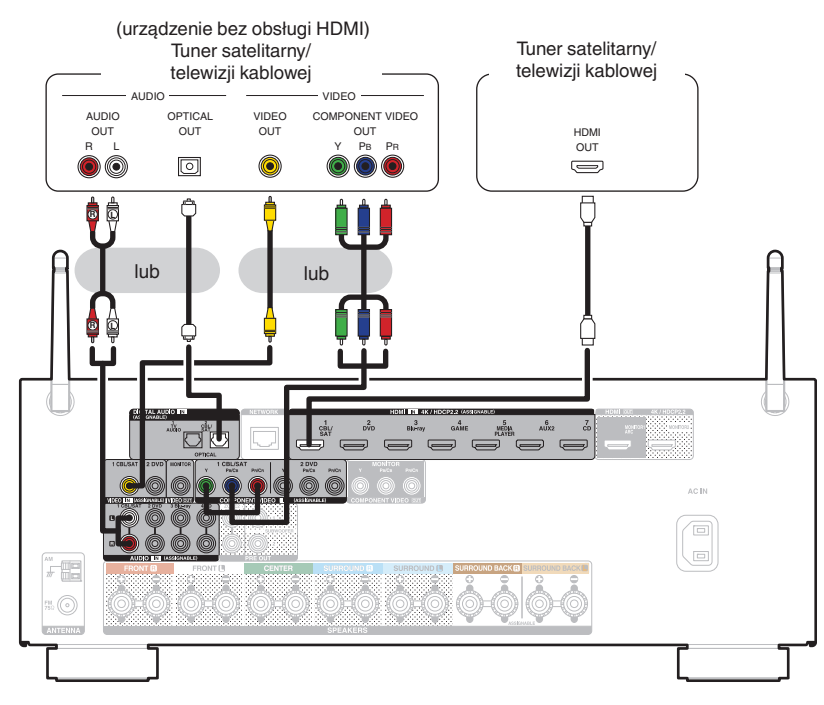

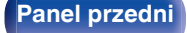

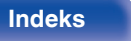

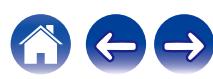

# <span id="page-55-0"></span>**Podłączanie odtwarzacza płyt Blu-ray/odtwarzacza DVD**

Przykładowo opisano sposób podłączenia odtwarzacza DVD lub odtwarzacza Blu-ray. Wybierz złącza wejściowe odpowiadające złączom na podłączanym urządzeniu.

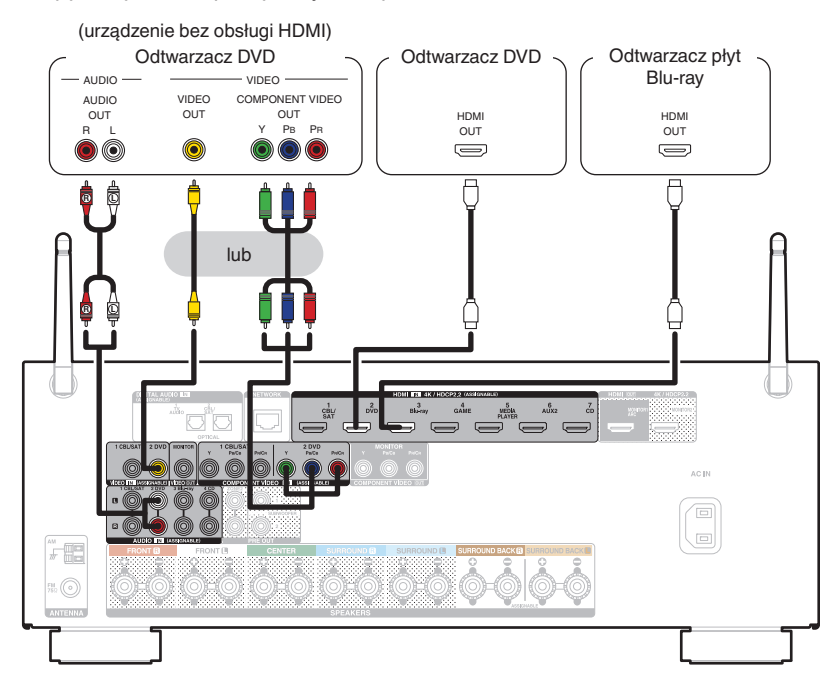

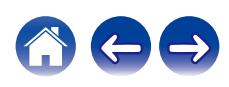

# <span id="page-56-0"></span>**Podłączanie kamery lub konsoli do gier**

Przykładowo opisano sposób podłączenia kamery wideo.

Podłącz do tej jednostki urządzenie do odtwarzania, na przykład kamerę wideo lub konsolę gier.

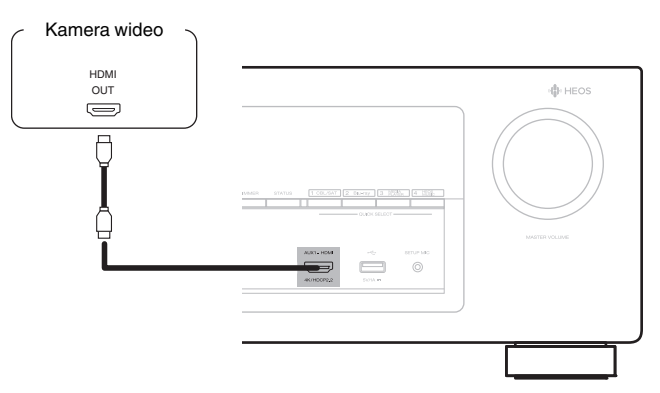

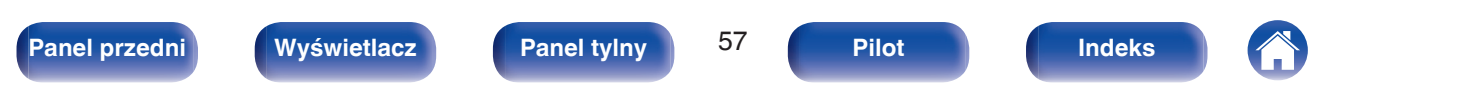

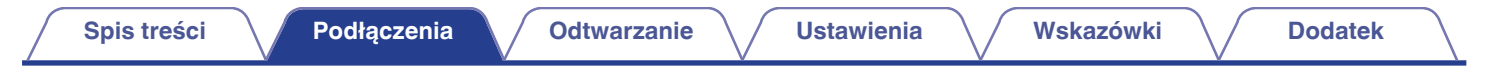

# **Podłącz pamięć USB do portu USB**

Instrukcje postępowania opisano w "Odtwarzanie z pamięci USB" (v [str. 67\).](#page-66-0)

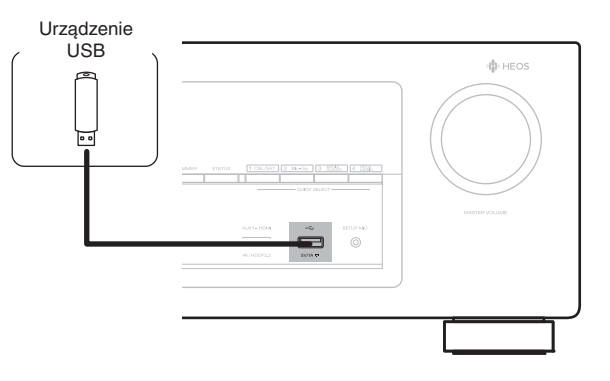

0 Firma Denon nie gwarantuje, że wszystkie urządzenia pamięci masowej będą działały oraz że będą prawidłowo zasilane. W przypadku korzystania z przenośnego dysku twardego (HDD) dostarczanego z własnym zasilaczem sieciowym, należy skorzystać z tego zasilacza.

### **UWAGA**

- 0 Pamięci USB nie działają poprzez USB hub.
- 0 Nie ma możliwości używania amplitunera po podłączeniu komputera za pomocą kabla USB i portu USB.
- 0 Do podłączenia urządzenia magazynującego USB nie stosuj kabli przedłużających. Może to powodować zakłócenia pracy innych urządzeń.

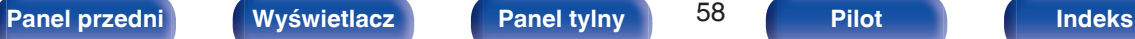

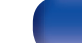

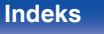

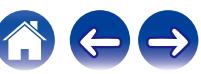

# **Podłączenie anteny FM/AM**

Podłącz antenę, dostrój program, a następnie przesuń antenę w miejsce, gdzie są najmniejsze szumy. Następnie użyj taśmy itp., aby przymocować antenę w tym miejscu. [\("Słuchanie transmisji FM/AM" \(](#page-74-0)v str. 75))

### $\overline{\mathscr{L}}$

0 Jeżeli uzyskanie prawidłowego sygnału stacji nie jest możliwe, zalecamy zainstalowanie anteny zewnętrznej. Dokładniejsze informacji można uzyskać w sklepie, w którym nabyte zostało to urządzenie.

### **UWAGA**

0 Upewnij się, że gniazda przewodów anteny pętlowej AM nie dotykają metalowych części panelu.

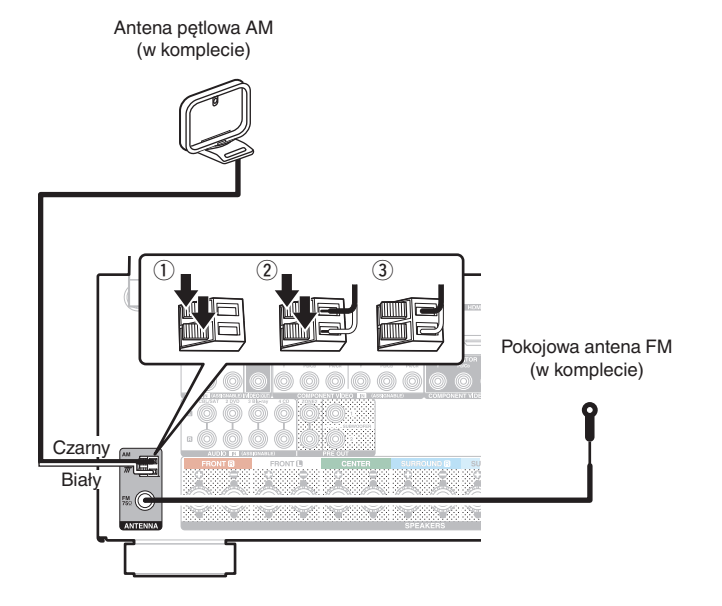

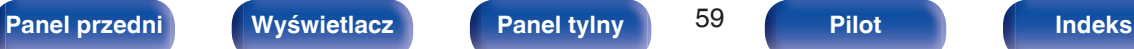

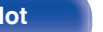

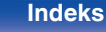

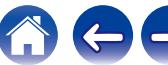

## **Używanie anteny pętlowej AM**

### **Zawieszenie na ścianie**

Zawieś bezpośrednio na ścianie, bez montażu.

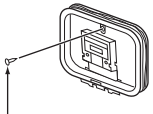

Gwóźdź, pinezka itp.

### **Stanie samodzielne**

Użyj powyższej procedury, aby zamontować. Podczas montażu, patrz "AM loop antenna assembly".

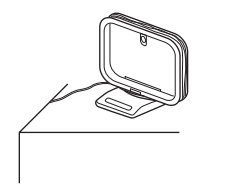

## **Montaż anteny pętlowej AM**

- **1 Przełóż stojak przez dolną część anteny pętlowej od tyłu i nachyl do przodu.**
- **2 Włóż wystającą część do kwadratowego otworu w stojaku.**

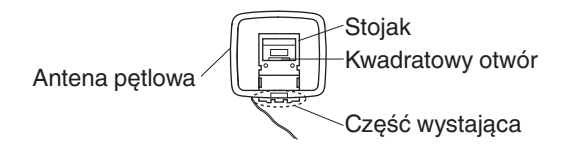

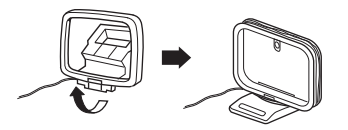

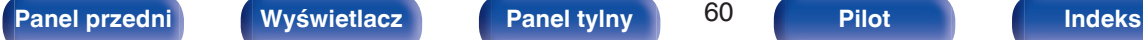

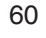

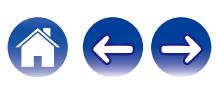

# **Podłączenie do sieci domowej (LAN)**

Urządzenie może się łączyć z siecią przy pomocy przewodowej lub bezprzewodowej sieci LAN.

To urządzenie można podłączyć do sieci domowej (LAN) w celu odtwarzania dźwięku z różnych źródeł oraz wykonywania następujących czynności.

- 0 Odtwarzanie dźwięku sieciowego takiego jak np. radio internetowe i zasobów z serwerów multimedialnych
- 0 Odtwarzanie usług transmisji strumieniowej muzyki
- 0 Korzystanie z funkcji Apple AirPlay
- 0 Obsługa tego urządzenia za pośrednictwem sieci LAN
- 0 Obsługa za pomocą bezprzewodowego systemu dźwięku multi-room **HFOS**
- 0 Aktualizacja oprogramowania wewnętrznego (firmware)

**W celu uzyskania połączenia z Internetem, należy skontaktować się z ISP (Internet Service Provider) lub sklepem komputerowym.**

## **Przewodowa sieć LAN**

Aby połączyć przez przewodową sieć LAN, użyj kabla LAN, aby podłączyć router do urządzenia, tak jak pokazano na rysunku poniżej.

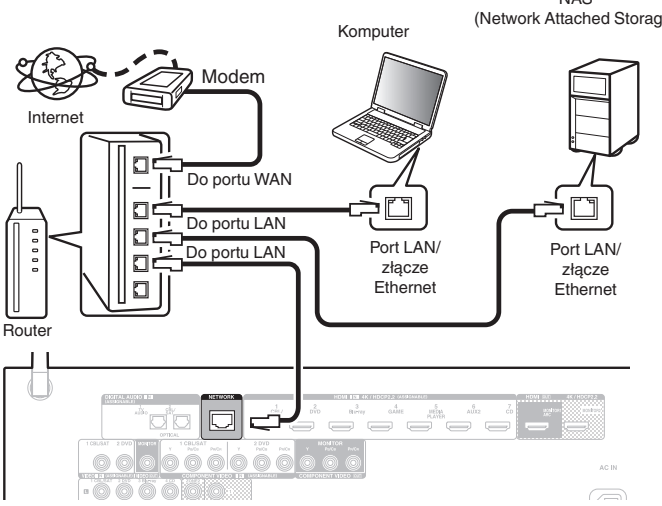

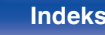

NAS (Network Attached Storage)

# **Sieć bezprzewodowa LAN**

Podczas łączenia z bezprzewodową siecią LAN, ustaw antenę prętową na panelu tylnym, służącą do połączenia z Bluetooth/bezprzewodową siecią LAN, w pozycji pionowej.

Więcej informacji o podłączaniu routera bezprzewodowej sieci LAN można znaleźć w "Konfiguracja Wi-Fi". (v [str. 193\)](#page-192-0)

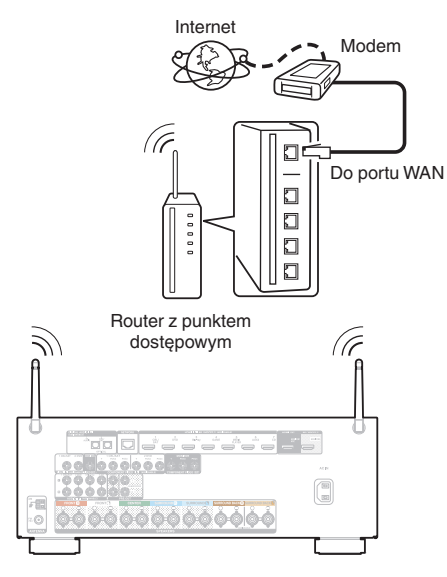

- 0 Do współpracy z amplitunerem, zalecamy użycie routera wyposażonego w następujące funkcję:
	- 0 Wbudowany serwer DHCP (Protokół dynamicznej konfiguracji sieci) Funkcia ta automatycznie przypisuje adresy urządzeniom zgłaszającym się w sieci LAN.
	- 0 Wbudowany przełącznik 100BASE-TX W celu podłączenia wielu urządzeń, zaleca się wbudowany przełącznik o prędkości 100 Mb/s lub wyższej.
- 0 Stosuj wyłącznie ekranowane kable STP lub ScTP LAN (łatwo dostępne w sklepach detalicznych). (zalecane CAT-5 lub lepsze)
- 0 Zaleca się stosowanie normalnego, ekranowanego przewód LAN. W przypadku zastosowania przewodu płaskiego lub nieekranowanego może dojść do zakłócania pracy innych urządzeń.
- 0 W przypadku podłączenia amplitunera do sieci bez funkcji DHCP, skonfiguruj adres IP itd., w "Sieć". ( $\sqrt{2}$ str. 192)

### **UWAGA**

- 0 Typy routerów, które mogą być użyte, zależą od warunków technicznych udostępniania usługi internetowej. W celu uzyskania dokładniejszych informacji, skontaktuj się z dostawcą usług internetowych lub ze sklepem.
- 0 Amplituner nie jest zgodny z PPPoE. Router kompatybilny z PPPoE jest wymagany, jeśli zakontraktowana linia nie jest ustawiona przy użyciu PPPoE.
- Nie podłączaj złącza NETWORK bezpośrednio do portu LAN/złącza Ethernet w komputerze.
- 0 Różne usług online mogą zostać przerwane bez uprzedniego powiadomienia.

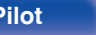

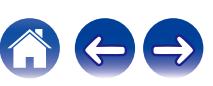

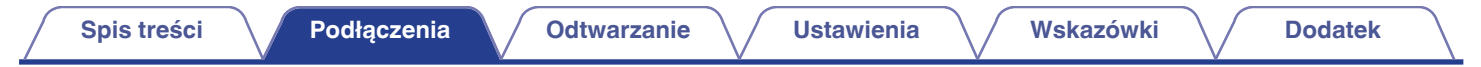

# **Podłączenie przewodu zasilającego**

Po wykonaniu wszystkich połączeń włóż wtyczkę zasilania do gniazda sieciowego.

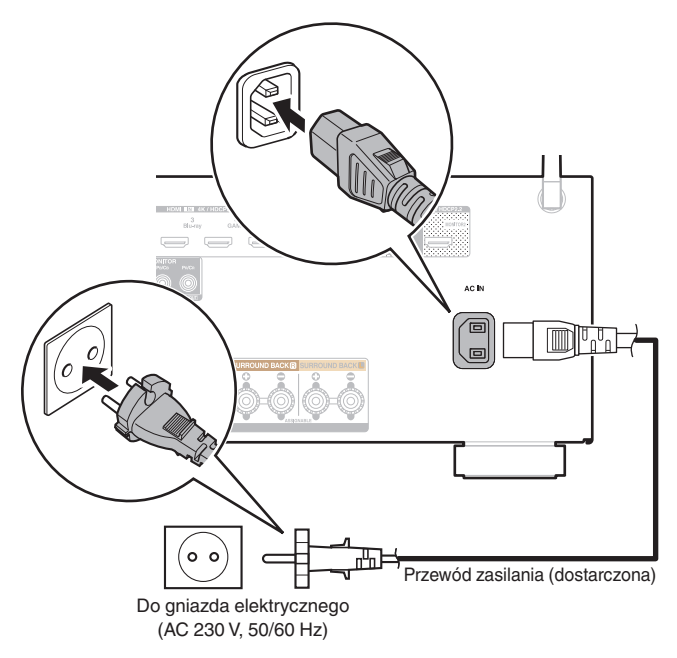

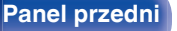

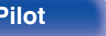

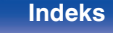

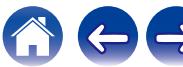

## <span id="page-63-0"></span>o **Spis treści**

# **Operacje podstawowe**

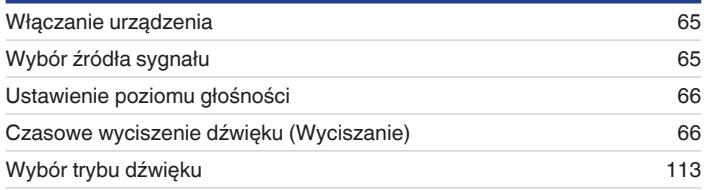

# **Odtwarzanie z urządzenia**

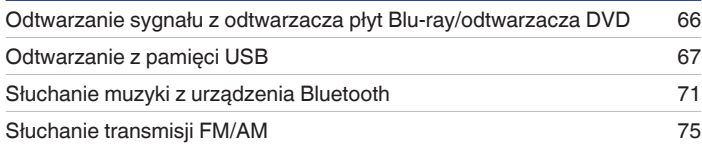

# **Sieciowe odtwarzanie audio/usług**

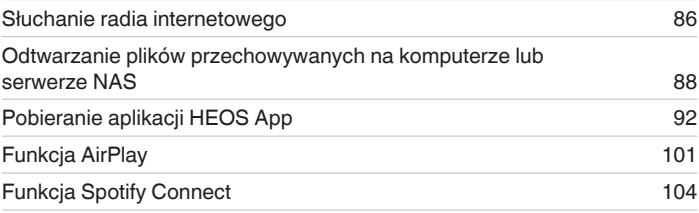

# **Funkcje pomocnicze**

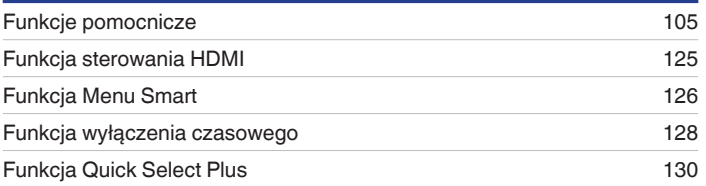

## **Inne funkcje**

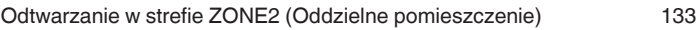

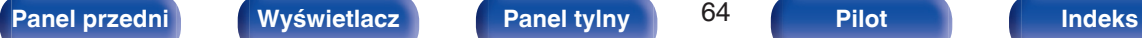

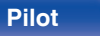

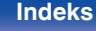

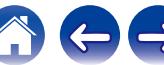

# <span id="page-64-0"></span>**Operacje podstawowe**

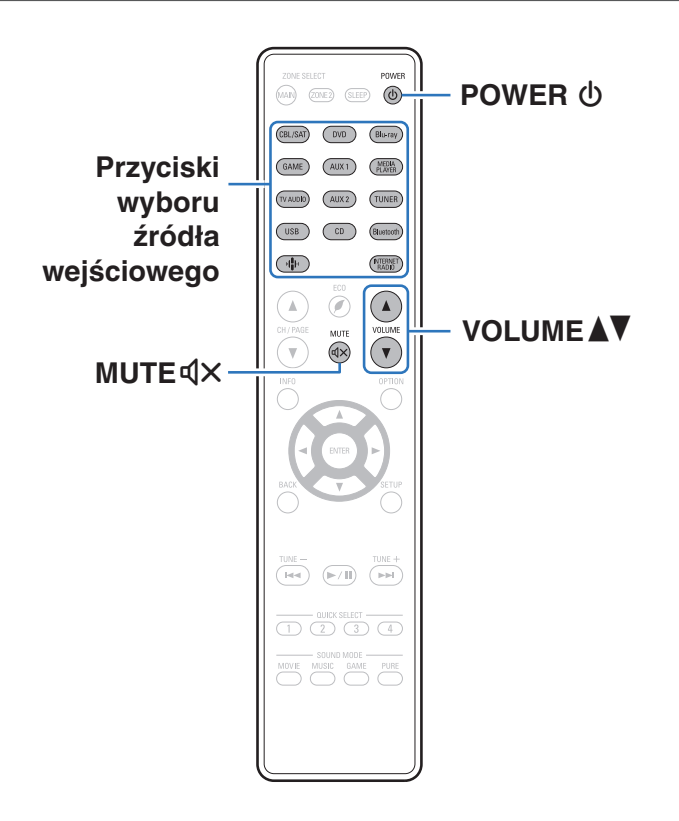

## **Włączanie urządzenia**

**1 Naciśnij przycisk POWER** <sup>X</sup>**, aby włączyć zasilanie urządzenia.**

- 0 Można nacisnąć przycisk wyboru źródła, gdy urządzenie jest w trybie czuwania, aby włączyć zasilanie.
- Naciskając przycisk  $\Phi$  na urządzeniu możesz również przełączyć urządzenie w tryb czuwania.

# **Wybór źródła sygnału**

**1 Naciśnij przycisk wyboru żądanego źródła sygnału do odtworzenia.**

Żądane źródło sygnału można wybrać bezpośrednio.

0 Źródło wejściowe można też wybrać, przekręcając pokrętło SOURCE SELECT na urządzeniu głównym.

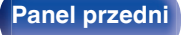

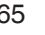

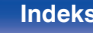

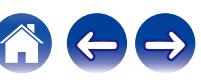

## <span id="page-65-0"></span>**Ustawienie poziomu głośności**

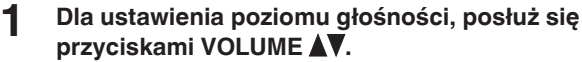

- 0 Zakres regulacji różni się odpowiednio do sygnału wejściowego i do ustawienia poziomu kanału, itd.
- 0 Głośność główną można również regulować, obracając pokrętłem MASTER VOLUME na urządzeniu głównym.

## **Czasowe wyciszenie dźwięku (Wyciszanie)**

- **1 Naciśnij przycisk MUTE**:**.**
	- 0 Wskaźnik MUTE na wyświetlaczu migota.
	- $\mathbb{d}$ X pojawi się na ekranie telewizora.

- 0 Poziom dźwięku zostanie zmniejszony do poziomu ustawionego w menu przez parametr "Poziom wyciszenia" w menu. ( $\sqrt{2}$  [str. 149\)](#page-148-0)
- Chcac skasować, ponownie naciśnij MUTE  $\mathbb{d}$ X, Wyciszenie można również skasować poprzez zmianę poziomu głośności.

## **Odtwarzanie sygnału z odtwarzacza płyt Blu-ray/odtwarzacza DVD**

Poniżej opisana jest procedura odtwarzania płyt DVD/Blu-ray.

### **1 Przygotowanie do odtwarzania.**

A Włącz zasilanie odbiornika TV, subwoofer oraz odtwarzacza.  $\tilde{\Omega}$  Zmień weiście odbiornika TV na amplitunerze.

- **2** Naciśnij przycisk POWER  $\phi$  włączając zasilanie **amplitunera.**
- **3 Naciśnij przycisk DVD lub Blu-ray przełączając źródło sygnału na odtwarzacz używany do odtwarzania.**
- **4 Odtwarzanie sygnału z odtwarzacza płyt Blu-ray/ odtwarzacza DVD.**
- Odtwarzanie dźwięku surround ( $\sqrt{\gamma}$  [str. 113\)](#page-112-0)

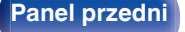

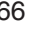

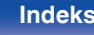

<span id="page-66-0"></span>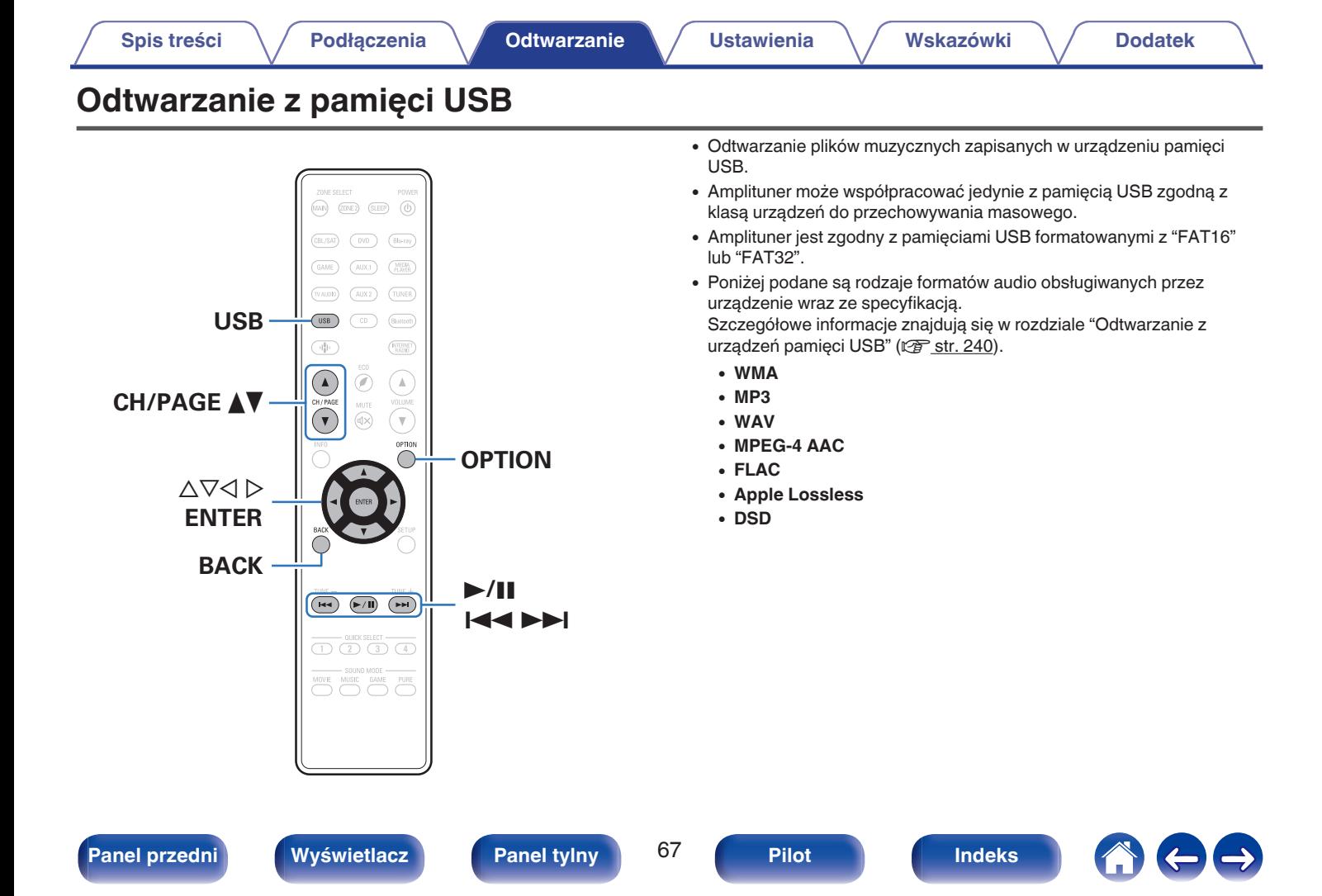

## **Odtwarzanie plików z pamięci USB**

- **1 Włóż pamięć USB sformatowaną w systemie plików FAT32 do portu USB.**
- **2 Naciśnij przycisk USB, aby wybrać "USB" jako źródło dźwięku.**
- **3 Wybierz nazwę tego urządzenia.**

**4 Przeglądaj muzykę z pamięci USB i wybieraj pliki do odtwarzania.**

### $\overline{\mathscr{E}}$

0 Po wyborze pliku do odtwarzania pojawi się pytanie o sposób uporządkowania muzyki w kolejce.

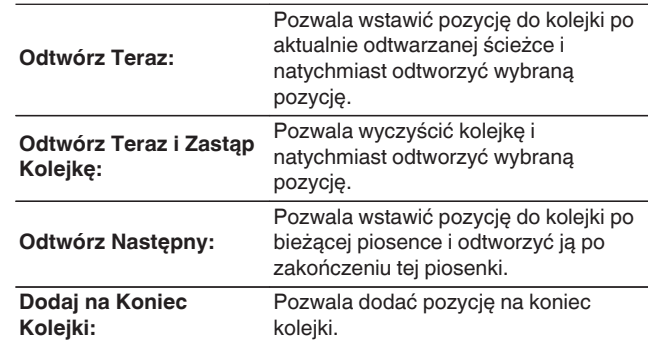

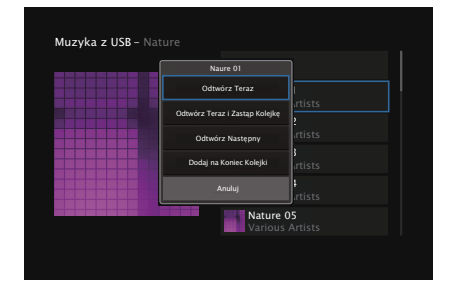

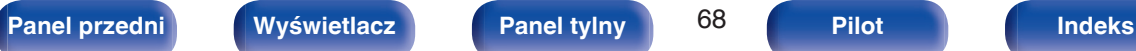

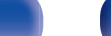

**5** Przyciskami ∆ $∇$  wybierz opcję "Odtwórz Teraz" lub **"Odtwórz Teraz i Zastąp Kolejkę", a następnie naciśnij ENTER.**

Rozpocznie się odtwarzanie.

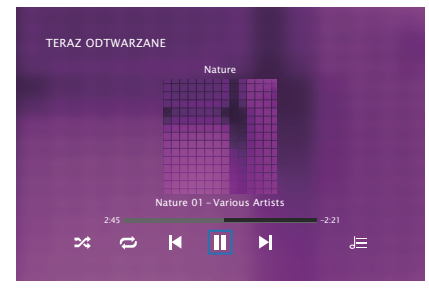

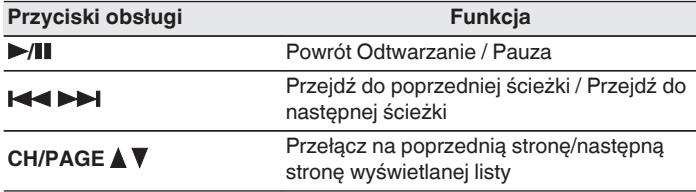

0 Jeżeli pliki muzyczne MP3 zawierają dane dotyczące albumu, album ten może być wyświetlany w momencie odtwarzania pliku.

### **UWAGA**

0 Firma Denon nie ponosi odpowiedzialności za straty lub uszkodzenia danych zarejestrowanych w urządzeniu USB w czasie, gdy urządzenie USB podłączone jest do amplitunera.

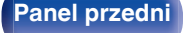

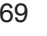

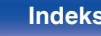

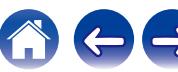

## ■ Czynności dostępne poprzez menu opcji

- 0 ["Regulacja poziomu głośności dla każdego z kanałów w taki sposób,](#page-107-0) [aby pasował do źródła wejściowego \(Reg. poziomu](#page-107-0) [kanału\)" \(](#page-107-0) $\sqrt{2}$ str. 108)
- ["Regulacja barwy dźwięku \(Barwa dźwięku\)" \(](#page-108-0) $\mathbb{Q}$  str. 109)
- 0 ["Wyświetlanie żądanego sygnału wideo na monitorze podczas](#page-109-0) [odtwarzania dźwięku \(Wybór video\)" \(](#page-109-0) $\mathbb{Q}$  str. 110)
- 0 ["Odtwarzanie tego samego utworu we wszystkich strefach](#page-111-0) [\(Wszystkie strefy stereo\)" \(](#page-111-0)v str. 112)

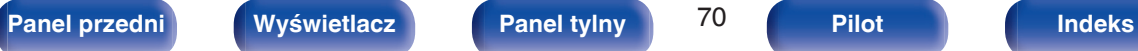

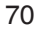

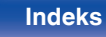

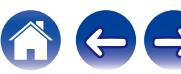

# <span id="page-70-0"></span>**Słuchanie muzyki z urządzenia Bluetooth**

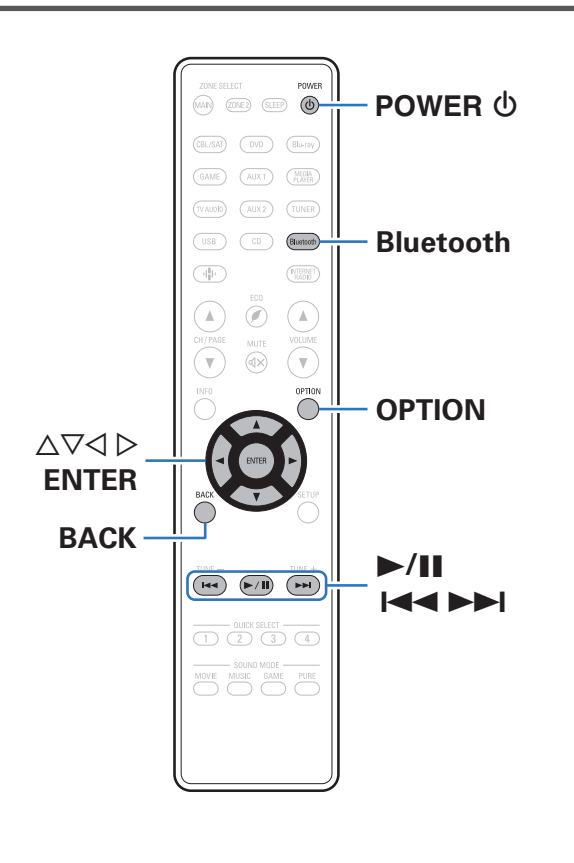

Pliki muzyczne zapisane na urządzeniach Bluetooth, takich jak smartfony, cyfrowe odtwarzacze muzyki itp., mogą być odtwarzane na tym urządzeniu poprzez sparowanie i połączenie go z urządzeniem Bluetooth. Komunikacja jest możliwa w zasięgu do około 30 m.

### **UWAGA**

0 Aby odtwarzać muzykę z urządzenia Bluetooth, urządzenie Bluetooth musi obsługiwać profil A2DP.

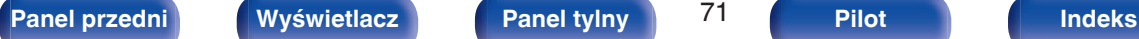

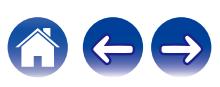

## **Odtwarzanie muzyki z urządzenia Bluetooth**

Aby słuchać muzyki z urządzenia Bluetooth na tym urządzeniu, urządzenie Bluetooth musi zostać uprzednio sparowane z tym urządzeniem.

Gdy urządzenie Bluetooth zostało sparowane, nie zachodzi potrzeba ponownego parowania.

- **1 Naciśnij przycisk POWER** X**, aby włączyć zasilanie urządzenia.**
- **2 Naciśnij przycisk Bluetooth.**

Przy pierwszym użyciu urządzenie automatycznie przejdzie w tryb parowania i "Pairing..." pojawi się na wyświetlaczu urządzenia.

**3 Włącz ustawienia Bluetooth w urządzeniu przenośnym.**

**4 Wybierz to urządzenie, gdy jego nazwa pojawi się na liście urządzeń widocznej na wyświetlaczu urządzenia Bluetooth.**

Podłącz urządzenie Bluetooth, podczas gdy na wyświetlaczu urządzenia widoczne jest "Pairing".

Wykonuj połączenie z urządzeniem Bluetooth blisko urządzenia (około 1 m).

### **5 Rozpocznij odtwarzanie muzyki za pomocą dowolnej aplikacji na urządzeniu Bluetooth.**

- 0 Urządzenie Bluetooth można również obsługiwać za pomocą pilota zdalnego sterowania tego urządzenia.
- 0 Przy następnym przyciśnięciu przycisku Bluetooth na pilocie urządzenie automatycznie połączy się z ostatnio połączonym urządzeniem Bluetooth.

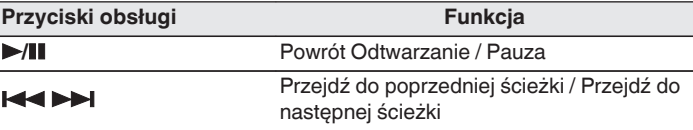

0 Naciśnij STATUS na urządzeniu podczas odtwarzania, aby przełączać wyświetlanie pomiędzy nazwą utworu, nazwą wykonawcy, nazwą albumu itp.

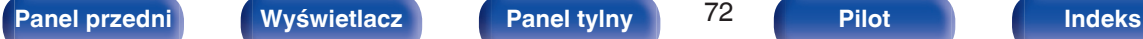

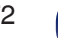

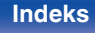

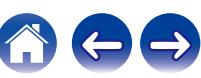
## **Parowanie z innymi urządzeniami Bluetooth**

Sparuj to urządzenie z urządzeniem Bluetooth.

- **1 Włącz ustawienia Bluetooth w urządzeniu przenośnym.**
- **2 Naciśnij i przytrzymaj Bluetooth przez około 3 sekundy na pilocie.**

Jednostka ta przejdzie w tryb parowania.

**3 Wybierz to urządzenie, gdy jego nazwa pojawi się na liście urządzeń widocznej na wyświetlaczu urządzenia Bluetooth.**

- 0 To urządzenie może być sparowane z maksymalnie 8 urządzeniami Bluetooth. Gdy sparowane jest 9 urządzenie, zostanie ono zarejestrowane na miejscu najstarszego zarejestrowanego urządzenia.
- 0 Można także wejść w tryb parowania, przyciskając przycisk OPTION, kiedy jest wyświetlony ekran odtwarzania Bluetooth, a następnie wybierając "Parowanie" z wyświetlonego menu opcji.

#### **UWAGA**

- 0 Aby obsługiwać urządzenie Bluetooth pilotem zdalnego sterowania opisywanego urządzenia, urządzenie Bluetooth musi obsługiwać profil AVRCP.
- 0 Pilot zdalnego sterowania urządzenia może nie współdziałać z niektórymi urządzeniami Bluetooth.
- 0 W zależności od typu urządzenia Bluetooth, to urządzenie wysyła sygnał audio, który jest połączony z ustawieniem głośności na urządzeniu Bluetooth.

## ■ Czynności dostępne poprzez menu opcji

- "Parowanie z innymi urządzeniami Bluetooth" ( $\sqrt{2}$  str. 73)
- 0 ["Regulacja poziomu głośności dla każdego z kanałów w taki sposób,](#page-107-0) [aby pasował do źródła wejściowego \(Reg. poziomu](#page-107-0) [kanału\)" \(](#page-107-0) $\sqrt{\epsilon}$ str. 108)
- ["Regulacja barwy dźwięku \(Barwa dźwięku\)" \(](#page-108-0) $\mathbb{Q}$  str. 109)
- 0 ["Wyświetlanie żądanego sygnału wideo na monitorze podczas](#page-109-0) [odtwarzania dźwięku \(Wybór video\)" \(](#page-109-0)@ str. 110)
- 0 ["Odtwarzanie tego samego utworu we wszystkich strefach](#page-111-0) [\(Wszystkie strefy stereo\)" \(](#page-111-0) $\sqrt{P}$  str. 112)

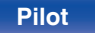

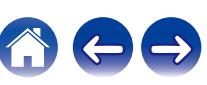

# **Ponowne łączenie urządzenia Bluetooth z tym urządzeniem**

Po zakończeniu parowania nie trzeba wykonywać żadnych czynności na tym urządzeniu, aby połączyć się z urządzeniem Bluetooth.

Przełączając urządzenie Bluetooth w tryb odtwarzania, należy również wykonać poniższe czynności.

- **1 Jeśli urządzenie Bluetooth jest obecnie połączone, wyłącz ustawienie Bluetooth tego urządzenia, aby je rozłączyć.**
- **2 Włącz ustawienie Bluetooth w podłączanym urządzeniu Bluetooth.**
- **3 Wybierz to urządzenie z listy urządzeń Bluetooth w urządzeniu Bluetooth.**
- **4 Rozpocznij odtwarzanie muzyki za pomocą dowolnej aplikacji na urządzeniu Bluetooth.**

- 0 Ekran automatycznie przełącza się na ekran odtwarzania "Bluetooth", jeśli urządzenie Bluetooth jest podłączone wtedy, gdy jest włączone zasilanie tej iednostki.
- 0 Gdy ustawienie "Zarządzanie siecią" tego urządzenia jest ustawione na "Zawsze wł.", a urządzenie Bluetooth jest połączone z urządzeniem w stanie czuwania, zasilanie urządzenia zostanie automatycznie włączone. (<a>(<a>tr. 197)</a>

## **[Panel przedni](#page-14-0) [Wyświetlacz](#page-17-0) [Panel tylny](#page-19-0)** 74 **[Pilot](#page-23-0) [Indeks](#page-267-0)**

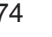

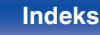

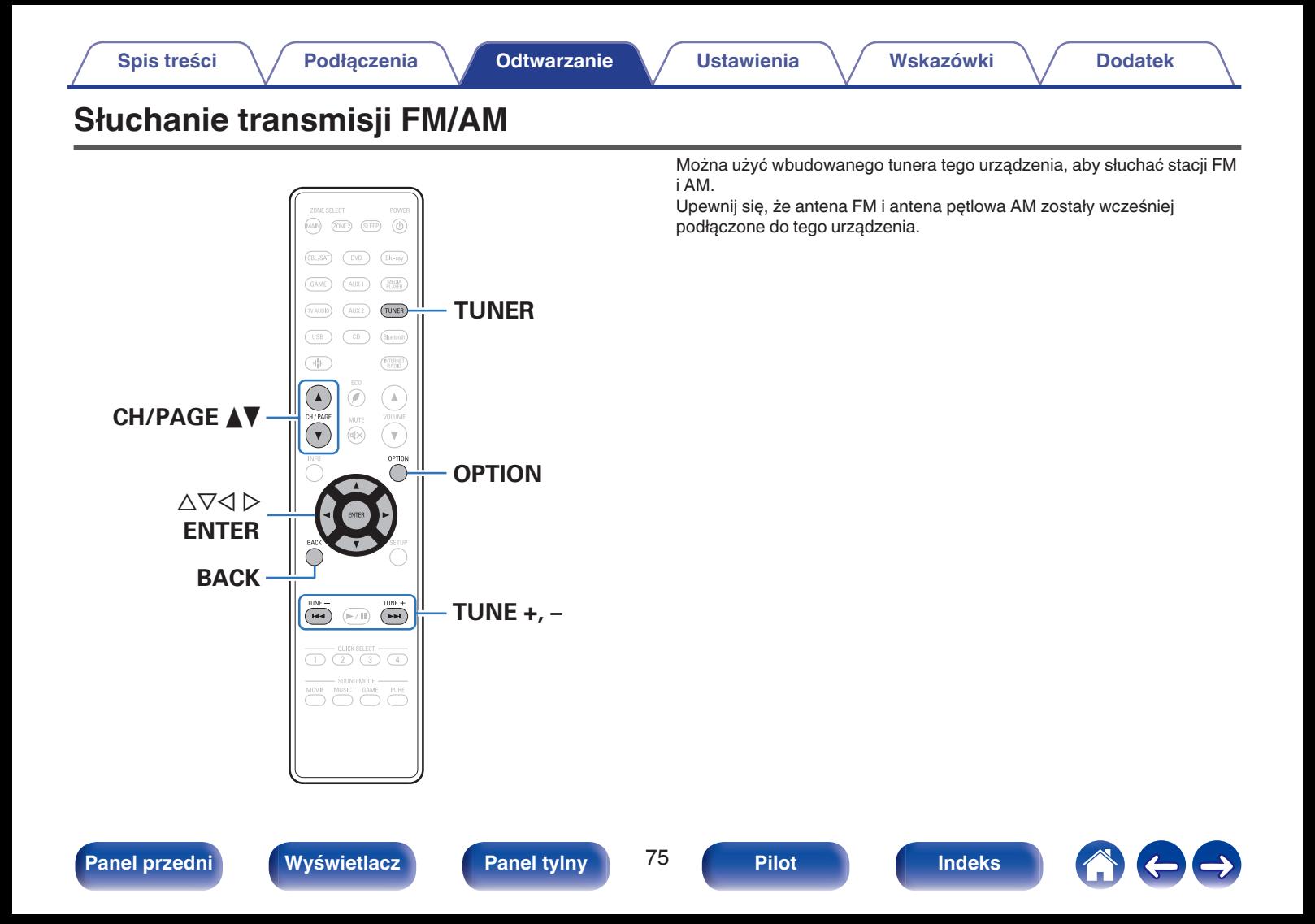

# <span id="page-75-0"></span>**Słuchanie transmisji FM/AM**

- **1 Podłącz antenę. [\("Podłączenie anteny FM/](#page-58-0)**  $AM''$  ( $v$ **F** [str. 59\)](#page-58-0))
- **2 Naciśnij przycisk TUNER, aby wybrać "Tuner" jako źródło dźwięku.**

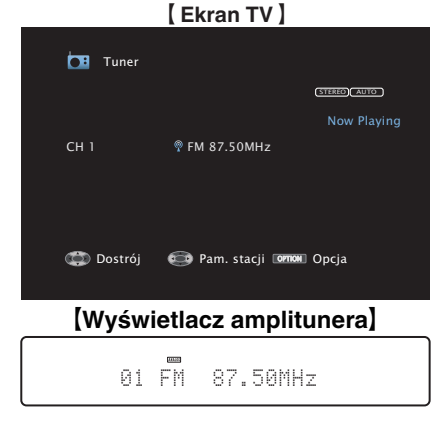

**3 Naciśnij przycisk OPTION.**

Wyświetlony zostanie ekran menu opcji.

**4 Przyciskami** ui **wybierz opcję "FM/AM", następnie naciśnij przycisk ENTER.**

Wyświetli to ekran wprowadzania pasma fal radiowych.

#### **5** Przyciskami < D wybierz opcję "FM" lub "AM", a **następnie naciśnij ENTER.**

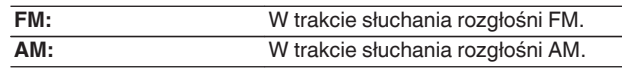

### **6 Przyciskiem TUNE + lub TUNE - wybierz żądaną stację.**

Urządzenie przeszukuje częstotliwości do momentu odnalezienia stacji radiowej. Po odnalezieniu stacji radiowej urządzenie przerywa przeszukiwanie i dostraja się do stacji.

0 Audycje FM można odbierać w trybie "Auto", w którym dostępne stacje wyszukiwane są automatycznie lub w trybie "Ręczne", który pozwala zmienić częstotliwość za pomocą przycisków. Ustawieniem standardowym jest "Auto". Można również użyć opcji "Strojenie bezpośrednie", aby wprowadzić częstotliwość stacji ręcznie.

W trybie "Auto" nie można dostroić urządzenia do stacji o słabym poziomie sygnału.

W takim wypadku należy użyć trybu "Ręczne" lub "Strojenie bezpośrednie".

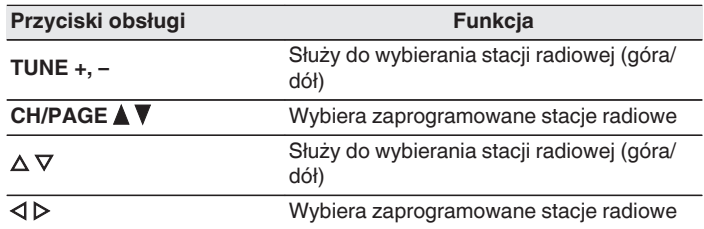

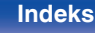

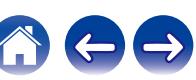

## ■ Czynności dostępne poprzez menu opcji

- 0 ["Dostrajanie tunera przez wprowadzenie częstotliwości \(Strojenie](#page-77-0) [bezpośrednie\)" \(](#page-77-0)v str. 78)
- ["Wyszukiwanie RDS" \(](#page-77-0)@ str. 78)
- ["Wyszukiwanie PTY" \(](#page-78-0) $\circ$  str. 79)
- $W$  ["Wyszukiwanie TP" \(](#page-79-0) $\mathbb{Q}$  str. 80)
- $\bullet$  ["Tekst radiowy" \(](#page-79-0) $\sqrt{\bullet}$ " str. 80)
- ["Zmiana trybu dostrajania \(Tryb dostrajania\)" \(](#page-80-0) $\mathbb{Q}$  str. 81)
- 0 ["Automatyczne dostrojenie i zaprogramowanie stacji \(Auto](#page-80-0)[programowanie\)" \(](#page-80-0) $\sqrt{\mathscr{D}}$  str. 81)
- 0 ["Zaprogramowanie aktualnej stacji radiowej \(Pamięć](#page-81-0) [stacji\)" \(](#page-81-0)v str. 82)
- 0 ["Określenie nazwy dla zaprogramowanych stacji \(Nazwa](#page-82-0) [stacji\)" \(](#page-82-0) $\sqrt{\mathscr{F}}$ str. 83)
- 0 ["Pomijanie zaprogramowanych stacji radiowych \(Pomiń](#page-83-0) stacje)" ( $\sqrt{\epsilon}$ str. 84)
- 0 ["Regulacja poziomu głośności dla każdego z kanałów w taki sposób,](#page-107-0) [aby pasował do źródła wejściowego \(Reg. poziomu](#page-107-0) [kanału\)" \(](#page-107-0) $\sqrt{\epsilon}$ str. 108)
- ["Regulacja barwy dźwięku \(Barwa dźwięku\)" \(](#page-108-0) $\mathbb{Q}$  str. 109)
- 0 ["Wyświetlanie żądanego sygnału wideo na monitorze podczas](#page-109-0) [odtwarzania dźwięku \(Wybór video\)" \(](#page-109-0)@ str. 110)
- 0 ["Odtwarzanie tego samego utworu we wszystkich strefach](#page-111-0) [\(Wszystkie strefy stereo\)" \(](#page-111-0)@ str. 112)

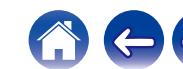

# <span id="page-77-0"></span>**Dostrajanie tunera przez wprowadzenie częstotliwości (Strojenie bezpośrednie)**

Istnieje możliwość bezpośredniego wprowadzenia częstotliwości odbierania stacji w celu dostrojenia tunera do niej.

**1 Naciśnij OPTION, gdy źródłem wejściowym jest "Tuner".**

Wyświetlony zostanie ekran menu opcji.

- **2** Przyciskami ∆ $∇$  wybierz opcję "Strojenie **bezpośrednie", następnie naciśnij przycisk ENTER.** Wyświetlany jest ekran wprowadzania częstotliwości.
- **3** Przyciskami  $\Delta \nabla$  wybierz numer, następnie naciśnij **przycisk** p**.**
	- $\bullet$  Naciśniecie przycisku  $\triangleleft$  skasuje wprowadzana częstotliwość.
- **4 Powtórz krok 3 i wprowadź częstotliwość stacji radiowej, której chcesz słuchać.**
- **5 Po zakończeniu ustawień, naciśnij przycisk ENTER.** Nastąpi dostrojenie do częstotliwości.

# **Wyszukiwanie RDS**

RDS jest usługą umożliwiającą wysyłanie przez stację radiową różnych dodatkowych informacji łącznie z normalnym sygnałem radiowym.

Funkcja ta służy do automatycznego dostrojenia się do stacji FM nadającej serwis RDS.

Funkcja RDS działa tylko, gdy odbierane są stacje radiowe zgodne z RDS.

### **1 Naciśnij OPTION, gdy źródłem wejściowym jest "Tuner".**

Wyświetlony zostanie ekran menu opcji.

### **2** Przyciskami  $\Delta \nabla$  wybierz opcję "Wyszukiwanie RDS", **następnie naciśnij przycisk ENTER.**

## **3 Naciśnij przycisk ENTER.**

Automatyczne wyszukiwanie RDS rozpocznie się.

- 
- 0 Jeżeli w ciągu 5 sekund po pojawieniu się na wyświetlaczu nazwy stacji naciśnięty zostanie przycisk  $\triangleleft \triangleright$ , można wyszukać inną stację.

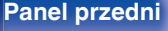

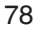

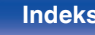

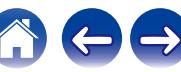

# <span id="page-78-0"></span>**Wyszukiwanie PTY**

Funkcja ta służy do automatycznego wyszukiwania stacji RDS nadającej żądany typ programu (PTY).

PTY identyfikuje typ programu RDS.

Rodzaje programów oraz ich symbole:

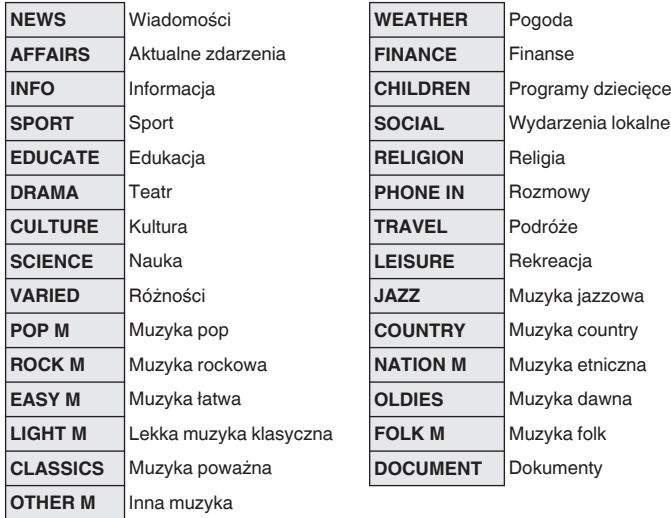

**1 Naciśnij OPTION, gdy źródłem wejściowym jest "Tuner".**

Wyświetlony zostanie ekran menu opcji.

- **2** Przyciskami ∆ $∇$  wybierz opcję "Szukam PTY", **następnie naciśnij przycisk ENTER.**
- **3** Przyciskami  $\Delta \nabla$  wywołaj żądany typ programu.
- **4 Naciśnij przycisk ENTER.**

Automatyczne wyszukiwanie PTY rozpocznie się.

0 Jeżeli w ciągu 5 sekund po pojawieniu się na wyświetlaczu nazwy stacji naciśnięty zostanie przycisk  $\triangleleft \triangleright$ , można wyszukać inną stację.

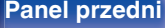

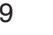

 $\overline{\mathscr{L}}$ 

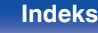

# <span id="page-79-0"></span>**Wyszukiwanie TP**

TP identyfikuje program informacji o ruchu drogowym.

Pozwala to na łatwe zapoznanie się z warunkami ruchu drogowego na drogach przed wyjściem z domu.

Funkcja ta służy do automatycznego dostrojenia stacji RDS nadającej serwis dla kierowców.

**1 Naciśnij OPTION, gdy źródłem wejściowym jest "Tuner".**

Wyświetlony zostanie ekran menu opcji.

- **Przyciskami ∆** $∇$  **wybierz opcję "Wyszukiwanie TP", następnie naciśnij przycisk ENTER.**
- **3 Naciśnij przycisk ENTER.**

Automatyczne wyszukiwanie TP rozpocznie się.

0 Jeżeli w ciągu 5 sekund po pojawieniu się na wyświetlaczu nazwy stacji naciśnięty zostanie przycisk  $\triangleleft$   $\triangleright$ , można wyszukać inną stację.

# **Tekst radiowy**

RT pozwala stacjom RDS wysyłać krótkie wiadomości tekstowe pojawiające się na wyświetlaczu.

Gdy odbierany jest tekst radiowy, na wyświetlaczu pojawia się "Tekst radiowy".

**1 Naciśnij OPTION, gdy źródłem wejściowym jest "Tuner".**

Wyświetlony zostanie ekran menu opcji.

- **Przyciskami**  $\Delta \nabla$  **wybierz opcję "Tekst radiowy", następnie naciśnij przycisk ENTER.**
- **3** Przyciskami  $\triangle$  *P* wybierz opcję "Włącz", następnie **naciśnij przycisk ENTER.**
	- Podczas odbioru audycji nadawanych przez stacie w systemie RDS, wyświetlane są informacje tekstowe przesyłane przez stacie.
	- 0 Jeżeli nie są przesyłane informacje tekstowe, wyświetli się "NO TEXT DATA".

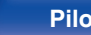

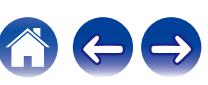

# <span id="page-80-0"></span>**Zmiana trybu dostrajania (Tryb dostrajania)**

Możesz zmienić tryb dostrajania do audycji FM i AM. Jeżeli nie możesz dostroić się automatycznie za pomocą trybu "Auto", zmień tryb na "Ręczne" i spróbuj dostroić się ręcznie.

**1 Naciśnij OPTION, gdy źródłem wejściowym jest "Tuner".**

Wyświetlony zostanie ekran menu opcji.

- **2** Przyciskami  $\Delta \nabla$  wybierz opcję "Tryb dostrajania", **następnie naciśnij przycisk ENTER.**
- **Przyciskami**  $\triangle$ *P* **wybierz tryb dostrajania, następnie naciśnij przycisk ENTER.**

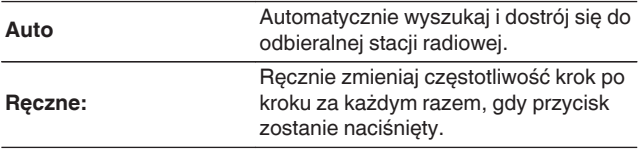

# **Automatyczne dostrojenie i zaprogramowanie stacji (Autoprogramowanie)**

Automatycznie można dostroić maksymalnie 56 stacji radiowych.

**1 Naciśnij OPTION, gdy źródłem wejściowym jest "Tuner".**

Wyświetlony zostanie ekran menu opcji.

**2** Przyciskami  $\Delta \nabla$  wybierz opcję "Auto-programowanie", **następnie naciśnij przycisk ENTER.**

## **3 Naciśnij przycisk ENTER.**

Urządzenie rozpoczyna automatyczne dostrajanie i programowanie stacii radiowych.

0 Po zakończeniu programowania przez 5 sekund wyświetlany jest napis "Wykonano", a następnie ekran menu opcji gaśnie.

0 Pamięć stacji zostanie zastąpiona.

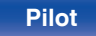

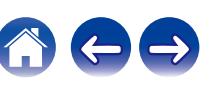

# <span id="page-81-0"></span>**Zaprogramowanie aktualnej stacji radiowej (Pamięć stacji)**

Ulubione stacje można zaprogramować, co pozwala na łatwe dostrojenie się do nich.

Można zaprogramować do 56 stacji.

- **1 Dostrój stację, którą chcesz zapisać w pamięci. (**["Słuchanie transmisji FM/AM" \(](#page-75-0) $\mathbb{F}$  str. 76))
- **2 Naciśnij przycisk OPTION.**

Wyświetlony zostanie ekran menu opcji.

**3** Przyciskami  $\Delta \nabla$  wybierz opcję "Pamięć stacji", **następnie naciśnij przycisk ENTER.**

Wyświetlana jest lista zaprogramowanych kanałów.

**4** Posługując się przyciskami ∆⊽ wybierz pozycję, którą **chcesz odtworzyć, następnie naciśnij przycisk ENTER.**

Zaprogramowana zostaje aktualna stacja radiowa.

0 Aby zapisać stacje w innych kanałach, powtórz czynności 1 do 4.

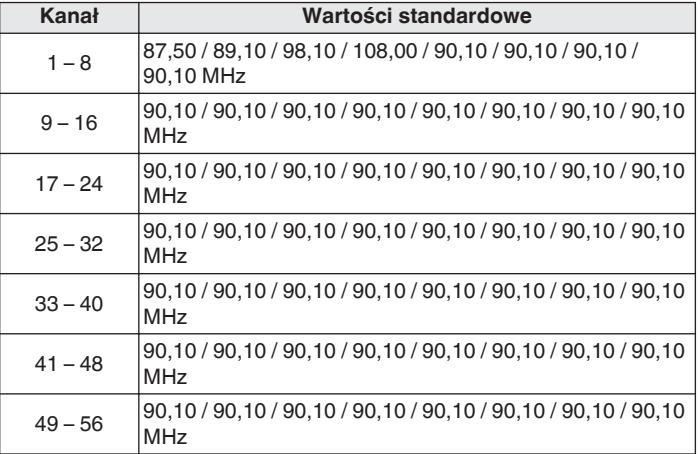

# **Słuchanie zaprogramowanych stacji radiowych**

**1 Posługując się przyciskami CH/PAGE** df **lub wybierz pożądany kanał z zaprogramowaną stacją.**

0 Można również wybrać zaprogramowane stacje radiowe, naciskając przycisk TUNER PRESET CH + lub TUNER PRESET CH - na urządzeniu głównym.

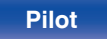

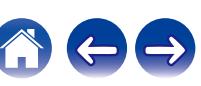

# <span id="page-82-0"></span>**Określenie nazwy dla zaprogramowanych stacji (Nazwa stacji)**

Możesz wprowadzić lub zmienić nazwę zaprogramowanej stacji radiowej. Można wprowadzić do 8 kanałów.

**1 Naciśnij OPTION, gdy źródłem wejściowym jest "Tuner".**

Wyświetlony zostanie ekran menu opcji.

**2** Przyciskami  $\Delta \nabla$  wybierz opcję "Nazwa stacji", **następnie naciśnij przycisk ENTER.**

Zostanie wyświetlony ekran "Nazwa stacii".

- **3** Przyciskami  $\triangle$  *P* wybierz grupę ze stacją radiową, dla **której chcesz przypisać nazwę.**
- **4 Przyciskami** ui **wybierz stację radiową, dla której chcesz wprowadzić nazwę, następnie naciśnij przycisk ENTER.**

**5** Przyciskami ∆ $∇$  p wybierz nazwę stacji, następnie **naciśnij przycisk ENTER.**

Wyświetlany jest ekran pozwalający edytować Nazwa stacji.

- 0 Jeżeli wybierzesz "Domyślne", amplituner wróci do wyświetlania częstotliwości.
- **6 Wprowadź znaki, następnie naciśnij przycisk "OK".**
- **7 Naciśnij OPTION, aby powrócić do poprzedniego ekranu.**

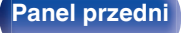

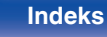

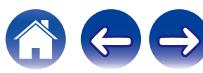

# <span id="page-83-0"></span>**Pomijanie zaprogramowanych stacji radiowych (Pomiń stację)**

Wykonaj auto-programowanie, aby zapisać wszystkie stacje radiowe możliwe do odbioru w pamięci. Wybieranie stacji radiowej jest łatwiejsze przy pomijaniu niepotrzebnych zapisanych stacji.

**1 Naciśnij OPTION, gdy źródłem wejściowym jest "Tuner".**

Wyświetlony zostanie ekran menu opcji.

**2** Przyciskami  $\Delta \nabla$  wybierz opcję "Pomiń stację", **następnie naciśnij przycisk ENTER.**

Wyświetlony zostanie ekran "Pomiń stację".

### **3**  $\Box$  Aby określić grupy stacji, które mają być pominięte

- $\overline{A}$  Przyciskami  $\triangle$  wybierz grupę stacji radiowych, które mają być pominięte.
- $\Omega$  Przyciskiem  $\Delta$  wybierz "Ustaw pomijanie  $* *$ ", nastepnie naciśnij przycisk ENTER.

Pomiń wszystkie stacje radiowe należące do wybranej grupy "z-z".

(\* to wybrany numer grupy.)

### n **Aby określić stacje, które mają być pominięte**

- $\Box$  Przyciskami  $\triangle$  b wybierz grupę stacji radiowych, które mają być pominięte.
- $(2)$  Przyciskami  $\Delta \nabla$  wybierz stację radiową, która ma zostać pominięta.
- $\overline{a}$ ) Za pomocą przycisków  $\triangle$  wybierz "Pomiń". Wybrana stacia nie będzie wyświetlana.
- **4 Naciśnij OPTION, aby powrócić do poprzedniego ekranu.**

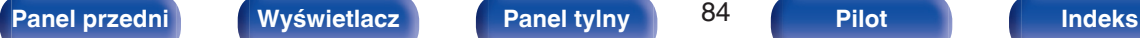

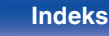

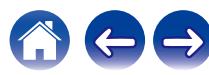

## **Anulowanie funkcji Pomiń stację**

- **Na ekranie "Pomiń stację", przyciskami √ D zaznacz grupę zawierającą stację, dla której chcesz anulować pomijanie.**
- **2 Przyciskami ∆⊽ wybierz stację radiową, dla której chcesz anulować pomijanie.**
- **3** Przyciskami  $\triangle$  b wybierz "Włącz".

Pomijanie zostało anulowane.

#### **UWAGA**

0 "Pomiń stację" nie można anulować dla grup.

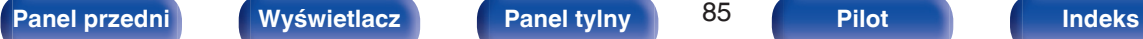

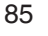

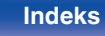

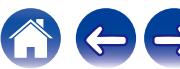

### **[Spis treści](#page-1-0) [Podłączenia](#page-26-0) [Odtwarzanie](#page-63-0) [Ustawienia](#page-136-0) [Wskazówki](#page-212-0) [Dodatek](#page-234-0) Słuchanie radia internetowego** świata.  $\widehat{\text{MAP}}\bigg) \quad \text{Cone2} \quad \text{(SEEP)}$ 0 Lista radiowych stacji internetowych w urządzeniu jest dostarczana z bazy danych usługi TuneIn Radio. Blura 0 Poniżej podane są rodzaje formatów audio obsługiwanych przez urządzenie wraz ze specyfikacją.  $\widehat{\mathbb{W}}$  audio TUNER

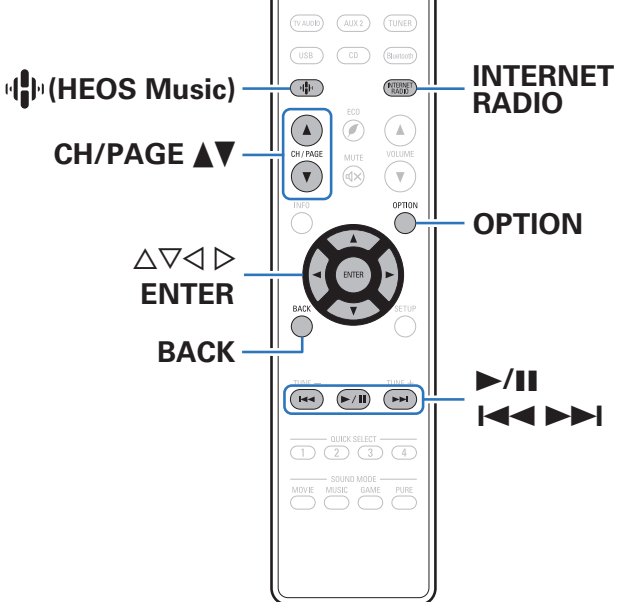

- 0 Radio internetowe oferuje programy radiowe emitowane przez Internet na całym świecie. Można odbierać internetowe stacje radiowe z całego
- 
- Szczegółowe informacje znajdują się w rozdziale ["Odtwarzanie radia](#page-242-0) [internetowego" \(](#page-242-0)v str. 243).
- 0 **WMA**
- 0 **MP3**
- 0 **MPEG-4 AAC**

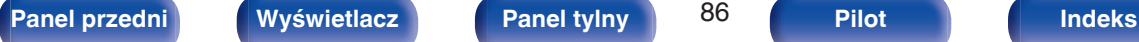

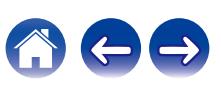

# **Słuchanie radia internetowego**

### **1 Naciśnij przycisk INTERNET RADIO.**

• Możesz również nacisnąć przycisk  $\P$  (HEOS Music). Przyciskami  $\Delta \nabla$  wybierz opcję "Radio Internetowa Tuneln", następnie naciśnij przycisk ENTER.

### **2 Wybierz stację, którą chcesz odtwarzać.**

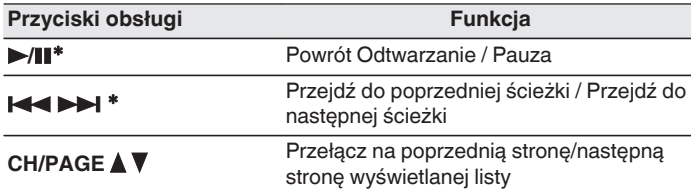

z Aktywny podczas odtwarzania Podcastów.

#### 0 Każde naciśnięcie przycisku STATUS na urządzeniu powoduje przełączenie między wyświetlaniem nazwy utworu, nazwy stacji itp.

#### **UWAGA**

0 Dostęp do bazy danych internetowych stacji radiowych może zostać zawieszony lub w inny sposób utracony bez powiadamiania.

## **E** Czynności dostępne poprzez menu opcji

- ["Dodawanie do obszaru](#page-105-0) Ulubione HEOS" (v str. 106)
- 0 ["Regulacja poziomu głośności dla każdego z kanałów w taki sposób,](#page-107-0) [aby pasował do źródła wejściowego \(Reg. poziomu](#page-107-0) [kanału\)" \(](#page-107-0) $\sqrt{\epsilon}$ str. 108)
- ["Regulacja barwy dźwięku \(Barwa dźwięku\)" \(](#page-108-0) $\mathbb{Q}$  str. 109)
- 0 ["Wyświetlanie żądanego sygnału wideo na monitorze podczas](#page-109-0) [odtwarzania dźwięku \(Wybór video\)" \(](#page-109-0)@ str. 110)
- 0 ["Odtwarzanie tego samego utworu we wszystkich strefach](#page-111-0) [\(Wszystkie strefy stereo\)" \(](#page-111-0)图 str. 112)

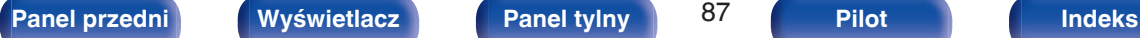

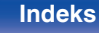

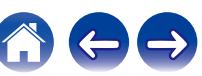

# **Odtwarzanie plików przechowywanych na komputerze lub serwerze NAS**

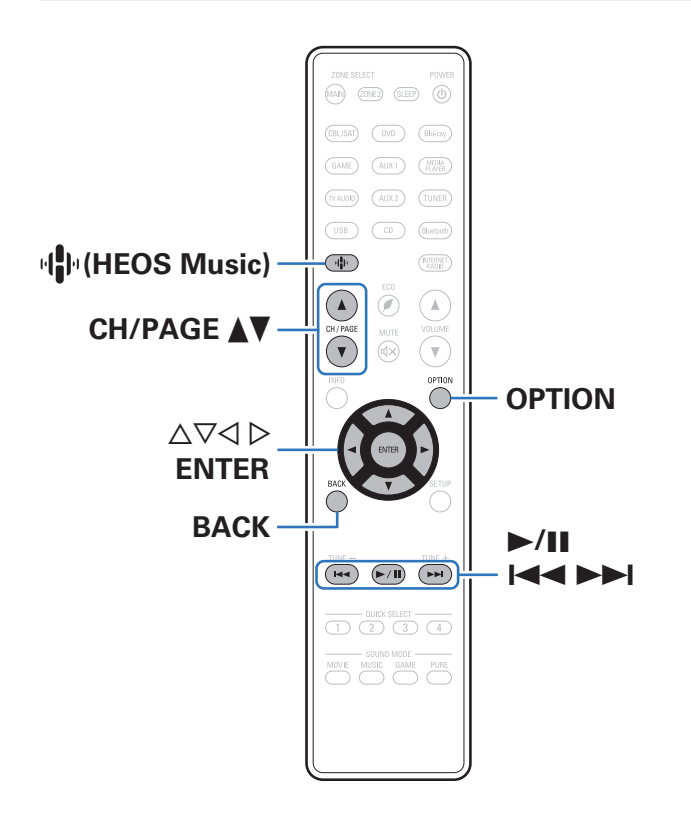

- 0 Urządzenie odtwarza pliki muzyczne i listy odtwarzania (mp3u, wpl) z serwerów obsługujących standard DLNA, w tym z dostępnych w sieci komputerów oraz urządzeń NAS.
- 0 Obsługiwane formaty plików:

Szczegóły znajdziesz w części ["Odtwarzanie plików przechowywanych](#page-241-0) [na komputerze lub urządzeniu NAS" \(](#page-241-0)v str. 242).

- 0 **WMA**
- 0 **MP3**
- 0 **WAV**
- 0 **MPEG-4 AAC**
- 0 **FLAC**
- 0 **Apple Lossless**
- 0 **DSD**

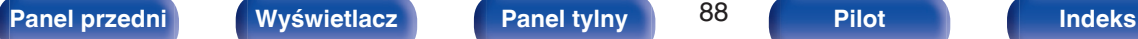

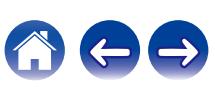

# **Odtwarzanie plików przechowywanych na komputerze lub serwerze NAS**

Postępuj zgodnie z tą procedurą, aby odtwarzać pliki muzyczne lub listy odtwarzania przechowywane na dostępnych w sieci lokalnej serwerach plików DLNA.

- **Naciśnii przycisk <sup>(B</sup>) (HEOS Music).**
- **Przyciskami ∆** $∇$  **wybierz "Serwery muzyczne", a następnie naciśnij ENTER.**

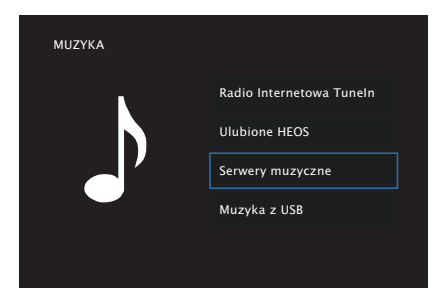

**3 Wybierz nazwę podłączonego do sieci komputera lub serwera NAS (Network Attached Storage).**

**4 Przeglądaj muzykę z komputera/urządzenia NAS i wybieraj pliki do odtwarzania.**

0 Po wyborze pliku do odtwarzania pojawi się pytanie o sposób uporządkowania muzyki w kolejce.

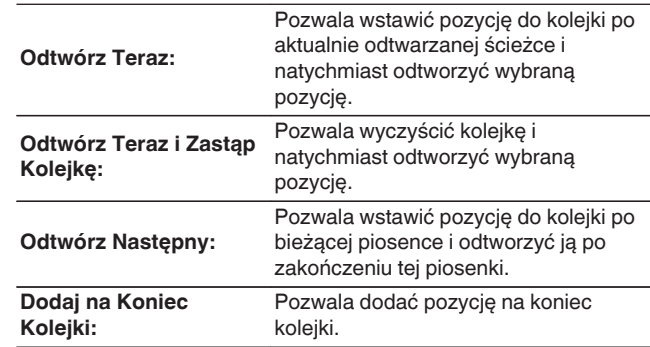

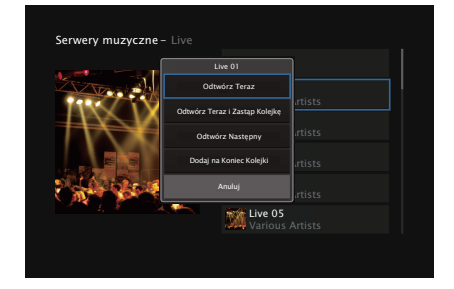

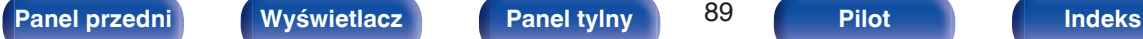

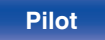

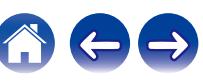

### **5** Przyciskami ∆ $∇$  wybierz opcję "Odtwórz Teraz" lub **"Odtwórz Teraz i Zastąp Kolejkę", a następnie naciśnij ENTER.**

Rozpocznie się odtwarzanie.

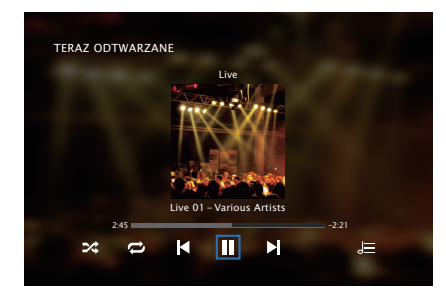

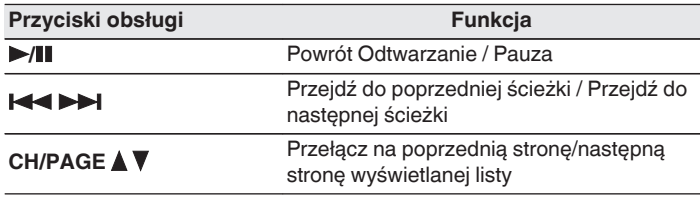

- 0 Każde naciśnięcie przycisku STATUS amplitunera powoduje przełączenie wyświetlacza między wyświetlaniem nazwy utworu, nazwy wykonawcy oraz nazwy albumu.
- 0 Jeżeli pliki WMA (Windows Media Audio), MP3 lub MPEG-4 AAC zawierają okładkę albumu, może on być wyświetlany w trakcie odtwarzania plików muzycznych.
- 0 W przypadku użycia Windows Media Player wer. 11 lub późniejszej, można wyświetlać okładki albumów zapisanych w plikach WMA (Windows Media Audio).
- 0 Pliki bezstratne WMA mogą być odtwarzane za pomocą serwera obsługującego transkodowanie, jak Windows Media Player wer. 11.

#### **UWAGA**

- 0 W przypadku odtwarzania plików muzycznych z komputera lub serwera NAS podłączonego za pomocą sieci bezprzewodowej LAN, w zależności od parametrów posiadanej sieci bezprzewodowej, może dochodzić do przerywania dźwięku. W takim wypadku należy wykonać połączenie, używając przewodowej sieci LAN.
- 0 Kolejność, w jakiej wyświetlane są ścieżki/pliki zależy od ustawień serwera. Niekiedy, ze względu na ustawienia serwera, ścieżki/pliki nie są wyświetlane w kolejności alfabetycznej, a wyszukiwanie po pierwszej literze może nie działać prawidłowo.

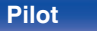

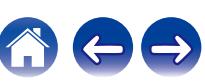

## ■ Czynności dostępne poprzez menu opcji

- 0 ["Regulacja poziomu głośności dla każdego z kanałów w taki sposób,](#page-107-0) [aby pasował do źródła wejściowego \(Reg. poziomu](#page-107-0) [kanału\)" \(](#page-107-0) $\sqrt{2}$ str. 108)
- ["Regulacja barwy dźwięku \(Barwa dźwięku\)" \(](#page-108-0) $\mathbb{Q}$  str. 109)
- 0 ["Wyświetlanie żądanego sygnału wideo na monitorze podczas](#page-109-0) [odtwarzania dźwięku \(Wybór video\)" \(](#page-109-0) $\sqrt{\mathcal{F}}$  str. 110)
- 0 ["Odtwarzanie tego samego utworu we wszystkich strefach](#page-111-0) [\(Wszystkie strefy stereo\)" \(](#page-111-0)v str. 112)

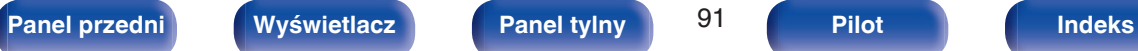

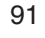

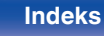

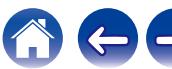

# **Pobieranie aplikacji HEOS App**

Aplikacja HEOS App pozwala korzystać z wielu usług transmisji strumieniowej muzyki online. W zależności od rejonu świata, w którym mieszkasz, dostępnych jest kilka takich usług. Więcej informacji na temat usług dostępnych w danym rejonie udostępniono w witrynie http://www.HEOSbyDenon.com Pobierz aplikacie HEOS App na platforme iOS lub Android, wyszukując w sklepie App Store, Google Play lub Amazon Appstore nazwe "HEOS".

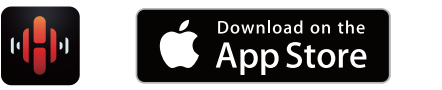

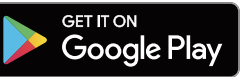

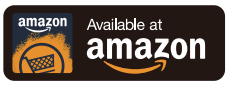

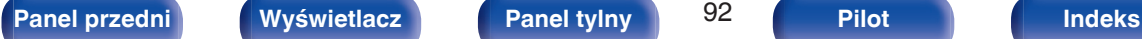

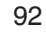

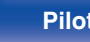

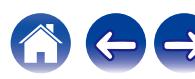

# **Konto HEOS**

Konta HEOS można rejestrować w "Konto HEOS" (@ [str. 199\)](#page-198-0) w menu urządzenia lub poprzez dotknięcie zakładki "Muzyka" - "Ustawienia" ikony  $\circledcirc$  w HEOS App.

# ■ Czym jest Konto HEOS?

Konto HEOS to główne konto lub "mostek kapitański" pozwalający zarządzać wszystkimi usługami muzycznymi HEOS za pomocą jednej nazwy użytkownika i jednego hasła.

## ■ Do czego jest mi potrzebne Konto HEOS?

Dzięki obszarowi Konto HEOS nazwę logowania i hasło dostępu do usług muzycznych wpisujesz tylko raz. Pozwala to łatwo i szybko używać wielu aplikacji sterowania różnymi urządzeniami.

Wystarczy zalogować się do obszaru Konto HEOS na dowolnym urządzeniu, aby zyskać dostęp do wszystkich powiązanych usług muzycznych, historii odtwarzania oraz indywidualnych list odtwarzania, nawet jeśli jesteś aktualnie w domu znajomych i słuchasz muzyki na ich systemie HEOS.

## o **Rejestracja w obszarze Konto HEOS**

Otrzymasz polecenie rejestracji w obszarze Konto HEOS przy pierwszej próbie uzyskania dostępu do dowolnej usługi muzycznej za pomocą menu głównego "Muzyka" w aplikacji HEOS App.

## **Zmiana obszaru Konto HEOS**

- **1 Puknij zakładkę "Muzyka".**
- **2** Wybierz ikone Ustawienia<sup>c</sup> w lewym górnym rogu **ekranu.**
- **3 Wybierz "Konto HEOS".**
- **4 Zmień lokalizację, zmień hasło, usuń konto lub wyloguj się z konta.**

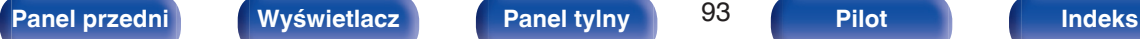

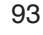

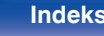

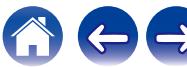

# **Odtwarzanie z usług transmisji strumieniowej muzyki**

Usługę muzyczną świadczy firma muzyczna online oferująca dostęp do nieprzebranych zasobów muzycznych nieodpłatnie i/lub w formie płatnego abonamentu. W zależności od rejonu świata, w którym mieszkasz, dostępnych jest kilka takich usług. Więcej informacji na temat usług dostępnych w danym rejonie udostępniono w witrynie http:// www.HEOSbyDenon.com

## o **Wybór pomieszczenia/urządzenia**

- **1 Puknij zakładkę "Pomieszczenia", a następnie wybierz AVR-X2400H, jeśli jest wiele urządzeń HEOS.**
- 
- Dotknij ikony ołówka  $\ell$  w prawym, górnym rogu ekranu, aby przejść do trybu edytowania. Możesz zmienić wyświetlaną nazwę.

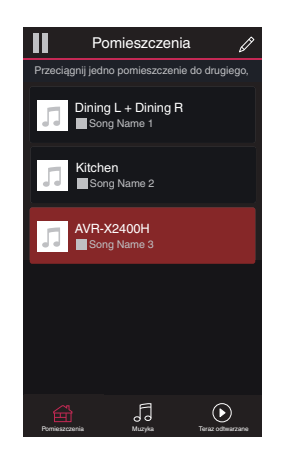

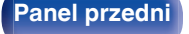

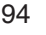

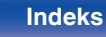

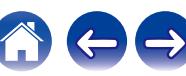

## o **Wybór ścieżki muzycznej lub stacji ze źródeł muzyki**

- **1 Puknij zakładkę "Muzyka" i wybierz źródło muzyki.**
	- $\overline{\mathscr{L}}$
	- 0 Wszystkie usługi muzyczne wyświetlane mogą nie być dostępne w danej lokalizacji.

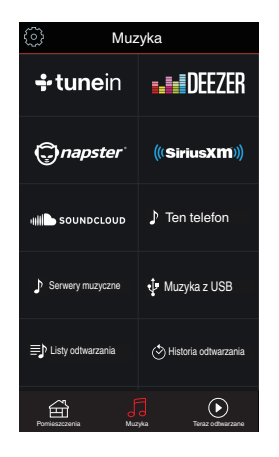

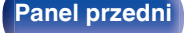

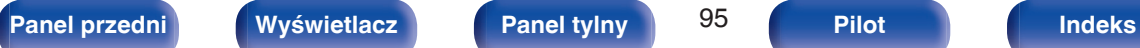

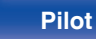

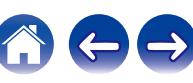

### **2 Przeglądaj muzykę i odtwarzaj.**

Po wyborze ścieżki muzycznej lub stacji radiowej ekran aplikacji zostanie automatycznie zmieniony na "Teraz odtwarzane".

## $\overline{\mathscr{L}}$

0 Po wyborze ścieżki muzycznej do odtwarzania pojawi się pytanie o sposób uporządkowania muzyki w kolejce.

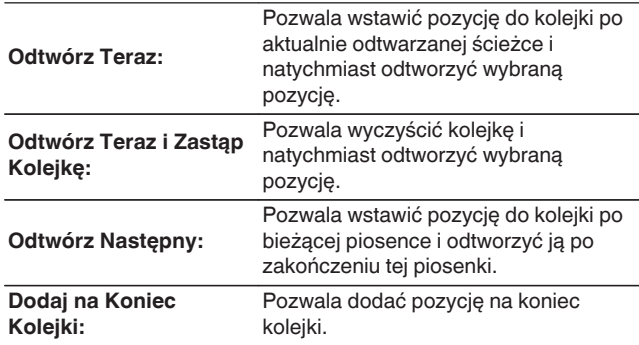

### $\frac{1}{\sqrt{2}}$

0 Po wyborze stacji radiowej wyświetlane są następujące pozycje.

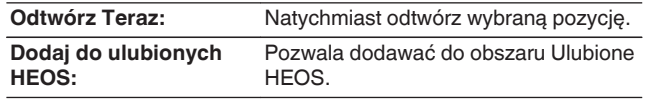

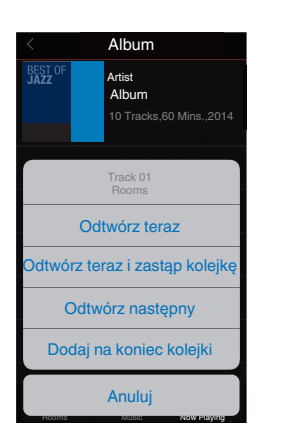

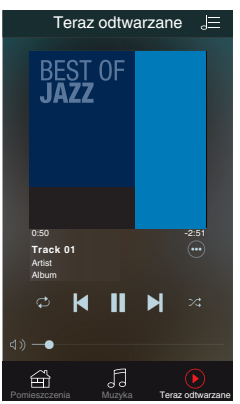

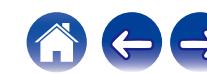

# **Słuchanie tej samej muzyki w wielu pomieszczeniach**

System HEOS jest prawdziwym systemem dźwięku multi-room, który automatycznie synchronizuje odtwarzanie dźwięku na wielu urządzeniach HEOS, aby dźwięk dobiegający z różnych pomieszczeń był doskonale zsynchronizowany i zawsze brzmiał fenomenalnie! Do systemu HEOS z łatwością można dodać maksymalnie 32 urządzenia HEOS. Można połączyć lub zgrupować do 16 niezależnych urządzeń HEOS w grupie urządzeń HEOS, które będą działały tak, jakby były jednym urządzeniem **HFOS** 

## **E** Grupowanie pomieszczeń

- **1 Naciśnij i przytrzymaj palec na pomieszczeniu, w którym muzyka nie jest odtwarzana.**
- **2 Przesuń palec do pomieszczenia, w którym muzyka jest odtwarzana (oznaczone czerwoną obwódką) i unieś go.**
- **3 Dwa pokoje zostaną ze sobą połączone w jednej grupie urządzeń, a w obu pomieszczeniach odtwarzana będzie ta sama, idealnie zsynchronizowana muzyka.**

0 Po wyborze wejść zewnętrznych tego amplitunera AV do odtwarzania grupowego upewnij się, że wybrane urządzenia audio są podłączone do amplitunera AV poprzez analogowe wejścia audio. Złącza HDMI i złącze optyczne nie są obsługiwane w zakresie grupowego odtwarzania HEOS.

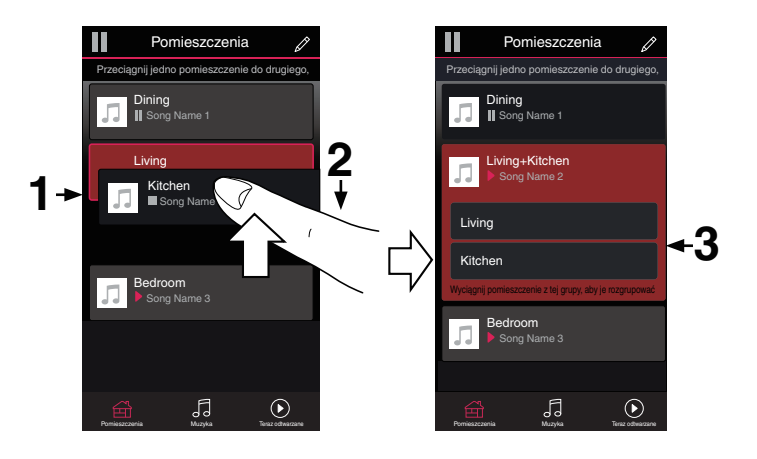

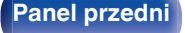

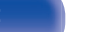

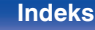

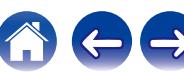

# **[Spis treści](#page-1-0)**  $\setminus$  **[Podłączenia](#page-26-0)** *[Odtwarzanie](#page-63-0)* **/ [Ustawienia](#page-136-0)**  $\setminus$  **[Wskazówki](#page-212-0)**  $\setminus$  **[Dodatek](#page-234-0)**

## o **Anulowanie grupowania pomieszczeń**

- **1 Naciśnij i przytrzymaj palec na pomieszczeniu, które ma zostać usunięte z grupy.**
- **2 Wysuń je z grupy i unieś palec.**

#### **UWAGA**

0 Nie można usunąć pierwszego pomieszczenia, w którym przed grupowaniem pierwotnie grała muzyka.

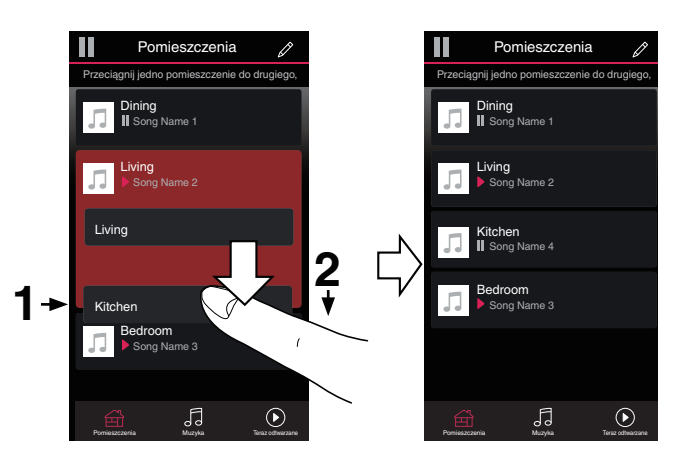

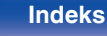

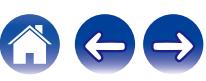

#### **[Spis treści](#page-1-0)**  $\setminus$  / **[Podłączenia](#page-26-0)**  $\setminus$  **[Odtwarzanie](#page-63-0)**  $\setminus$  **[Ustawienia](#page-136-0)**  $\setminus$  / **[Wskazówki](#page-212-0)**  $\setminus$  **[Dodatek](#page-234-0)**

## ■ Grupowanie wszystkich pomieszczeń (tryb **przyjęcia)**

Można z łatwością zgrupować ze sobą 16 pomieszczeń w Trybie przyjęcia za pomocą gestu "uszczypnięcia".

- **1 Połóż dwa palce na ekranie nad listą pomieszczeń.**
- **2 Szybkim ruchem ściśnij ze sobą dwa palce i puść ekran.**
- **3 Wszystkie pomieszczenia zostaną ze sobą połączone i rozpocznie się odtwarzanie tej samej muzyki w idealnej synchronizacji.**

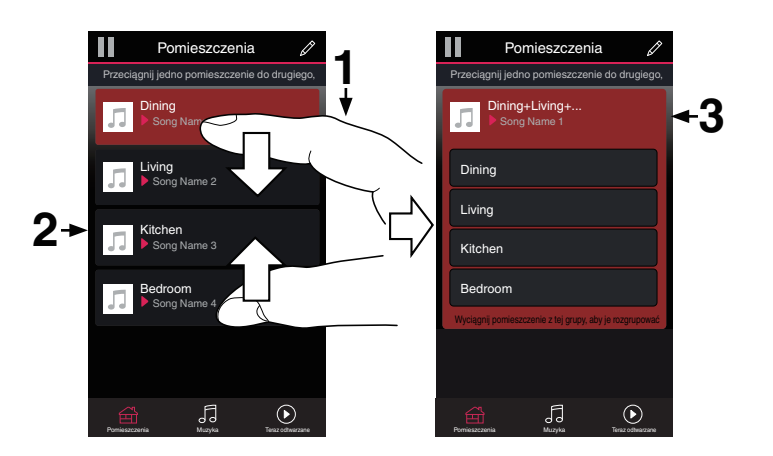

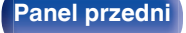

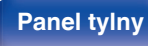

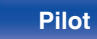

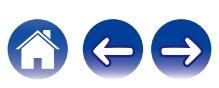

**[Spis treści](#page-1-0)**  $\setminus$  **[Podłączenia](#page-26-0)**  $\setminus$  **[Odtwarzanie](#page-63-0)**  $\setminus$  **[Ustawienia](#page-136-0)**  $\setminus$  **[Wskazówki](#page-212-0)**  $\setminus$  **[Dodatek](#page-234-0)** 

### ■ Anulowanie grupowania wszystkich **pomieszczeń**

Można z łatwością anulować grupowanie wszystkich pomieszczeń i opuścić Tryb przyjęcia za pomocą gestu "rozsunięcia".

- **1 Na ekranie nad listą pomieszczeń połóż dwa palce obok siebie.**
- **2 Szybkim ruchem odsuń od siebie dwa palce i puść ekran.**
- **3 Grupowanie zostanie anulowane ze wszystkich pomieszczeń.**

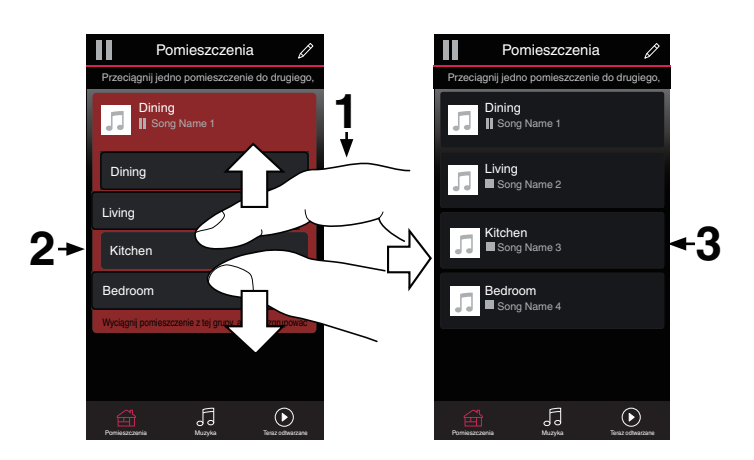

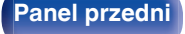

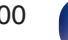

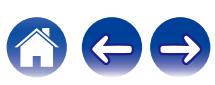

# **Funkcja AirPlay**

Pliki muzyczne przechowywane w urządzeniu iPhone, iPod touch, iPad lub witrynie iTunes można odtwarzać na tym urządzeniu za pośrednictwem sieci.

### $\overline{\rightarrow}$

- 0 Po rozpoczęciu odtwarzania AirPlay, źródło sygnału wejściowego zostanie przełączone na "HEOS Music".
- 0 Odtwarzanie AirPlay można zatrzymać, wybierając inne źródło wejściowe.
- 0 Chcąc równocześnie zobaczyć utwór oraz nazwę artysty na urządzeniu głównym, naciśnij przycisk STATUS.
- 0 Informacje dotyczące posługiwania się iTunes podano również w funkcji Help dla iTunes.
- 0 Ekran może się różnić zależnie od wersji system operacyjny oraz oprogramowania.

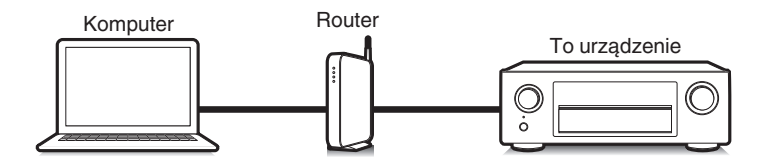

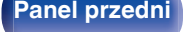

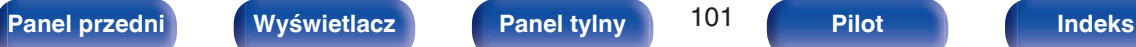

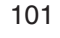

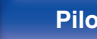

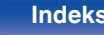

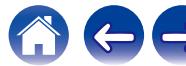

# **Odtwarzanie utworów z urządzenia iPhone, iPod touch lub iPad**

Po uaktualnieniu "iPhone/iPod touch/iPad" do iOS 4.2.1 lub wersji późniejszej, można przesyłać strumieniowo muzykę zapisaną na "iPhone/ iPod touch/iPad" bezpośrednio do tego urządzenia.

- **1 Podłącz urządzenie iPhone, iPod touch lub iPad Wi-Fi do tej samej sieci, co to urządzenie.**
	- Szczegółowe informacie można znaleźć w instrukcji obsługi swojego urządzenia.
- **2 Odtwórz utwór na urządzeniu iPhone, iPod touch lub iPad.**

Ikonę AirPlay na ekranie urządzenia iPhone, iPod touch lub iPad wyświetlany jest.

## **3 Kliknij Ikonę AirPlay.**

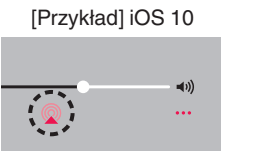

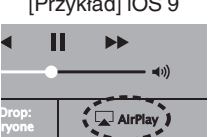

**4 Wybierz głośniki (urządzeń), które zamierzasz użyć.**

# **Odtwarzanie muzyki z iTunes za pośrednictwem tego amplitunera**

**1 Zainstaluj iTunes 10 lub wersję późniejszą na komputerze Windows PC lub Mac, podłączonym do tej samej sieci co to urządzenie.**

### **2 Włącz to urządzenie.**

Ustaw "Zarządzanie siecią" na "Zawsze wł." dla tego urządzenia. ( $\sqrt{2}$  [str. 197\)](#page-196-0)

#### **UWAGA**

0 W przypadku ustawienia opcji "Zarządzanie siecią" na "Zawsze wł.", zużycie energii w trybie oczekiwania jest większe.

#### **3 Uruchom iTunes i kliknij ikonę AirPlay, aby wybrać urządzenie główne.**

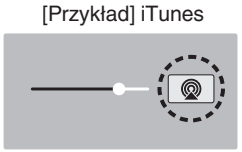

**4 Wybierz utwór i kliknij przycisk odtwarzania w iTunes.**

Nastapi strumieniowe pobieranie muzyki do tego urządzenia.

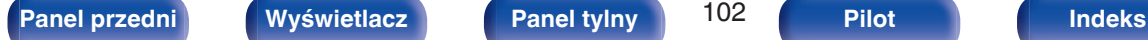

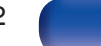

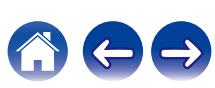

# **Wybór wielu głośników (urządzeń)**

Możliwe jest odtwarzanie utworów z iTunes na głośnikach (urządzeniach) domowych obsługujących technologię AirPlay innych niż te, które są podłączone do amplitunera.

- **1 Kliknij ikonę AirPlay i wybierz opcję "Wiele".**
- **2 Oznacz głośniki, które zamierzasz użyć.**

#### **UWAGA**

0 W trybie odtwarzania z użyciem funkcji AirPlay regulacja poziomu głośności odbywa się w urządzeniu iPhone, iPod touch, iPad lub aplikacji iTunes. Przed rozpoczęciem odtwarzania należy zmniejszyć poziom głośności w urządzeniu iPhone, iPod touch, iPad lub aplikacji iTunes, następnie dopasować go stosownie do potrzeb.

# **Obsługa odtwarzania iTunes za pomocą pilota zdalnego sterowania**

Za pomocą pilota zdalnego sterowania wchodzącego w skład tego zestawu można włączać odtwarzanie, pauzę i automatyczne wyszukiwanie w utworach iTunes.

- **1 Wybierz "Edit" "Preferences..." w menu iTunes.**
- **2 Wybierz opcję "Urządzenia" w oknie ustawień iTunes.**
- **3 Zaznacz "Pozwol na sterowanie głośnością iTunes z głośnikow bezprzewodowych", a następnie kliknij "OK".**

0 Nie musisz tego ustawiać, jeśli używasz iTunes w wersji 12 lub nowszej.

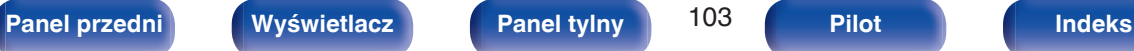

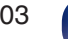

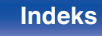

# **Funkcja Spotify Connect**

Spotify jest najpopularniejszą na świecie usługą transmisji strumieniowej. W przypadku korzystania z usługi Spotify Premium, można kontrolować nowy głośnik z telefonu lub tabletu. Ponieważ Spotify jest wbudowany w głośnik, można nadal odbierać połączenia czy używać innych aplikacji bez zatrzymywania muzyki.

Informacje na temat konfiguracji i obsługi funkcji Spotify Connect można znaleźć na stronie www.spotify.com/connect

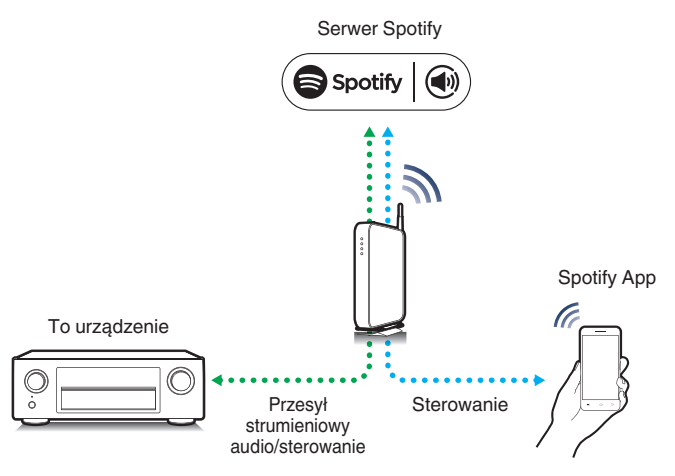

# **Odtwarzanie muzyki z Spotify za pośrednictwem tego amplitunera**

Wcześniej pobierz aplikację "Spotify App" na urządzenie Android lub iOS. Aby odtworzyć ścieżkę Spotify na tym urządzeniu, w pierwszej kolejności załóż konto Spotify premium.

- **1 Podłącz ustawienia Wi-Fi urządzenia iOS lub Android do tej samej sieci, co to urządzenie.**
- **2 Uaktywnij Spotify App.**
- **3 Odtwórz ścieżkę Spotify.**
- **4** Dotknij ikonę Spotify <sup>(6)</sup>, aby wybrać urządzenie. Nastapi strumieniowe pobieranie muzyki do tego urządzenia.

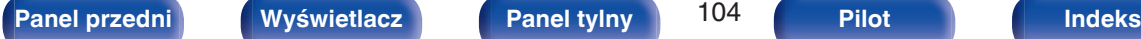

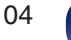

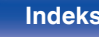

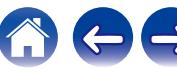

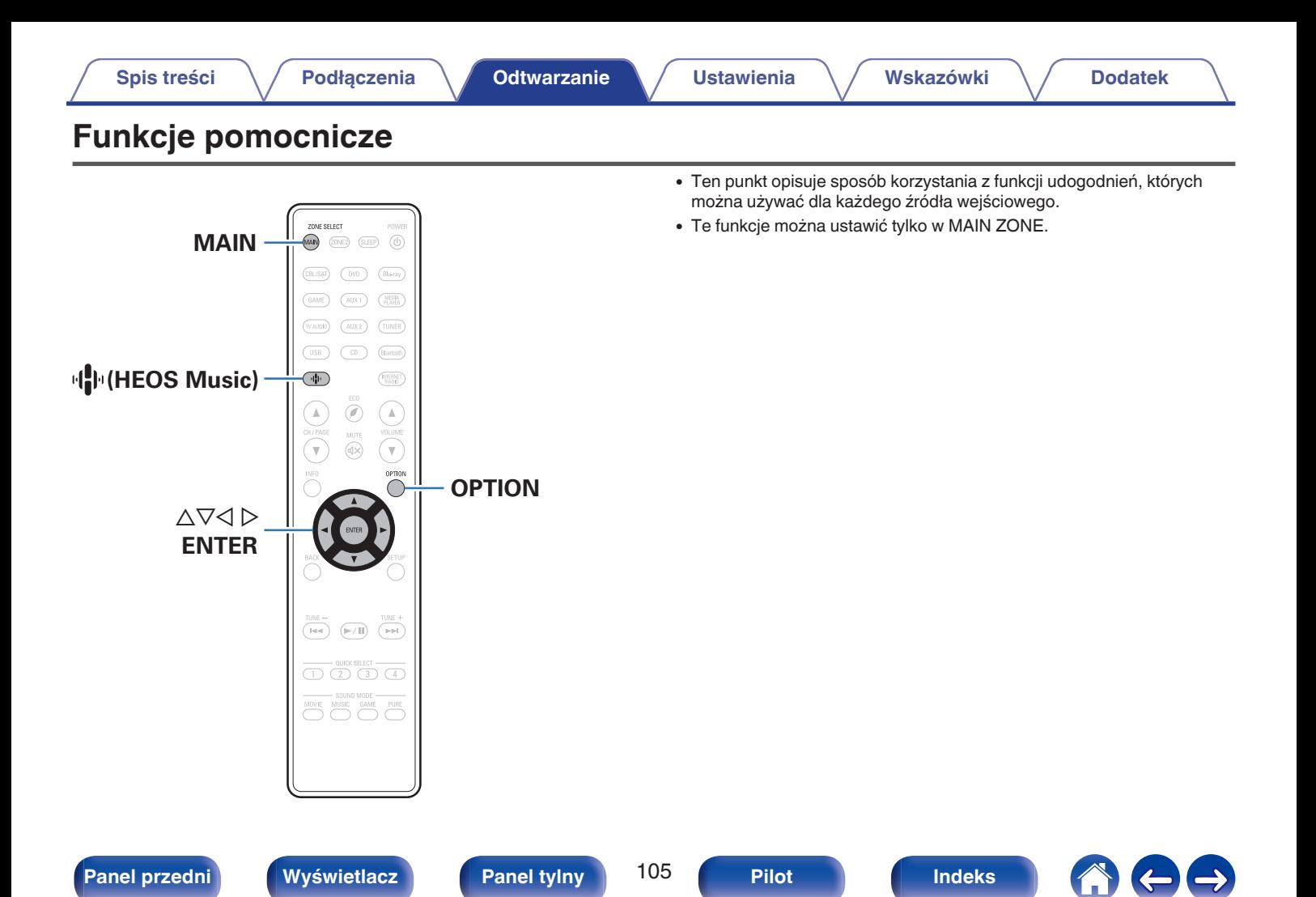

# <span id="page-105-0"></span>**Dodawanie do obszaru Ulubione HEOS**

- **1 Podczas odtwarzania utworu naciśnij przycisk OPTION.** Wyświetlony zostanie ekran menu opcji.
- **Przyciskami**  $\Delta \nabla$  **wybierz "Dodaj do ulubionych HEOS", a następnie naciśnij ENTER.**

# **Odtwarzanie z obszaru Ulubione HEOS**

- **1 Naciśnij przycisk** R **(HEOS Music).**
- **2 Przyciskami ∆** $∇$  **wybierz "Ulubione HEOS", a następnie naciśnij ENTER.**

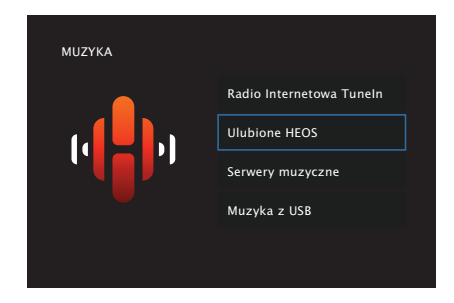

**3 Przeglądaj muzykę i wybieraj pliki do odtwarzania.**

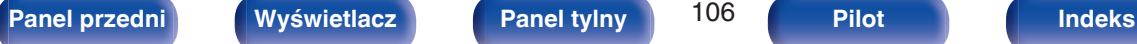

## **Usuwanie z obszaru Ulubione HEOS**

- **1 Gdy wyświetlona jest lista zawartości Ulubione HEOS, przyciskami** ui **wybierz pozycję, którą chcesz usunąć z obszaru Ulubione HEOS, a następnie naciśnij OPTION.**
- **2** Przyciskami  $\Delta \nabla$  wybierz opcję "Usuń z Ulubionych **HEOS", następnie naciśnij przycisk ENTER.**

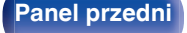

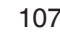

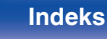

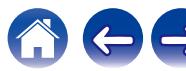

# <span id="page-107-0"></span>**Regulacja poziomu głośności dla każdego z kanałów w taki sposób, aby pasował do źródła wejściowego (Reg. poziomu kanału)**

Głośność każdego kanału można zmieniać podczas słuchania muzyki. Opcję tę można ustawić dla każdego źródła sygnału.

### **1 Naciśnij przycisk OPTION.**

Wyświetlany jest ekran menu opcji.

- 0 Kiedy źródło wejściowe to "HEOS Music", wyświetlana jest opcja menu dla muzyki online. Wybierz "Opcje AVR…", następnie naciśnij ENTER.
- **Przyciskami**  $\Delta \nabla$  **wybierz opcję "Reg. poziomu kanału", następnie naciśnij przycisk ENTER.**

Zostanie wyświetlony ekran "Reg. poziomu kanału".

**3** Użyj  $\Delta \nabla$ , aby wybrać kanał, który chcesz wyregulować.

**4 Dla ustawienia poziomu głośności, posłuż się przyciskami**  $\triangle$  **p.** 

**–12.0 dB – +12.0 dB** (Domyślne: 0.0 dB)

**5** Przyciskami  $\Delta \nabla \triangleleft \triangleright$  wybierz "Wyjście", a następnie **naciśnij ENTER.**

- 0 Wybierz "Reset" i naciśnij ENTER, jeśli chcesz przywrócić wartości regulacji poszczególnych kanałów do "0.0 dB" (domyślne).
- 0 Głośność w słuchawkach można regulować, gdy podłączone są słuchawki.
- 0 Ustawienia "Reg. poziomu kanału" są zapisywane dla każdego źródła sygnału.
- 0 Ustawienie można wykonać tylko dla głośników odtwarzających dźwięk. Poza tym, nie można wykonać ustawienia, gdy w menu "Wyjście HDMI Audio" jest ustawione na "TV". ( $\sqrt{r}$ " [str. 156\)](#page-155-0)

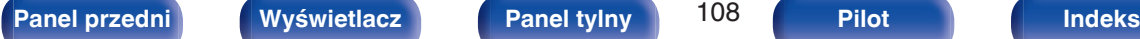

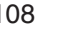

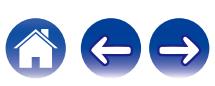
# <span id="page-108-0"></span>**Regulacja barwy dźwięku (Barwa dźwięku)**

Ustawienie jakości tonalnej dźwięku.

### **1 Naciśnij przycisk OPTION.**

Wyświetlany jest ekran menu opcji.

- 0 Kiedy źródło wejściowe to "HEOS Music", wyświetlana jest opcja menu dla muzyki online. Wybierz "Opcje AVR…", następnie naciśnij ENTER.
- **2 Przyciskami** ui **wybierz opcję "Barwa dźwięku", następnie naciśnij przycisk ENTER.**

Zostanie wyświetlony ekran "Barwa dźwięku".

#### **3 Użyj** <sup>o</sup> <sup>p</sup>**, aby włączyć/wyłączyć funkcję regulacji barwy dźwięku.**

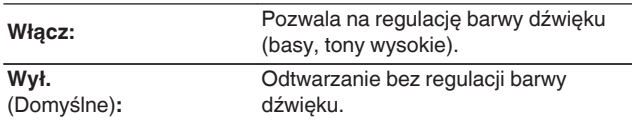

**4 Wybierz "Włącz" w kroku 3 i naciśnij** i**, aby wybrać zakres dźwięku do regulacji.**

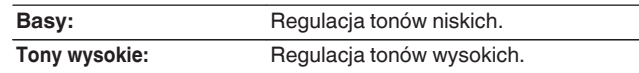

**5** Przyciskami  $\triangle$  **Propies wyreguluj barwę dźwięku, następnie naciśnij przycisk ENTER.**

**-6 dB – +6 dB** (Domyślne : 0 dB)

- 0 Ustawienia "Barwa dźwięku" są zapisywane dla każdego źródła sygnału.
- 0 Nie można ustawić tego parametru, jeśli tryb dźwiękowy ustawiony jest na "Direct" lub "Pure Direct".
- 0 Parametr ten nie jest dostępny, gdy "Dynamic EQ" ustawiony jest na "Włącz". ( $$$  [str. 151\)](#page-150-0)
- 0 Nie można wykonać ustawienia, gdy nie ma sygnału wejściowego, lub gdy w menu "Wyjście HDMI Audio" jest ustawione na "TV". (v F [str. 156\)](#page-155-0)

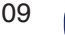

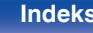

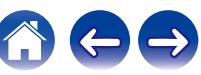

# <span id="page-109-0"></span>**Wyświetlanie żądanego sygnału wideo na monitorze podczas odtwarzania dźwięku (Wybór video)**

Podczas odtwarzania dźwięku urządzenie może również wyświetlać na telewizorze sygnał wideo z innego źródła. Opcję tę można ustawić dla każdego źródła sygnału.

## n **Obsługiwane źródła sygnału: CD**<sup>z</sup> **/ Tuner / HEOS Music**

z Nie można wykonać ustawienia, jeśli którekolwiek ze złączy, HDMI, komponentowe wideo lub wideo, są przypisane.

**1 Naciśnij przycisk OPTION.**

Wyświetlany jest ekran menu opcji.

- 0 Kiedy źródło wejściowe to "HEOS Music", wyświetlana jest opcja menu dla muzyki online. Wybierz "Opcje AVR…", następnie naciśnij ENTER.
- **Przyciskami ∆** $∇$  **wybierz opcję "Wybór video", następnie naciśnij przycisk ENTER.**

Zostanie wyświetlony ekran "Wybór video".

## **Przyciskami**  $\triangle$  **b wybierz tryb Wybór video.**

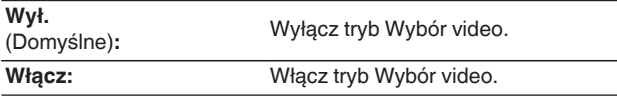

- **4 W przypadku wyboru opcji "Włącz" w kroku 3, naciśnij przycisk** i **i wybierz opcję "Źródło".**
- **5** Za pomocą przycisków  $\triangle$  b wybierz źródło sygnału **wideo do odtwarzania, a następnie naciśnij przycisk ENTER.**

0 Ustawienia "Wybór video" są zapisywane dla każdego źródła sygnału.

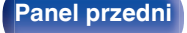

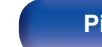

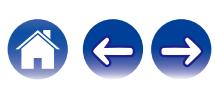

# <span id="page-110-0"></span>**Dostosowywanie jakości obrazu do środowiska wyświetlania (Tryb obrazu)**

n **Obsługiwane źródła sygnału: CBL/SAT / DVD / Blu-ray / Game / AUX1 /** AUX2 / Media Player / CD<sup>\*</sup> / TV Audio<sup>\*</sup>

z Tryb obrazu można ustawić po przypisaniu złącza HDMI.

**1 Naciśnij przycisk OPTION.**

Wyświetlany jest ekran menu opcji.

**Przyciskami**  $\Delta \nabla$  **wybierz opcję "Tryb obrazu", następnie naciśnij przycisk ENTER.**

Zostanie wyświetlony ekran "Tryb obrazu".

### **3** Przyciskami  $\triangle$  b wybierz tryb obrazu.

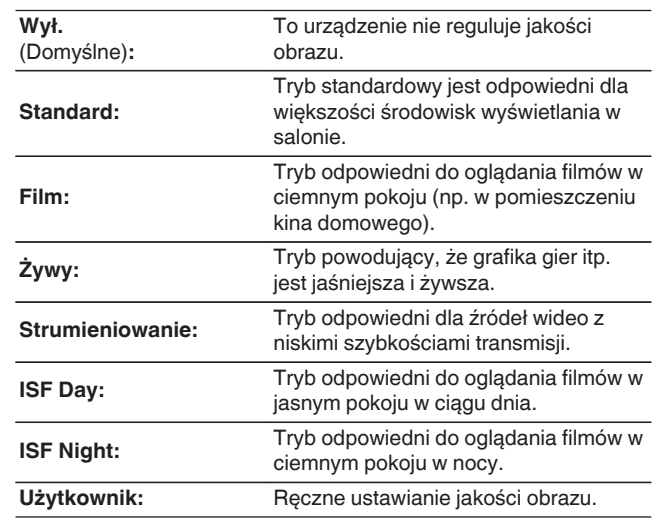

**4 Naciśnij przycisk ENTER.**

0 Ustawienia "Tryb obrazu" są zapisywane dla każdego źródła sygnału.

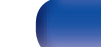

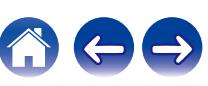

# **Odtwarzanie tego samego utworu we wszystkich strefach (Wszystkie strefy stereo)**

Można odtwarzać muzykę odtwarzaną w pomieszczeniu głównym (MAIN ZONE) jednocześnie w ZONE2 (oddzielne pomieszczenie).

Jest to przydatne, gdy ta sama muzyka ma być jednocześnie odtwarzana w wielu pokojach podczas imprezy w domu lub gdy należy odtworzyć to samo BGM w całym domu.

### **1 Naciśnij przycisk OPTION.**

Wyświetlany jest ekran menu opcji.

- 0 Kiedy źródło wejściowe to "HEOS Music", wyświetlana jest opcja menu dla muzyki online. Wybierz "Opcje AVR…", następnie naciśnij ENTER.
- **Przyciskami ∆** $∇$  **wybierz opcję "Wszystkie strefy stereo", następnie naciśnij przycisk ENTER.**

Zostanie wyświetlony ekran "Wszystkie strefy stereo".

### **3 Wybierz "Start", następnie naciśnij ENTER.**

Źródło wejściowe dla ZONE2 jest przełączone na to samo źródło, co dla pomieszczenia głównego (MAIN ZONE), a odtwarzanie rozpoczyna się w trybie Wszystkie strefy stereo.

## ■ Zatrzymywanie trybu Wszystkie strefy stereo

#### **1 Podczas odtwarzania w trybie Wszystkie strefy stereo naciśnij OPTION.**

Wyświetlany jest ekran menu opcji.

- Kiedy źródło wejściowe to "HEOS Music", wyświetlana jest opcja menu dla muzyki online. Wybierz "Opcje AVR…", następnie naciśnij ENTER.
- **2** Przyciskami  $\Delta \nabla$  wybierz opcję "Wszystkie strefy **stereo", następnie naciśnij przycisk ENTER.**
- **3 Wybierz "Stop", następnie naciśnij ENTER.**

- Tryb Wszystkie strefy stereo zostaje anulowany, nawet gdy zasilanie strefy MAIN ZONE jest wyłączone.
- 0 W trybie Wszystkie strefy stereo można wybrać jedynie trybu dźwięku "Multi Ch Stereo" i "Stereo".
- 0 Kiedy "Wyjście HDMI Audio" jest ustawione na "TV", tryb Wszystkie strefy stereo iest niedostępny. ( $\sqrt{\epsilon}$ str. 156)

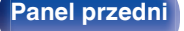

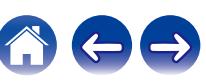

# <span id="page-112-0"></span>**Wybór trybu dźwięku**

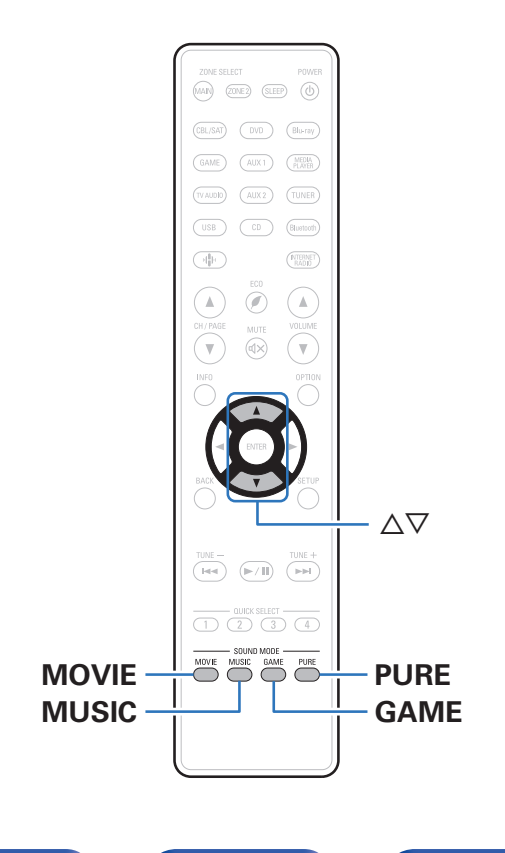

To urządzenie pozwala odtwarzać różne rodzaje przestrzennego oraz stereofonicznego sygnału dźwiękowego.

Formaty dźwięku wielokanałowego są dostępne na popularnych płytach Blu-ray i DVD oraz w transmisjach cyfrowych a także w przypadku strumieniowego odtwarzania filmów i muzyki za pośrednictwem subskrybowanych usług internetowych.

Ten amplituner obsługuje większość wielokanałowych formatów dźwięku. Obsługuje również odtwarzanie przestrzenne muzyki w formacie innym niż dźwięk wielokanałowy, na przykład dwukanałowy dźwięk stereo.

0 Formaty dźwięku zapisane na płycie są wymienione na obwolucie płyty lub okładce.

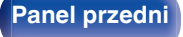

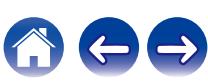

# **Wybór trybu dźwięku**

**1 Aby wybrać tryb dźwięku, naciśnij przycisk MOVIE, MUSIC lub GAME.**

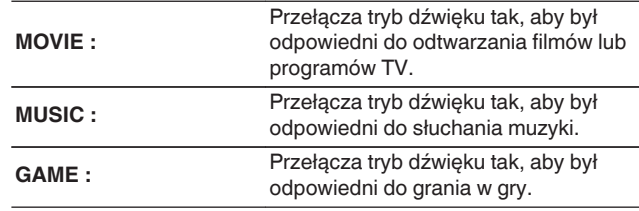

- 0 Dla każdego z przycisków MOVIE, MUSIC lub GAME zapamiętywany jest tryb dźwiękowy użyty przy poprzednim odtwarzaniu z użyciem tego przycisku. Naciśnięcie przycisku MOVIE, MUSIC lub GAME pozwala przywołać tryb dźwiękowy użyty przy poprzednim odtwarzaniu.
- 0 Jeżeli odtwarzany element nie obsługuje poprzednio wybranego trybu dźwiękowego, zostaje automatycznie wybrany najbardziej odpowiedni tryb dla danego elementu.

## o **Wybór trybu dźwięku**

- 0 Naciśnij przycisk MOVIE, MUSIC lub GAME, aby wyświetlić listę dostępnych trybów dźwięku. Każde naciśnięcie przycisku MOVIE, MUSIC lub GAME powoduje zmianę trybu dźwięku.
- 0 Gdy wyświetlana jest lista, tryb dźwięku można również wybrać za pomocą przycisków  $\triangle \nabla$ .
- 0 Wypróbuj różne tryby dźwięku i ciesz się dźwiękiem w swoim ulubionym trybie.

#### **[Przykład]** Po naciśnięciu i przytrzymaniu przycisku MOVIE

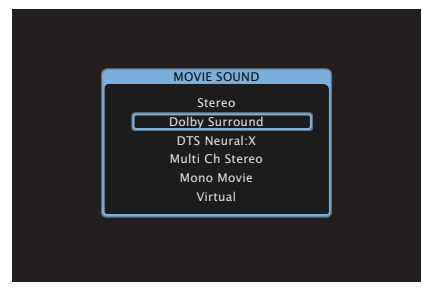

Urządzenie umożliwia nie tylko wybór trybów dźwiękowych zgodnych z formatem zapisanym na płytach, na przykład Dolby oraz DTS, ale również dodatkowych trybów zgodnych z konfiguracją głośników i "oryginalnych trybów dźwiękowych" tworzących atmosferę Rock Arena oraz Jazz Club itd.

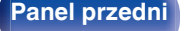

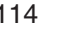

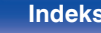

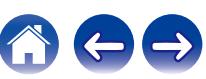

# **Odtwarzanie bezpośrednie**

Dźwięk zarejestrowany w źródle odtwarzany jest bez jakichkolwiek korekt.

### **1 Naciśnij PURE, aby wybrać "Direct".**

Rozpoczyna się odtwarzanie bezpośrednie.

# **Odtwarzanie w trybie Pure Direct**

Ten tryb służy do odtwarzania z wyższą jakością dźwięku niż tryb odtwarzania bezpośredniego.

Ten tryb powoduje wyłączenie ekranu urządzenia głównego i obwodu analogowego video. Powoduje to stłumienie źródeł szumów, które mają wpływ na jakość dźwięku.

### **1 Naciśnij PURE, aby wybrać "Pure Direct".**

Wyświetlacz zostanie wyłączony i rozpocznie się odtwarzanie w trybie całkowicie bezpośrednim (Pure Direct).

0 W trybie Direct i Pure Direct nie można regulować wymienionych niżej parametrów.

- Barwa dźwięku (v [str. 109\)](#page-108-0)
- Restorer ( $\sqrt{2}$  [str. 147\)](#page-146-0)
- MultEQ<sup>®</sup> XT ( $\sqrt{\mathscr{L}}$  [str. 150\)](#page-149-0)
- $\bullet$  Dynamic EQ ( $\sqrt{\mathscr{L}}$  [str. 151\)](#page-150-0)
- Dynamic Volume ( $\sqrt{\mathcal{F}}$  [str. 152\)](#page-151-0)
- Korektor graficzny ( $\mathbb{Q}$  [str. 152\)](#page-151-0)

#### **UWAGA**

- 0 Sygnały video wyprowadzane są jedynie, gdy w trybie PURE DIRECT odtwarzane są sygnały HDMI.
- 0 Po wybraniu trybu PURE DIRECT wyświetlacz wyłącza się po upływie około 5 sekund.

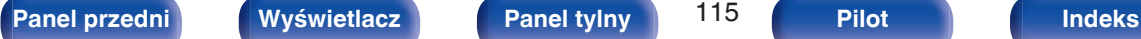

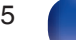

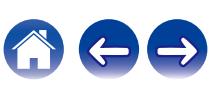

# **Odtwarzanie w trybie Auto Surround**

Ten tryb wykrywa typ wejściowego sygnału cyfrowego i automatycznie wybiera odpowiedni tryb odtwarzania.

Przeprowadź odtwarzanie stereo w przypadku sygnału wejściowego PCM. Gdy odbierany sygnał to Dolby Digital lub DTS, muzyka odtwarzana jest zgodnie z odpowiednim numerem kanału.

### **1 Naciśnij PURE, aby wybrać "Auto".**

Rozpocznie się odtwarzanie w trybie Auto Surround.

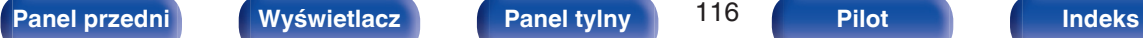

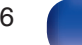

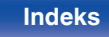

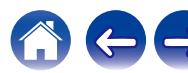

# **Opis typów trybów dźwięku**

#### **Tryb dźwięku Dolby**

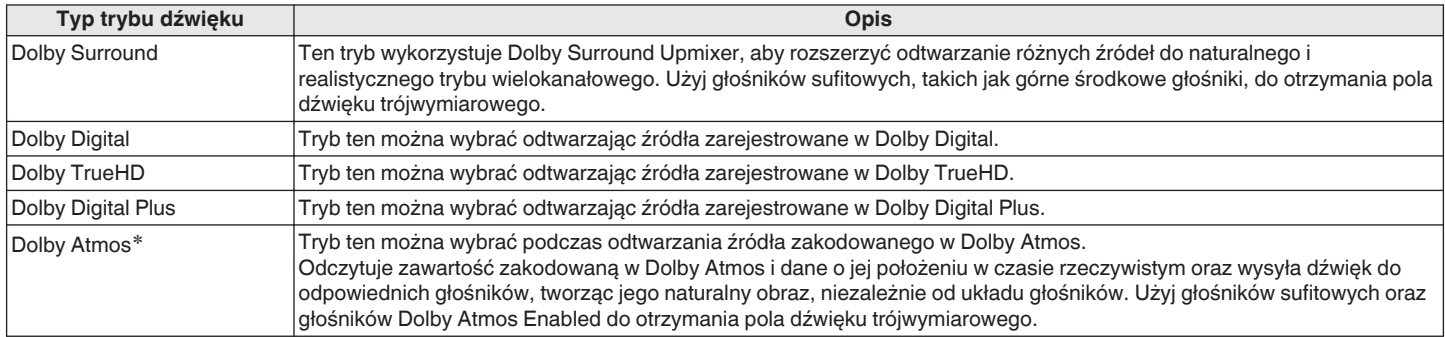

z Ten tryb nie jest obsługiwany w konfiguracji głośników 5.1- kanałowych lub mniejszej.

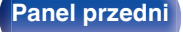

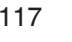

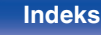

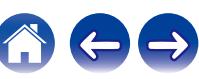

#### **Tryb dźwięku DTS**

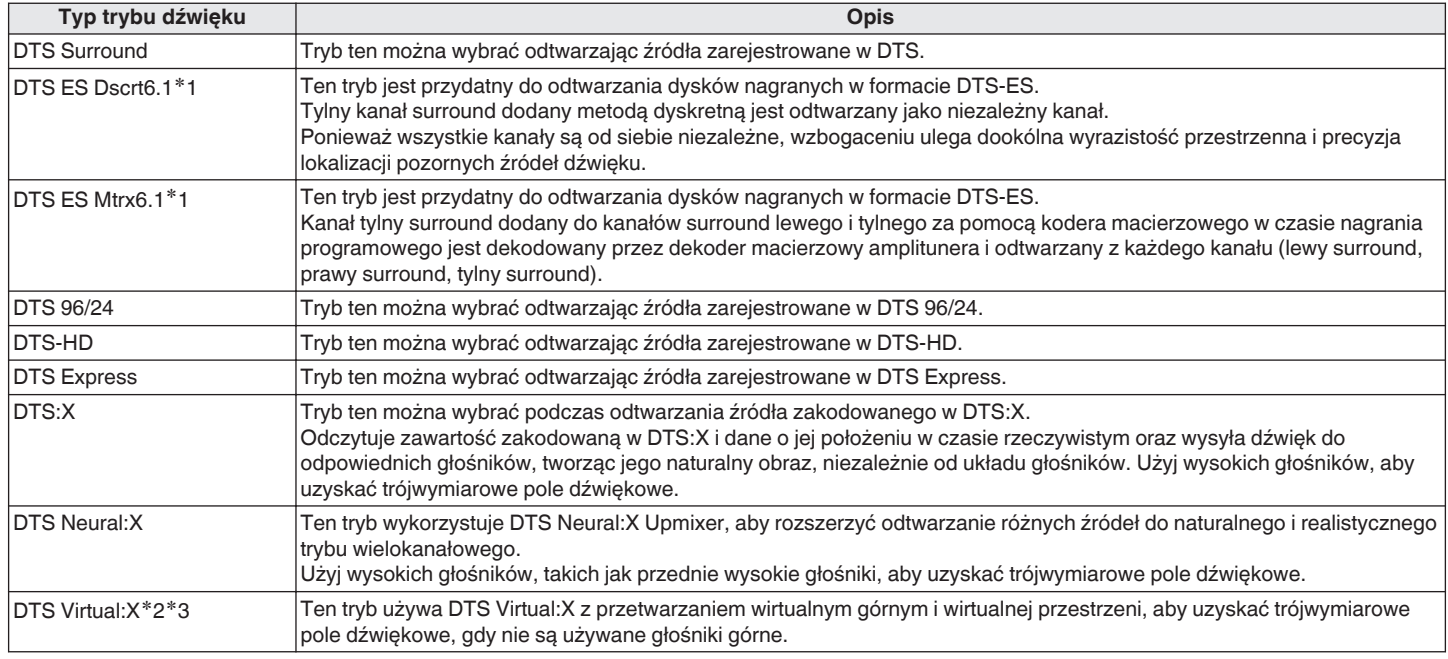

 $*1$  Można to wybrać, gdy parametr "Konfig. głośników" - "Tył Surr." nie jest ustawiony na "Brak". (将 [str. 184\)](#page-183-0)

z2 Można wybrać, gdy nie są używane głośniki górne, sufitowe i Dolby Atmos Enabled.

z3 Nie można wybrać, jeżeli sygnał wejściowy to Dolby Digital, Dolby Digital Plus, Dolby TrueHD lub Dolby Atmos.

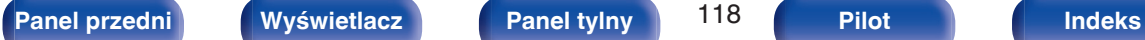

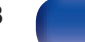

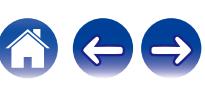

#### **Tryb odtwarzania wielokanałowego PCM**

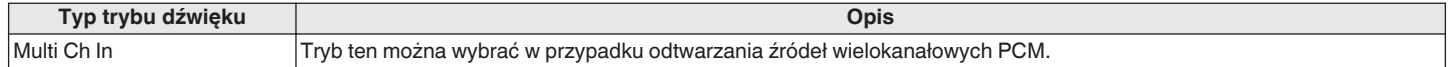

#### **Tryb dźwięku oryginalny**

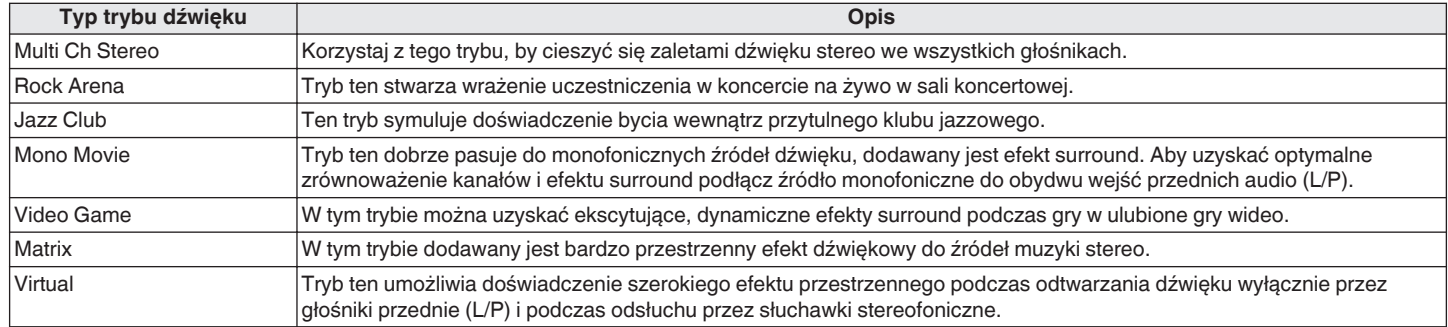

### **Tryb dźwięku Auto**

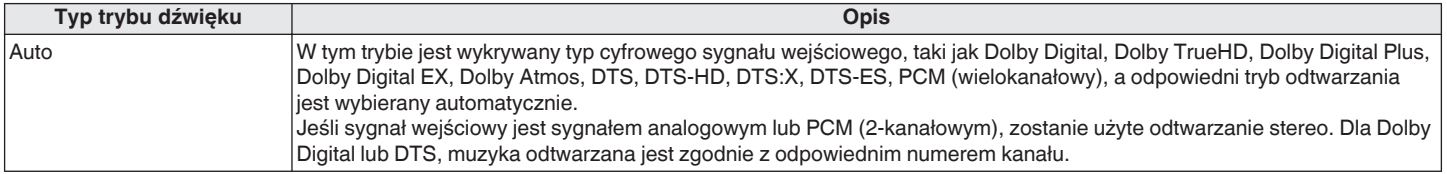

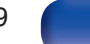

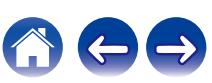

#### **Tryb dźwięku stereo**

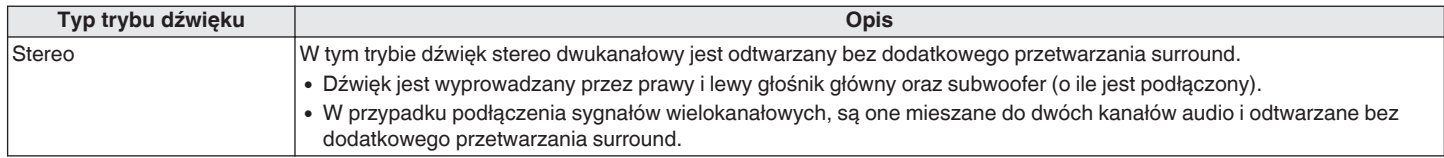

#### **Tryb dźwięku Direct**

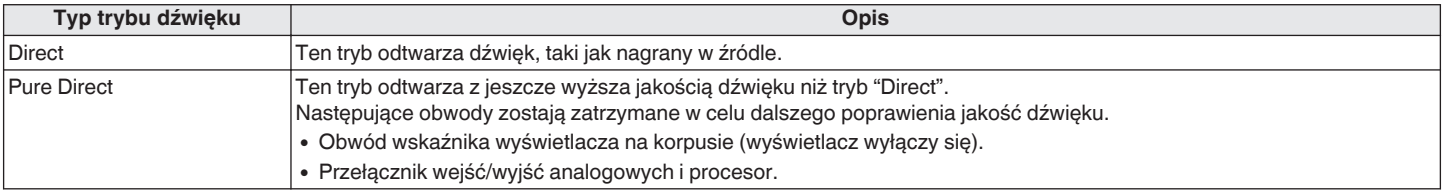

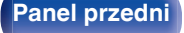

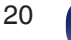

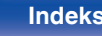

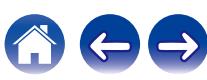

# **Tryb dźwięku, który można wybrać dla każdego sygnału wejściowego**

0 Przyciskami MOVIE, MUSIC oraz GAME można wybrać poniższe tryby dźwięku.

• Za pomoca menu "Parametr Surround" dostosuj efekt sceny dźwiękowej do własnych preferencji. ( $\mathbb{Z}$  [str. 143\)](#page-142-0)

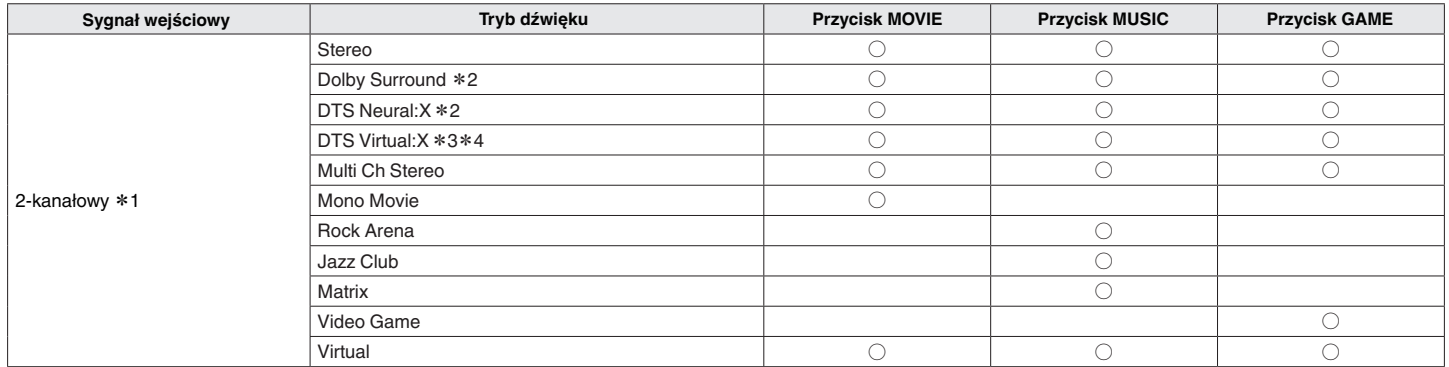

z1 2-kanałowy również obejmuje wejście analogowe.

z2 Ten tryb odtwarza zapis 2-kanałowy w układzie 5.1 lub 7.1-kanałowym. Nie można go wybrać, gdy podłączone są słuchawki lub gdy konfiguracja głośników jest ustawiona tylko na głośniki główne.

z3 Nie można wybrać, gdy są używane słuchawki lub konfiguracja głośników z dowolnym głośnikiem górnym.

z4 Nie można wybrać, jeżeli sygnał wejściowy to Dolby Digital, Dolby Digital Plus, Dolby TrueHD lub Dolby Atmos.

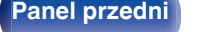

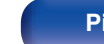

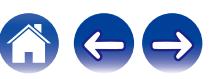

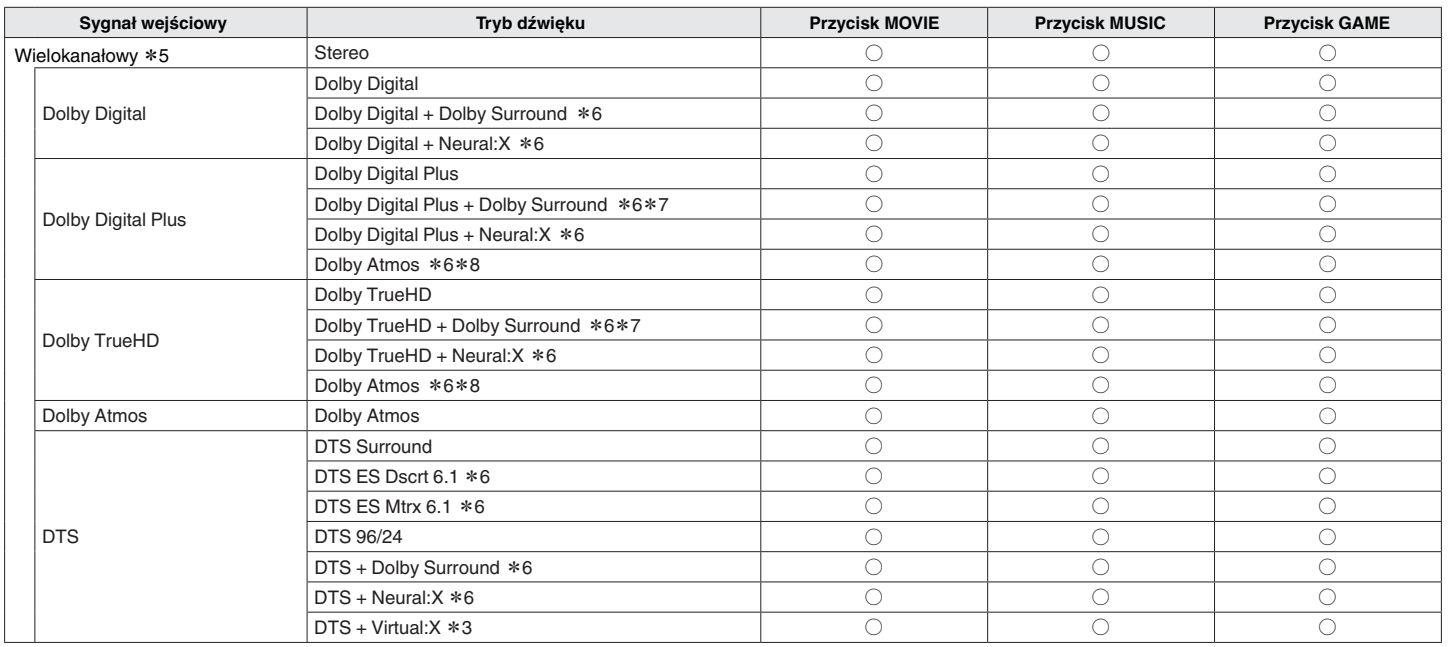

z3 Nie można wybrać, gdy są używane słuchawki lub konfiguracja głośników z dowolnym głośnikiem górnym.

z5 Tryb dźwięku, jaki można wybrać różni się w zależności od formatu audio sygnału wejściowego i liczby kanałów. Szczegóły znajdziesz w części ["Typy sygnałów](#page-248-0) [wejściowych oraz odpowiadające im tryby dźwiękowe" \(](#page-248-0)@ str. 249).

z6 Nie można wybrać, gdy są używane słuchawki.

z7 Można to wybrać, gdy sygnał wejściowy nie zawiera Dolby Atmos.

\*8 Można to wybrać, gdy sygnał wejściowy zawiera Dolby Atmos.

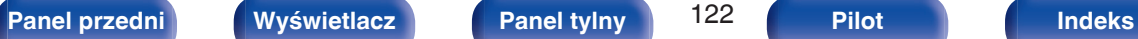

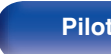

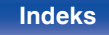

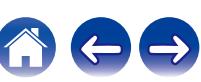

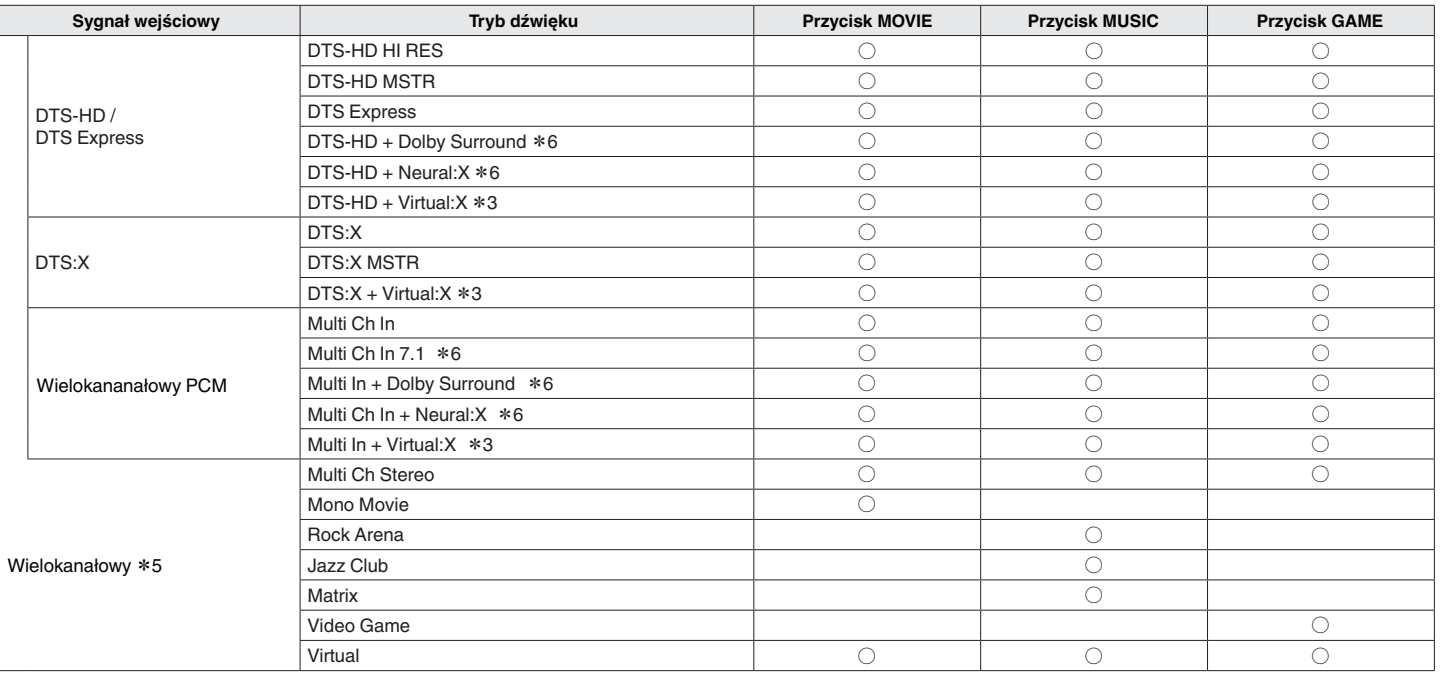

z3 Nie można wybrać, gdy są używane słuchawki lub konfiguracja głośników z dowolnym głośnikiem górnym.

z5 Tryb dźwięku, jaki można wybrać różni się w zależności od formatu audio sygnału wejściowego i liczby kanałów. Szczegóły znajdziesz w części ["Typy sygnałów](#page-248-0) [wejściowych oraz odpowiadające im tryby dźwiękowe" \(](#page-248-0) $\mathbb{Q}$  str. 249).

z6 Nie można wybrać, gdy są używane słuchawki.

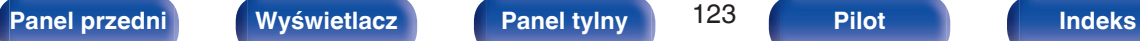

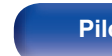

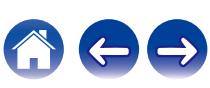

## **Widok na wyświetlaczu**

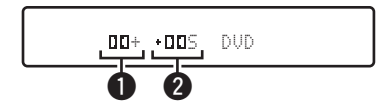

A **Prezentuje, jaki dekoder będzie używany.**

- W przypadku dekodera Dolby Digital Plus, pojawi się "II+".
- B **Wyświetla dekoder tworzący wyjście dźwięku.**
	- "III5" wskazuje, że dekoder Dolby Surround jest używany.

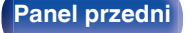

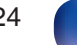

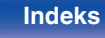

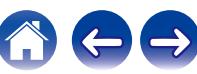

# **Funkcja sterowania HDMI**

Najnowszym uzupełnieniem standardu HDMI jest funkcja CEC (Consumer Electronics Control) umożliwiająca przesyłanie sygnałów sterujących z jednego urządzenia do innego za pomocą złącza HDMI.

# **Procedura ustawień**

- **1 Włącz funkcję Sterowanie HDMI na tym urządzeniu.** Ustaw "Sterowanie HDMI" na "Włącz". (1787 [str. 158\)](#page-157-0)
- **2 Włącz zasilanie we wszystkich urządzeniach podłączonych kablem HDMI.**
- **3 We wszystkich urządzeniach podłączonych kablem HDMI uaktywnij funkcję Sterowanie HDMI.**
	- Zapoznaj się z instrukcją obsługi wszystkich współpracujących urządzeń w zakresie sprawdzenia ustawień.
	- 0 Operacje 2 i 3 powinny być wykonane zaraz po podłączeniu jednego z urządzeń.
- **4 Przełącz wejście telewizyjne na wejście HDMI, podłączone do amplitunera.**
- **5 Przełącz źródło wejściowe tego urządzenia, aby sprawdzić, czy wideo z odtwarzacza podłączonego za pomocą HDMI jest poprawnie odtwarzane.**
- **6 Po przełączeniu zasilania TV w tryb oczekiwania, sprawdź, czy zasilanie amplitunera przeszło również w tryb oczekiwania.**

#### **UWAGA**

• Zależnie od podłączeń odbiornika TV lub odtwarzacza, niektóre funkcje mogą nie działać. Sprawdź instrukcję użytkownika, gdzie zamieszczono dodatkowe informacie.

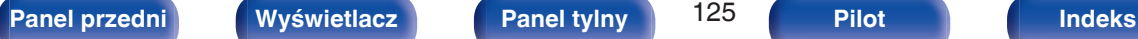

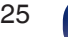

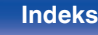

# **Funkcja Menu Smart**

Ta funkcja może być używana do konfigurowania ustawień urządzenia, wyboru źródła sygnału i ustawiania stacji radiowych w tunerze oraz stacji radia internetowego za pomocą pilota do telewizora.

- **1 Włącz funkcję Sterowanie HDMI w tym urządzeniu i** telewizorze. (*v***<sub>F</sub>** [str. 158\)](#page-157-0)
- **2 Ustaw "Proste Menu" na "Włącz" w tym urządzeniu. (**v **[str. 160\)](#page-159-0)**
- **3 Wybierz "AV Receiver" w menu telewizora, na przykład w "Wejście"**z **lub "Sterowanie podłączonym** urzadzeniem HDMI"\*.

Na ekranie telewizora pojawi się Proste Menu tego urządzenia.

0 W czasie wyświetlania Proste Menu można sterować urządzeniem za pomocą pilota do telewizora.

z Metoda wyboru różni się w zależności od posiadanego telewizora.

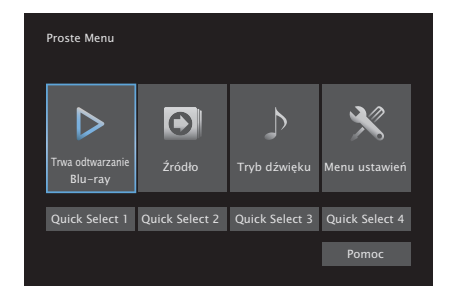

## o **Trwa odtwarzanie**

Odtwarzanie treści ze źródła wejściowego aktualnie wybranego w tym urządzeniu.

# o **Źródło**

Zmiana wejścia tego urządzenia.

Jeśli wybierzesz "HEOS Music" lub "Tuner", możesz nadal sterować tym urządzeniem za pomocą pilota do telewizora.

# **■ Tryb Źródła**

Zmiana trybu dźwięku tego urządzenia. Dostępne są następujące trzy tryby dźwięku.

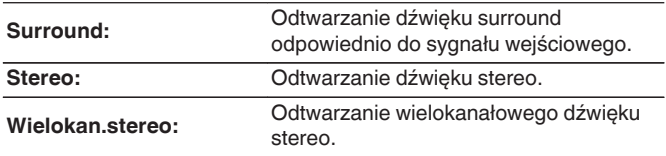

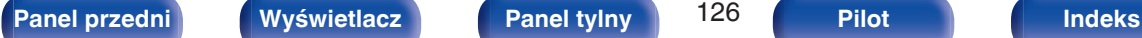

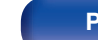

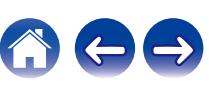

### **Menu ustawień**

Wyświetla menu ustawień, które pozwala skonfigurować ustawienia tego urządzenia.

## ■ Szybki wybór

Wywołuje elementy QUICK SELECT zarejestrowane w tym urządzeniu.

#### **UWAGA**

- 0 Jeśli ustawienia "Sterowanie HDMI" lub "Proste Menu" zostaną zmienione, po wprowadzeniu zmian zawsze należy zresetować zasilanie podłączonych urządzeń.
- 0 Funkcja Proste Menu może nie działać prawidłowo w zależności od specyfikacji telewizora. W takim przypadku dla funkcji "Proste Menu" wybierz ustawienie "Wył.". ( $\sqrt{2}$  [str. 160\)](#page-159-0)

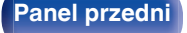

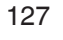

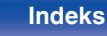

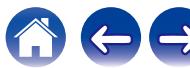

# **Funkcja wyłączenia czasowego**

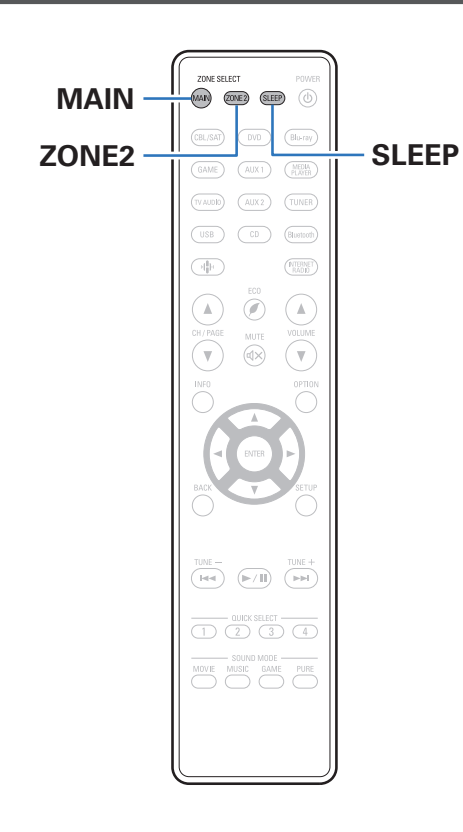

Użytkownik może włączyć funkcję automatycznego przełączania urządzenia w tryb spoczynku po upływie zadanego czasu. Jest to wygodne w przypadku korzystania z amplitunera przed udaniem się na spoczynek. Funkcję wyłączenia czasowego można ustawić dla każdej strefy.

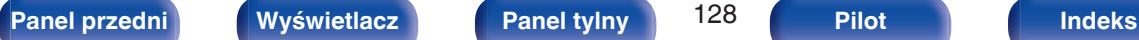

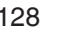

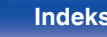

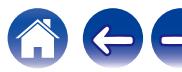

# **Korzystanie z wyłącznika czasowego**

- **1 Naciśnij przycisk MAIN lub ZONE2, aby wybrać strefę działania, za pomocą pilota zdalnego sterowania.** Świeci przycisk wybranej strefy.
- **2 Naciśnij przycisk SLEEP i wyświetl czas, jaki zamierzasz ustawić.**
	- 0 Wskaźnik SLEEP zapala się na wyświetlaczu i uruchamia się wyłącznik czasowy.
	- 0 Wyłącznik czasowy można ustawić w zakresie od 10 do 120 minut z przyrostami 10 minut.

## o **Sprawdzanie pozostałego czasu**

Naciśnij przycisk SLEEP, jeśli działa wyłącznik czasowy. Pozostały czas pojawia się na wyświetlaczu.

## o **Dla wyłączenia funkcji Sleep timer**

Naciśnij przycisk SLEEP, aby wybrać opcję "Off". Wskaźnik SLEEP na wyświetlaczu zgaśnie.

0 Ustawienie wyłącznika czasowego zostanie anulowane, gdy urządzenie przełączy się w tryb czuwania.

#### **UWAGA**

0 Funkcja wyłączenia czasowego nie może wyłączać zasilania urządzeń podłączonych do amplitunera. Aby wyłączyć zasilanie podłączonych urządzeń, należy użyć funkcji wyłączenia czasowego wbudowanych w te urządzenia.

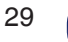

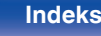

# **Funkcja Quick Select Plus**

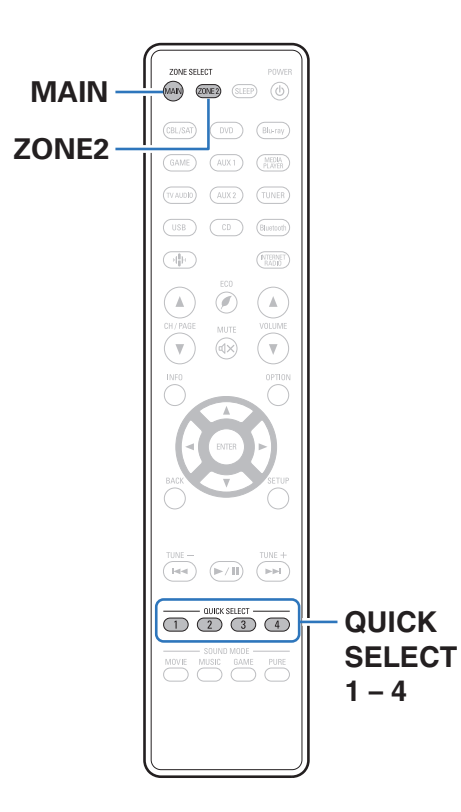

Ustawienia, takie jak źródło wejściowe, poziom głośności i tryb dźwięku mogą zostać przypisane do przycisków QUICK SELECT 1 – 4. Wystarczy nacisnąć wybrany przycisk szybkiego wyboru QUICK SELECT w trakcie odtwarzania, aby przełączyć się na inne ustawienia.

Zapisując najczęściej używane ustawienia za pomocą przycisków QUICK SELECT 1 – 4 użytkownik będzie mógł zawsze łatwo wywołać to samo środowisko odtwarzania.

Funkcję Quick Select Plus można zapamiętać dla każdej strefy.

0 Przycisk QUICK SELECT na urządzeniu głównym może służyć tylko do obsługi strefy głównej MAIN ZONE.

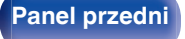

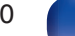

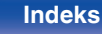

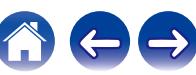

# **Wywoływanie ustawień**

- **1 Naciśnij przycisk MAIN lub ZONE2, aby wybrać strefę działania, za pomocą pilota zdalnego sterowania.** Świeci przycisk wybranej strefy.
- 

### **2 Naciśnij przycisk QUICK SELECT.**

Wywoływane są ustawienia Quick Select dla naciśniętego przycisku.

0 Poniżej podane są domyślne ustawienia dla źródła wejściowego i głośności.

#### **[MAIN ZONE]**

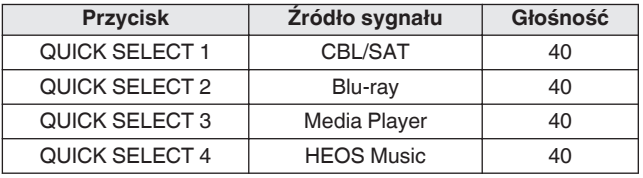

### [ZONE2]

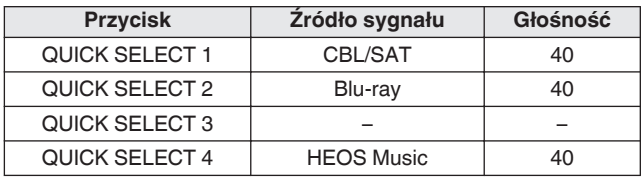

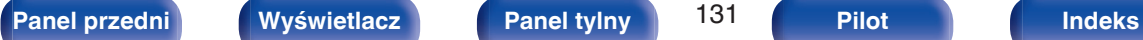

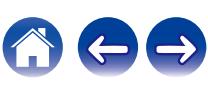

# **Zmiana ustawień**

**1 Ustaw poniższe parametry, które zostaną ustawieniami do zapisania.**

Nastepujące ustawienia od (1) do (9) można zapamiętać dla pomieszczenia głównego MAIN ZONE, a ustawienia (1) i (2) można zapamiętać dla ZONE2.

- $(1)$  Źródło sygnału ( $\mathbb{Z}$ str. 65)
- $(2)$  Głośność (v $F$ str. 66)
- $(3)$  Tryb dźwięku ( $\sqrt{2}$ str. 113)
- $\overline{A}$ ) Audyssey (Audyssey MultEQ® XT, Audyssey Dynamic EQ®, Audyssey Dynamic Volume<sup>®</sup>) ( $\mathbb{Z}$  [str. 150\)](#page-149-0)
- $\binom{6}{5}$  ["Restorer" \(](#page-146-0) $\sqrt{27}$  str. 147)
- $\overline{6}$  ["Regulacja poziomu głośności dla każdego z kanałów w taki](#page-107-0) [sposób, aby pasował do źródła wejściowego \(Reg. poziomu](#page-107-0) [kanału\)" \(](#page-107-0) $\sqrt{\epsilon}$ str. 108)
- G ["Wyświetlanie żądanego sygnału wideo na monitorze podczas](#page-109-0) [odtwarzania dźwięku \(Wybór video\)" \(](#page-109-0) $\sqrt{\epsilon}$ str. 110)
- H ["Dostosowywanie jakości obrazu do środowiska wyświetlania](#page-110-0)  $(Trvb)$  obrazu)" ( $\sqrt{r}$  str. 111)
- **(9) "Wyiście HDMI Video" (呼 str. 161)**

- 0 Naciśnij i przytrzymaj QUICK SELECT w czasie odbioru stacji radiowej lub odtwarzania utworu z dowolnego z następujących źródeł, aby zapamiętać bieżącą stację radiową lub utwór.
- Tuner / Internetowa stacia radiowa

**2 Naciśnij przycisk MAIN lub ZONE2, aby wybrać strefę działania, za pomocą pilota zdalnego sterowania.** Świeci przycisk wybranej strefy.

**3 Naciśnij i przytrzymaj odpowiedni przycisk QUICK** SELECT, aż na wyświetlaczu pojawi się "Quick\* **Memory" lub "Z2 Quick**z **Memory".**

Aktualne ustawienia zostaną zapamiętane.

z oznacza numer naciśniętego przycisku QUICK SELECT.

## o **Zmiana nazwy szybkich ustawień**

Nazwa szybkiego ustawienia strefy MAIN ZONE, wyświetlona na ekranie telewizora lub wyświetlaczu urządzenia, może zostać zmieniona na inną nazwę.

Metodę zmiany nazwy opisano w części "Nazwy szybk. wyboru".  $(\sqrt{2})$  [str. 204\)](#page-203-0)

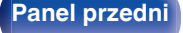

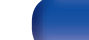

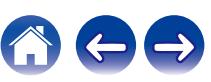

# **Odtwarzanie w strefie ZONE2 (Oddzielne pomieszczenie)**

Za pomocą tego urządzenia można odtwarzać sygnał audio w innym pomieszczeniu (ZONE2) niż główne pomieszczenie odsłuchowe, w którym znajduje się urządzenie (MAIN ZONE).

Istnieje możliwość jednoczesnego odtwarzania tego samego źródła, zarówno w pomieszczeniu głównym (MAIN ZONE), jak i w dodatkowym ZONE2. Można również odtwarzać niezależne źródła w MAIN ZONE i ZONE2.

### $\overline{a}$

0 Nie ma możliwości odtwarzania sygnałów cyfrowych audio ze złączy HDMI i złączy OPTICAL w ZONE2. Do odtwarzania w ZONE2 używaj analogowych złączy.

# **Sposób wykonania połączeń dla strefy ZONE2**

Dźwięk w strefie ZONE2 można odtwarzać na dwa sposoby, które omówiono poniżej.

- "Podłączanie za pomocą złącza wyjściowego głośnika" (v F str. 133)
- ["Podłączenie przy użyciu wzmacniacza zewnętrznego"](#page-133-0) ( $\mathbb{Q}$  [str. 134\)](#page-133-0)

### ■ Podłączenie 1: Podłączanie za pomocą złącza **wyjściowego głośnika**

Gdy opcja "Tryb przypisania" w menu "ZONE2" jest ustawiona na ZONE2, dźwięk jest odtwarzany przez gniazdo głośnikowe SURROUND BACK. (@ [str. 181\)](#page-180-0)

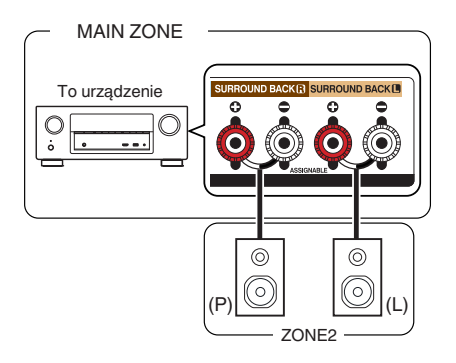

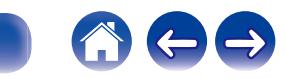

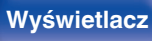

<span id="page-133-0"></span>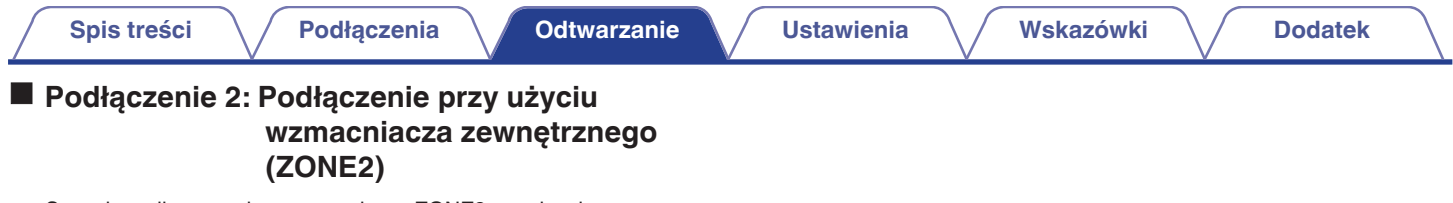

Sygnały audio przesyłane przez złącza ZONE2 urządzenia wyprowadzane są do wzmacniaczy obsługujących strefę ZONE2 i odtwarzane przez te wzmacniacze.

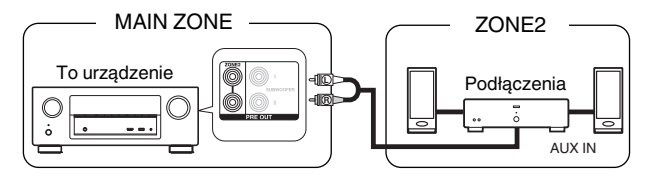

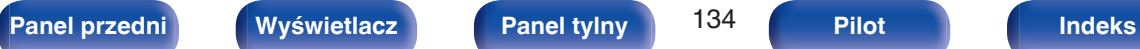

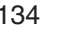

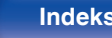

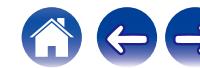

# **Odtwarzanie w strefie ZONE2**

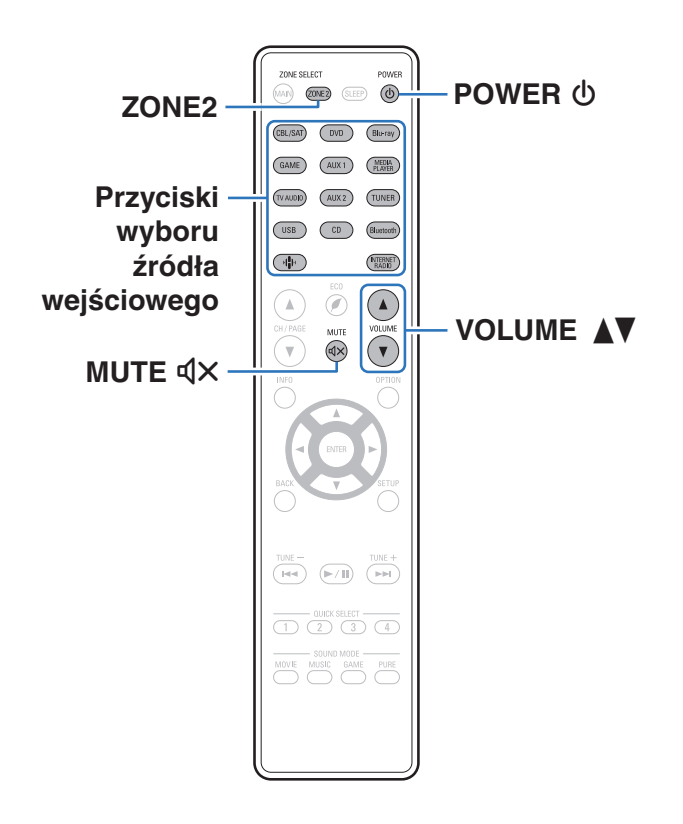

**1 Naciśnij ZONE2, aby ustawić, pilotem zdalnego sterowania, strefę działania na ZONE2.**

Podświetla się przycisk ZONE2.

### **2** Naciśnij przycisk POWER  $\phi$ , aby włączyć zasilanie **strefy ZONE2.**

Na wyświetlaczu zaświeci się wskaźnik <sup>22</sup>.

0 Zasilanie w ZONE2 może być włączone lub wyłączone poprzez naciśnięcie ZONE2 ON/OFF na urządzeniu głównym.

### **3 Naciśnij przycisk wyboru źródła, aby wybrać źródło sygnału do odtwarzania.**

Sygnał audio wybranego źródła wyprowadzany jest do ZONE2.

0 Aby wykonać operację za pomocą urządzenia głównego, naciśnij przycisk ZONE2 SOURCE. Każde naciśnięcie przycisku ZONE2 SOURCE powoduje zmianę źródła sygnału.

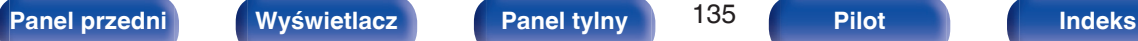

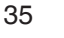

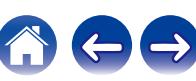

## ■ Ustawienie poziomu głośności (ZONE2)

Dla ustawienia poziomu głośności, posłuż się przyciskami VOLUME AV.

0 Fabrycznie, parametr "Ograniczenie głośności" ustawiony jest na "70  $(-10$  dB)". ( $\sqrt{27}$  [str. 203\)](#page-202-0)

# $\overline{\mathscr{L}}$

0 W celu ustawienia poziomu głośności, obróć pokrętło MASTER VOLUME po naciśnięciu przycisku ZONE2 SOURCE.

## ■ Czasowe wyciszenie dźwięku (Wyciszanie) **(ZONE2)**

Naciśnij przycisk MUTE  $\mathbb{d}$ X.

Poziom dźwięku zostanie zmniejszony do poziomu ustawionego w menu przez parametr "Poziom wyciszenia" w menu. (@ [str. 204\)](#page-203-0)

• Chcąc skasować, ponownie naciśnij MUTE  $\mathbb{Q} \times$ . Wyciszenie można również skasować poprzez zmianę poziomu głośności.

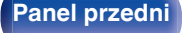

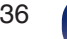

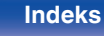

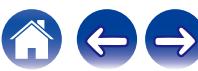

# <span id="page-136-0"></span>**Mapa menu**

Aby posługiwać się menu, podłącz odbiornik TV do tego urządzenia i wyświetl menu na ekranie odbiornika TV.

Amplituner jest dostarczany z fabrycznie zaprogramowanymi ustawieniami domyślnymi. Użytkownik może spersonalizować ustawienia amplitunera do posiadanej konfiguracji sprzętowej i własnych preferencji.

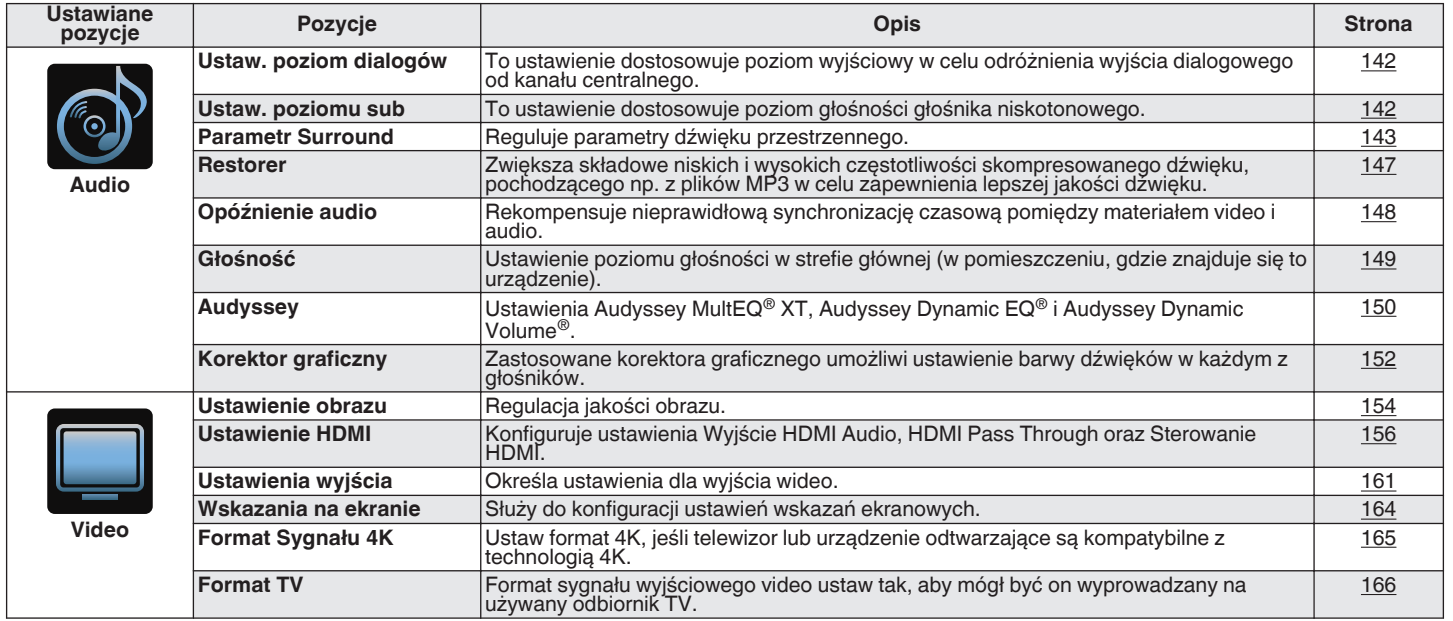

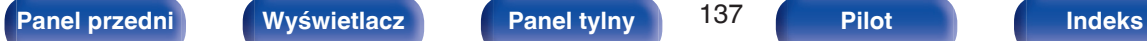

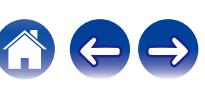

**[Spis treści](#page-1-0)**  $\setminus$  **[Podłączenia](#page-26-0)**  $\setminus$  **[Odtwarzanie](#page-63-0) Wstawienia [Wskazówki](#page-212-0)**  $\setminus$  **[Dodatek](#page-234-0)** 

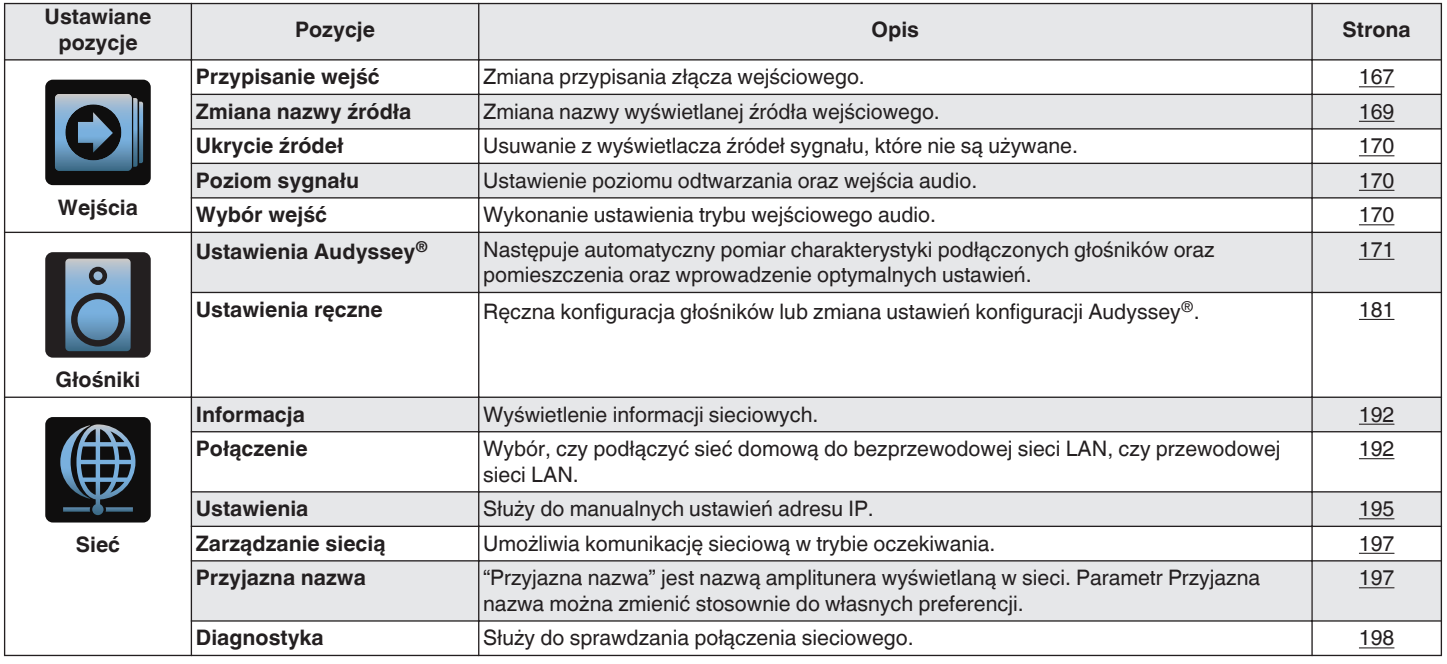

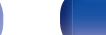

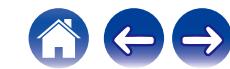

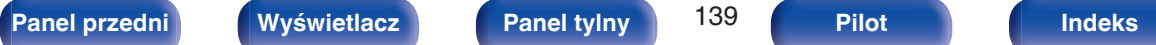

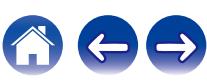

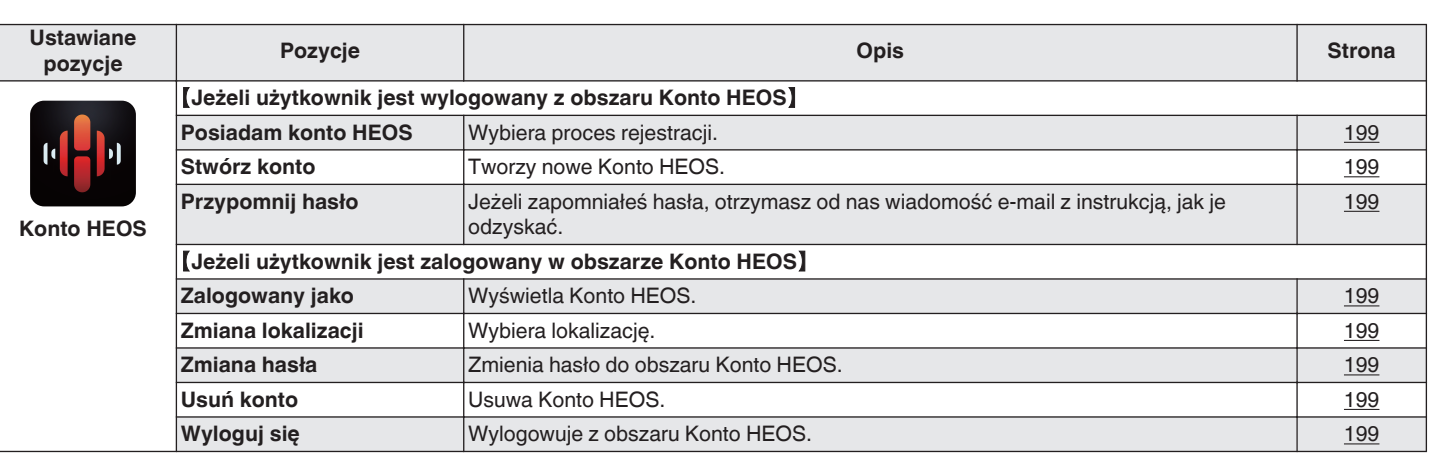

**[Spis treści](#page-1-0)**  $\setminus$  **[Podłączenia](#page-26-0)**  $\setminus$  **[Odtwarzanie](#page-63-0) Wstawienia [Wskazówki](#page-212-0)**  $\setminus$  **[Dodatek](#page-234-0)** 

**[Spis treści](#page-1-0)**  $\setminus$  **[Podłączenia](#page-26-0)**  $\setminus$  **[Odtwarzanie](#page-63-0) Wstawienia [Wskazówki](#page-212-0)**  $\setminus$  **[Dodatek](#page-234-0)** 

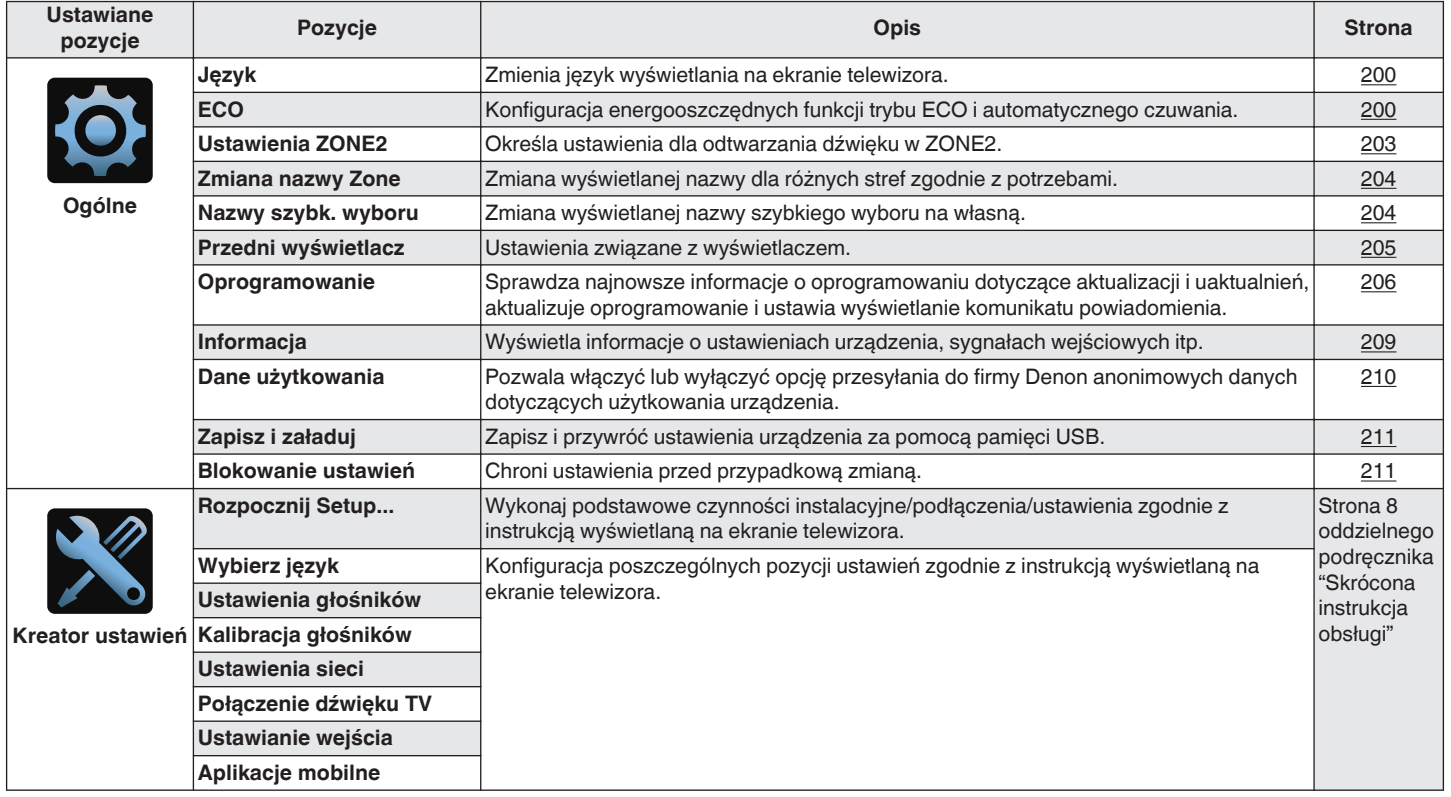

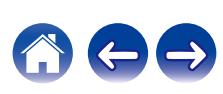

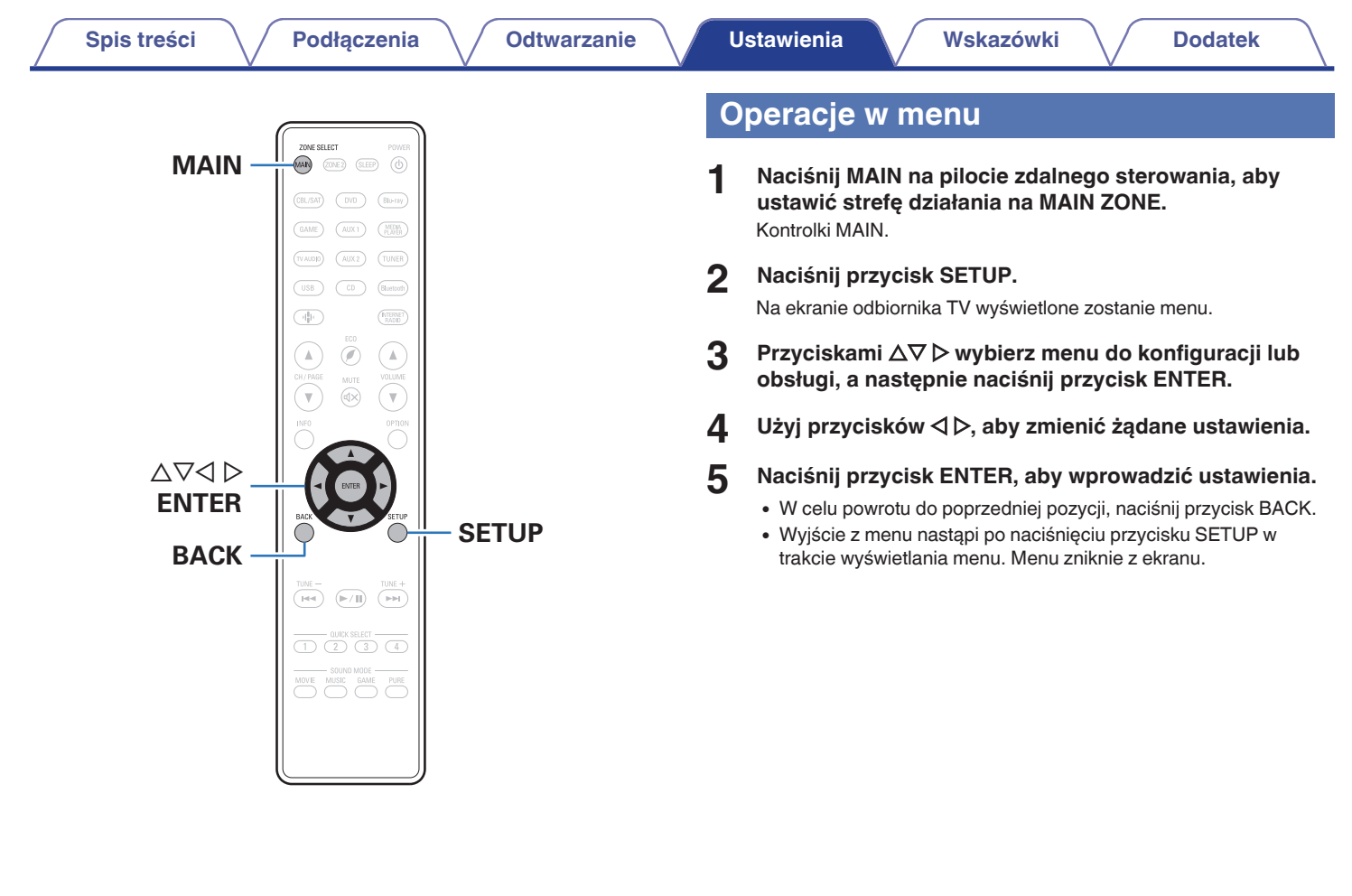

600

**[Panel przedni](#page-14-0) [Wyświetlacz](#page-17-0) [Panel tylny](#page-19-0)** 141 **[Pilot](#page-23-0) [Indeks](#page-267-0)**

# <span id="page-141-0"></span>**Audio**

Dokonaj ustawień dźwiękowych.

# **Ustaw. poziom dialogów**

To ustawienie dostosowuje poziom wyjściowy w celu odróżnienia wyjścia dialogowego od kanału centralnego.

## **Ustaw. poziom dialogów**

Pozwala ustawić, czy poziomu dialogów ma być regulowany, czy nie.

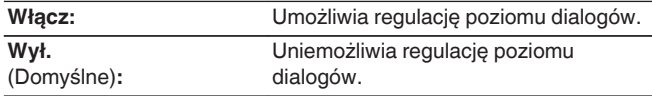

## o **Poziom**

Reguluje wyjściowy poziom głośności kanału centralnego.

**–12.0 dB – +12.0 dB** (Domyślne: 0.0 dB)

# **Ustaw. poziomu sub**

To ustawienie dostosowuje poziom głośności głośnika niskotonowego.

## **Ustaw. poziomu sub**

Pozwala ustawić czy poziomu subwoofera ma być regulowany czy nie.

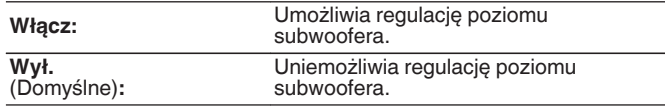

## o **Poziom subwoofera**

Reguluje poziom głośności subwoofera.

**–12.0 dB – +12.0 dB** (Domyślne: 0.0 dB)

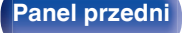

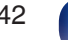

# <span id="page-142-0"></span>**Parametr Surround**

Użytkownik może dopasować efekty przestrzenne dźwięku surround do własnych preferencji.

Pozycje (parametry), które można zmieniać zależą od źródła sygnału wejściowego oraz aktualnie wybranego trybu dźwiękowego.

Dokładniejsze informacje o parametrach, jakie można ustawić podano w ["Tryby i parametry dźwięku otaczającego" \(](#page-245-0) $\sqrt{\epsilon}$  str. 246).

- 0 Niektóre ustawienia nie mogą być wykonywane w czasie, gdy odtwarzanie jest zatrzymane. Wykonaj ustawienia w czasie odtwarzania.
- 0 Ustawienia "Parametr Surround" są zapisywane dla każdego trybu dźwięku.

# o **Cinema EQ**

Dodaje nieco łagodności wyższym tonom w ścieżkach dźwiękowych filmów, aby wygładzić dźwięk i poprawić jego przejrzystość.

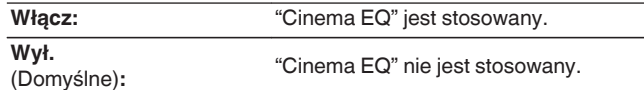

### **Loudness Management**

Ustawienie to decyduje, czy dźwięk jest odtwarzany zgodnie z parametrami "Kompresja dynamiki", czy też jest odtwarzany bezpośrednio bez kompresji dynamiki dźwięku zapisanego na płycie.

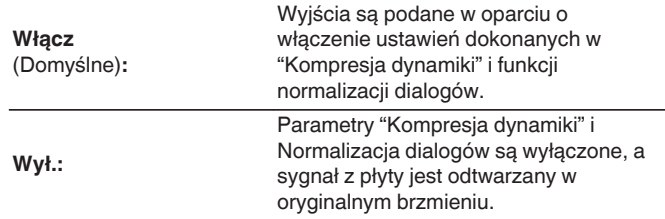

0 "Loudness Management" można ustawić, gdy źródłem sygnału wejściowego jest Dolby Digital, Dolby Digital Plus, Dolby TrueHD i Dolby Atmos.

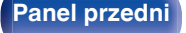

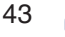

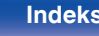

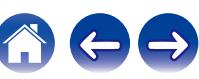

## **Kompresia dynamiki**

Kompresja dynamiki (różnica między najgłośniejszym i najcichszym dźwiękiem).

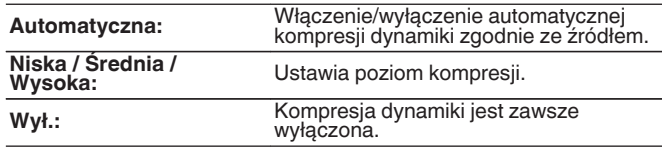

- 0 "Kompresja dynamiki" może być ustawione, gdy jest wysyłany sygnał Dolby Digital, Dolby Digital Plus, Dolby TrueHD, Dolby Atmos lub DTS.
- 0 Ustawieniem standardowym jest "Wył.". Gdy źródłem sygnału wejściowego jest Dolby TrueHD lub Dolby Atmos, domyślnym ustawieniem jest "Automatyczna".
- 0 Doprowadzając sygnał DTS, nie można ustawić opcji "Automatyczna".

## **Kontrola dialogu**

Dostosowanie głośności dialogów w filmach, wokalu w muzyce itp. w celu ułatwienia słuchania.

**0 – 6** (Domyślne : 0)

0 Dostępne po doprowadzeniu sygnału DTS:X zgodnego z funkcją Kontrola dialogu.

### o **Efekty niskiej częst.**

Ustawienie poziomu efektów niskiej częstotliwości (LFE).

**-10 dB – 0 dB** (Domyślne: 0 dB)

- 0 W celu prawidłowego odtwarzania różnych zapisów, zalecamy ustawienie następujących wartości.
	- 0 Źródła Dolby Digital: 0 dB
	- 0 Źródła filmowe DTS: 0 dB
	- 0 Źródła muzyczne DTS : -10 dB

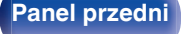

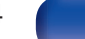

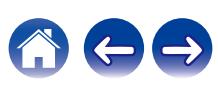
## **E** Rozpiętość centralne

Rozpiętość centralne rozszerza sygnał środkowego kanału na prawy i lewy przedni głośnik, aby sprawić wrażenie szerszego dźwięku przedniego dla odbiorcy. Jest zoptymalizowany i stworzony głównie dla odtwarzania zawartości muzyki stereo.

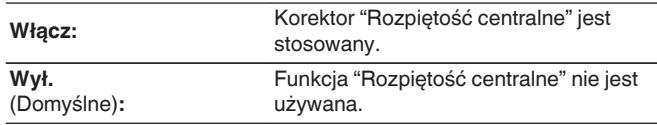

0 Opcję tę można wybrać, jeśli wybranym trybem dźwiękowym jest Dolby Surround.

## o **DTS Neural:X**

DTS Neural:X Rozszerza sygnały dźwiękowe nie oparte na obiektach i optymalizuje je do posiadanej konfiguracji głośników.

**Włącz** (Domyślne)**:** Korektor "DTS Neural:X" jest stosowany. **Wył.:** Funkcja "DTS Neural:X" nie jest używana.

0 Opcję tę można wybrać, jeśli wybranym trybem dźwiękowym jest DTS:X lub DTS:X MSTR.

## o **Czas opóźnienia**

Dostosowanie opóźnienia dla sygnału audio względem sygnału wideo w celu rozszerzenia pola obrazu dźwiękowego.

**0 ms – 300 ms** (Domyślne: 30 ms)

0 Opcję tę można wybrać, jeżeli wybranym trybem dźwiękowym jest "Matrix".

## o **Poziom efektów**

Dostosuj poziom efektów dźwiękowych bieżącego trybu dźwięku.

**1 – 15** (Domyślne: 10)

0 Jeżeli pozycjonowanie lub odczucie fazy dla dźwięku otaczającego wydaje się być nienaturalne, to należy zmniejszyć poziom.

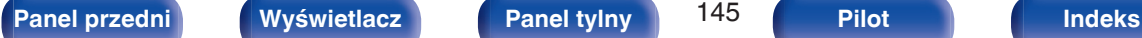

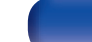

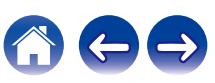

## **Rozmiar pokoju**

Określenie rozmiaru środowiska odsłuchu.

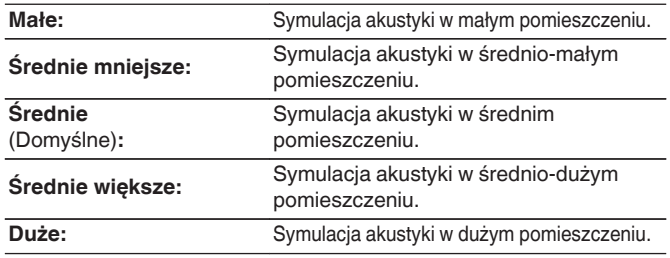

## $\overline{\mathscr{L}}$

0 Parametr "Rozmiar pokoju" nie wskazuje rozmiaru pomieszczenia, w którym odtwarzany jest dźwięk źródłowy.

## $\blacksquare$  Subwoofer

Włączenie lub wyłączenie subwoofer.

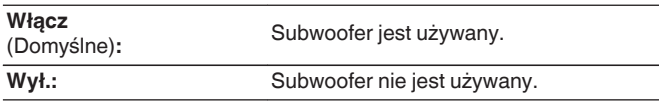

 $\overline{\mathscr{L}}$ 

0 Opcję tę można wybrać, jeśli wybranym trybem dźwiękowym jest "Direct" lub "Stereo", a w menu "Tryb subwoofera" jest ustawiony na "LFE+Main". ( $\sqrt{2}$  [str. 190\)](#page-189-0)

## $\blacksquare$  Domyślne

Ustawienia "Parametr Surround" powracają do standardowych wartości.

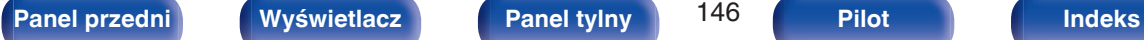

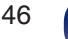

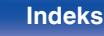

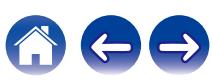

## **Restorer**

Skompresowane formaty audio jak MP3, WMA (Windows Media Audio) oraz MPEG-4 AAC redukują ilość danych poprzez eliminację składowych sygnału w zakresie trudnym do rozpoznawania przez ucho człowieka. Funkcja "Restorer" generuje sygnał eliminowany w trakcie kompresji, przywracając sygnałowi brzmienie zbliżone do sygnału oryginalnego. Przywracana jest również oryginalna charakterystyka niskich tonów, pozwalająca uzyskać bogaty i szeroki zakres tonalny.

## $\blacksquare$  Tryb

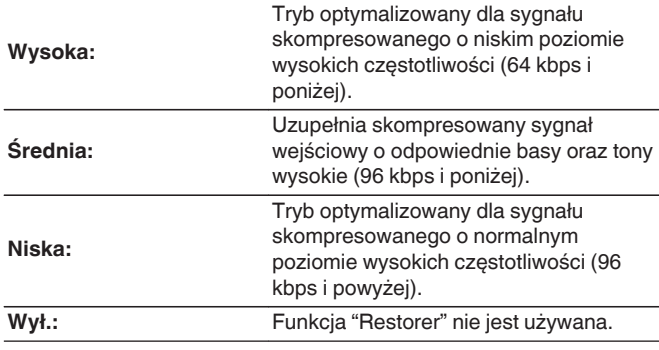

## $\overline{\mathscr{A}}$

- Pozycja ta może być ustawiona, gdy podawany jest sygnał analogowy lub sygnał PCM (częstotliwość próbkowania = 44,1/48 kHz).
- 0 Ustawieniem standardowym dla "HEOS Music" jest "Niska". Dla pozostałych wejść parametr ustawiony jest na "Wył.".
- 0 Nie można ustawić tego parametru, jeśli tryb dźwiękowy ustawiony jest na "Direct" lub "Pure Direct".
- 0 Ustawienia "Restorer" są zapisywane dla każdego źródła sygnału.

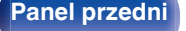

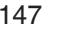

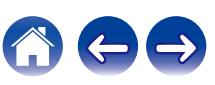

# **Opóźnienie audio**

Rekompensuje nieprawidłową synchronizację czasową pomiędzy materiałem ideo i audio.

## $\overline{\mathscr{L}}$

- 0 Opóźnienie audio dla trybu gier można ustawić, gdy "Tryb video" ustawione jest na "Automatyczna" lub "Gry". (@ [str. 162\)](#page-161-0)
- 0 Ustawienia "Opóźnienie audio" są zapisywane dla każdego źródła sygnału.

## ■ Auto Lip Sync

Automatycznie dostosowuje czas przetwarzania dźwięku, aby skompensować opóźnienia w synchronizacji audio/wideo w telewizorze z obsługą funkcji Auto Lip Sync.

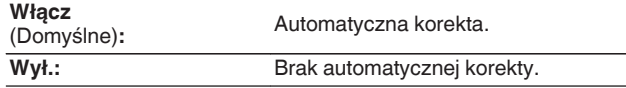

0 Automatyczna korekta może nie zostać wykonana w zależności od specyfikacji telewizora, nawet kiedy dla opcji "Auto Lip Sync" wybrano ustawienie "Włącz".

## o **Dostosuj**

Nieprawidłowa synchronizacja między obrazem i dźwiękiem wymaga ręcznej korekty.

**0 ms – 500 ms** (Domyślne : 0 ms)

- 0 Można także precyzyjnie dostosować wartość korekty opóźnienia ustawianej przez funkcję "Auto Lip Sync".
- 0 Dostosowanie dla trybu gier można ustawić, gdy dla opcji "Tryb video" wybrano ustawienie "Automatyczna" lub "Gry". (v [str. 162\)](#page-161-0)

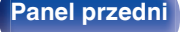

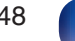

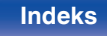

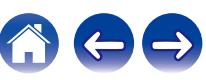

# **Głośność**

Ustawienie poziomu głośności w strefie głównej (w pomieszczeniu, gdzie znajduje się to urządzenie).

# ■ Skala

Ustawienie sposobu wyświetlania poziomu głośności.

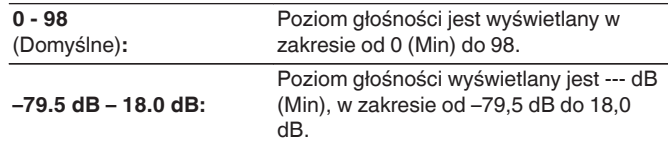

0 Ustawienia "Skala" są uwzględnione we wszystkich strefach.

## o **Limiter**

Ustawienie maksymalnego poziomu głośności.

## **60 (–20 dB) / 70 (–10 dB) / 80 (0 dB)**

**Wył.** (Domyślne)

0 Wartość dB jest wyświetlana, kiedy ustawienie "Skala" ma wartość " –79.5 dB  $-18.0$  dB". ( $\sqrt{2}$  str. 149)

## **Poziom po włączeniu**

Ustawienie wstępnego poziomu głośności przy włączeniu zasilania.

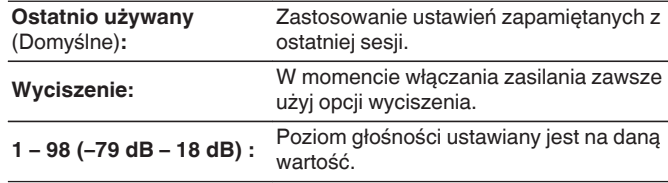

0 Wartość dB jest wyświetlana, kiedy ustawienie "Skala" ma wartość " –79.5 dB  $-18.0$  dB". ( $\sqrt{2}$  str. 149)

## **Poziom wyciszenia**

Przy włączonej funkcji wyciszenia, ustaw poziom tłumienia.

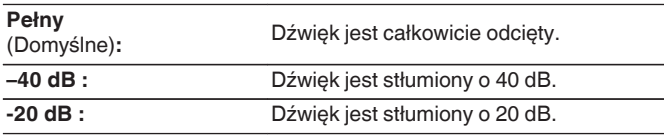

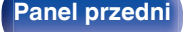

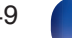

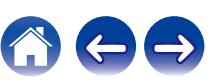

# <span id="page-149-0"></span>**Audyssey®**

Ustaw ® XT, Audyssey Dynamic EQ® oraz Audyssey Dynamic Volume®. Można to wybrać po wykonaniu Ustawienia Audyssey®. Dodatkowe informacje o technologii Audyssey zamieszczono na ["Wyjaśnienie pojęć" \(](#page-251-0)v str. 252) stronie.

- 0 Ustawienia "MultEQ® XT", "Dynamic EQ", "Offset poz. odniesienia" i "Dynamic Volume" są zapamiętywane dla każdego źródła sygnału.
- 0 Gdy tryb dźwięku znajduje się w trybie "Direct" lub "Pure Direct", ustawienia "MultEQ® XT", "Dynamic EQ" i "Dynamic Volume" nie mogą zostać skonfigurowane.
- 0 Jeśli ustawiony tryb dźwięku to "DTS Virtual:X" lub tryb dźwięku, który ma w nazwie "+Virtual:X", nie można skonfigurować ustawień "MultEQ® XT", "Dynamic EQ" i "Dynamic Volume".

## o **MultEQ® XT**

MultEQ® XT kompensuje zarówno charakterystykę częstotliwości, jak i czasu dla obszaru odsłuchowego w oparciu o wyniki pomiarów Ustawienia Audyssey®. Wyboru dokonuje się z jednego z trzech typów krzywych kompensacji. Zalecamy ustawienie "Reference".

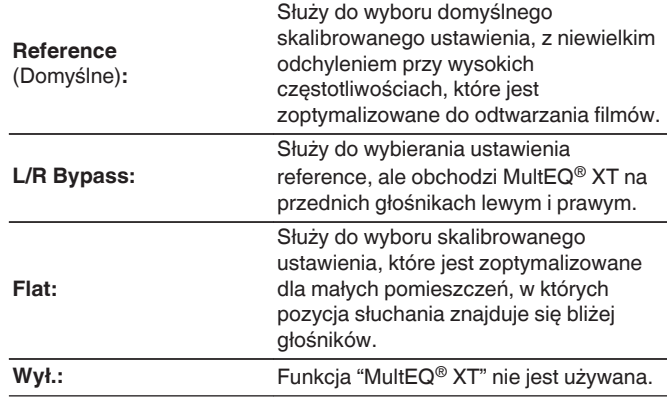

• W przypadku użycia słuchawek "MultEQ® XT" ustawiony jest automatycznie na "Wył.".

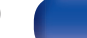

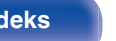

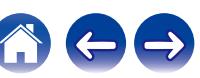

## $\n *D* ynamic *EQ*\n$

Dynamic EQ® rozwiązuje problemy spadku jakości dźwięku w miarę wzrostu poziomu głośności, biorąc pod uwagę percepcję ucha ludzkiego oraz akustykę pomieszczenia.

Działa z MultEQ® XT.

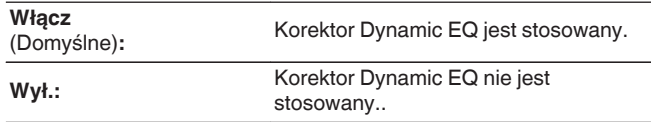

0 Gdy wartość parametru "Dynamic EQ" to "Włącz", nie można regulować barwy dźwięku za pomocą opcji "Barwa dźwięku". (v [str. 109\)](#page-108-0)

## **Offset poz. odniesienia**

Audyssey Dynamic EQ® stanowi standardowy poziom miksowania dla filmu. Funkcja wykonuje ustawienia zachowujące referencyjne pasmo przenoszenia i dźwięk otaczający, gdy poziom głośności zostanie zmniejszony poniżej 0 dB. Jednak filmowy poziom referencyjny nie zawsze stosowany jest przy nagraniach muzycznych, jak również innych zapisach nie filmowych. Funkcja Dynamic EQ Reference Level Offset zapewnia trzy poziomy kompensujące od wartości filmowego poziomu odniesienia (5 dB, 10 dB i 15 dB), które można ustawić, jeżeli zapis nie spełnia standardu. Zalecane poziomy ustawień dla treści zostały pokazane poniżej.

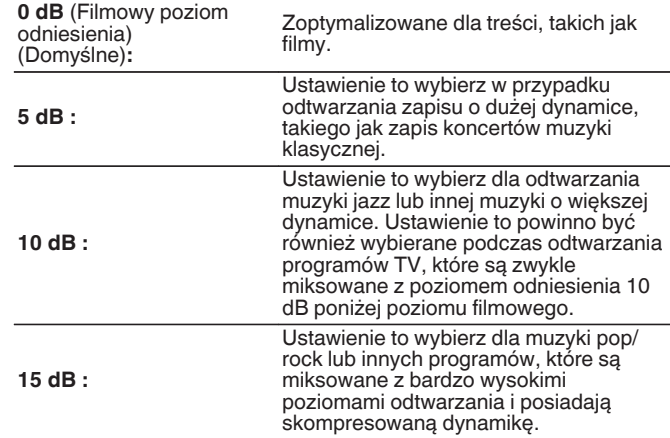

0 Ustawienie jest dostępne, gdy "Dynamic EQ" ustawiony jest na "Włącz".  $(\sqrt{2} \cdot \text{str. } 151)$ 

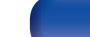

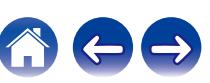

## $\n *D*$ **ynamic Volume**

Rozwiązuje problemy dużej zmienności poziomów między programami TV, filmami oraz innymi zapisami (pomiędzy cichymi i głośnymi przejściami, itd.) poprzez automatyczne ustawienie preferowanego przez użytkownika poziomu głośności.

## Działa z MultEQ® XT.

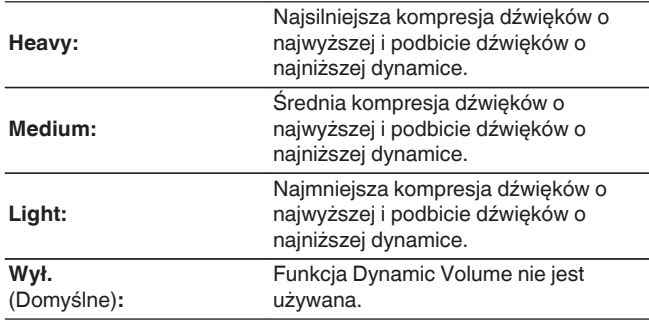

0 Jeśli "Dynamic Volume" jest ustawiony na "Tak" w "Audyssey® Setup", ustawienie jest automatycznie zmieniane na "Medium". ( $\mathbb{Q}$  [str. 171\)](#page-170-0)

# **Korektor graficzny**

Zastosowane korektora graficznego umożliwi ustawienie barwy dźwięków w każdym z głośników.

- 0 W zależności od wybranego trybu dźwięku, funkcję "Korektor graficzny" można stosować do różnych głośników.
- 0 Można to ustawić, kiedy ustawienie "MultEQ® XT" ma wartość "Wył.".  $(*CP* str. 150)$  $(*CP* str. 150)$
- 0 Nie można ustawić tego parametru, jeśli tryb dźwiękowy ustawiony jest na "Direct" lub "Pure Direct".
- Używając słuchawek, można ustawić dla nich korektor. ( $\mathbb{Q}$  str. 152)

## o **Korektor graficzny / EQ Słuchawek**

Pozwala ustawić, czy korektor graficzny ma być używany, czy nie.

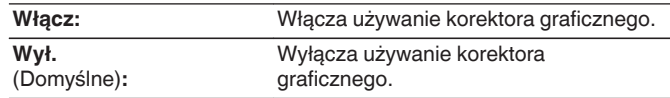

0 "EQ Słuchawek" ustawia się w menu, kiedy są używane słuchawki.

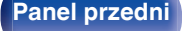

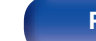

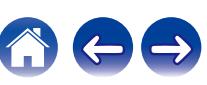

## o **Wybór głośników**

Wybór zmiany ustawień barwy dźwięku dla poszczególnych głośników lub wszystkich głośników.

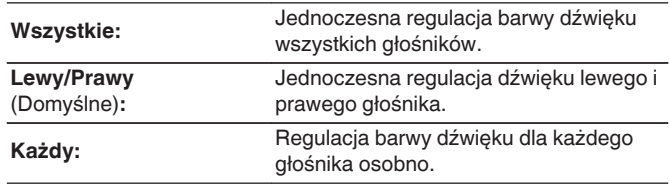

## o **Korektor**

Ustawienie barwy dźwięku dla poszczególnych pasm częstotliwości.

- **1.** Wybierz głośnik.
- **2.** Wybierz pasmo częstotliwości, w którym odbywa się regulacja.

**63 Hz / 125 Hz / 250 Hz / 500 Hz / 1 kHz / 2 kHz / 4 kHz / 8 kHz / 16 kHz**

**3.** Ustaw poziom.

**–20.0 dB – +6.0 dB** (Domyślne: 0.0 dB)

0 Głośniki Front Dolby i Dolby Surround mogą być ustawione, gdy 63 Hz/125 Hz/250 Hz/500 Hz/1 kHz.

## **Kopia krzywej**

Kopiowanie płaskiej krzywej korekcyjnej utworzonej w Ustawieniach Audyssey®.

- 0 Po zakończeniu procedury Ustawienia Audyssey®"Kopia krzywej".
- 0 Funkcji "Kopia krzywej" nie można używać w przypadku korzystania ze słuchawek.

## o **Domyślne**

Ustawienia "Korektor graficzny" powracają do standardowych wartości.

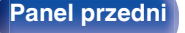

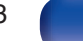

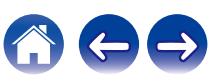

# <span id="page-153-0"></span>**Video**

Wykonanie ustawień wideo.

## **Ustawienie obrazu**

Można ustawić jakość obrazu.

 $\rightarrow$ 

- 0 Opcję tę można ustawić, jeżeli do każdego źródła sygnału przypisana jest opcja "HDMI". ( $\sqrt{2}$ " [str. 168\)](#page-167-0)
- 0 Opcje takie jak "Kontrast", "Jasność", "Nasycenie", "Redukcja szumów" i "Wzmocnienie" można ustawiać, dla parametru "Tryb obrazu" wybrano opcję "Użytkownik". (<a>[</a>str. 154)
- 0 Ustawienia "Ustawienie obrazu" są zapisywane dla każdego źródła sygnału.
- 0 Nie można ustawić opcji "Ustawienie obrazu", jeśli na wejście podawane są sygnały 4K.

## **Tryb obrazu**

Wybierz żądany tryb obrazu odpowiedni do sygnałów wideo i środowiska odtwarzania.

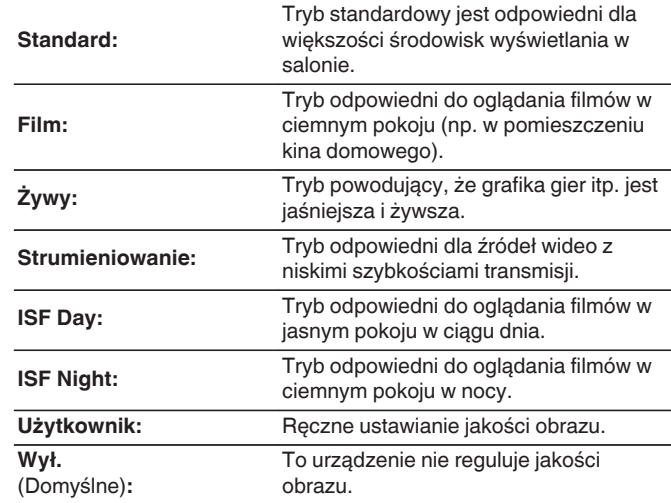

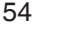

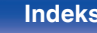

0 Dwa specjalne tryby regulacji, "ISF Day" i "ISF Night", powinny być używane przez wykwalifikowanego technika serwisowego do regulacji kalibracji kolorów, aby była odpowiednia do warunków instalacji. Zalecamy, aby ustawienia i korekty były wykonywane przez technika z certyfikatem ISF.

0 Ustawienia te można także skonfigurować za pomocą "Tryb obrazu" w menu opcii.  $(\sqrt{r})$ str. 154)

## **Kontrast**

Regulacja kontrastu obrazu.

**-50 – +50** (Domyślne : 0)

## o **Jasność**

Regulacja jasności obrazu.

**-50 – +50** (Domyślne : 0)

## **Nasycenie**

Regulacja nasycenia koloru.

**-50 – +50** (Domyślne : 0)

## **Redukcja szumów**

Służy do zmniejszania całkowitych zakłóceń sygnału wideo.

**Niska / Średnia / Wysoka / Wył.** (Domyślne : Wył.)

## o **Wzmocnienie**

Ustawienie to uwypukla kontury obrazu.

**0 – +12** (Domyślne : 0)

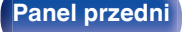

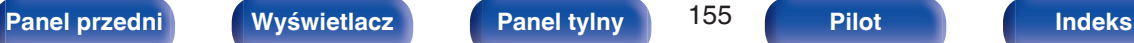

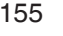

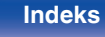

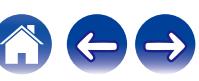

# <span id="page-155-0"></span>**Ustawienie HDMI**

Konfiguruj ustawienia Wyjście HDMI Audio, HDMI Pass Through oraz Sterowanie HDMI.

## **UWAGA**

0 W przypadku ustawienia parametru "HDMI Pass Through" i "Sterowanie HDMI" na "Włącz", w trybie oczekiwania urządzenie pobiera większą moc. ("HDMI Pass Through" ( $\sqrt{2}$  str. 156), ["Sterowanie HDMI" \(](#page-157-0) $\sqrt{2}$  str. 158)) Jeśli nie będziesz używał tego urządzenia przez dłuższy okres, to zalecamy odłączenie przewodu zasilania od gniazda sieciowego.

## o **Wyjście HDMI Audio**

Wybór urządzenia HDMI, na które wyprowadzane są sygnały audio.

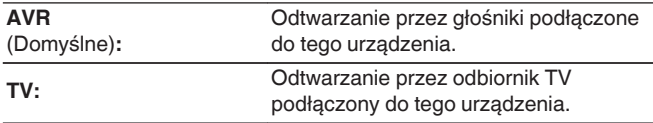

## $\overline{\mathscr{O}}$

- 0 Jeśli funkcja Sterowanie HDMI jest aktywna, priorytet uzyskuje ustawienie TV audio. ( $\sqrt{2}$  [str. 125\)](#page-124-0)
- 0 Jeśli urządzenie jest włączone a parametr "Wyjście HDMI Audio" jest ustawiony na "TV", dźwięk wyprowadzany jest w postaci 2-kanałowej przez złącze HDMI OUT.

## **HDMI Pass Through**

Określa sposób transmitowania sygnałów HDMI przez urządzenie na wyjście HDMI w trybie oczekiwania.

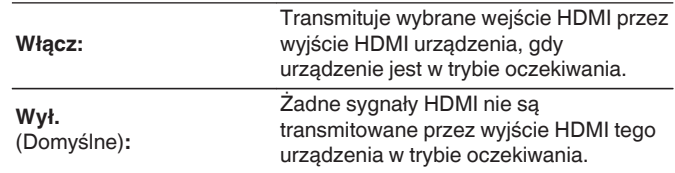

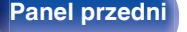

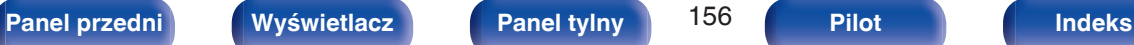

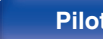

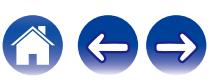

## o **Źródło Pass Through**

Określa złącze HDMI przekazujące sygnały HDMI w trybie gotowości.

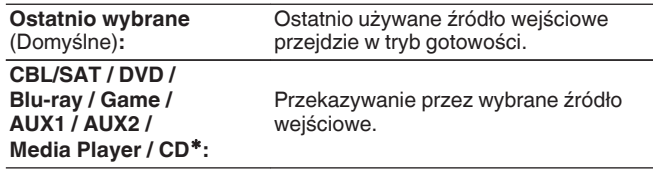

zParametr "Źródło Pass Through" można ustawić dla dowolnego złącza HDMI, które ma przypisaną opcję "CD" jako źródło sygnału w ustawieniach "Przypisanie wejść". (v [str. 167\)](#page-166-0)

0 "Źródło Pass Through" można ustawić, gdy "Sterowanie HDMI" jest ustawione na "Włącz" lub "HDMI Pass Through" jest ustawione na "Włącz". (["HDMI Pass](#page-155-0) [Through" \(](#page-155-0) $\mathbb{Q}^*$  str. 156), ["Sterowanie HDMI" \(](#page-157-0) $\mathbb{Q}^*$  str. 158))

## ■ Wybór źródła RC

Pozwala ustawić, czy urządzenie może być włączane przyciskiem wyboru źródła wejściowego na pilocie, kiedy urządzenie jest w trybie oczekiwania.

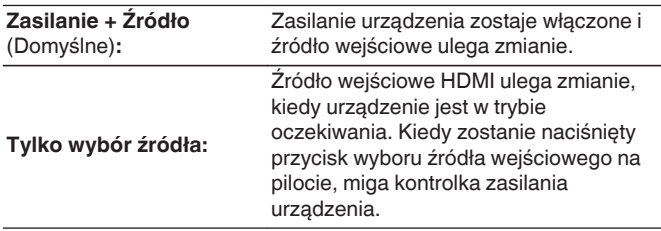

0 "Wybór źródła RC" można ustawić, gdy "Sterowanie HDMI" jest ustawione na "Włącz" lub "HDMI Pass Through" jest ustawione na "Włącz". [\("HDMI Pass](#page-155-0) [Through" \(](#page-155-0) $\sqrt{\mathcal{F}}$  str. 156), ["Sterowanie HDMI" \(](#page-157-0) $\sqrt{\mathcal{F}}$  str. 158))

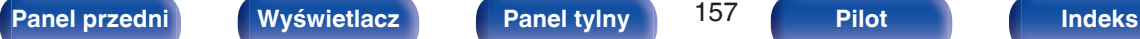

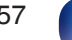

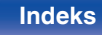

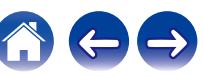

## <span id="page-157-0"></span>**Sterowanie HDMI**

Można łączyć operacje z urządzeniami podłączonymi do złącza HDMI i obsługującymi funkcję Sterowanie HDMI.

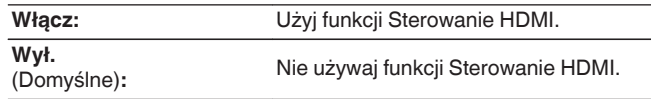

## Í

- 0 Używając funkcji Sterowanie HDMI, należy podłączyć telewizor z obsługą sterowania HDMI do złącza HDMI MONITOR 1.
- 0 Zapoznaj się z instrukcją obsługi wszystkich podłączonych urządzeń w zakresie sprawdzenia ustawień.
- 0 Więcej informacji dotyczących "funkcji Sterowanie HDMI" uzyskasz w rozdziale poświęconym "funkcji Sterowanie HDMI". (vrz [str. 125\)](#page-124-0)

## **UWAGA**

0 Jeżeli ustawienia "Sterowanie HDMI" zostaną zmienione, to po wykonaniu zmian, zawsze należy zresetować zasilanie podłączonych urządzeń.

## $\blacksquare$  ARC

W telewizorze podłączonym do złącza HDMI MONITOR 1 należy ustawić, czy ma być odbierany dźwięk z telewizora przez HDMI.

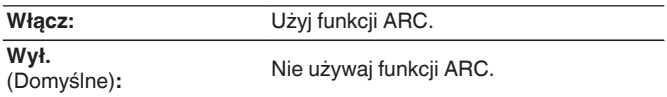

Í

- 0 Można regulować głośność tego urządzenia za pomocą pilota do telewizora.
- 0 Funkcji tej można używać w telewizorze z obsługą ARC (Audio Return Channel) i włączoną funkcją Sterowanie HDMI.
- 0 Kiedy funkcja "Sterowanie HDMI" ma ustawienie "Włącz", ustawienia "ARC" automatycznie przyjmują wartość "Włącz". (v str. 158)

## **UWAGA**

0 Jeśli ustawienia "ARC" zostaną zmienione, po wykonaniu zmian zawsze należy zresetować zasilanie podłączonych urządzeń.

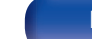

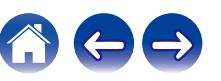

## **Przeł. TV Audio**

Ustawia automatyczne przełączania na wejście "TV Audio", kiedy telewizor podłączony przez HDMI wysyła właściwe polecenie kontrolne CEC do tego urządzenia.

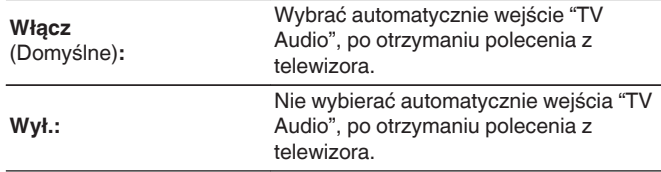

## $\overline{\mathscr{O}}$

0 Opcję "Przeł. TV Audio" można ustawiać, gdy dla parametru "Sterowanie HDMI" wybrano wartość "Włącz". ( $\sqrt{\epsilon}$ str. 158)

## **Sterow. wył. Zasilania**

Łączy przełączanie zasilania w tryb oczekiwania tego urządzenia i jednocześnie urządzenia zewnętrznego.

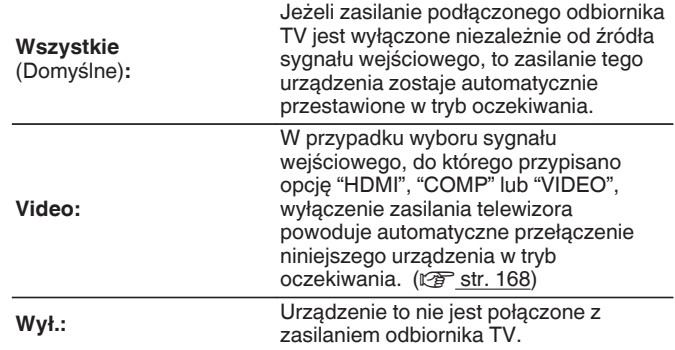

0 Opcję "Sterow. wył. Zasilania" można ustawiać, gdy dla parametru "Sterowanie HDMI" wybrano wartość "Włącz". (v [str. 158\)](#page-157-0)

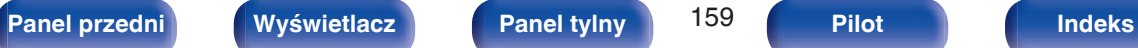

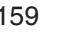

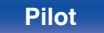

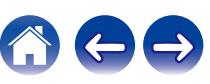

## **Oszczędzanie energii**

Jeśli w posiadanym telewizorze wybrano ustawienie odtwarzania dźwięku przez "głośnik telewizora", to urządzenie automatycznie przełączy się w tryb czuwania, aby zmniejszyć zużycie energii.

Ta funkcja jest włączona w następujących przypadkach.

- 0 Kiedy jako źródło sygnału tego urządzenia wybrano "TV Audio"
- 0 Podczas odtwarzania treści z urządzenia podłączonego przez HDMI

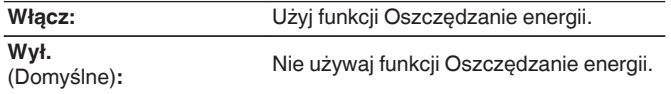

0 Opcję "Oszczędzanie energii" można ustawiać, gdy dla parametru "Sterowanie HDMI" wybrano wartość "Włącz". (@ [str. 158\)](#page-157-0)

## **Proste Menu**

Ta funkcja może być używana do konfigurowania ustawień urządzenia, wyboru źródła sygnału i ustawiania stacji radiowych w tunerze oraz stacji radia internetowego za pomocą pilota do telewizora.

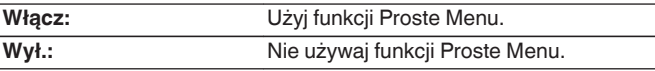

0 Opcję "Proste Menu" można ustawiać, gdy dla parametru "Sterowanie HDMI" wybrano wartość "Włącz". (@ [str. 158\)](#page-157-0)

## **UWAGA**

- 0 Jeśli ustawienia "Proste Menu" zostaną zmienione, po wykonaniu zmian zawsze należy zresetować zasilanie podłączonych urządzeń.
- 0 Funkcja Proste Menu może nie działać prawidłowo w zależności od specyfikacji telewizora. W takim przypadku dla funkcji "Proste Menu" wybierz ustawienie "Wył.".

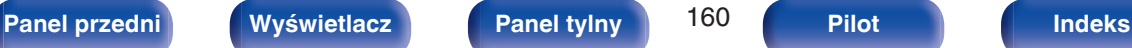

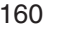

# **Ustawienia wyjścia**

Określa ustawienia dla wyjścia wideo.

## $\overline{\mathscr{O}}$

- 0 Nie można ustawić opcji "Ustawienia wyjścia", jeśli na wejście podawane są sygnały 4K.
- 0 Ustawienia "Skaler i/p", "Rozdzielczość", "Tryb progresywny" i "Format obrazu" są zapisywane dla każdego źródła sygnału. [\("Skaler i/p" \(](#page-161-0)@F str. 162), ["Rozdzielczość" \(](#page-162-0)v str. 163), ["Tryb progresywny" \(](#page-162-0)v str. 163), ["Format](#page-162-0) [obrazu" \(](#page-162-0) $\sqrt{\epsilon}$ str. 163))

## o **Wyjście HDMI Video**

Wybór używanych wyjść HDMI.

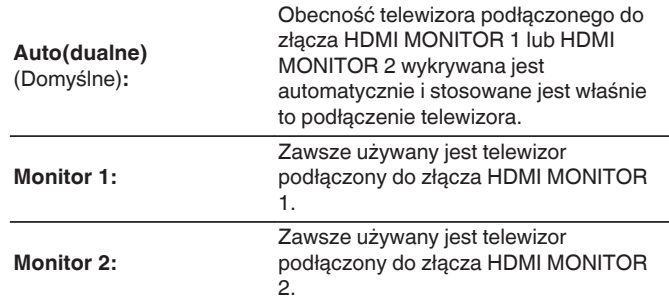

- 0 Jeżeli połączone są oba złącza HDMI MONITOR 1 oraz HDMI MONITOR 2, a "Rozdzielczość" ustawiono na "Automatyczna", to sygnały wyprowadzane są z rozdzielczością zgodną z obydwoma telewizorami. ( $\mathbb{Q}$  [str. 163\)](#page-162-0) Jeśli opcja "Rozdzielczość" w menu nie jest ustawiona na "Automatyczna", należy ustawić rozdzielczość w "Video" - "HDMI Monitor 1" i "HDMI Monitor 2" na kompatybilną z obydwoma telewizorami. ( $\mathbb{C}$  [str. 209\)](#page-208-0)
- 0 Można sprawdzić jaka rozdzielczość jest kompatybilna z odbiornikiem telewizyjnym w "HDMI Monitor 1" i "HDMI Monitor 2". (<a>(<a>(<a>(</a>Str. 209)</a>
- Przy podłaczaniu kilku telewizorów Dolby Vision sygnał bedzie optymalny tylko dla jednego telewizora. Telewizor podłączony do złącza HDMI MONITOR 1 jest urządzeniem nadrzędnym.

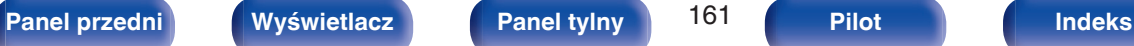

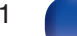

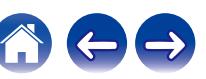

## <span id="page-161-0"></span>**Tryb video**

Skonfiguruj metodę przetwarzania wideo, aby dopasować do rodzaju materiału wideo.

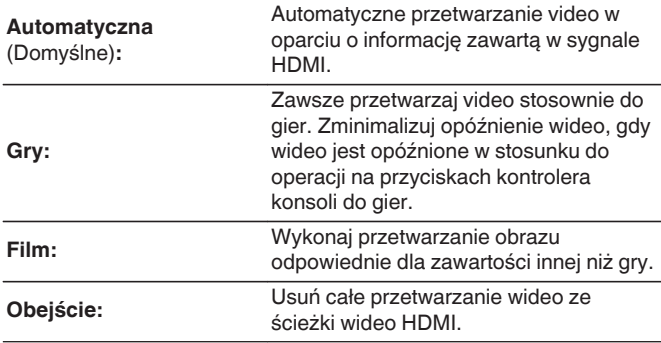

- 0 Jeśli "Tryb video" ustawiony jest na "Automatyczna", tryb przełączany jest zgodnie z zawartością sygnału wejściowego.
- 0 Ekrany informacyjne, takie jak pasek głośności, nie będą zasłaniane przez sygnał wideo, kiedy dla opcji "Tryb video" wybrano ustawienie "Obejście".
- 0 Tę pozycję można ustawić, kiedy dla każdego źródła wejściowego przypisano "HDMI".

## Skaler i/p

Ustaw sygnał wejściowy wideo, który ma być poddany przetwarzaniu Skaler i/p.

Skaler i/p przekonwertuje rozdzielczość sygnału wejściowego wideo na wartość ustawioną w "Rozdzielczość". (@ [str. 163\)](#page-162-0)

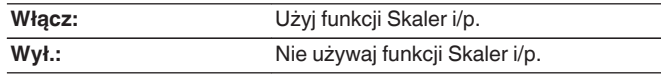

- 0 Tę pozycję można ustawić, kiedy dla każdego źródła wejściowego przypisano "HDMI".
- 0 Ustawienie to można wykonać, jeżeli funkcja "Tryb video" nie jest ustawiona na "Obejście". (v str. 162)
- Ta funkcja nie działa, gdy sygnał wejściowy to "x.v.Color", 3D, sYCC601 color, Adobe RGB color, Adobe YCC601 color lub rozdzielczości komputerowe.

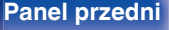

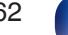

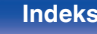

## <span id="page-162-0"></span>o **Rozdzielczość**

Ustawienie rozdzielczości wyjściowej.

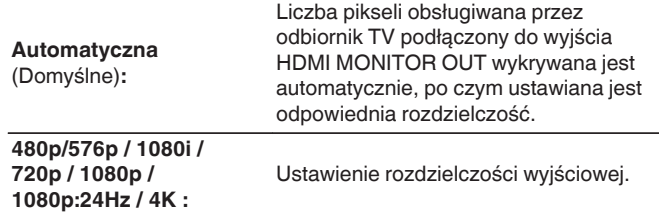

- 0 Przy ustawieniu "1080p:24Hz", można oglądać obrazy jak ze źródeł filmowych (24 Hz). Dla źródeł video oraz źródeł mieszanych zalecamy ustawienie rozdzielczości na "1080p".
- 0 Nie ma możliwości konwersji sygnału 50 Hz na 1080p/24Hz. Jest to wyprowadzane z rozdzielczością 1080p/50Hz.
- 0 Tę pozycję można ustawić, kiedy dla opcji "Skaler i/p" wybrano ustawienie "Włącz". ( $\sqrt{r}$ str. 162)

## **Tryb progresywny**

Ustawienie odpowiedniego trybu konwersji do sygnału progresywnego dla źródła sygnału video.

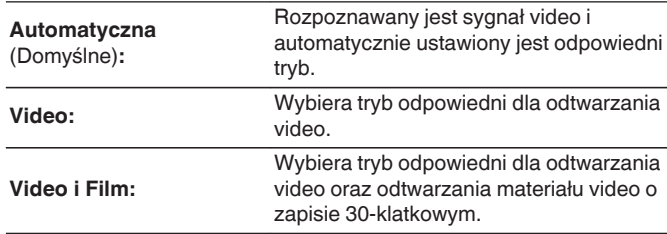

0 Tę pozycję można ustawić, kiedy dla opcji "Skaler i/p" wybrano ustawienie "Włącz". ( $\sqrt{27}$  [str. 162\)](#page-161-0)

## o **Format obrazu**

Ustawienie współczynnika kształtu sygnału video wyprowadzanego przez gniazda HDMI.

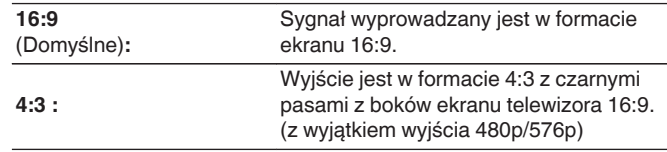

0 Tę pozycję można ustawić, kiedy dla opcji "Skaler i/p" wybrano ustawienie "Włącz". ( $\sqrt{r}$ str. 162)

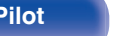

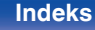

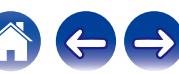

## **Wskazania na ekranie**

Wybiera preferencje interfejsu użytkownika wyświetlania na ekranie.

# o **Głośność**

Ustala, gdzie wyświetlany jest poziom głośności.

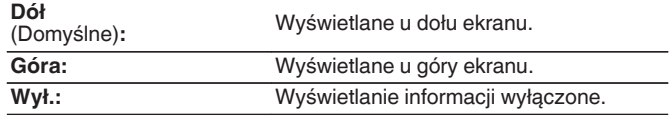

## $\overline{\rightarrow}$

0 Jeżeli wskazania poziomu głośności trudno odczytać, gdy nakładane są na listę dialogową (napisy), wybierz opcję "Góra".

## $\blacksquare$  Informacja

Wyświetla chwilowo stan urządzenia podczas zmiany źródła sygnału.

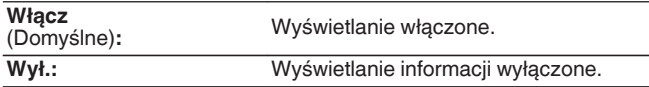

## o **Trwa odtwarzanie**

Ustawienie czasu wyświetlania dla odtwarzania, kiedy źródłem wejściowym jest "HEOS Music" lub "Tuner".

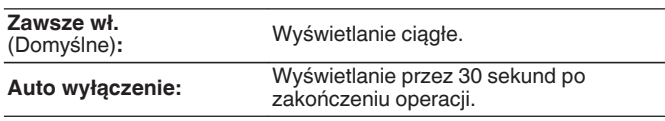

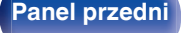

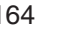

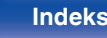

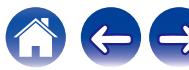

# **Format sygnału4K**

Wybierz format sygnału 4K do odtwarzania przez to urządzenie, jeśli telewizor lub urządzenie do odtwarzania podłączone do tego urządzenia są kompatybilne z sygnałem HDMI 4K (60 Hz/50 Hz).

## **Format Sygnału 4K**

Ustaw format sygnału 4K odtwarzanego przez to urządzenie.

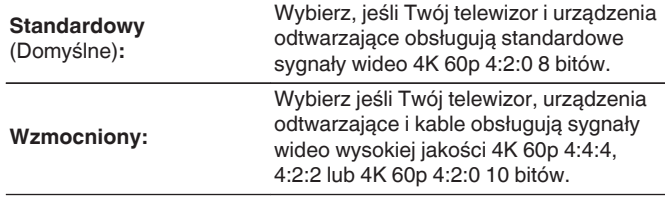

GPowiązanie pomiędzy ustawieniem "Format Sygnału 4K" i obsługiwanymi rozdzielczościami J

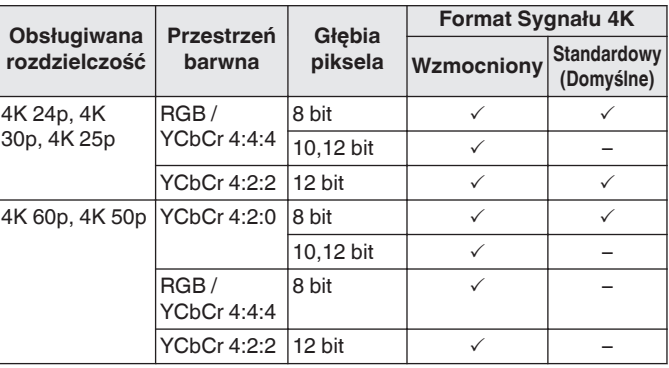

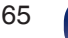

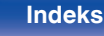

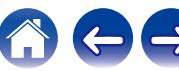

- 0 W przypadku ustawienia "Wzmocniony" zaleca się użycie "Premium High Speed HDMI Cable" lub "Premium High Speed HDMI Cable with Ethernet" z etykietą "HDMI Premium Certified Cable" dołączoną do pakietu produktu.
- 0 W przypadku ustawienia "Wzmocniony" skonfiguruj ustawienia telewizora lub urządzenia odtwarzającego w taki sposób, aby były zgodne z tym ustawieniem.
- 0 W przypadku ustawienia "Wzmocniony" wideo może nie być prawidłowo obsługiwane w zależności od podłączonego urządzenia odtwarzającego lub kabla HDMI. Zmień wówczas ustawienie na "Standardowy".
- 0 Jeśli technicy lub instalatorzy skonfigurowali format sygnału HDMI dla tego urządzenia, dla pozycji ustawień wyświetlone zostanie "Niestandardowy".
- 0 Parametr "Format Sygnału 4K" można również ustawić za pomocą poniższej procedury. Jednak w trakcie wykonywania tych ustawień ekran menu nie będzie wyświetlany. Obserwuj ekran w trakcie konfiguracji ustawienia.
- **1.** Naciśnij i przytrzymaj jednocześnie ZONE2 SOURCE oraz STATUS w urządzeniu głównym przez co najmniej 3 sekundy. Na wyświetlaczu pojawi się napis "V.Format:<PAL>".
- **2.** Naciśnij na urządzeniu głównym przycisk DIMMER.

Na wyświetlaczu pojawi się "4K :<Standard>".

- **3.** Użyj TUNER PRESET CH + lub TUNER PRESET CH głównego urządzenia i wybierz format sygnału 4K.
- **4.** Aby zakończyć wprowadzanie ustawień, naciśnij przycisk STATUS na amplitunerze.

# **Format TV**

Format sygnału wyjściowego video ustaw tak, aby mógł być on wyprowadzany na używany odbiornik TV.

## **Format**

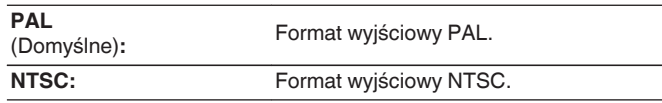

- 0 Parametr "Format" można również ustawić za pomocą poniższej procedury. Jednak w trakcie wykonywania tych ustawień ekran menu nie będzie wyświetlany. Zmień ustawienia, kierując się informacjami na wyświetlaczu.
- **1.** Naciśnij i przytrzymaj jednocześnie ZONE2 SOURCE oraz STATUS w urządzeniu głównym przez co najmniej 3 sekundy. Na wyświetlaczu pojawi się napis "V.Format:<PAL>".
- **2.** Przyciskami TUNER PRESET CH + lub TUNER PRESET CH na amplitunerze wybierz format sygnału wideo.
- **3.** Aby zakończyć wprowadzanie ustawień, naciśnij przycisk STATUS na amplitunerze.

## **UWAGA**

0 Jeżeli zostanie ustawiony format inny niż format video podłączonego odbiornika TV, to obraz nie będzie wyświetlany prawidłowo.

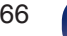

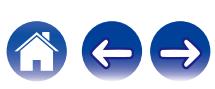

# <span id="page-166-0"></span>**Wejścia**

Wykonaj odpowiednie ustawienia dla odtwarzanego źródła sygnału.

Urządzenia tego można używać bez zmiany tych ustawień. Wykonaj ustawienia zgodnie z potrzebą.

# **Przypisanie wejść**

W przypadku dokonania połączeń w sposób zgodny z opisem źródeł sygnału na złączach urządzenia, wystarczy nacisnąć jeden z przycisków wyboru sygnału źródłowego, aby odtworzyć sygnał audio lub wideo z podłączonego urządzenia.

Należy zmienić przypisanie złącza wejściowego HDMI, złącza wejścia dźwięku cyfrowego, złącza wejściowego dźwięku analogowego, złącza wejściowego component video i złącza wejściowego video, podczas podłączania źródła wejściowego, innego niż wydrukowane na złączach wejściowych audio/wideo tego urządzenia.

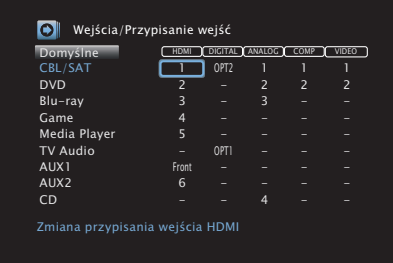

0 Domyślnie są one ustawione w przedstawiony poniżej sposób.

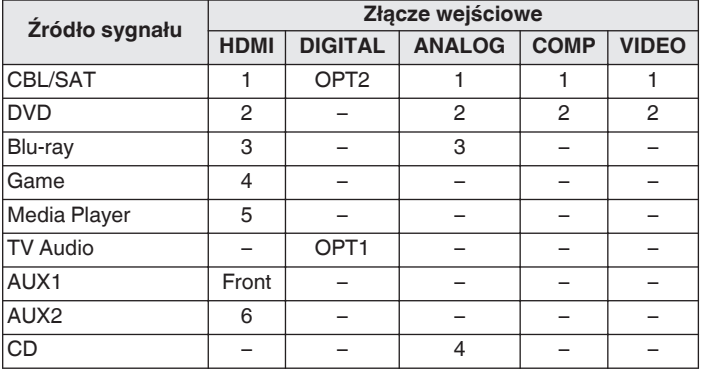

## n **Uwaga dla użytkowników dekoderów telewizyjnych**

W przypadku korzystania z wyjścia dźwięku cyfrowego dekodera TV/ satelitarnego:

Aby odtworzyć sygnał wideo przypisany do "HDMI" w połączeniu z sygnałem dźwiękowym przypisanym za pomocą parametru "Przypisanie wejść" - "DIGITAL", należy również wybrać opcję "Cyfrowe" parametru "Tryb wejściowy". (@ [str. 170\)](#page-169-0)

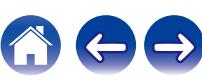

## <span id="page-167-0"></span>o **HDMI**

Ustawienie to wybierz w celu zmiany złączy wejściowych HDMI przypisanych do źródeł sygnału.

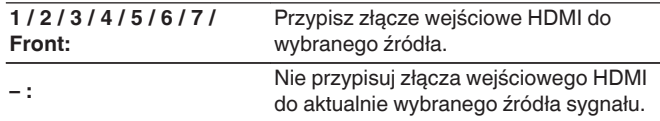

0 Jeżeli "Sterowanie HDMI" lub "ARC" ustawione jest w menu na "Włącz", to "HDMI" nie może być przypisane do "TV Audio". (["Sterowanie](#page-157-0) HDMI" ( $\sqrt{2}$  [str. 158\),](#page-157-0) "ARC" ( $\sqrt{2}$  [str. 158\)\)](#page-157-0)

## **DIGITAL**

Ustawienie to wybierz w celu zmiany złączy wejściowych dźwięku cyfrowego przypisanych do źródeł sygnału.

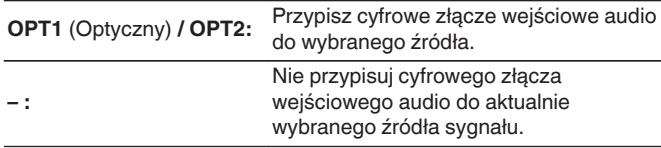

## o **ANALOG**

Ustawienie to wybierz w celu zmiany złączy wejściowych dźwięku analogowego przypisanych do źródeł sygnału.

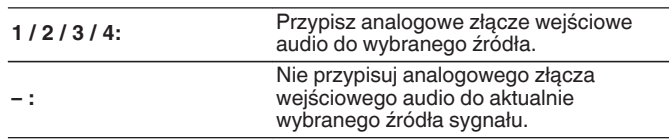

## **COMP** (sygnał komponentowy wideo)

Ustawienie to wybierz w celu zmiany złączy wejściowych component video przypisanych do źródeł sygnału.

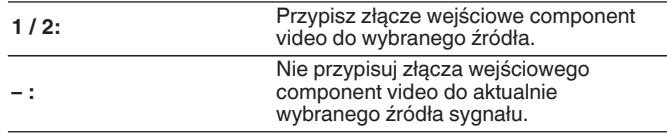

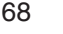

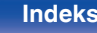

## o **VIDEO**

Ustawienie to wybierz w celu zmiany złączy wejściowych composite video przypisanych do źródeł sygnału.

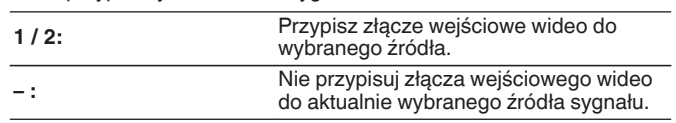

## ■ Domyślne

Ustawienia "Przypisanie wejść" powracają do standardowych wartości.

# **Zmiana nazwy źródła**

Zmienia nazwę wyświetlaną źródła wejściowego.

Wygodnie jest ustawić różne nazwy urządzenia oraz źródła sygnału wejściowego amplitunera. Nazwę można zmienić w celu dostosowania do własnych potrzeb. Po zakończeniu procedury zmiany nazwy nowa nazwa jest wyświetlana na wyświetlaczu amplitunera oraz na ekranie menu.

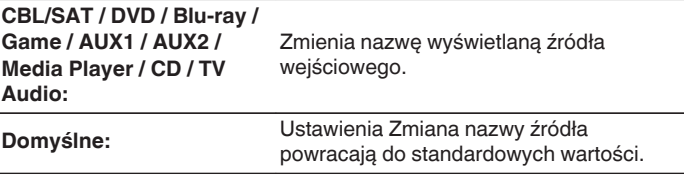

0 Można wprowadzić do 12 kanałów.

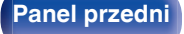

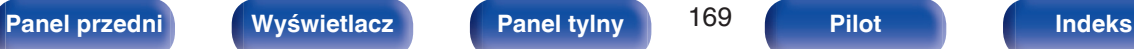

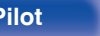

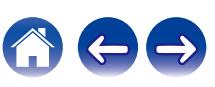

# <span id="page-169-0"></span>**Ukrycie źródeł**

Usuwanie z wyświetlacza źródeł sygnału, które nie są używane.

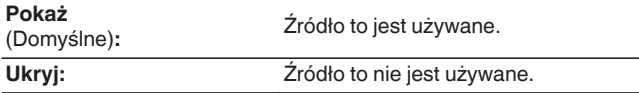

# **Poziom sygnału**

Funkcja ta koryguje poziom odtwarzania dla wybranego źródła sygnału audio.

Ustaw, jeżeli występują różnice poziomu sygnału pomiędzy różnymi źródłami.

**-12 dB – +12 dB** (Domyślne : 0 dB)

0 Ustawienia "Poziom sygnału" są zapisywane dla każdego źródła sygnału.

# **Wybór wejść**

Ustawienie trybu pracy wejścia audio każdego źródła wejściowego. Dostępne tryby wejściowe zależą od źródła sygnału.

0 Ustawienia "Wybór wejść" są zapisywane dla każdego źródła sygnału.

# **■ Tryb wejściowy**

Ustawienie trybu wejściowego audio dla różnych źródeł sygnału. Normalnie zalecamy ustawienie trybu wejściowego audio na "Automatyczna".

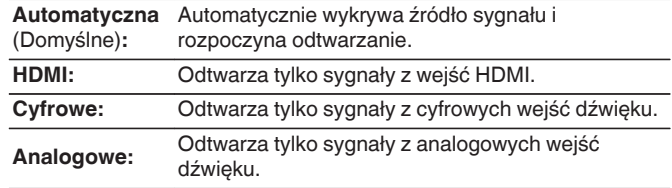

- 0 Gdy sygnały cyfrowe są prawidłowo podane na wejścia, na wyświetlaczu świeci kontrolka DG. Jeśli kontrolka DG. nie świeci się, sprawdź menu "Przypisanie wejść" i połączenia. ( $\sqrt{2}$ str. 167)
- 0 Jeśli "Sterowanie HDMI" jest ustawione na "Włącz" i przez złącze HDMI MONITOR 1 podłączony jest telewizor zgodny z ARC, to tryb wejściowy, którego źródłem wejściowym jest "TV Audio", zostanie ustalony na ARC.

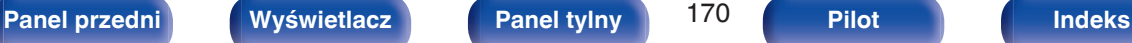

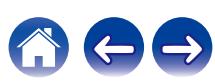

# <span id="page-170-0"></span>**Głośniki**

Następuje automatyczny pomiar charakterystyki podłączonych głośników oraz pomieszczenia oraz wprowadzenie optymalnych ustawień. Ta procedura nazywa się "Ustawienia Audyssey®".

Nie ma potrzeby przeprowadzania Ustawienia Audyssey®, jeżeli wcześniej przeprowadzono "Kalibracja głośników" za pomocą "Kreator ustawień". Chcac dokonać recznej konfiguracji głośników, użyj "Ustawienia ręczne" w menu. ( $\sqrt{2}$  [str. 181\)](#page-180-0)

# **Ustawienia Audyssey®**

W celu wykonania pomiaru, ustaw mikrofon pomiarowy w kilku lokalizacjach w całej przestrzeni odsłuchowej. Dla uzyskania najlepszych wyników zalecamy wykonanie pomiarów w co najmniej sześciu pozycjach, jak przedstawiono na ilustracji (maksymalnie osiem pozycji). Podczas pomiaru drugiej i kolejnych pozycji, zainstaluj mikrofon do konfiguracji i pomiarów w promieniu 60 cm od pierwszej pozycji pomiarowej (głównej pozycji odsłuchowej).

0 W przypadku przeprowadzenia procedury Ustawienia Audyssey®, funkcje Audyssey MultEQ® XT, Audyssey Dynamic EQ® i Audyssey Dynamic Volume® zostaną włączone. (v [str. 150\)](#page-149-0)

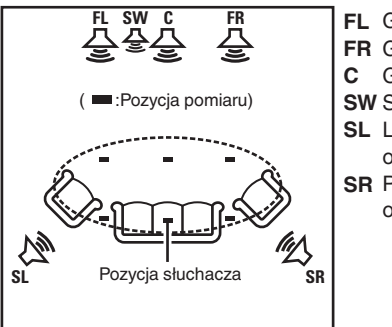

- Głośnik główny lewy (L) **FL**
- Głośnik główny lewy (P) **FR**
- Głośnik centralny
- Subwoofer **SW**
- **SL** Lewy głośnik dźwięku otaczającego (L)
- **SR** Prawy głośnik dźwięku otaczającego (P)

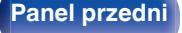

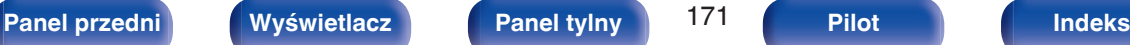

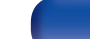

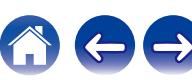

## o **O głównej pozycji słuchania**

Główna pozycja słuchania odnosi się do miejsca położonego centralnie względem obszaru obejmowanego przez głośniki, w którym normalnie usiądzie osoba, gdy słuchać będzie samotnie. Przed uruchomieniem procedury "Ustawienia Audyssey®" umieść mikrofon pomiarowy w głównej pozycji słuchania.

Audyssey MultEQ® XT stosuje pomiar dokonany w tej pozycji dla wyliczenia odległości do głośników, sprawdzenia poziomu, polaryzacji oraz optymalnej wartości odcięcia dla subwoofera.

## **UWAGA**

- 0 Należy zapewnić jak największą ciszę w pomieszczeniu. Szum w tle może zakłócić pomiary pomieszczenia. Pozamykaj okna i wyłącz wszystkie urządzenia elektroniczne (radia, klimatyzatory, lampy fluorescencyjne itp.). Urządzenia takie emitują hałas, który może zakłócić pomiary.
- 0 Podczas pomiaru telefony komórkowe należy pozostawić poza pomieszczeniem odsłuchowym. Sygnały emitowane przez sieć komórkową mogą zakłócić pomiary.
- 0 Nie stawaj między głośnikami a mikrofonem pomiarowym ani nie dopuść, aby podczas pomiaru na linii tej znalazły się jakiekolwiek przeszkody. Mikrofon pomiarowy powinien zostać zainstalowany w odległości co najmniej 50 cm od ściany. W przeciwnym wypadku odczyty mogą być niedokładne.
- 0 Podczas pomiaru z głośników i subwoofera wydobywać się będą słyszalne dźwięki, jest to normalny efekt. W przypadku wykrycia szumu otoczenia, głośność dźwięków testowych zostanie zwiększona.
- Naciśniecie przycisków VOLUME  $\blacktriangle$   $\blacktriangledown$  na pilocie zdalnego sterowania albo przycisku MASTER VOLUME na urządzeniu głównym w trakcie pomiaru spowoduje przerwanie pomiarów.
- 0 Nie można przeprowadzać pomiarów przy podłączonych słuchawkach. Przed uruchomieniem procedury Ustawienia Audyssey® należy odłączyć słuchawki.

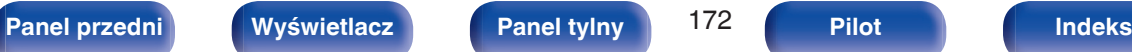

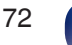

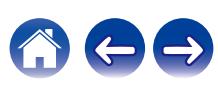

# **Procedura konfiguracji głośników (Ustawienia Audyssey®)**

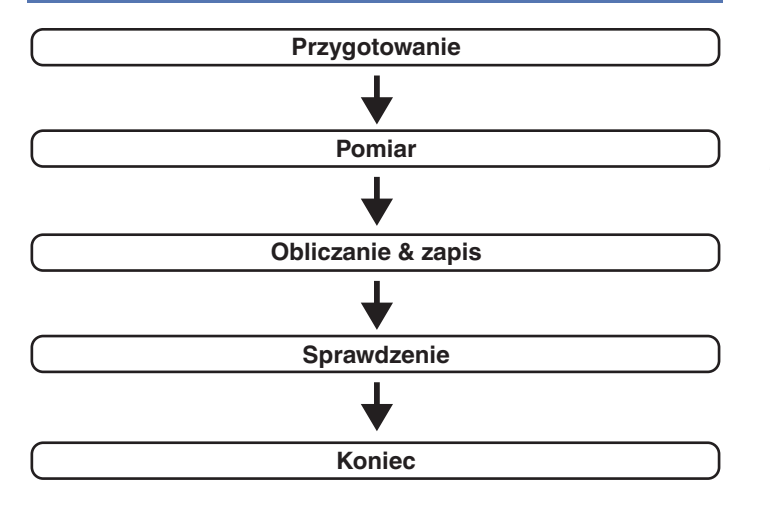

**1 Zamocuj mikrofon do kalibracji dźwięku na dołączonym trójnogim stojaku lub własnym trójnogim stojaku i zainstaluj go na głównej pozycji odsłuchowej.**

Podczas instalacji mikrofonu do kalibracji dźwięku, należy skierować końcówkę mikrofonu w kierunku sufitu i wyregulować wysokość, aby dopasować ją do wysokości, na jakiej znajdują się uszy słuchacza w pozycji siedzącej.

**2 W przypadku stosowania subwoofera zgodnego z tymi ustawieniami, ustaw subwoofer w sposób opisany poniżej.**

## n **Jeżeli używasz subwoofer z trybem direct**

Ustaw tryb direct na "Włącz" oraz wyłącz regulację poziomu głośności i ustawienia częstotliwości odcięcia.

## n **Jeżeli używasz subwoofer bez trybu direct**

Wykonaj poniższe ustawienia:

- 0 Poziom głośności : Pozycja na "12 godzinę
- 0 Częstotliwość odcięcia : Maksymalna/Najwyższa częstotliwość
- Filtr dolnoprzepustowy : Wył.
- Tryb oczekiwania : Wył.

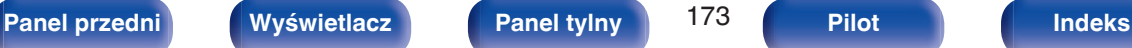

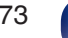

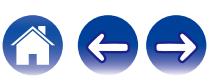

**3 Podłącz dołączony mikrofon pomiarowy do gniazda mikrofonu SETUP MIC na tym urządzeniu.**

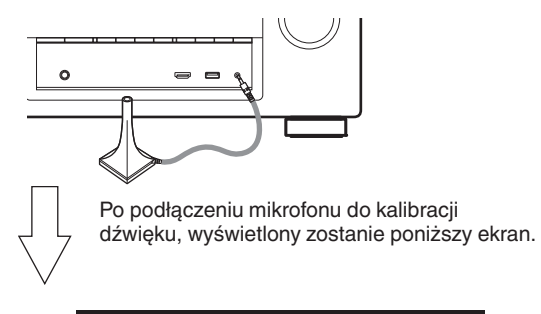

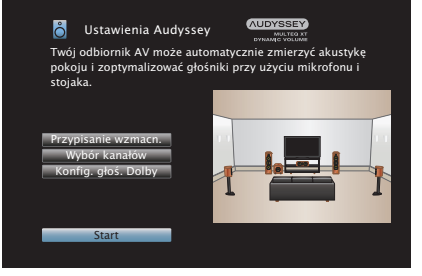

## **4 Wybierz "Start", a następnie naciśnij przycisk ENTER.**

Podczas Ustawienia Audyssey® dokonuje się również wymienionych poniżej ustawień.

0 **Przypisanie wzmacn.**

Sygnały wyprowadzane przez gniazda głośnika SURROUND BACK mogą być przełączane zgodnie z układem pracy głośnika. ("Przypisanie wzmacn."  $(\sqrt{pT} \text{ str. } 181)$ )

0 **Wybór kanałów**

Jeżeli wcześniej ustawione były nie używane kanały, to pomiary dla tych kanałów są pomijane, co zapewnia skrócenie czasu pomiaru. Możesz również zmienić liczbę tylnych głośników dźwięku surround.

0 **Konfig. głoś. Dolby**

Ustaw odległość między głośnikiem Dolby Atmos Enabled i sufitem.

Można to ustawić, kiedy "Tryb przypisania" jest ustawiony na "Przednie Dolby" lub "Surround Dolby" w ustawieniach "Przypisanie wzmacn.". (@ [str. 181\)](#page-180-0)

## **5 Postępuj zgodnie z instrukcjami na ekranie i naciśnij "Dalej", aby przejść dalej.**

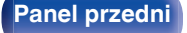

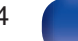

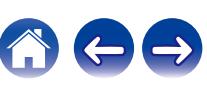

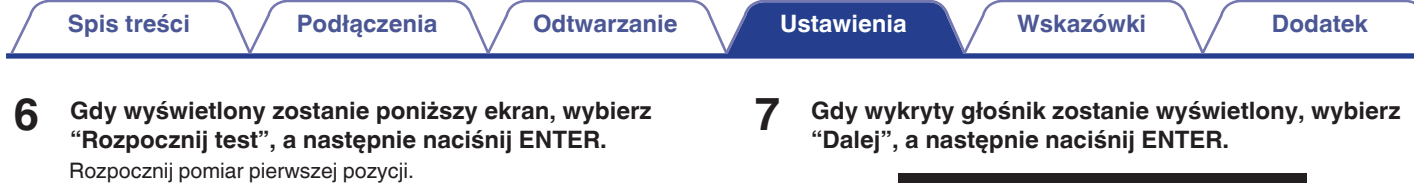

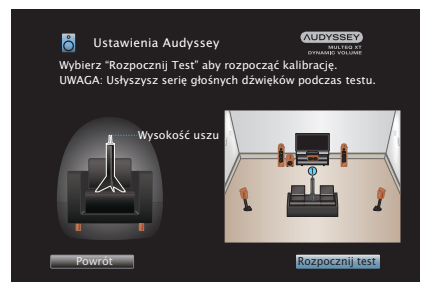

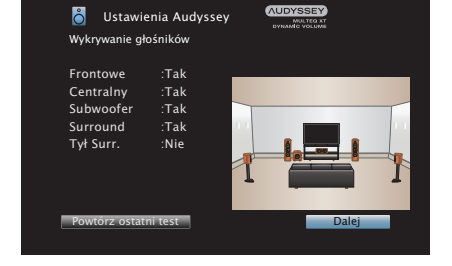

0 Pomiary wymagają kilku minut.

## **UWAGA**

- 0 **W przypadku wyświetlenia komunikatu "Ostrzeżenie!" na ekranie telewizora:**
	- Przejdź do części ["Komunikaty błędów" \(](#page-178-0)v str. 179). Sprawdź wszystkie powiązane pozycje i wykonaj niezbędne czynności.

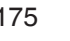

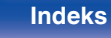

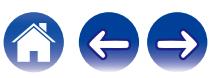

## **8 Przemieść mikrofon pomiarowy w pozycję 2, wybierz "Kontynuuj", a następnie naciśnij przycisk ENTER.**

Rozpocznie się pomiar w drugiej pozycji.

Pomiary można wykonać w maksymalnie 8 pozycjach.

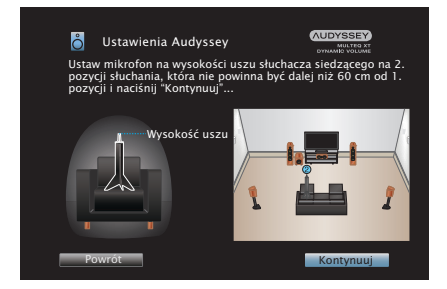

## n **Zatrzymywanie ustawień Audyssey®**

- A Naciśnij przycisk BACK, aby wyświetlić menu podręczne.
- $\overline{2}$ ) Przyciskami  $\triangleleft$  wybierz opcję "Tak", następnie naciśnij przycisk ENTER.

**9 Powtórz krok 8, pozycje pomiarowe 3 do 8.**

0 Aby pominąć pomiar w czwartej i kolejnych pozycjach odsłuchowych, za pomoca przycisków < wybierz "Zakończono" i naciśnii przycisk ENTER, aby przejść do kroku 11.

## **10 Wybierz "Zakończono", następnie naciśnij ENTER.**

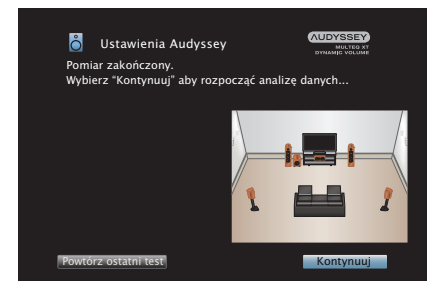

Rozpocząć analizę i zapisywanie wyników pomiarów.

• Analiza bedzie trwała kilka minut. Im więcej głośników i pozycji pomiarowych, tym dłuższy czas analizy.

## **UWAGA**

0 Dopilnuj, aby zasilanie nie zostało wyłączone podczas zapisywania wyników pomiarów.

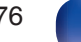

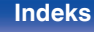

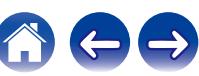

## **11 Skonfiguruj ustawienia dla Audyssey Dynamic EQ®<sup>i</sup> Audyssey Dynamic Volume®.**

Poniższy ekran pojawi się podczas analizy. Skonfiguruj ustawienia według potrzeb.

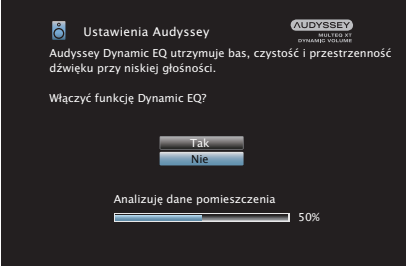

- 0 Dynamic EQ koryguje pasmo przenoszenia, biorąc pod uwagę charakterystykę dźwiękową pomieszczenia i ludzką zdolność słyszenia, aby dźwięk był słyszalny nawet przy niskiej głośności. Jest to zalecane podczas korzystania z urządzenia, gdy głośność jest przyciszona, np. podczas odtwarzania filmu lub programu telewizyjnego w środku nocy.
- 0 Dynamic Volume ustawia wyjściowy poziom głośności na optymalnym poziomie, stale monitorując poziom sygnału wejściowego audio urządzenia.

Optymalne sterowanie poziomem głośności wykonywane jest automatycznie bez utraty dynamiki i klarowności dźwięku, przykładowo, w czasie reklam wyświetlanych w czasie programów telewizyjnych poziom głośności znacząco wzrasta. **12 Po zakończeniu analizy i zapisywania odłącz mikrofon do kalibracji dźwięku od gniazda SETUP MIC na urządzeniu głównym, a następnie naciśnij "Dalej".**

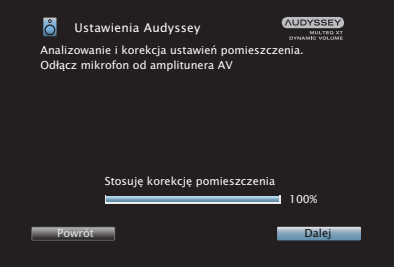

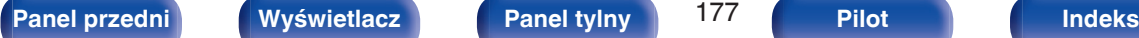

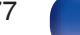

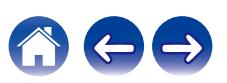

## **13 Wybierz "Szczegóły" i naciśnij ENTER, aby zweryfikować wyniki pomiarów.**

0 W przypadku subwooferów, zmierzona odległość jest większa niż rzeczywista i wynika to z opóźnienia wprowadzanego przez obwody elektroniczne subwooferów.

## **UWAGA**

0 Nie należy zmieniać podłączenia głośnika ani głośności subwoofera po instalacji Audyssey®. Jeśli zostały zmienione, należy ponownie przeprowadzić instalację Audyssey®, aby skonfigurować optymalne ustawienia korektora.

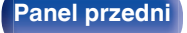

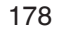

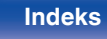

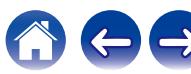

# <span id="page-178-0"></span>**Komunikaty błędów**

Jeżeli procedura Ustawienia Audyssey® nie może zostać zakończona z powodu umieszczenia głośników, środowiska pomiarowego itp., wyświetlony zostaje komunikat błędu. W takim wypadku należy sprawdzić odpowiednie pozycje i wykonać niezbędne czynności. Pamiętaj o wyłączeniu zasilania przed sprawdzeniem poprawności podłączeń.

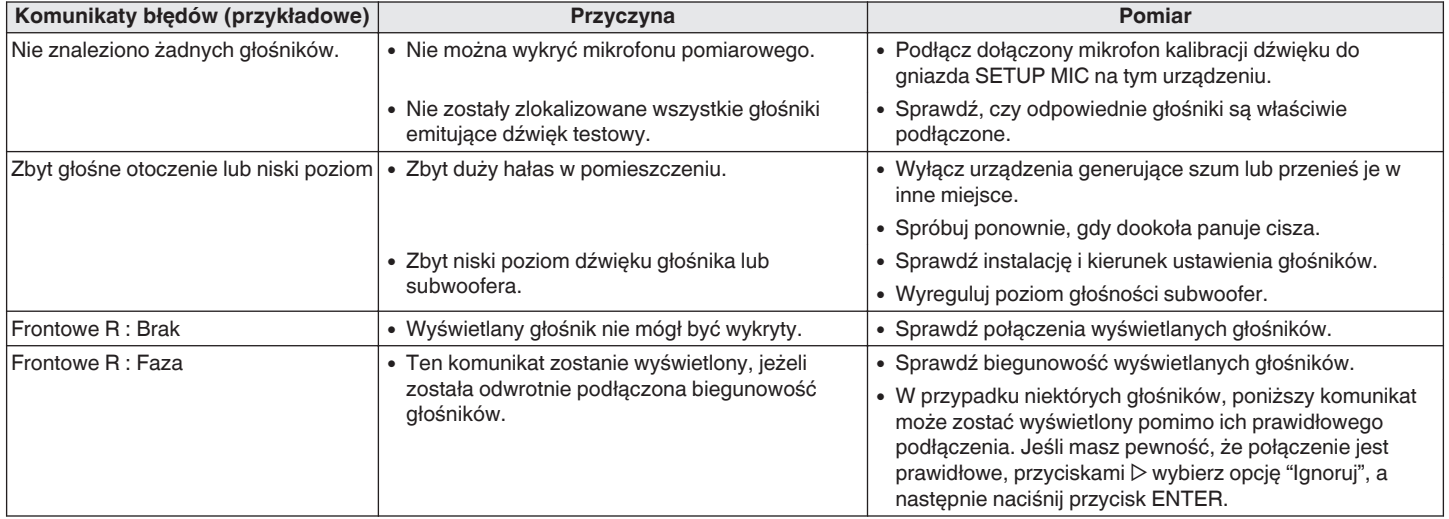

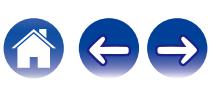

# **Powrót do wyników pomiarów Ustawienia Audyssey®**

Jeżeli ustawisz parametr "Przywrócenie" na "Przywróć", możesz powrócić do wyników pomiarów wykonanych za pomocą Ustawienia Audyssey® (wartość obliczona na początku przez MultEQ® XT) nawet wtedy, gdy dokonałeś ręcznych zmian w ustawieniach.

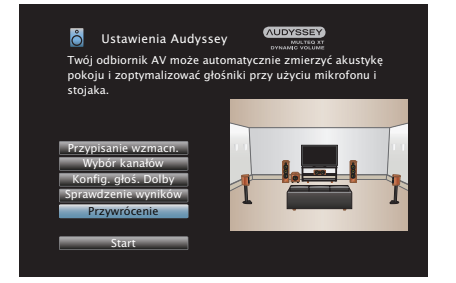

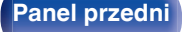

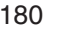

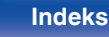

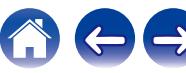
# <span id="page-180-0"></span>**Ustawienia ręczne**

Posłuż się tą procedurą w celu ręcznego ustawienia głośników lub jeżeli chcesz zmienić ustawienia wykonane za pomocą procedury Ustawienia Audyssey®.

- 0 W przypadku zmiany ustawień głośników po wykonaniu procedury Ustawienia Audyssey®, nie będzie możliwości wyboru Audyssey MultEQ® XT, Audyssey Dynamic EQ® lub Audyssey Dynamic Volume®. ( $$$  [str. 150\)](#page-149-0)
- 0 "Ustawienia ręczne" można zastosować bez zmiany ustawień. Ustaw, jeżeli to niezbędne.

# **Przypisanie wzmacn.**

Wybierz metodę użycia wzmacniacza mocy dopasowaną do posiadanych głośników.

Odnośnie konfiguracji głośników i połączenia, patrz "Konfigurowanie głośników i ustawienia "Przypisanie wzmacn."" ( $\mathscr{F}$  [str. 39\)](#page-38-0).

# $\blacksquare$  **Tryb przypisania**

Wybierz metodę używania wzmacniacza mocy.

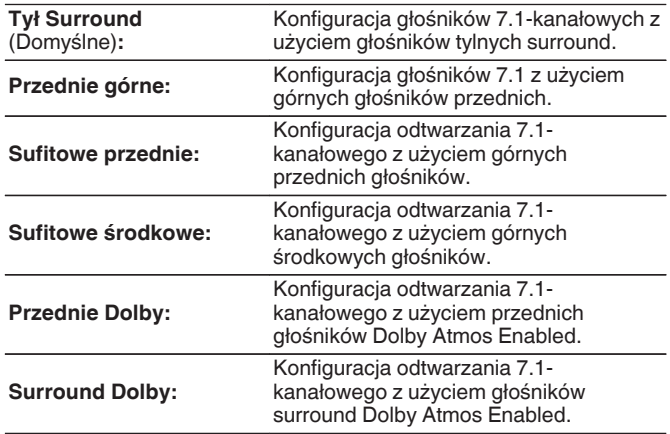

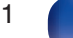

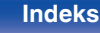

<span id="page-181-0"></span>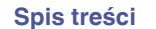

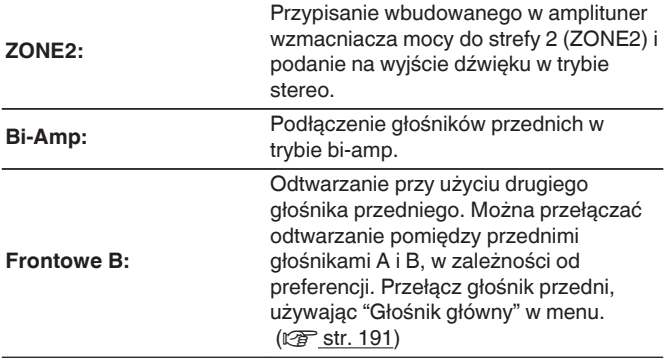

# **Konfig. głośników**

Wybierz, czy podłączone są głośniki, zdolność odtwarzania bardzo niskich częstotliwości i wielkość głośników.

### **Frontowe**

Ustawienie rozmiaru głośników głównych.

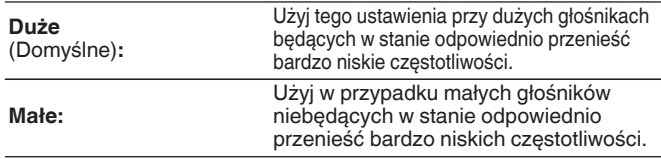

- 0 Jeśli parametr "Subwoofer" ustawiony jest na "Nie", to parametr "Frontowe" automatycznie ustawia się na "Duże".
- 0 Gdy "Frontowe" jest ustawione na "Małe", nie można ustawić głośników inaczej niż "Frontowe" do "Duże".

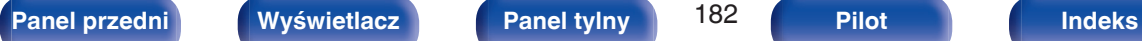

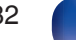

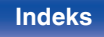

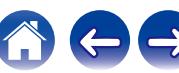

#### <span id="page-182-0"></span>**Centralny**

Wybór rozmiaru i zastosowania głośnika centralnego.

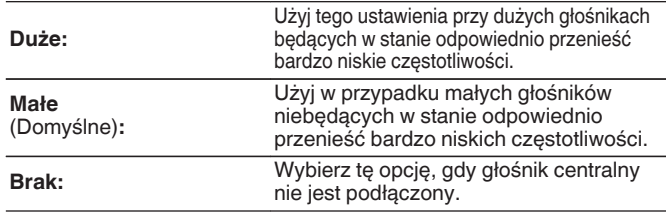

### **N** Subwoofer

Określenie obecności subwoofer.

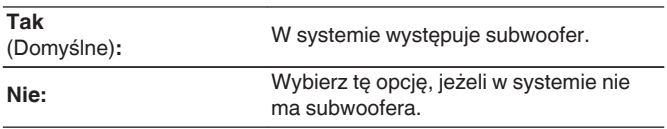

### **Surround**

Ustala obecność i rozmiar głośników dźwięku otaczającego.

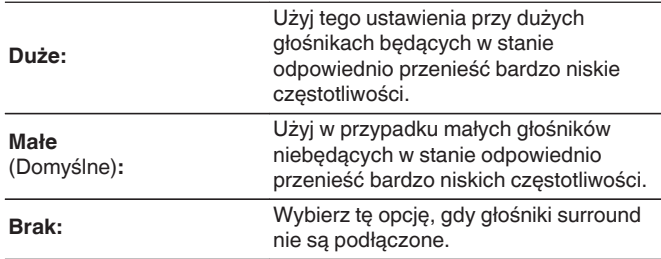

• Gdy "Surround" jest ustawiony na "Brak", "Tył Surr." i "Surround Dolby" są automatycznie ustawione na "Brak".

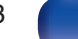

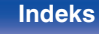

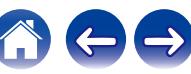

### o **P. górne**

Ustala obecność i rozmiar przednich głośników górnych.

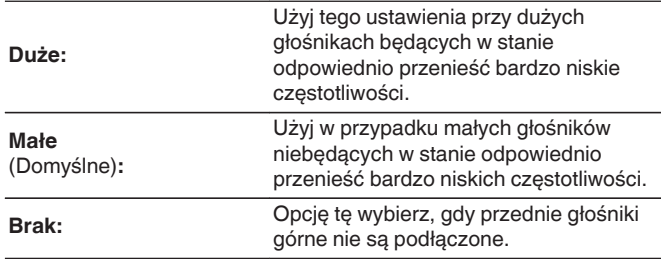

0 Gdy "Tryb przypisania" jest ustawione na "Przednie górne", można dokonać tego ustawienia. ( $\sqrt{2}$ str. 181)

**Tyl Surr.** 

Ustala obecność, rozmiar oraz liczbę tylnych głośników dźwięku otaczającego.

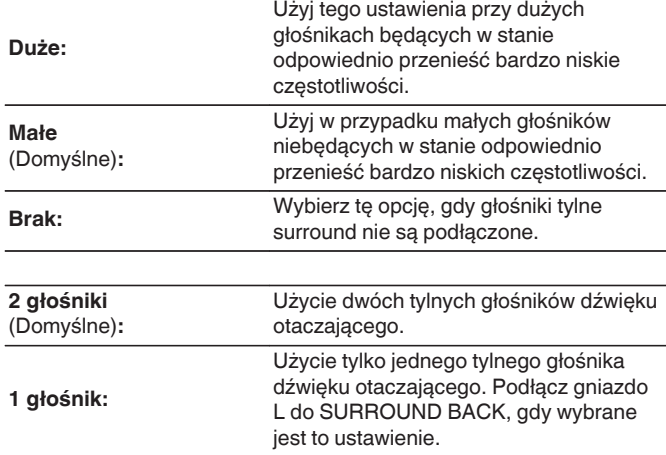

#### $\rightarrow$

0 Można to ustawić, gdy "Tryb przypisania" jest ustawiony na "Tył Surround".  $(\sqrt{2} \cdot \text{str. } 181)$ 

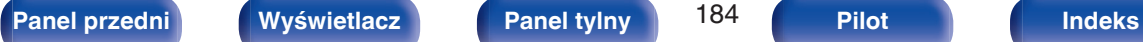

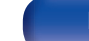

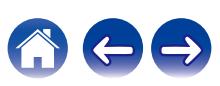

#### $\blacksquare$  Sufit przednie

Ustaw obecność i rozmiar górnych przednich głośników.

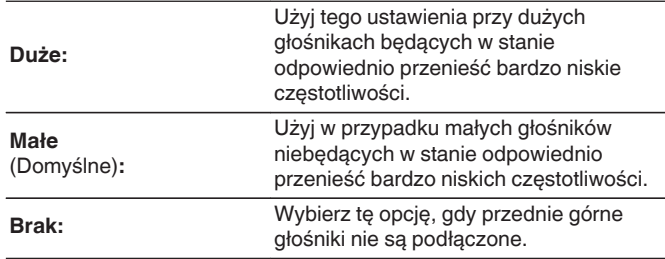

#### $\overline{\mathscr{L}}$

0 Można to ustawić, gdy "Tryb przypisania" jest ustawiony na "Sufitowe przednie".  $(\sqrt{27} \text{ str. } 181)$ 

### Sufit środk.

Ustaw obecność i rozmiar górnych środkowych głośników.

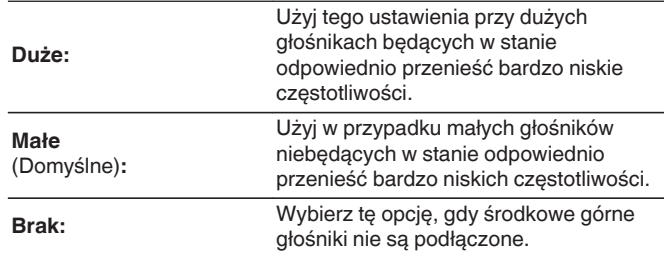

0 Można to ustawić, gdy "Tryb przypisania" jest ustawiony na "Sufitowe środkowe". ( $\sqrt{\mathcal{F}}$  [str. 181\)](#page-180-0)

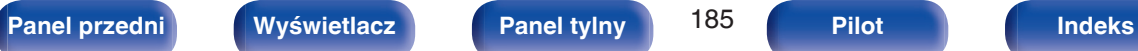

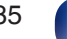

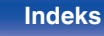

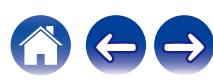

#### **Przednie Dolby**

Ustala obecność i rozmiar przednich głośników Dolby.

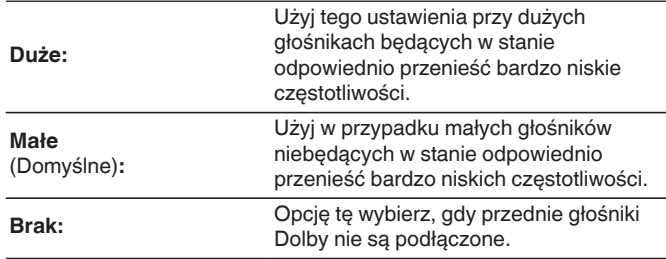

#### $\overline{\mathscr{O}}$

0 Można to ustawić, gdy "Tryb przypisania" jest ustawiony na "Przednie Dolby".  $(\sqrt{2} \cdot \text{str. 181})$ 

#### $\blacksquare$  **Surround Dolby**

Ustala obecność i rozmiar głośników Dolby surround.

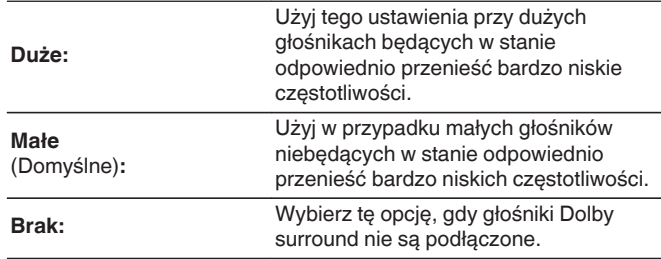

• Można to ustawić, gdy "Tryb przypisania" jest ustawiony na "Surround Dolby". (図 [str. 181\)](#page-180-0)

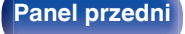

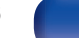

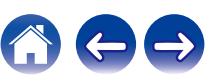

# **Odległości**

Ustawienie odległości głośnika do pozycji słuchacza. Przed wykonaniem tych ustawień, zmierz odległość między pozycją słuchacza a każdym z głośników.

### o **Jednostka**

Wybór jednostki pomiarowej.

**Metry** (Domyślne)

**Stopy**

### **Krok**

Wybór kroku (najmniejsza odległość).

**0.1 m / 0.01 m** (Domyślne: 0.1 m)

**1 stopa / 0.1 stopy**

#### **Ustaw odległość.**

#### **0.00 m – 18.00 m / 0.0 stopy – 60.0 stopa**

- 0 Głośniki, które można wybrać różnią się zależnie od ustawienia "Przypisanie wzmacn." oraz "Konfig. głośników". [\("Przypisanie wzmacn." \(](#page-180-0)v F str. 181), ["Konfig. głośników" \(](#page-181-0)v str. 182))
- 0 Ustawienia standardowe:

Frontowy L / Frontowy P / P. górny L / P. górny P / Centralny / Przedni Dolby  $L/$ 

Przedni Dolby P / Subwoofer: 3,60 m (12,0 stopa) Głośniki inne niż powyższe: 3,00 m (10,0 stopa)

0 Ustaw różnicę w odległościach pomiędzy głośnikami na mniej niż 6,00 m (20,0 stopa).

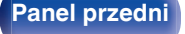

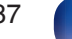

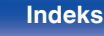

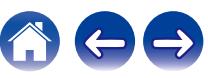

### o **Konfig. głoś. Dolby**

Ustaw odległość między głośnikiem Dolby Atmos Enabled i sufitem.

**0.90 m - 3.30 m / 3.0 stopa - 11.0 stopa** (Domyślne: 1.80 m / 6.0 stopa)

### $\overline{\mathscr{L}}$

0 Można to ustawić, gdy "Przednie Dolby" lub "Surround Dolby" są ustawione na "Duże" lub "Małe" w "Konfig. głośników".

### $\blacksquare$  Domyślne

Ustawienia "Odległości" powracają do standardowych wartości.

# **Poziomy**

Ustaw poziom głośności sygnału testowego, tak aby w pozycji słuchania był on identyczny przy wyprowadzaniu niezależnie przez każdy z głośników.

### o **Start sygnału testu**

Na wybranym głośniku pojawi się dźwięk testowy. Słuchając dźwięku testowego, wyreguluj głośność wyjściową wybranego głośnika.

**–12.0 dB – +12.0 dB** (Domyślne: 0.0 dB)

## $\overline{\rightarrow}$

- 0 Ustawione "Poziomy" są uwzględnione dla wszystkich trybów dźwięku.
- 0 Jeśli chcesz dostosować poziom kanału dla każdego źródła sygnału, wykonaj ustawienia w "Reg. poziomu kanału". ( $\sqrt{2}$  [str. 108\)](#page-107-0)
- 0 W przypadku podłączenia słuchawek do złącza PHONES nie można ustawiać "Poziomy".

### **Domyślne**

Ustawienia "Poziomy" powracają do standardowych wartości.

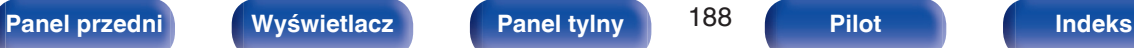

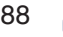

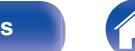

# **Odcięcie**

Ustaw zgodnie z dolnym limitem częstotliwości podstawowych, które można odtwarzać za pomocą każdego głośnika. Patrz instrukcja obsługi głośników odnośnie informacji co do częstotliwości granicznych.

## o **Wybór głośników**

Określa sposób ustawienia częstotliwości granicznej.

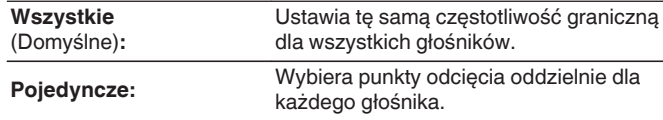

### o **Ustaw częstotliwość odcięcia**

**40 Hz / 60 Hz / 80 Hz / 90 Hz / 100 Hz / 110 Hz / 120 Hz / 150 Hz / 200 Hz / 250 Hz** (Domyślne: 80 Hz)

- 0 "Odcięcie" może być ustawiony, gdy parametr "Tryb subwoofera" ustawiony jest na "LFE+Main" lub gdy mamy głośnik, którego parametr ustawiony jest na "Małe". (197 [str. 190\)](#page-189-0)
- 0 Domyślna częstotliwość podziału to "80 Hz", co jest właściwym ustawieniem dla większości zestawów głośnikowych. W przypadku używania małych głośników zalecamy ustawienie częstotliwości wyższej niż częstotliwość graniczna. Na przykład należy ustawić "250 Hz", gdy zakres częstotliwości głośników wynosi 250 Hz – 20 kHz.
- 0 Dźwięk poniżej częstotliwości odcięcia zostaje stłumiony w głośnikach ustawionych na "Małe". Ta odcięta częstotliwość tonów niskich jest emitowana z subwoofera lub z głośników przednich.
- 0 Głośniki, które mogą być ustawione, gdy wybrane jest "Pojedyncze" zależą od ustawienia "Tryb subwoofera". ( $\sqrt{\epsilon}$  [str. 190\)](#page-189-0)
- 0 Jeśli wybrane jest ustawienie "LFE", to głośniki, dla których ustawiono "Małe" w "Konfig. głośników" można ustawić. Natomiast jeśli głośniki ustawione są na "Duże", to wyświetlone zostanie "Pełne pas" i nie będzie można wykonać ustawień. (将 [str. 182\)](#page-181-0)
- 0 W przypadku wyboru opcji "LFE+Main", głośniki można skonfigurować niezależnie od ustawienia "Konfig. głośników". (v [str. 182\)](#page-181-0)

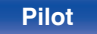

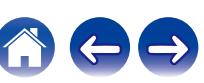

## <span id="page-189-0"></span>**Basy**

Ustawienie zakresu odtwarzania sygnałów niskiej częstotliwości (subwoofer i LFE).

### $\blacksquare$  **Tryb subwoofera**

Wybór sygnału w paśmie niskich częstotliwości odtwarzanego przez subwoofer.

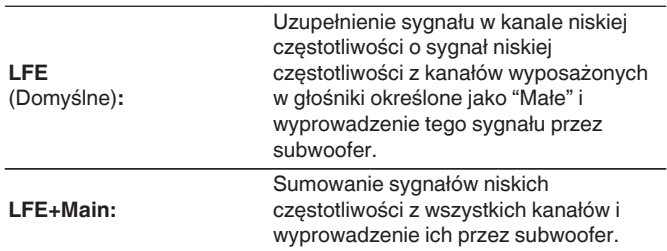

#### $\overline{\bullet}$

- 0 "Tryb subwoofera" można ustawić, gdy "Konfig. głośników" "Subwoofer" w menu ma ustawienie inne niż "Nie". ( $\sqrt{\epsilon}$  [str. 183\)](#page-182-0)
- 0 Wybranie tego trybu pozwoli podczas odtwarzania muzyki lub też filmowej ścieżki dźwiękowej uzyskać głębokie basy.
- 0 Jeśli dla "Konfig. głośników" "Frontowe" i "Centralny" wybrano ustawienie "Duże", a dla "Tryb subwoofera" ustawienie "LFE", to zależnie od sygnału wejściowego lub wybranego trybu dźwiękowego, dźwięk może nie być wyprowadzany przez subwoofer. ( $\sqrt{\epsilon}$ str. 182) W celu wyprowadzenia sygnału niskiej częstotliwości przez subwoofer,

wybierz opcję "LFE+Main".

# **LPF** dla LFE

Ustawienie zakresu odtwarzania sygnału LFE. Ustawienie górnej częstotliwości odcięcia sygnału niskiej częstotliwości kierowanego do subwoofera.

**80 Hz / 90 Hz / 100 Hz / 110 Hz / 120 Hz / 150 Hz / 200 Hz / 250 Hz** (Domyślnie: 120 Hz)

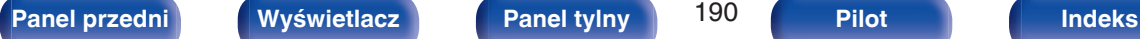

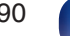

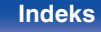

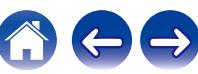

# <span id="page-190-0"></span>**Głośnik główny**

Ustawienie głośników przednich A/B do używania w każdym trybie dźwiękowym.

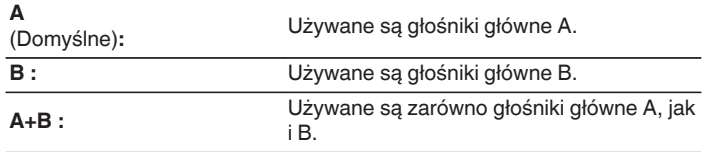

# $\rightarrow$

0 Można to ustawić, gdy "Tryb przypisania" jest ustawiony na "Frontowe B".  $(\sqrt{27} \text{ str. } 182)$ 

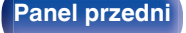

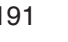

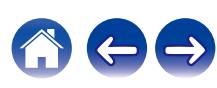

# **Sieć**

Aby używać amplitunera podłączonego do sieci domowej (LAN), należy skonfigurować ustawienia sieciowe.

Jeżeli sieć domowa (LAN) jest konfigurowana za pomocą DHCP, parametr "DHCP" ustaw na "Włącz". (ustawienie standardowe.) Umożliwi to użycie urządzenia w sieci domowej (LAN).

Podczas ręcznego przypisywania adresu IP do każdego urządzenia należy przypisać adres IP do tego urządzenia za pomocą ustawień "Adres IP", a następnie wprowadzić informacje o sieci domowej (LAN), takie jak adres bramy, maska podsieci itd.

# **Informacja**

Wyświetlenie informacji sieciowych.

**Przyjazna nazwa / Połączenie / SSID / DHCP / Adres IP / Adres MAC (Ethernet) / Adres MAC (Wi-Fi) / Siła sygnału Wi-Fi**

# **Połączenie**

Wybierz, czy podłączyć sieć domową do bezprzewodowej sieci LAN, czy przewodowej sieci LAN.

Podłączając się do sieci za pomocą przewodowego połączenia LAN, wybierz "Ethernet" po podłączeniu kabla LAN.

Podłączając się do sieci za pomocą bezprzewodowego połączenia LAN, wybierz "Wi-Fi" i skonfiguruj "Konfiguracja Wi-Fi". ( $\mathbb{C}$  [str. 193\)](#page-192-0)

# o **Połącz używając**

Wybierz metodę podłączania do sieci domowej (LAN).

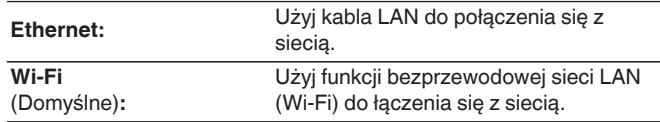

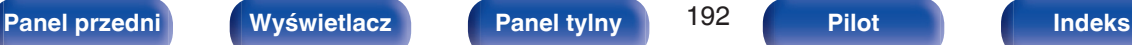

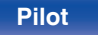

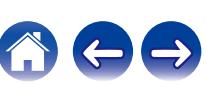

# <span id="page-192-0"></span>**Konfiguracja Wi-Fi**

Podłącz do routera bezprzewodowej sieci LAN (Wi-Fi). Router może być połączony na następujące sposoby. Wybierz metodę połączenia dopasowaną do swojego środowiska domowego.

# **Skanuj sieci**

Wybierz sieć, z którą chcesz się połączyć, z listy możliwych sieci, wyświetlonej na ekranie telewizora.

**1.** Wybierz sieć, z którą chcesz się połączyć, z listy bezprzewodowych sieci.

Wybierz "Przeskanuj", jeśli nie można znaleźć sieci.

**2.** Wprowadź swoje hasło i wybierz "OK".

# ■ Użyj iOS

Użyj urządzenia iOS (iPhone/iPod/iPad), aby połączyć się z siecią. Podłączenie urządzenia iOS do tego urządzenia Wi-Fi pozwala automatycznie podłączyć urządzenia do tej samej sieci.

- **1.** Wybierz "Użyj iOS" na ekranie telewizora.
- **2.** Upewnij się, że urządzenie z systemem iOS jest podłączone do routera bezprzewodowej sieci LAN (Wi-Fi), a następnie wybierz "Denon AVR-X2400H" z "SKONFIGURUJ NOWY GŁOŚNIK AIRPLAY..." na dole ekranu konfiguracji Wi-Fi urządzenia z systemem iOS.
- **3.** Puknij "Dalej" na ekranie urządzenia iOS.

0 Wersja oprogramowania wewnętrznego urządzenia iOS musi obsługiwać system iOS 7 lub nowszy.

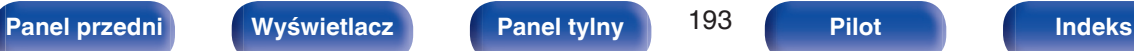

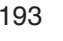

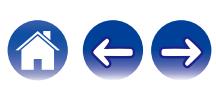

### **WPS Router**

Użyj routera kompatybilnego z WPS, aby nawiązać połączenie za pomocą naciśnięcia przycisku.

- **1.** Wybierz "Naciśnij" na ekranie telewizora.
- **2.** Przełącz na tryb WPS, naciskając przycisk WPS na routerze, do którego chcesz się podłączyć.
	- 0 Czas na naciśnięcie guzika różni się, w zależności od routera.
- **3.** W ciągu 2 minut wybierz "Podłącz" na ekranie telewizora.

#### o **Ręczne**

Wprowadź nazwę (SSID) i hasło sieci z którą chcesz się połączyć.

**1.** Ustaw następujące elementy.

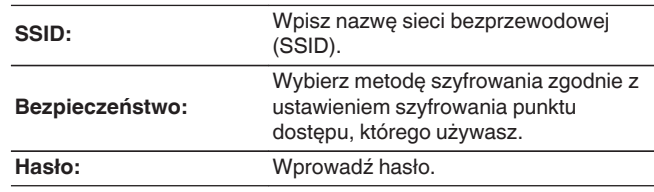

**2.** Kończąc ustawienia, naciśnij "Podłącz".

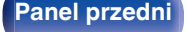

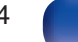

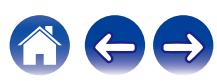

- 0 Ustawienia bezprzewodowej sieci LAN (Wi-Fi) urządzenia, mogą zostać również skonfigurowane z komputera lub tabletu obsługującego bezprzewodowe połączenie LAN.
- **1.** Naciśnij i przytrzymaj przyciski DIMMER i STATUS na urządzeniu głównym przez co najmniej 3 sekundy, gdy zasilanie jest włączone.
- **2.** Podłącz bezprzewodową sieć LAN używanego komputera lub tabletu do "Denon AVR-X2400H", gdy na wyświetlaczu pojawi się komunikat "Podłącz urządzenie Wi-Fi do sieci Wi-Fi o nazwie "Denon AVR-X2400H"".
- **3.** Uruchom przeglądarkę i wprowadź "192.168.1.16/Settings/" w polu adresu URL.
- **4.** Użyj przeglądarki, aby wprowadzić ustawienia, wybierz "Podłącz" i wyjdź z ustawień.
- 0 Klawisz domyślny dla urządzenia jest ustawiony na "1". Ustaw klawisz domyślny routera na "1".

## **Ustawienia**

Skonfiguruj adres IP.

- 0 Jeśli używasz routera szerokopasmowego (funkcja DHCP), informacje wymagane do połączenia z siecią, takie jak adres IP, zostaną automatycznie skonfigurowane, ponieważ funkcja DHCP jest ustawiona na "Włącz", w ustawieniach domyślnych tego urządzenia.
- 0 Wprowadzaj informacje o Adres IP, Maska podsieci, Brama standardowa i serwerze DNS, tylko podczas przypisywania stałego adresu IP lub łączenia z siecią bez funkcji DHCP.

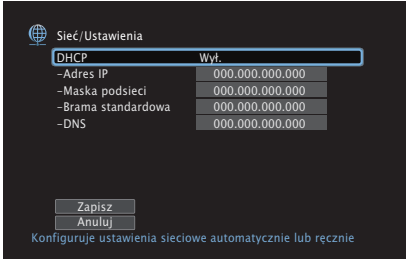

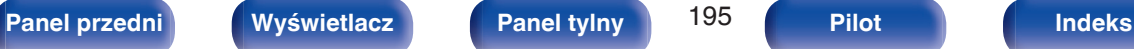

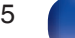

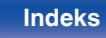

### **DHCP**

Określa sposób podłączenia do sieci LAN.

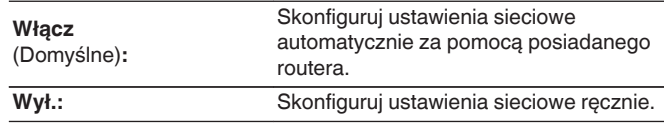

### **Adres IP**

Ustaw adres IP w poniżej określonym zakresie.

0 Sieciowa funkcja audio nie może być użyta, jeżeli adres IP nie zostanie ustawiony prawidłowo. CLASS A:10.0.0.1 – 10.255.255.254

CLASS B: 172.16.0.1 – 172.31.255.254

CLASS C: 192.168.0.1 – 192.168.255.254

### ■ Maska podsieci

Podłączając modem xDSL lub odpowiednią kartę do amplitunera, wprowadź maskę podsieci podaną w dokumentacji dostarczonej przez dostawcę usług sieciowych. Normalnie maska ta ma wartość "255.255.255.0".

### o **Brama standardowa**

Podłączając do bramy sieciowej (router) wprowadź jego adres IP.

### **DNS**

Wprowadź adres DNS wyszczególniony w dokumentacji dostarczonej przez dostawcę usług sieciowych.

#### $\overline{\mathscr{L}}$

- 0 Jeżeli nie można uzyskać połączenia z Internetem, ponownie sprawdź podłączenia oraz ustawienia. ( $\sqrt{\mathscr{F}}$  [str. 61\)](#page-60-0)
- 0 Jeśli jednak nie posiadasz wiedzy na temat połączeń internetowych, skontaktuj się z ISP (Internet Service Provider) lub sklepem, w którym zakupiono komputer.

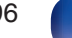

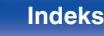

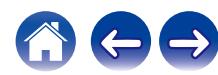

# **Zarządzanie siecią**

Umożliwia komunikację sieciową w trybie oczekiwania.

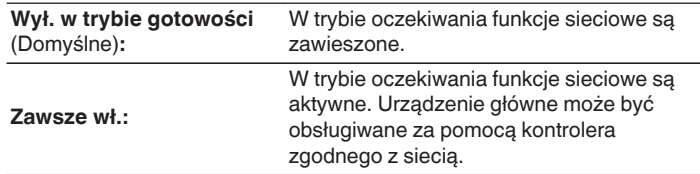

0 Korzystając z Denon 2016 AVR Remote App lub HEOS App, użyj ustawienia "Zarządzanie siecią" w postaci "Zawsze wł.".

#### **UWAGA**

0 W przypadku ustawienia opcji "Zarządzanie siecią" na "Zawsze wł.", zużycie energii w trybie oczekiwania jest większe.

# **Przyjazna nazwa**

Przyjazna nazwa jest nazwą amplitunera wyświetlaną w sieci. Parametr Przyjazna nazwa można zmienić stosownie do własnych preferencji.

### o **Przyjazna nazwa**

Wybierz przyjazną nazwę z listy.

W przypadku wyboru opcji "Inne" nazwę można zmienić stosownie do własnych preferencji.

**Home Theater / Living Room / Family Room / Guest Room / Kitchen / Dining Room / Master Bedroom / Bedroom / Den / Office / Inne**

- 0 Można wprowadzić do 30 kanałów.
- 0 Standardowa Przyjazna nazwa przy pierwszym użyciu to "Denon AVR-X2400H".
- o **Domyślne**

Przywraca standardowe nazwy, które były zmienione przez użytkownika.

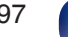

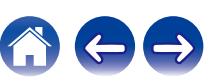

# **Diagnostyka**

Służy do sprawdzania połączenia sieciowego.

### **Połączenie fizyczne**

Sprawdza fizyczne połączenie portu sieci LAN.

**OK**

**Błąd:** Kabel LAN nie jest podłączony. Sprawdź podłączenie.

0 Podczas połączenia przez bezprzewodową sieć LAN, wyświetlone będzie "Połączenie Wi-Fi".

### **Dostep routera**

Sprawdza połączenie między urządzeniem i routerem.

#### **OK**

**Błąd:** Niepowodzenie komunikacji z routerem. Sprawdź ustawienia routera.

### o **Dostęp do internetu**

Sprawdza, czy to urządzenie ma dostęp do Internetu (WAN).

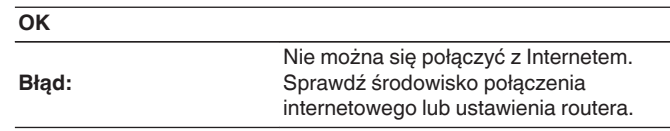

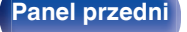

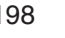

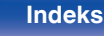

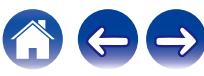

# **Konto HEOS**

Wykonanie ustawień obszaru Konto HEOS. Konto HEOS potrzebne jest do korzystania z obszaru Ulubione HEOS. Wyświetlane menu różni się w zależności od statusu Konto HEOS.

# **Nie zalogowałeś się**

# o **Posiadam konto HEOS**

Jeżeli masz Konto HEOS, wprowadź nazwę aktualnego konta i hasło, aby się zalogować.

### Stwórz konto

Jeżeli nie masz konta Konto HEOS, utwórz nowe Konto HEOS.

# o **Przypomnij hasło**

Jeżeli zapomniałeś hasła, otrzymasz wiadomość e-mail z wyjaśnieniem jak je odzyskać.

# **Już jesteś zalogowany/-a**

## ■ Zalogowany jako

Wyświetlane jest aktualnie zalogowane Konto HEOS.

# ■ Zmiana lokalizacji

Zmienia ustawienia regionalne zalogowanego konta Konto HEOS.

# o **Zmiana hasła**

Zmienia hasło zalogowanego konta Konto HEOS.

o **Usuń konto**

Usuwa zalogowane Konto HEOS.

# o **Wyloguj się**

Pozwala wylogować z obszaru Konto HEOS.

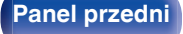

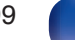

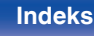

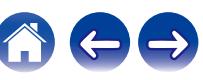

# **Ogólne**

Wykonywanie innych ustawień.

# **Język**

Ustawa język, w jakim będzie wyświetlane menu na ekranie odbiornika TV.

**English/ Deutsch / Français / Italiano / Español / Nederlands / Svenska / Pусский / Polski**(Domyślne: English)

## $\overline{\mathscr{L}}$

- 0 "Język" można również ustawić za pomocą poniższej procedury. Jednak w trakcie wykonywania tych ustawień ekran menu nie będzie wyświetlany. Podczas wykonywania ustawień należy patrzeć na ekran.
- **1.** Naciśnij i przytrzymaj jednocześnie ZONE2 SOURCE oraz STATUS w urządzeniu głównym przez co najmniej 3 sekundy.

Na wyświetlaczu pojawi się napis "V.Format:<PAL>".

- **2.** Dwukrotnie naciśnij DIMMER na urządzeniu głównym. Na wyświetlaczu pojawi się napis "Lang.:<ENGLISH >".
- **3.** Przyciskami TUNER PRESET CH + lub TUNER PRESET CH na amplitunerze wybierz język.
- **4.** Aby zakończyć wprowadzanie ustawień, naciśnij przycisk STATUS na amplitunerze.

### **ECO**

Skonfiguruj ustawienia trybu ECO i trybu automatycznego czuwania.

## ■ Tryb ECO

Może to zmniejszyć zużycie energii, gdy zasilanie urządzenia jest włączone.

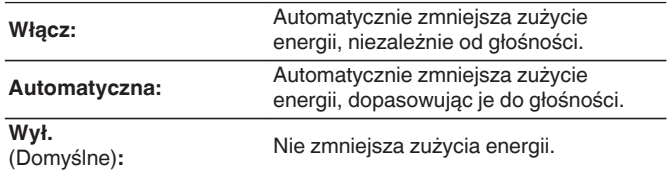

- 0 Jeśli chcesz odtwarzać dźwięk przy wysokim poziomie głośności, zaleca się ustawienie "Tryb ECO" na "Wył.".
- Tryb ECO można przełączyć również poprzez naciśnięcie ECO  $\neq$  na pilocie zdalnego sterowania.

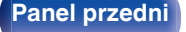

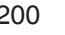

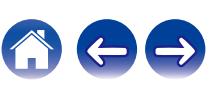

### ■ Auto On domyślny

Ustawianie trybu na ECO, gdy zasilanie jest włączone.

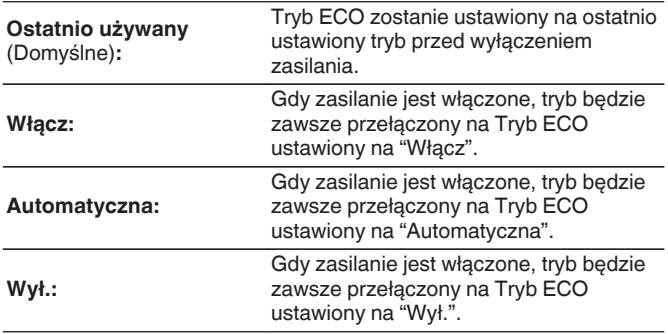

### o **Wskazania na ekranie**

Wyświetlanie zużycia energii przez urządzenie za pomocą miernika na ekranie telewizora.

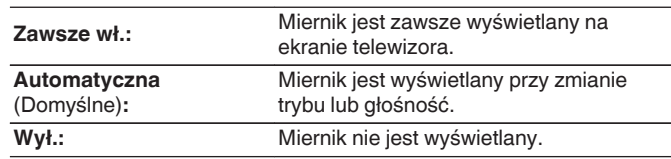

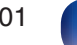

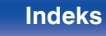

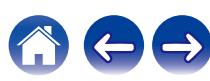

**[Panel przedni](#page-14-0) [Wyświetlacz](#page-17-0) [Panel tylny](#page-19-0)** 202 **[Pilot](#page-23-0) [Indeks](#page-267-0)**

#### $\blacksquare$  **Auto wyłączenie**

Ustawienie powoduje, że zasilanie urządzenia automatycznie przełącza się w tryb czuwania.

# **D** MAIN ZONE

Ustawienie czasu automatycznego przełączenia w stan oczekiwania, gdy do urządzenia nie dochodzą żadne sygnały audio lub wideo. Zanim urządzenie przejdzie w tryb czuwania, na wyświetlaczu oraz na ekranie menu wyświetli się "Auto wyłączenie".

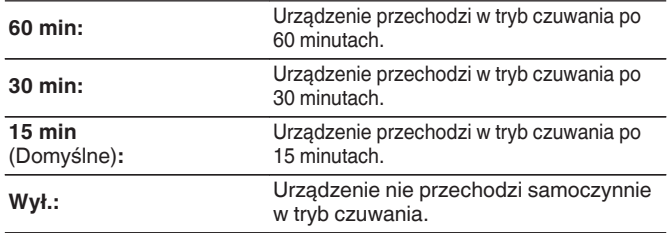

# n **ZONE2**

Jeśli przez ustawiony czas nie są wykonywane żadne operacje, zasilanie zostaje automatycznie wyłączone, nawet gdy jest odbierany sygnał audio lub wideo.

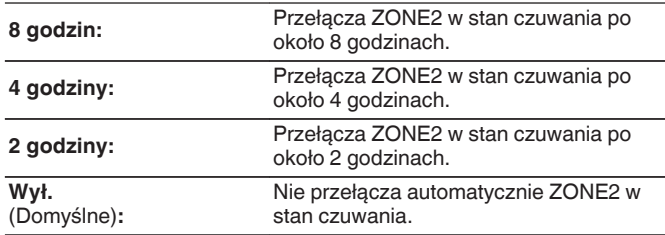

## <span id="page-202-0"></span>**Ustawienia ZONE2**

Określa ustawienia dla odtwarzania dźwięku w ZONE2.

0 Wartości ustawione dla opcji "Ograniczenie głośności" i "Głośność po włączeniu" są wyświetlane zgodnie z ustawieniem określonym dla głośności "Skala". ( $\sqrt{2}$  [str. 149\)](#page-148-0)

#### **Poziom w kanale L**

Regulacja poziomu wyjściowego w kanale lewym.

**-12 dB – +12 dB** (Domyślne : 0 dB)

#### o **Poziom w kanale P**

Regulacja poziomu wyjściowego w kanale prawym.

**-12 dB – +12 dB** (Domyślne : 0 dB)

### o **Poziom głośności**

Ustawianie wyjściowego poziomu głośności.

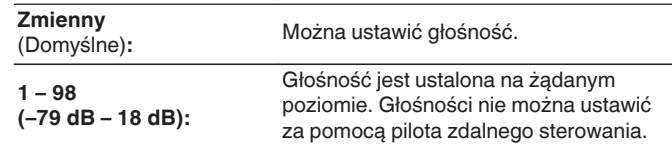

0 Wartość dB jest wyświetlana, kiedy ustawienie "Skala" ma wartość" –79.5 dB  $-18.0$  dB". ( $\sqrt{2}$  [str. 149\)](#page-148-0)

### o **Ograniczenie głośności**

Ustawienie maksymalnego poziomu głośności.

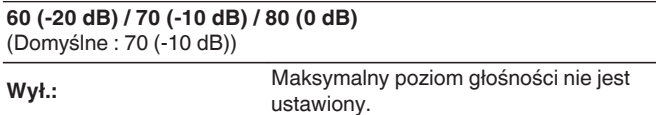

- 0 Można to ustawić, gdy "Poziom głośności" jest ustawiony na "Zmienny". ( str. 203)
- 0 Wartość dB jest wyświetlana, kiedy ustawienie "Skala" ma wartość" –79.5 dB
	- $-18.0$  dB". ( $\sqrt{2}$  [str. 149\)](#page-148-0)

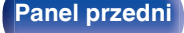

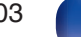

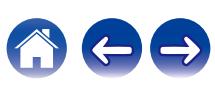

<span id="page-203-0"></span>

### **Głośność po włączeniu**

Ustawienie wstępnego poziomu głośności przy włączeniu zasilania.

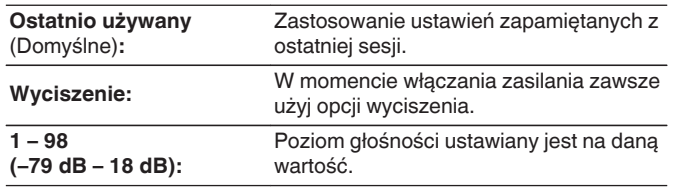

# **Zmiana nazwy Zone**

Zmiana wyświetlanej nazwy dla różnych stref zgodnie z potrzebami.

#### **MAIN ZONE / ZONE2**

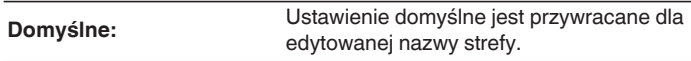

0 Można wprowadzić do 10 kanałów.

- 0 Można to ustawić, gdy "Poziom głośności" jest ustawiony na "Zmienny".  $(\sqrt{27} \text{ str. } 203)$
- 0 Wartość dB jest wyświetlana, kiedy ustawienie "Skala" ma wartość" –79.5 dB  $-18.0$  dB". ( $\sqrt{2}$  [str. 149\)](#page-148-0)

### **Poziom wyciszenia**

Przy włączonej funkcji wyciszenia, ustaw poziom tłumienia.

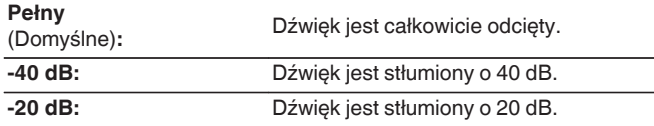

# **Nazwy szybk. wyboru**

Zmiana wyświetlanej na ekranie telewizora nazwy szybkiego wyboru na własną.

#### **Szybki wybór 1 / Szybki wybór 2 / Szybki wybór 3 / Szybki wybór 4**

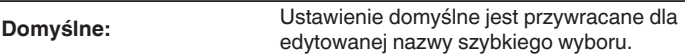

0 Można wprowadzić do 16 kanałów.

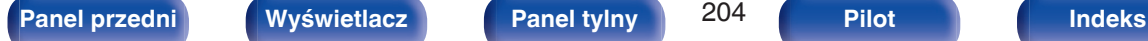

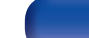

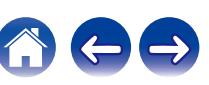

# **Przedni wyświetlacz**

Ustawienia związane z wyświetlaczem.

# ■ Ściemniacz

Regulacja jaskrawości wyświetlacza tego urządzenia.

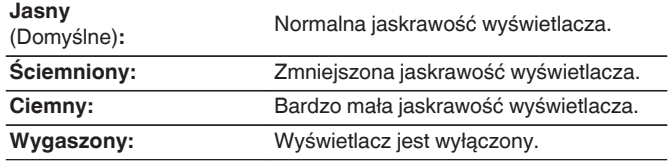

### $\overline{\mathscr{E}}$

0 Jasność wyświetlacza można również regulować za pomocą pokrętła DIMMER na amplitunerze.

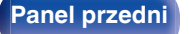

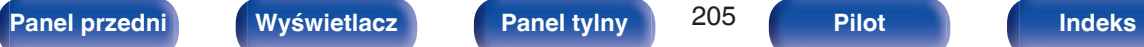

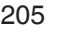

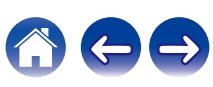

# **Oprogramowanie**

Sprawdza najnowsze informacje o oprogramowaniu firmware dotyczące aktualizacji i uaktualnień, aktualizuje oprogramowania firmware i ustawia wyświetlanie komunikatu powiadomienia dla aktualizacji.

# $\blacksquare$  **Sprawdź aktualizacie**

Można sprawdzić, czy nie ma nowszej wersji oprogramowania wewnętrznego.

Oprogramowanie firmware można aktualizować, jeżeli dostępna jest aktualizacia oprogramowania firmware.

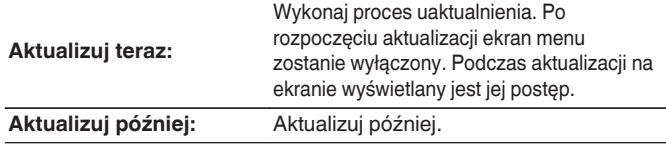

0 Urządzenie automatycznie ponawia próbę aktualizacji, jeśli aktualizacja nie powiedzie się. Jeśli wciąż nie można wykonać aktualizacji, na ekranie pojawi się wiadomość "Update Error". Więcej informacji o komunikatach o błędach aktualizacji, patrz ["Rozwiązywanie problemów"](#page-215-0) – ["Komunikaty o błędach](#page-231-0) [aktualizacji/uaktualnienia"](#page-231-0). (v F [str. 232\)](#page-231-0)

Sprawdź warunki odpowiednio do komunikatu i ponów próbę aktualizacji.

0 Menu nie można wybrać, gdy funkcję "Zezwól aktualizację" ustawiono w pozycji "Wył.".

#### **■ Auto-aktualizacia**

Aktywuje funkcję Automatyczne aktualizacje pozwalającą na automatyczne pobieranie przyszłych aktualizacji i ich instalowanie, gdy urządzenie pozostaje w trybie gotowości.

#### n **Auto-aktualizacja**

W trybie gotowości urządzenie automatycznie aktualizuje oprogramowanie firmware do najnowszej dostępnej wersji.

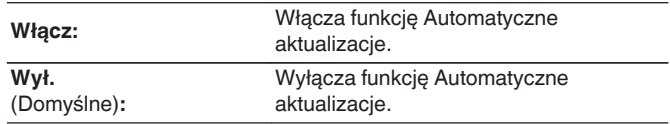

#### n **Strefa czasowa**

Zmień strefę czasową.

Ustaw strefę czasową właściwą dla miejsca, w którym przebywasz.

0 Menu nie można wybrać, gdy funkcję "Zezwól aktualizację" ustawiono w pozycji "Wył.".

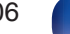

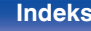

### o **Zezwól aktualizację**

Włącz lub wyłącz aktualizacje i uaktualnienia dla tego urządzenia.

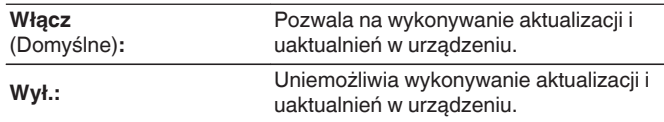

#### Í

0 Ustawienie to powoduje Niezgodności między urządzeniem a aplikacją HEOS App.

### $\blacksquare$  Info o ulepszeniu

Gdy dostępna jest najnowsza Aktualizacja oprogramowania firmware, na ekranie TV po włączeniu zasilania zostanie wyświetlony odpowiedni komunikat.

Komunikat powiadomienia wyświetlany jest przez około 40 sekund po włączeniu zasilania.

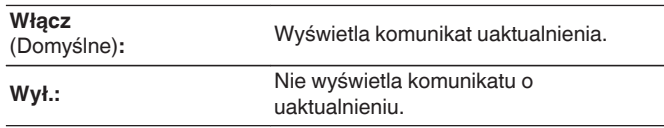

0 Menu nie można wybrać, gdy funkcję "Zezwól aktualizację" ustawiono w pozycji "Wył.".

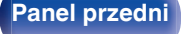

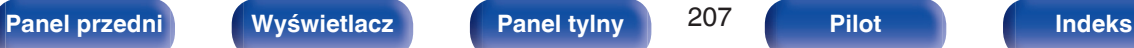

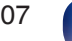

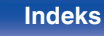

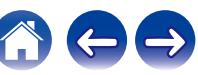

### ■ Dodaj nową funkcję

Wyświetla nowe funkcje, które można pobrać do niniejszego amplitunera i wykonać uaktualnienie.

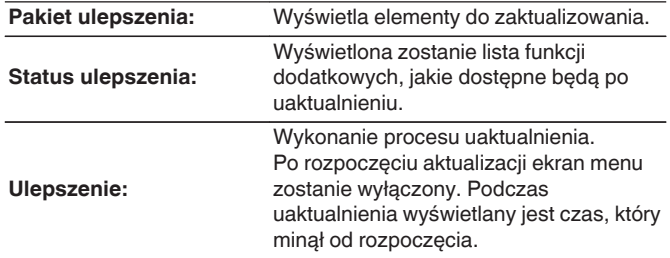

### $\overline{\mathscr{O}}$

- 0 Informacje dotyczące funkcji uaktualnienia, zarówno w wersji "Aktualizacja", jak i "Dodaj nową funkcję", zostaną podane na stronie internetowej Denon za każdym razem, gdy uaktualnienia takie będą dostępne. Patrz strona internetowa firmy Denon odnośnie szczegółów uaktualnienia.
- 0 Na zakończenie tej procedury wyświetlany jest komunikat "Zarejestrowany" i można wykonać uaktualnienie. W przypadku niewykonania tej procedury wyświetlany jest komunikat "-------".

Podczas przeprowadzania procedury niezbędny będzie identyfikator ID prezentowany na tym ekranie.

Identyfikator ID można również wyświetlić naciskając i przytrzymując przez co najmniej 3 sekundy przyciski TUNER PRESET CH + oraz STATUS.

0 Jeśli uaktualnienie nie powiedzie się, na ekranie pojawi się komunikat "Upgrade Error". Więcej informacji o komunikatach o błędach uaktualnienia, patrz ["Rozwiązywanie problemów"](#page-215-0) – ["Komunikaty o błędach aktualizacji/](#page-231-0) [uaktualnienia"](#page-231-0). (v [str. 232\)](#page-231-0)

Sprawdź ustawienia i otoczenie sieciowe, następnie wykonaj ponownie uaktualnienie.

0 Menu nie można wybrać, gdy funkcję "Zezwól aktualizację" ustawiono w pozycji "Wył.".

**Uwagi dotyczące użycia funkcji "Aktualizacja" i "Dodaj nową funkcję"**

- W celu użycia tych funkcji niezbedne jest spełnienie wymagań systemowych oraz prawidłowe ustawienie parametrów dostępu do Internetu.  $(\sqrt{27} \text{ str. } 61)$
- 0 Nie wyłączaj zasilania zanim uaktualnienie nie zostanie zakończone.
- 0 Do zakończenia procedury uaktualnienia wymagana jest około 1 godzina.
- 0 Po rozpoczęciu uaktualnienia/aktualizacji, nie można normalnie użytkować urządzenia aż do ukończenia procesu. Może się również zdarzyć tak, że po ukończeniu procesu zresetowane zostaną parametry i nastawy urządzenia.

0 W przypadku niepowodzenia aktualizacji lub uaktualnienia należy przytrzymać przycisk  $\Phi$  na amplitunerze przez dłużej niż 5 sekund lub odłączyć i podłączyć z powrotem wtyczkę zasilania. Po ok. 1 minucie pojawi się opcja "Please wait" i rozpocznie się aktualizacja. W przypadku powtarzania się błędu, sprawdź otoczenie sieciowe.

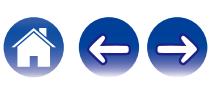

# **Informacja**

Wyświetl informacje o ustawieniach amplitunera, sygnałach wejściowych itp.

### o **Audio**

Wyświetl informacje audio dotyczące strefy głównej (MAIN ZONE).

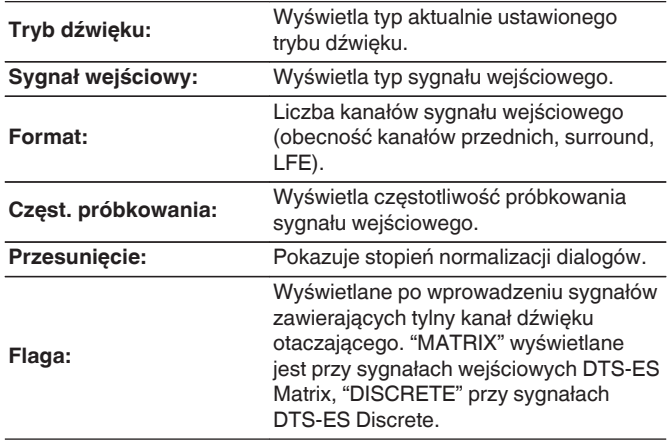

### o **Video**

Wyświetl informacje dotyczące sygnałów wejściowych/wyjściowych HDMI oraz monitora HDMI strefy głównej (MAIN ZONE).

#### **Info o sygn. HDMI**

**Rozdzielczość / Przestrzeń barwna / Głębia piksela**

**HDMI Monitor 1 / HDMI Monitor 2**

**Interfejs / Rozdzielczości**

### **ZONE**

Prezentacja informacji o aktualnych ustawieniach.

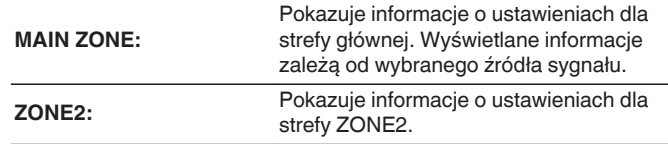

### **Oprogramowanie**

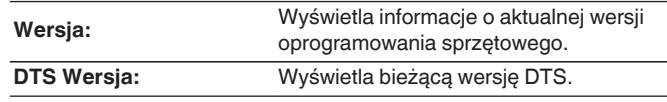

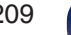

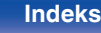

### **Powiadomienia**

Wyświetla i ustawia powiadomienia.

Można też określić, czy należy wyświetlać powiadomienia w przypadku włączenia zasilania, czy też nie.

#### **Powiadomienia**

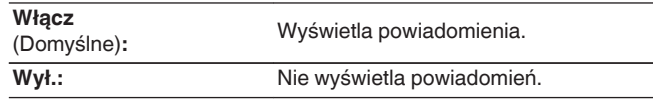

0 Naciśnij przycisk INFO na pilocie zdalnego sterowania, aby na dole ekranu wyświetlić nazwę aktualnego sygnału źródłowego, poziom głośności, nazwę trybu dźwiękowego oraz inne informacje.

## **Dane użytkowania**

Aby pomóc nam w usprawnianiu naszych produktów i poprawie jakości obsługi, firma Denon gromadzi anonimowe informacje dotyczące sposobu użytkowania urządzenia (takie jak najczęściej używane źródła wejściowe, tryby dźwięku i ustawienia głośników).

Firma Denon nigdy nie udostępnia zgromadzonych informacji innym firmom.

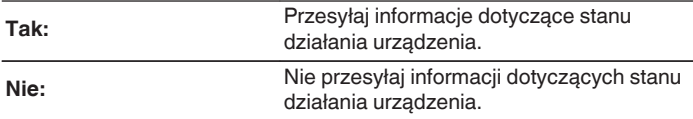

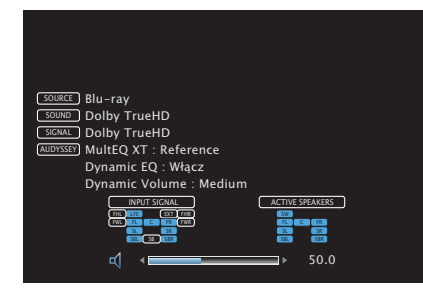

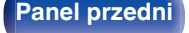

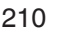

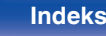

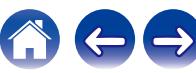

# **Zapisz i załaduj**

Zapisz i przywróć ustawienia urządzenia za pomocą pamięci USB.

- 0 Używaj pamięci USB, która ma przynajmniej 128 MB wolnego miejsca i została sformatowana w systemie plików FAT32. Dane mogą nie zostać prawidłowo zapisane/załadowane do niektórych pamięci USB.
- 0 Zapisanie/załadowanie danych może potrwać do 10 minut. Nie wyłączaj zasilania, dopóki proces nie zostanie zakończony.

### **L** Zapisywanie konfiguracii

Bieżące ustawienia urządzenia są przechowywane w pamięci USB.

Po prawidłowym zapisaniu ustawień na wyświetlaczu zostanie wyświetlony komunikat "Saved", a w pamięci USB zostanie utworzony plik "config.avr".

0 Nie zmieniaj nazwy utworzonego pliku. Uniemożliwi to rozpoznanie pliku jako zawierającego ustawienia podczas ich przywracania.

#### o **Załaduj konfigurację**

Ustawienia zapisane w pamięci USB zostaną przywrócone.

Po prawidłowym przywróceniu zapisanych ustawień na wyświetlaczu zostanie wyświetlony komunikat "Loaded" i urządzenie zostanie automatycznie uruchomione ponownie.

## **Blokowanie ustawień**

Chroni ustawienia przed przypadkową zmianą.

### o **Zablokowane**

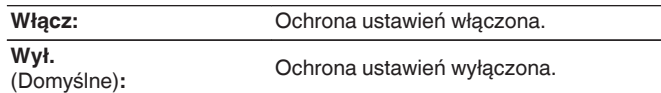

0 Chcąc skasować te ustawienia, ustaw parametr "Zablokowane" na "Wył.".

#### **UWAGA**

0 Jeśli parametr "Zablokowane" jest ustawiony na "Włącz", nie wyświetlane są żadne ustawienia oprócz "Blokowanie ustawień".

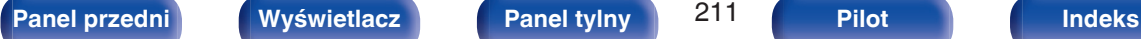

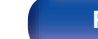

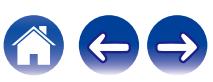

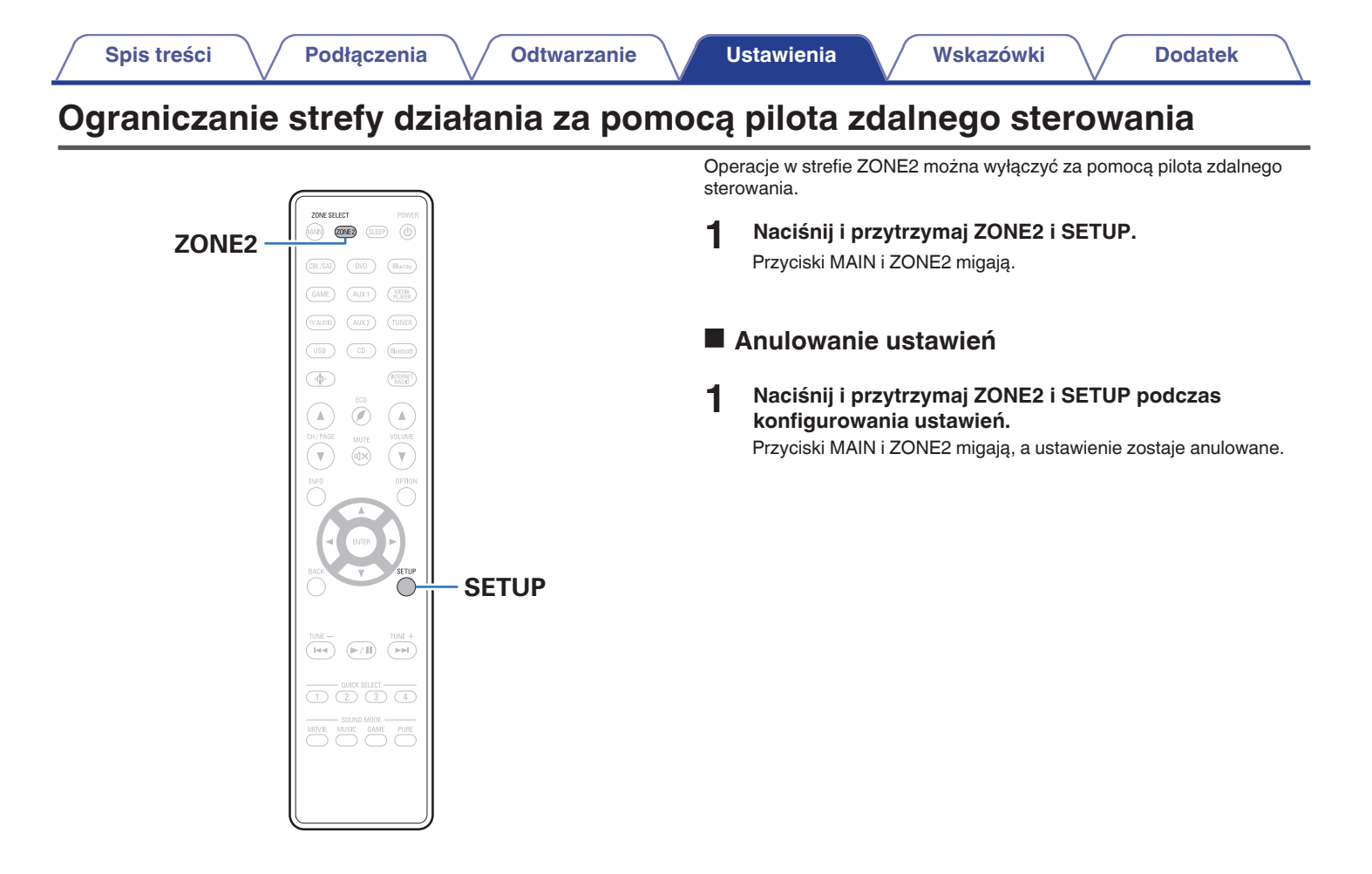

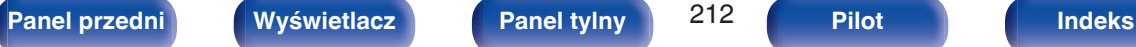

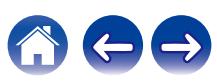

## <span id="page-212-0"></span> $\blacksquare$  Spis treści

## **Wskazówki**

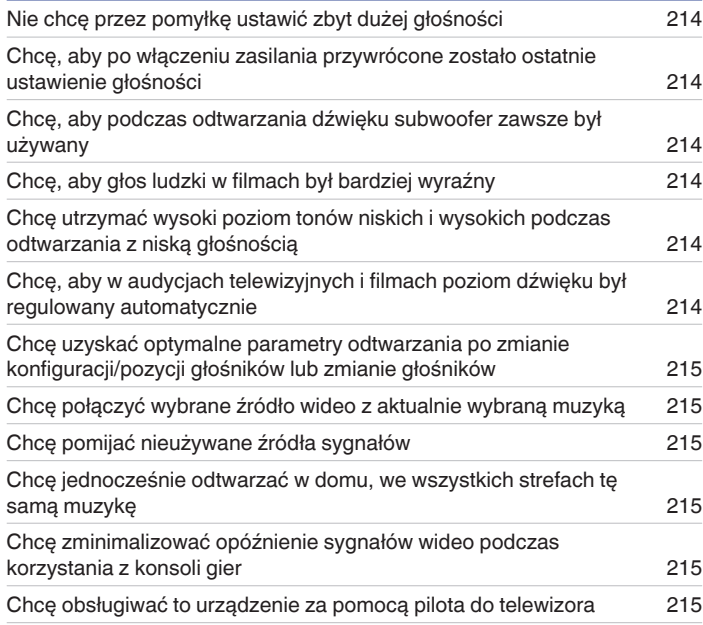

# **Rozwiązywanie problemów**

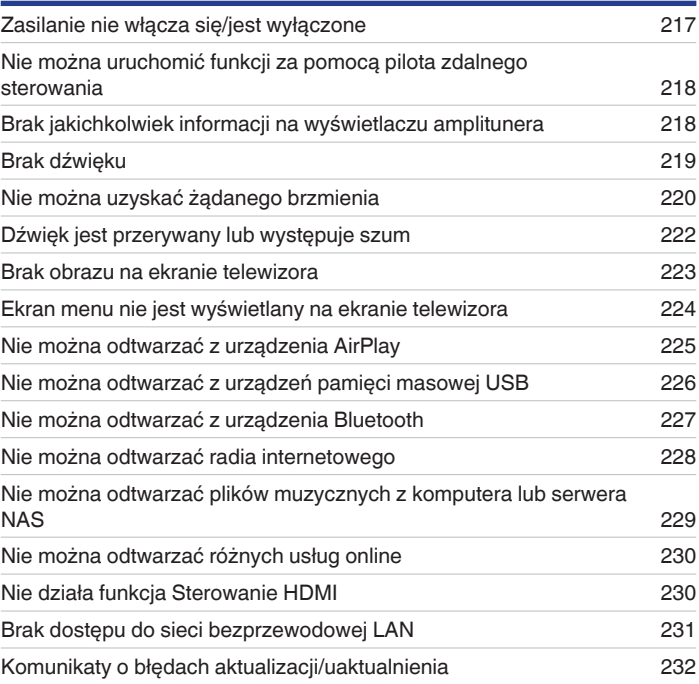

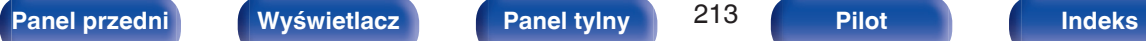

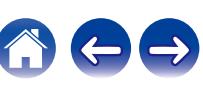

# <span id="page-213-0"></span>**Wskazówki**

#### **Nie chcę przez pomyłkę ustawić zbyt dużej głośności**

0 Ustaw górny limit głośności w opcji "Ograniczenie głośności". Zapobiega to przypadkowemu nadmiernemu zwiększeniu głośności np. przez dzieci. Opcję tę można ustawić dla każdej strefy. [\("Głośność" \(](#page-148-0)v str. 149), ["Ograniczenie głośności" \(](#page-202-0)v str. 203))

#### **Chcę, aby po włączeniu zasilania przywrócone zostało ostatnie ustawienie głośności**

0 Po włączeniu zasilania, gdy zasilanie było ustawione na tryb czuwania, domyślnie przywracany jest ostatnio ustawiony poziom głośności. Aby użyć stałego poziomu głośności, ustaw opcję poziomu głośności po włączeniu zasilania w menu "Głośność po włączeniu". Opcję tę można ustawić dla każdej strefy. [\("Głośność" \(](#page-148-0)v str. 149), ["Głośność po włączeniu" \(](#page-203-0)v str. 204))

#### **Chcę, aby podczas odtwarzania dźwięku subwoofer zawsze był używany**

0 W zależności od rodzaju sygnału wejściowego i trybu dźwięku subwoofer może nie być używany. W przypadku ustawienia parametru "Tryb subwoofera" na "LFE+Main", subwoofer bedzie zawsze odtwarzał dźwiek. ( $\sqrt{pT}$  [str. 190\)](#page-189-0)

#### **Chcę, aby głos ludzki w filmach był bardziej wyraźny**

• Za pomocą opcji "Ustaw. poziom dialogów" ustaw żądany poziom głośności. ( $\mathbb{Q}$  [str. 142\)](#page-141-0)

#### **Chcę utrzymać wysoki poziom tonów niskich i wysokich podczas odtwarzania z niską głośnością**

0 Ustaw "Dynamic EQ" w menu na "Włącz". Jest to ustawienie korygujące charakterystykę częstotliwości, polegające na zwiększeniu natężenia dźwięków niskich i wysokich podczas odtwarzania z niską głośnością. ( $\mathbb{F}$ str. 151)

#### **Chcę, aby w audycjach telewizyjnych i filmach poziom dźwięku był regulowany automatycznie**

0 Włącz opcję "Dynamic Volume". Zmiany poziomu głośności (między scenami cichymi i głośnymi) w programach telewizyjnych lub w przypadku filmów są regulowane automatycznie do żądanego poziomu. ( $\mathbb{Q}$  [str. 152\)](#page-151-0)

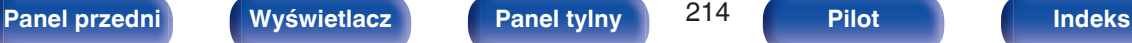

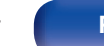

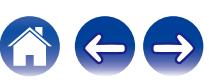

#### <span id="page-214-0"></span>**Chcę uzyskać optymalne parametry odtwarzania po zmianie konfiguracji/pozycji głośników lub zmianie głośników**

0 Przeprowadź Ustawienia Audyssey®. Ustawienia głośników zostaną dostosowane automatycznie do nowego środowiska odsłuchowego. ( $$$  [str. 171\)](#page-170-0)

#### **Chcę połączyć wybrane źródło wideo z aktualnie wybraną muzyką**

0 Ustaw "Wybór video" w opcji menu na "Włącz". Możesz połączyć aktualną muzykę z wybranym źródłem sygnału wideo z dekodera, DVD itd. w trakcie słuchania muzyki z Tunera, CD, HEOS, USB lub Bluetooth. ( $\mathbb{Q}$  [str. 110\)](#page-109-0)

#### **Chcę pomijać nieużywane źródła sygnałów**

0 Oznacz wybrane źródła sygnału jako nieużywane za pomocą opcji "Ukrycie źródeł". Dzięki temu nieużywane źródła sygnału będą pomijane podczas korzystania z przełącznika wyboru źródeł SOURCE SELECT. (@ [str. 170\)](#page-169-0)

#### **Chcę jednocześnie odtwarzać w domu, we wszystkich strefach tę samą muzykę**

0 Ustaw "Wszystkie strefy stereo" w opcji menu na "Start". Muzykę można odtwarzać w innym pomieszczeniu (ZONE2) jednocześnie z odtwarzaniem w pomieszczeniu głównym (MAIN ZONE). (v [str. 112\)](#page-111-0)

#### **Chcę zminimalizować opóźnienie sygnałów wideo podczas korzystania z konsoli gier**

0 Jeżeli dochodzi do opóźnienia między naciśnięciem przycisków kontrolera a wykonaniem odpowiedniej operacji, ustaw parametr "Tryb video" w menu na opcje "Gry". (v F [str. 162\)](#page-161-0)

#### **Chcę obsługiwać to urządzenie za pomocą pilota do telewizora**

- Wybierz "AV Receiver" w menu telewizora, na przykład "Wejście" \* lub "Sterowanie podłaczonym urządzeniem HDMI" \*, Na ekranie telewizora pojawi się Proste Menu tego urządzenia. To Proste Menu można obsługiwać za pomocą pilota do telewizora.
- z Metoda wyboru różni się w zależności od posiadanego telewizora. Szczegółowe informacje zawiera instrukcja obsługi telewizora.

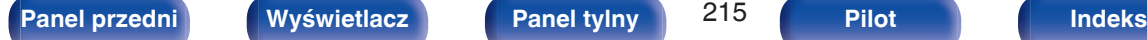

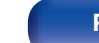

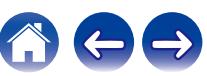

# <span id="page-215-0"></span>**Rozwiązywanie problemów**

W przypadku pojawienia się problemu, najpierw sprawdź poniższe elementy:

- **1. Czy podłączenia są prawidłowe?**
- **2. Czy urządzenie jest obsługiwane zgodnie z instrukcją?**
- **3. Czy inne urządzenia towarzyszące działają prawidłowo?**
- $\overline{\mathscr{O}}$

0 Jeśli powyższe kroki 1 do 3 nie poprawią sytuacji, ponowne uruchomienie urządzenia może to zrobić. Nie puszczaj przycisku O na urządzeniu do momentu, gdy na ekranie pojawi się "Restart" lub wyjmij i ponownie włóż przewód zasilania urządzenia.

Jeżeli urządzenie nie funkcjonuje prawidłowo, sprawdź odpowiednie objawy wymienione w tym rozdziale.

Jeśli objawy nie pasują do któregokolwiek z tu opisanych, skontaktuj się ze sprzedawcą, gdyż może to być spowodowane usterką jednostki. W takim przypadku, odłącz urządzenie od zasilania i skontaktuj się ze sprzedawcą.

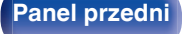

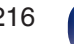

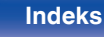

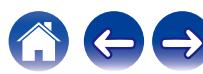
# **Zasilanie nie włącza się/jest wyłączone**

#### **Zasilanie nie włącza się.**

• Upewnij się, czy przewód zasilania jest prawidłowo podłączony do gniazda zasilania. ( $\mathbb{F}$ str. 63)

#### **Zasilanie wyłącza się automatycznie.**

- Włączona jest funkcja wyłącznika czasowego. Włącz ponownie zasilanie.  $(\mathbb{Q}^{\mathbb{Z}})$ str. 128)
- 0 "Auto wyłączenie" jest ustawiony. Tryb "Auto wyłączenie" jest włączany, jeśli przez określony czas nie zostanie wykonana żadna operacja. Aby wyłączyć "Auto wyłączenie", ustaw "Auto wyłączenie" w menu na "Wył.". ( $\sqrt{\mathcal{F}}$  [str. 202\)](#page-201-0)

#### **Zasilanie jest wyłączane a wskaźnik zasilania migota na czerwono z częstotliwością raz na 2 sekundy.**

- 0 Układ zabezpieczający został uaktywniony z powodu wzrostu temperatury w urządzeniu. Wyłącz zasilanie, odczekaj około godziny aż urządzenie wystarczająco wystygnie, a następnie ponownie włącz zasilanie. ( $\mathbb{Z}$  [str. 260\)](#page-259-0)
- 0 Urządzenie to przenieś w miejsce o dobrej wentylacji.

#### **Zasilanie jest wyłączane a wskaźnik zasilania migota na czerwono z częstotliwością raz na 0,5 sekundy.**

- 0 Sprawdź, czy odpowiednie głośniki są właściwie podłączone. Mogło dojść do zadziałania obwodu zabezpieczającego z powoduj zwarcia przewodów głośnikowych ze sobą lub z panelem tylnym urządzenia. Po odłączeniu przewodu zasilania wykonaj odpowiednie czynności naprawcze, poprawiając połączenia. (v [str. 35\)](#page-34-0)
- Zmniejsz głośność i włącz ponownie zasilanie.  $(\sqrt{2} + \sqrt{5})$
- 0 Problem w obwodach wzmocnienia amplitunera. Odłącz kabel zasilania i skontaktuj się z naszym centrum obsługi klienta.

**[Panel przedni](#page-14-0) [Wyświetlacz](#page-17-0) [Panel tylny](#page-19-0)** 217 **[Pilot](#page-23-0) [Indeks](#page-267-0)**

#### **Zasilanie nie wyłącza się nawet po naciśnięciu przycisku zasilania, a na wyświetlaczu jest widoczny komunikat "ZONE2 On".**

0 Zasilanie strefy ZONE2 jest włączone. Aby wyłączyć zasilanie urządzenia (czuwanie), naciśnij ZONE2 ON/OFF na urządzeniu głównym lub naciśnij przycisk POWER  $\psi$ , po naciśnięciu przycisku ZONE2 na pilocie zdalnego sterowania, aby wyłączyć zasilanie strefy ZONE2.

#### **Zasilanie w tym urządzeniu nie wyłącza się po naciśnięciu przycisku operacyjnego Power. Na wyświetlaczu pojawi się "HEOS On".**

0 Urządzenie HEOS w tej samej sieci odtwarza źródło wejściowe z tej jednostki. Zatrzymaj odtwarzanie na urządzeniu HEOS podczas wyłączania tej jednostki (przełączając ją w tryb oczekiwania). Zasilanie tej jednostki wyłączy się automatycznie po ok. 20 minutach.

## **Nie można uruchomić funkcji za pomocą pilota zdalnego sterowania**

#### **Nie można uruchomić funkcji za pomocą pilota zdalnego sterowania**

- **Baterie są zużyte. Wymień na nowe.** ( $\mathbb{Q}$  [str. 9\)](#page-8-0)
- Używaj pilota z odległości nie większej niż 7 metrów od urządzenia i ustaw pilot pod kątem do 30° lub mniejszym. ( $\mathbb{Z}$  [str. 9\)](#page-8-0)
- 0 Usuń przedmioty znajdujące się pomiędzy tym urządzeniem a pilotem zdalnego sterowania.
- Ułóż baterie prawidłowo wewnatrz pilota zgodnie z oznaczeniami  $\oplus$  oraz  $\ominus$ . ( $\mathbb{P}$  (r $\cong$  [str. 9\)](#page-8-0)
- 0 Czujnik pilota zdalnego sterowania oświetlony jest silnym światłem (bezpośrednie światło słoneczne, lampa fluorescencyjna, itp.). Przesuń pilota w miejsce, gdzie nie będzie bezpośrednio oświetlony silnym światłem.
- 0 Strefa docelowa obsługi nie odpowiada ustawieniom strefy na pilocie zdalnego sterowania. Naciśnij przycisk MAIN lub ZONE2, aby wybrać strefę działania pilota zdalnego sterowania. ( $\mathbb{C}\widehat{\mathbb{F}}$  [str. 141\)](#page-140-0)
- 0 W przypadku korzystania z urządzenia wideo 3D pilot zdalnego sterowania niniejszego urządzenia może nie działać poprawnie z powodu efektów komunikacji bezprzewodowej między urządzeniami (np. między telewizorem a okularami 3D). W takim przypadku należy zmienić orientację urządzeń wykorzystujących komunikację bezprzewodową 3D, aby nie zakłócała ona działania pilota zdalnego sterowania niniejszego urządzenia.

## **Brak jakichkolwiek informacji na wyświetlaczu amplitunera**

#### **Wyświetlacz jest wyłączony.**

- Dla parametru "Ściemniacz" w menu wybierz opcję inną niż "Wygaszony". ( $\mathbb{Z}$  [str. 205\)](#page-204-0)
- W trybie "Pure Direct" wyświetlacz jest wyłączony. ( $\mathbb{Q}$  [str. 115\)](#page-114-0)

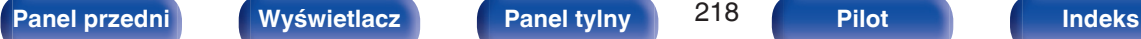

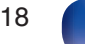

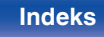

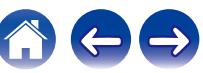

## **Brak dźwięku**

#### **Z głośników nie wydobywa się żaden dźwięk.**

- Sprawdź podłączenia wszystkich urządzeń. ( $\mathbb{Q}$  [str. 35\)](#page-34-0)
- 0 Wsuń do oporu przewody do zacisków.
- 0 Sprawdź, czy złącza wejściowe i wyjściowe nie zostały podłączone odwrotnie.
- 0 Sprawdź, czy kable nie są uszkodzone.
- 0 Sprawdź, czy przewody głośnikowe są prawidłowo podłączone. Sprawdź, czy rdzenie przewodów mają dobry styk z elementami metalowymi zacisków głośnikowych. ( $\sqrt{\epsilon}$ str. 35)
- Popraw mocowanie kabli w zaciskach głośnikowych. Sprawdź, czy zaciski głośnikowe nie są obluzowane. ( $\mathbb{Z}$  [str. 35\)](#page-34-0)
- Sprawdź, czy wybrano właściwe źródło dźwięku. ( $\sqrt{2}$  [str. 65\)](#page-64-0)
- Ustaw regulator głośności. (@ [str. 66\)](#page-65-0)
- Wyłącz tryb wyciszenia (mute).  $(\sqrt{pT})$  [str. 66\)](#page-65-0)
- Sprawdź ustawienia złącza wejścia dźwięku cyfrowego. ( $\mathbb{Q}$  [str. 167\)](#page-166-0)
- 0 Sprawdź ustawienia wyjścia dźwięku cyfrowego na podłączonym urządzeniu. W niektórych urządzeniach wyjście dźwięku cyfrowego jest domyślnie wyłączone.
- 0 Jeżeli do gniazda PHONES na urządzeniu głównym podłączone zostaną słuchawki, dźwięk nie będzie wyprowadzany przez gniazdo głośnikowe ani przez złącze PRE OUT.

#### **Brak dźwięku w przypadku korzystania z połączenia DVI-D.**

0 Brak dźwięku po podłączeniu urządzenia wyposażonego w złącze DVI-D. Wykonaj oddzielne podłączenie dźwięku.

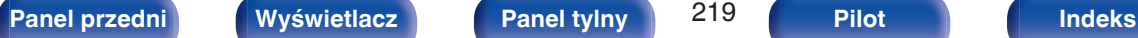

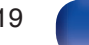

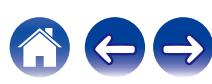

# **Nie można uzyskać żądanego brzmienia**

#### **Nie można zwiększyć głośności.**

- Zbyt niska nastawa głośności maksymalnej. Ustaw głośność maksymalną za pomocą opcji "Limiter" w menu. ( $\sqrt{F}$ str. 149)
- 0 W zależności od formatu wejściowego dźwięku wykonywana jest korekta poziomu głośności dlatego głośność nie możne przekroczyć limitu górnego.

### **Brak dźwięku w przypadku korzystania z połączenia HDMI.**

- Sprawdź podłączenia HDMI.  $(\mathbb{Q}_F^{\infty})$  [str. 51\)](#page-50-0)
- 0 Wyprowadzając przez głośniki sygnał HDMI audio, ustaw "Wyjście HDMI Audio" w menu na "AVR". Aby odtwarzać sygnał z telewizora, wybierz opcję "TV". (@ [str. 156\)](#page-155-0)
- 0 W przypadku korzystania z funkcji Sterowanie HDMI należy sprawdzić, czy wyjście audio w telewizorze jest ustawione na wzmacniacz AV. ( $$$ str. 125)

### **Z jednego z głośników nie wydobywa się żaden dźwięk.**

- 0 Sprawdź, czy kable głośnikowe są prawidłowo podłączone.
- Sprawdź, czy dla tego głośnika wybrano opcję inną niż "Brak" w menu "Konfig. głośników". ( $\mathbb{Z}$  [str. 182\)](#page-181-0)
- Sprawdź w menu ustawienia opcji "Tryb przypisania". ( $\mathbb{Q}$  [str. 181\)](#page-180-0)
- 0 Gdy wybrano tryb dźwięku "Stereo" i "Virtual", dźwięk wydobywa się jedynie z głośników przednich i subwoofera.

### **Z subwoofer nie dochodzi dźwięk.**

- 0 Sprawdź podłączenia subwoofer.
- 0 Włącz zasilanie subwoofer.
- Ustaw "Konfig. głośników" "Subwoofer" w menu, na "Tak". ( $\mathbb{Q}$  [str. 183\)](#page-182-0)
- 0 Gdy "Konfig. głośników" "Frontowe" w menu ustawiono na "Duże", w zależności od sygnału wejściowego i trybu dźwięku, subwoofer może nie być używany.  $(\sqrt{r^2} \sin 183)$
- Jeśli w sygnale wejściowym brak sygnału dla subwoofera (LFE), subwoofer może nie odtwarzać dźwięku. ( $\mathbb{Z}$  [str. 190\)](#page-189-0)
- Aby subwoofer był zawsze używany, należy ustawić "Tryb subwoofera" na "LFE+Main". ( $\mathbb{Z}$ F [str. 190\)](#page-189-0)

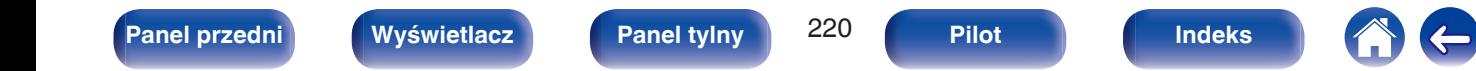

#### **Dźwięk zapisany w DTS nie jest wyprowadzany.**

0 Sprawdź czy ustawienie wyjścia dźwięku cyfrowego na podłączonym urządzeniu to "DTS".

#### **Dolby Atmos, Dolby TrueHD, DTS-HD, Dolby Digital Plus sygnał audio nie jest wyprowadzany.**

- Wykonaj podłączenia HDMI.  $(\mathbb{Q}_F^{\infty})$  [str. 55\)](#page-54-0)
- 0 Sprawdź ustawienia wyjścia dźwięku cyfrowego na podłączonym urządzeniu. W niektórych urządzeniach domyślnie ustawiana jest opcja "PCM".

#### **Tryb DTS Neural:X nie może być wybrany.**

0 Nie można wybrać DTS Neural:X w przypadku korzystania ze słuchawek.

#### **Tryb Dolby Surround nie może być wybrany.**

0 Nie można wybrać Dolby Surround w przypadku korzystania ze słuchawek.

#### **Nie można wybrać Audyssey MultEQ® XT, Audyssey Dynamic EQ® i Audyssey Dynamic Volume®.**

- Nie można ich wybrać jeśli nie przeprowadzono Ustawienia Audyssey®. ( $\mathbb{Q}$  [str. 171\)](#page-170-0)
- Przełącz na tryb dźwieku inny niż tryb "Direct" lub "Pure Direct". ( $\mathbb{Z}$  [str. 115\)](#page-114-0)
- 0 Nie można wybrać, jeżeli tryb dźwięku to "DTS Virtual:X" lub tryb dźwięku, który ma w nazwie "+Virtual:X".
- 0 Opcji tej nie można wybrać w przypadku korzystania ze słuchawek.

#### **"Restorer" nie może zostać wybrany.**

- 0 Upewnij się, że doprowadzony został sygnał analogowy lub PCM (częstotliwość próbkowania = 44,1/48 kHz). W celu odtwarzania sygnałów wielokanałowych, takich jak Dolby Digital lub DTS surround, funkcja "Restorer" nie może być użyta. ( $\mathbb{Z}$  [str. 147\)](#page-146-0)
- Przełącz na tryb dźwięku inny niż tryb "Direct" lub "Pure Direct". ( $\mathbb{Q}$  [str. 115\)](#page-114-0)

#### **Podczas używania ZONE2 nie jest odtwarzany dźwięk.**

- 0 Nie można odtwarzać cyfrowego sygnału audio ze złącza HDMI lub cyfrowych złączy audio (OPTICAL). Użyj połączeń analogowych.
- 0 Słuchając dźwięku z urządzenia Bluetooth w strefie ZONE2, należy usunąć wszystkie przeszkody między urządzeniem Bluetooth i amplitunerem, a także używać go w zasięgu około 30 m.

# **Dźwięk jest przerywany lub występuje szum**

**Podczas odtwarzania dźwięku z radia internetowego lub urządzenia USB jest on od czasu do czasu przerywany.**

- 0 Do przerw w odtwarzaniu może dochodzić na skutek niskiej szybkości transferu urządzenia USB.
- 0 Prędkość komunikacji sieciowej jest niska lub stacja radiowa jest mocno obciążona.

#### **Podczas rozmowy telefonicznej za pośrednictwem urządzenia iPhone występują zakłócenia dźwięku odtwarzanego przez niniejsze urządzenie.**

0 Podczas rozmowy należy zachować odległość przynajmniej 20 cm pomiędzy urządzeniem iPhone a niniejszym urządzeniem.

#### **Zakłócenia często występują podczas odbioru stacji FM/AM.**

- Zmień orientacie lub pozycie anteny.  $(\sqrt{pT} \, \text{str.} 59)$
- 0 Odłącz antenę ramową AM od tego urządzenia.
- Użyj zewnętrznej anteny. ( $\sqrt{2}$  [str. 59\)](#page-58-0)
- Przewód antenowy oddal od innych kabli połączeniowych. ( $\mathbb{Q}$  [str. 59\)](#page-58-0)

### **Dźwięki wydają się być zniekształcone.**

- $\bullet$  Zmniejsz głośność. ( $\sqrt{2}$  [str. 66\)](#page-65-0)
- 0 Ustaw "Wył." na "Tryb ECO". Gdy "Tryb ECO" jest ustawiony na "Włącz" lub "Automatyczna", dźwięk może być zniekształcony przy wysokim poziomie głośności odtwarzania. (@ [str. 200\)](#page-199-0)

### **Przerwy w odtwarzaniu dźwięku podczas korzystania z połączenia Wi-Fi.**

- 0 Pasmo częstotliwości wykorzystywane przez bezprzewodową sieć LAN jest także wykorzystywane przez kuchenki mikrofalowe, telefony bezprzewodowe, bezprzewodowe kontrolery gier i inne urządzenia bezprzewodowej sieci LAN. Korzystanie z takich urządzeń w tym samym czasie, co z tego urządzenia, może powodować przerwy w odtwarzaniu dźwięku z powodu zakłóceń elektronicznych. Przerwom w odtwarzaniu dźwięku można zapobiegać, stosując następujące metody. ( $\sqrt{\epsilon}$ str. 61)
	- Umieść urządzenia powodujące zakłócenia z dala od tego urządzenia.
	- Wyłącz zasilanie urządzeń powodujących zakłócenia.
	- Zmień ustawienia kanału routera, na którym jest połączone to urządzenie. (Szczegółowe informacje na temat zmiany kanału zawiera instrukcja obsługi routera bezprzewodowego).
	- Wykorzystaj przewodowe połączenie z siecią LAN.
- 0 W zależności od środowiska bezprzewodowej sieci LAN dźwięk odtwarzania może być przerywany szczególnie podczas odtwarzania dużych plików muzycznych. W taki razie należy użyć przewodowej sieci LAN. ( $\mathbb{Q}$  [str. 193\)](#page-192-0)

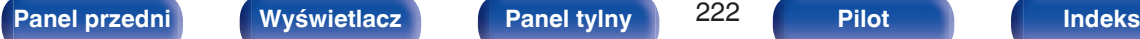

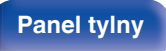

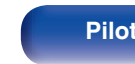

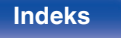

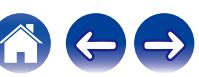

## **Brak obrazu na ekranie telewizora**

#### **Brak obrazu.**

- Sprawdź podłączenia wszystkich urządzeń.  $(\mathbb{Q}_F^{\infty})$  [str. 51\)](#page-50-0)
- 0 Wsuń do oporu przewody do zacisków.
- 0 Sprawdź, czy złącza wejściowe i wyjściowe nie zostały podłączone odwrotnie.
- 0 Sprawdź, czy kable nie są uszkodzone.
- Dopasuj ustawienia wejść do złącza wejściowego telewizora podłączonego do amplitunera. (图 [str. 167\)](#page-166-0)
- Sprawdź, czy wybrano właściwe źródło dźwięku. ( $\sqrt{pT}$  [str. 65\)](#page-64-0)
- Sprawdź ustawienia złacza wejścia wideo.  $(\sqrt{2} + 167)$
- Sprawdź, czy rozdzielczość odtwarzacza odpowiada rozdzielczości telewizora. ( $\mathbb{Z}$  [str. 209\)](#page-208-0)
- 0 Upewnij się, że odbiornik TV jest zgodny z zabezpieczeniami przed kopiowaniem (HDCP). Jeżeli podłączone urządzenie nie jest zgodne z HDCP, sygnał video nie będzie wyprowadzany prawidłowo. ( $\mathbb{Q}$  [str. 237\)](#page-236-0)
- 0 Aby odtwarzać treści, do których prawa autorskie są chronione przez HDCP 2.2, należy używać wyłącznie odtwarzacza i telewizora z obsługą HDCP 2.2.
- 0 Aby odtwarzać sygnał wideo 4K (60/50 Hz), należy użyć "High Speed HDMI Cable" lub "High Speed HDMI Cable with Ethernet". W celu uzyskania wyższej wierności w przypadku sygnału wideo 4K (60/50 Hz), zaleca się używanie "Premium High Speed HDMI Cables" lub "Premium High Speed HDMI Cables with Ethernet" opatrzonych etykietą HDMI Premium Certified Cable na opakowaniu produktu.

#### **Na telewizorze podłączonym przez złącze DVI-D brak obrazu.**

0 W przypadku urządzeń podłączonych przez złącze DVI-D, w niektórych kombinacjach urządzeń mogą one nie pracować prawidłowo z powodu wbudowanego zabezpieczenia przed kopiowaniem materiałów chronionych prawem autorskim (HDCP). (图 [str. 237\)](#page-236-0)

#### **Gdy wyświetlane jest menu, brak obrazu wideo na ekranie telewizora.**

- 0 Odtwarzany film nie pojawi się w tle menu, gdy menu jest obsługiwane podczas odtwarzania następujących sygnałów wideo.
	- Niektóre obrazy zawartości wideo 3D
	- Obrazy o komputerowej rozdzielczości (na przykład: VGA)
	- Wideo o rozdzielczości innej niż 16:9 lub 4:3
	- Wideo 4K (60/50 Hz)
	- Niektóre sygnały HDR

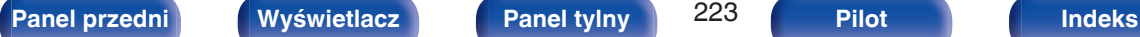

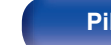

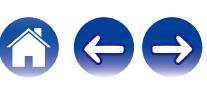

## **Ekran menu nie jest wyświetlany na ekranie telewizora**

#### **Ekran menu lub ekran informacji o stanie nie jest wyświetlany na ekranie telewizora.**

- 0 Ekran menu jest wyświetlany tylko na tym urządzeniu i na telewizorze podłączonym za pomocą kabla HDMI. Jeżeli urządzenie jest podłączone do telewizora przy użyciu innego złącza wyjściowego wideo, należy wykonywać operacje, patrząc na wyświetlacz urządzenia.
- 0 Informacje o stanie nie pojawią się na ekranie telewizora, kiedy są odtwarzane następujące sygnały wideo.
	- Niektóre obrazy zawartości wideo 3D
	- Obrazy o komputerowej rozdzielczości (na przykład: VGA)
	- Wideo o rozdzielczości innej niż 16:9 lub 4:3
	- Wideo 4K (60/50 Hz)
	- Niektóre sygnały HDR
- 0 Podczas konwertowania wideo 2D na wideo 3D w telewizorze, ekran menu lub ekran informacji o statusie nie jest prawidłowo wyświetlany. ( $$$  [str. 210\)](#page-209-0)
- 0 W trybie odtwarzania PURE DIRECT, ekran menu lub informacje o statusie nie są wyświetlane. Przełącz na tryb dźwięku inny niż tryb PURE DIRECT.  $(*CP* str. 114)$  $(*CP* str. 114)$
- Dla opcji "Format TV" w menu wybierz ustawienie odpowiednie dla danego telewizora. ( $\mathscr{F}$  [str. 166\)](#page-165-0)

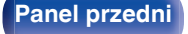

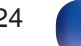

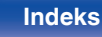

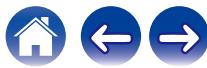

## **Nie można odtwarzać z urządzenia AirPlay**

#### **Ikona AirPlay nie jest wyświetlana w iTunes, urządzeniu iPhone/iPod touch/iPad.**

- 0 Amplituner oraz komputer albo iPhone/iPod touch/iPad nie są podłączone do tej samej sieci (LAN). Podłącz je do tej samej sieci LAN co amplituner.  $(rF$  [str. 61\)](#page-60-0)
- 0 Oprogramowanie wewnętrzne (firmware) iTunes / iPhone / iPod touch / iPad nie jest zgodne z funkcją AirPlay. Zaktualizuj oprogramowanie wewnętrzne do najnowszej wersji.

#### **Sygnał audio nie jest wyprowadzany.**

- 0 Głośność iTunes / iPhone / iPod touch / iPad jest ustawiona na poziom minimalny. Głośność iTunes / iPhone / iPod touch / iPad jest powiązana z ustawieniem głośności amplitunera. Ustaw odpowiedni poziom dźwięku.
- 0 Nie włączono odtwarzania AirPlay lub nie wybrano amplitunera. Kliknij ikonę AirPlay w iTunes lub urządzeniu / iPhone / iPod touch / iPad i wybierz amplituner. (v [str. 102\)](#page-101-0)

#### **Podczas odtwarzania AirPlay na urządzeniu iPhone / iPod touch / iPad dźwięk jest przerywany.**

- 0 Zamknij aplikacje uruchomione w tle na iPhone/iPod touch/iPad, a następnie uruchom ponownie za pomocą AirPlay.
- 0 Pewne czynniki zewnętrzne mogą zakłócać komunikację bezprzewodową. Zmodyfikuj środowisko sieciowe za pomocą odpowiednich środków zaradczych, takich jak skrócenie odległości od bezprzewodowego punktu dostępu LAN.

#### **Nie można uruchomić funkcji odtwarzania iTunes za pomocą pilota zdalnego sterowania.**

0 Włącz w iTunes ustawienie "Pozwol na sterowanie głośnością iTunes z głośnikow bezprzewodowych". Po wykonaniu tej czynności możesz uruchamiać odtwarzanie, wstrzymywać odtwarzanie i zmieniać utwory za pomocą pilota zdalnego sterowania.

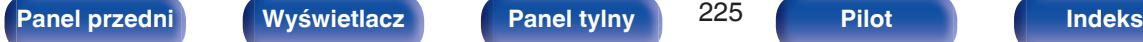

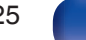

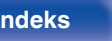

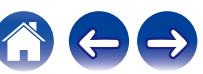

## **Nie można odtwarzać z urządzeń pamięci masowej USB**

#### **Pamięć USB nie jest rozpoznawana.**

- Odłącz i ponownie podłącz urządzenie pamięci masowej USB. (v [str. 58\)](#page-57-0)
- 0 Obsługiwane są urządzenia pamięci USB zgodne z klasa pamięci masowej.
- 0 Amplituner nie obsługuje połączenia za pomocą koncentratora USB. Podłącz pamięć USB bezpośrednio do portu USB.
- 0 Pamięć masowa USB musi być sformatowana w formacie FAT16 lub FAT32.
- 0 Nie gwarantuje się działania wszystkich urządzeń pamięci USB. Niektóre urządzenia pamięci USB nie są rozpoznawane. W przypadku korzystania z zewnętrznego dysku twardego USB, wymagającego zasilania przez zasilacz sieciowy, należy korzystać z zasilacza dołączonego do dysku.

#### **Nie są wyświetlane pliki znajdujące się w urządzeniu pamięci USB.**

- Nie są wyświetlane pliki w formacie nieobsługiwanym przez amplituner. ( $\sqrt{2}$  [str. 67\)](#page-66-0)
- 0 Urządzenie może wyświetlać pliki maksymalnie w ośmiu warstwach folderów. Dla każdej warstwy może być wyświetlone maksymalnie 5000 plików (folderów). W razie potrzeby zmień strukturę plików w urządzeniu pamięci USB.
- 0 Jeśli na urządzeniu pamięci USB znajduje się kilka partycji, wyświetlane są wyłącznie pliki z pierwszej partycji.

#### **Urządzenia iOS oraz Android nie są rozpoznawane.**

0 Port USB tego urządzenia nie obsługuje odtwarzania z urządzeń iOS oraz Android.

#### **Pliki zapisane w pamięci USB nie mogą być odtwarzane.**

- Format pliku nie jest obsługiwany przez amplituner. Sprawdź, jakie formaty plików są obsługiwane przez amplituner. ( $\sqrt{F}$ str. 240)
- 0 Próbujesz odtworzyć plik z zabezpieczeniem autorskim. Pliki z zabezpieczeniem autorskim nie będą odtwarzane w tym urządzeniu.
- 0 Odtwarzanie może nie być możliwe, jeśli wielkość pliku Album Art przekracza 2 MB.

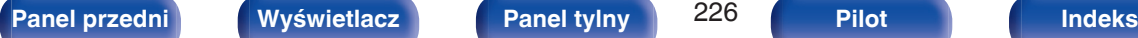

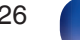

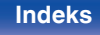

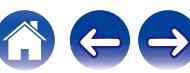

## **Nie można odtwarzać z urządzenia Bluetooth**

#### **Do urządzenia nie można podłączyć urządzeń Bluetooth.**

- 0 Funkcja Bluetooth na urządzeniu Bluetooth nie została włączona. Aby włączyć funkcję Bluetooth, patrz instrukcja obsługi urządzenia Bluetooth.
- 0 Przybliż urządzenie Bluetooth do tego urządzenia.
- 0 Urządzenie Bluetooth nie może połączyć się z tym urządzeniem, jeśli nie jest zgodne z profilem A2DP.
- 0 Wyłącz i ponownie włącz zasilanie urządzenia Bluetooth, a następnie spróbuj ponownie.

### **Dźwięk jest obcięty.**

- 0 Przybliż urządzenie Bluetooth do tego urządzenia.
- Usuń przeszkody pomiędzy tym urządzeniem a urządzeniem Bluetooth.
- 0 Aby uniknąć zakłóceń elektromagnetycznych, należy umieścić to urządzenie z dala od kuchenek mikrofalowych, urządzeń sieci bezprzewodowej LAN i innych urządzeń Bluetooth.
- 0 Odłącz i ponownie podłącz urządzenie Bluetooth.

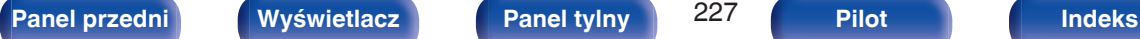

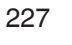

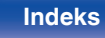

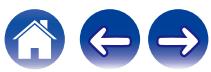

## **Nie można odtwarzać radia internetowego**

#### **Lista nadających stacji radiowych nie jest wyświetlana.**

- Przewód LAN nie został prawidłowo podłączony lub nastąpiło odłączenie od sieci. Sprawdź status podłączenia. ( $\mathbb{Z}$  [str. 61\)](#page-60-0)
- 0 Uruchom tryb diagnostyki połączenia sieciowego.

#### **Nie można odtwarzać radia internetowego.**

- Format radia internetowego nie jest obsługiwany przez amplituner. Urządzenie może odtwarzać takie formaty jak MP3, WMA oraz AAC. ( $\sqrt{2}$  [str. 243\)](#page-242-0)
- W routerze właczona jest funkcja zapory. Sprawdź ustawienia zapory.
- Niewłaściwie ustawiono adres IP.  $(\sqrt{pT})$  [str. 195\)](#page-194-0)
- 0 Sprawdź, czy router jest włączony.
- 0 Aby uzyskać adres IP automatycznie, włącz funkcję serwera DHCP na routerze. Ustaw również funkcję DHCP w amplitunerze na "Włącz".  $(\sqrt{2} \cdot \text{str. } 195)$
- Aby recznie skonfigurować adres IP, ustaw w urządzeniu adres IP. ( $\sqrt{2}$  [str. 195\)](#page-194-0)
- Niektóre rozgłośnie radiowe mają przerwy w nadawaniu. W takim przypadku brak dźwięku. Odczekaj chwilę i wybierz tę samą stację lub wybierz inną stację radiową. ( $\sqrt{\epsilon}$ str. 87)
- 0 Wybrana stacja radiowa nie działa. Wybierz działającą stację radiową.

#### **Nie można połączyć się ulubioną stacją radiową.**

0 Stacja radiowa aktualnie nie działa. Zaprogramuj działające stacje radiowe.

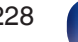

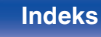

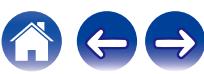

# **Nie można odtwarzać plików muzycznych z komputera lub serwera NAS**

#### **Nie można odtwarzać plików zapisanych w komputerze.**

- Pliki zapisane zostały w formacie nie obsługiwanym przez ten system. Zarejestruj plik w odpowiednim formacie. ( $\mathbb{Z}$  [str. 242\)](#page-241-0)
- 0 Pliki z zabezpieczeniem autorskim nie będą odtwarzane w tym urządzeniu.
- 0 Port USB nie może być użyty do połączenia z komputerem.
- 0 Ustawienia udostępniania mediów na serwerze lub NAS nie aktywują tej jednostki. Zmień ustawienia w celu uruchomienia tej jednostki. Szczegółowe informacje można znaleźć w instrukcji obsługi dostarczonej z serwerem lub urządzeniem NAS.

#### **Nie znaleziono serwera lub nie ma możliwości połączenia z serwerem.**

- 0 Zadziałało oprogramowanie zaporowe (firewall) w komputerze lub routerze. Sprawdź ustawienia (firewall) w komputerze lub routerze.
- Komputer nie został włączony. Włącz zasilanie.
- 0 Serwer nie działa. Uaktywnij serwer.
- Niepoprawny adres IP urządzenia. Sprawdź adres IP urządzenia. ( $\mathbb{Z}$  [str. 192\)](#page-191-0)

#### **Nie można odtwarzać plików muzycznych z komputera.**

0 Nawet w przypadku podłączenia komputera do portu USB amplitunera nie można odtwarzać plików muzycznych z komputera. Podłącz komputer lub do amplitunera poprzez sieć LAN. ( $\sqrt{\mathscr{E}}$  [str. 61\)](#page-60-0)

#### **Nie są wyświetlane pliki z komputera lub serwera NAS.**

• Nie są wyświetlane pliki w formacie nieobsługiwanym przez amplituner. ( $\mathbb{Z}$  [str. 242\)](#page-241-0)

#### **Nie można odtwarzać plików muzycznych przechowywanych na urządzeniu NAS.**

- 0 Jeżeli używane urządzenie NAS jest zgodne ze standardem DLNA, włącz funkcję serwera DLNA w ustawieniach urządzenia NAS.
- 0 Jeżeli używane urządzenie NAS nie jest zgodne ze standardem DLNA, użyj komputera do odtwarzania muzyki. Skonfiguruj funkcję udostępniania multimediów w programie Windows Media Player i dodaj urządzenie NAS do wybranego folderu odtwarzania.
- 0 Jeżeli połączenie jest zastrzeżone, ustaw urządzenie audio jako urządzenie docelowe połączenia.

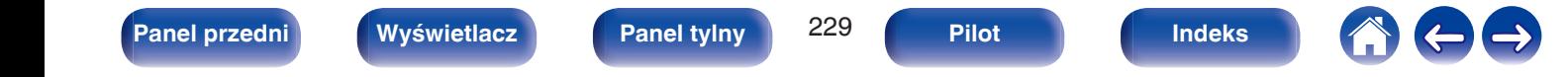

# **Nie można odtwarzać różnych usług online**

**Nie można odtwarzać różnych usług online.**

0 Usługa online mogła zostać wycofana.

# **Nie działa funkcja Sterowanie HDMI**

#### **Nie działa funkcja Sterowanie HDMI.**

- Sprawdź, czy parametr "Sterowanie HDMI" w menu jest ustawiony na "Włącz". ( $\mathbb{Z}$  [str. 158\)](#page-157-0)
- 0 Nie można obsługiwać urządzeń niezgodnych z funkcją Sterowanie HDMI. Dodatkowo, w zależności od podłączonego urządzenia lub ustawień, funkcja Sterowanie HDMI może nie działać. W takim przypadku należy sterować urządzeniem zewnętrznym bezpośrednio. ( $\sqrt{F}$ str. 125)
- Sprawdź, czy funkcja Sterowanie HDMI jest włączona we wszystkich urządzeniach podłączonych do urządzenia. ( $\sqrt{2}$ str. 125)
- 0 W przypadku dokonania zmian związanych z połączeniem, takich jak podłączanie dodatkowego urządzenia HDMI mogą zostać zainicjalizowane ustawienia łącza. Wyłącz amplituner i urządzenia podłączone przez złącze HDMI a następnie włącz je ponownie. ( $\mathbb{Z}$  [str. 125\)](#page-124-0)
- Złącze HDMI MONITOR 2 nie jest zgodne z funkcją Sterowanie HDMI. Użyj złącza HDMI MONITOR 1, aby podłączyć do telewizora. ( $\mathcal{F}$ str. 51)

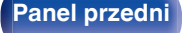

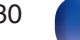

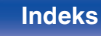

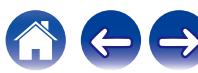

# **Brak dostępu do sieci bezprzewodowej LAN**

#### **Brak dostępu do sieci.**

- 0 Nazwa sieci (SSID), hasło i ustawienia szyfrowania nie zostały prawidłowo skonfigurowane. Skonfiguruj ustawienia sieciowe zgodnie ze szczegółami ustawień tego urządzenia. (v [str. 194\)](#page-193-0)
- Przed ponownym połączeniem, zmniejsz odległość od punktu dostępowego bezprzewodowej sieci LAN i usuń wszelkie przeszkody, aby ułatwić dostęp. Umieść to urządzenie z dala od mikrofalówek i innych punktów dostępowych sieci.
- 0 Skonfiguruj ustawienia kanału punktu dostępowego tak, aby był on inny niż kanały używane przez inne sieci.
- 0 Amplituner nie jest zgodny z WEP (TSN).

#### **Nie można uzyskać połączenia z WPS Router.**

- Sprawdź, czy w routerze jest włączony tryb WPS.
- 0 Naciśnij przycisk WPS na routerze, a następnie w ciągu 2 minut naciśnij przycisk "Połącz" (Connect) wyświetlony na ekranie telewizora.
- 0 Wymagany jest router/ustawienia zgodne ze standardem WPS 2.0. Ustaw czas szyfrowania na "Brak", "WPA-PSK (AES)" lub WPA2-PSK (AES).  $(\mathbb{C}\widehat{T}$  [str. 194\)](#page-193-0)
- 0 Jeśli aktualna metoda szyfrowania w routerze to WEP/WPA-TKIP/WPA2-TKIP, nie można nawiązać połączenia za pomocą przycisku WPS znajdującego się na routerze. W takim wypadku użyj metody "Skanuj sieci" lub "Ręczne".

#### **Nie można nawiązać połączenia z siecią za pomocą urządzenia iPhone/iPod touch/iPad.**

- 0 Uaktualnij oprogramowanie urządzeń iPhone/iPod touch/iPad do najnowszej wersji.
- 0 Przy konfigurowaniu ustawień poprzez połączenie bezprzewodowe, musi być obsługiwany system iOS 7 lub nowszy.

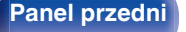

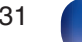

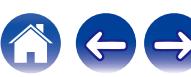

# **Komunikaty o błędach aktualizacji/uaktualnienia**

Jeśli aktualizacja/uaktualnienie zostanie zakłócone lub nie powiedzie się, wówczas pojawi się komunikat o błędzie.

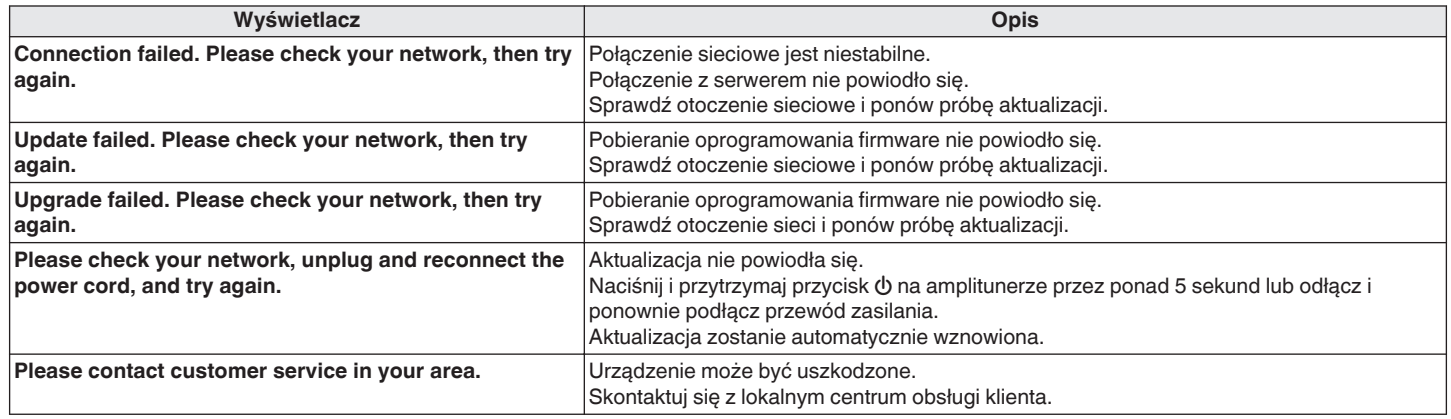

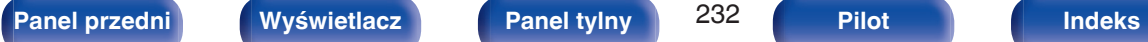

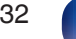

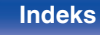

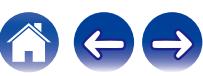

# **Przywracanie ustawień fabrycznych**

Jeśli wskaźniki będą nieprawidłowe lub nie będzie można obsługiwać urządzenia, ponowne uruchomienie może naprawić problem. Zalecamy ponowne uruchomienie urządzenia przed przywróceniem ustawień do wartości domyślnych. ( $\sqrt{2}$ str. 216)

Jeśli działanie nie ulegnie poprawie w wyniku ponownego uruchomienia urządzenia, wykonaj następujące czynności.

Różne ustawienia zostały przywrócone do domyślnych wartości fabrycznych. Ponownie wprowadź ustawienia.

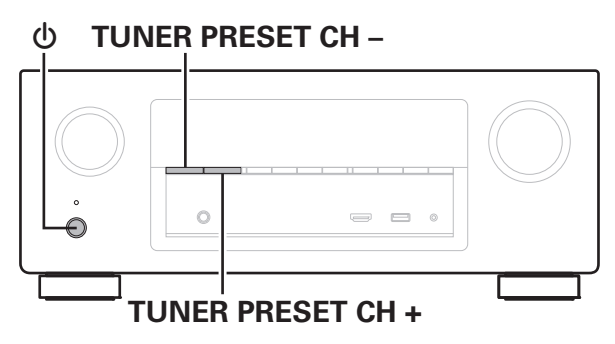

- **Wyłącz urządzenie korzystając z przełącznika**  $\phi$ **.**
- **2** Naciśnij przycisk  $\phi$ , jednocześnie naciskając przycisk **TUNER PRESET CH + oraz TUNER PRESET CH -.**
- **3 Zdejmij palce z obydwu przycisków, gdy "Initialized" pojawi się na wyświetlaczu.**

0 Przed przywróceniem ustawień domyślnych użyj funkcji "Zapisz i załaduj" z menu, aby zapisać i przywrócić szczegóły różnych ustawień skonfigurowanych w urządzeniu. ( $\sqrt{rT}$  [str. 211\)](#page-210-0)

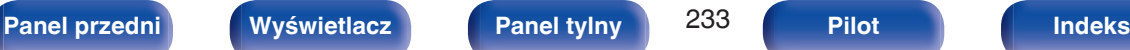

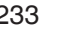

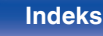

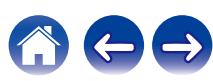

# **Przywracanie ustawień sieciowych**

Jeśli nie można odtworzyć zawartości sieci lub podłączyć urządzenia do sieci, ponowne uruchomienie może naprawić problem. Zalecamy ponowne uruchomienie urządzenia przed przywróceniem ustawień do wartości domyślnych. ( $\sqrt{\epsilon}$  [str. 216\)](#page-215-0)

Jeśli działanie nie ulegnie poprawie w wyniku ponownego uruchomienia urządzenia, wykonaj następujące czynności.

Ustawienia sieci zostały przywrócone do domyślnych wartości fabrycznych. Ponownie wprowadź ustawienia.

Pomimo tego ustawienia menu "Przypisanie wzmacn.", "Konfig. głośników" oraz "Video" nie zostały zresetowane.

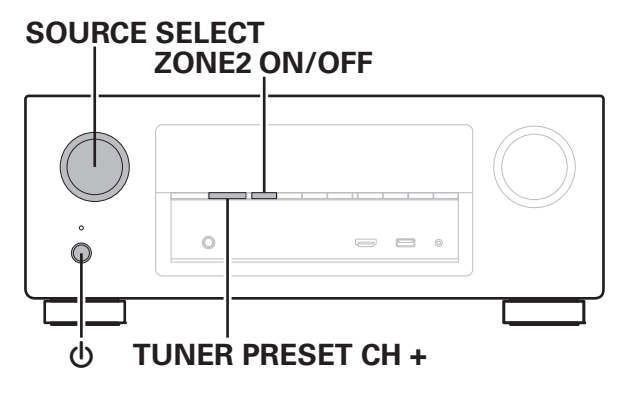

- **1 Naciśnij przycisk** X**, aby włączyć zasilanie urządzenia.**
- **2 Włącz SOURCE SELECT, aby wybrać "HEOS Music".**
- **3 Naciśnij i przytrzymaj jednocześnie TUNER PRESET CH + oraz ZONE2 ON/OFF w urządzeniu głównym przez co najmniej 3 sekundy.**
- **4 Zdejmij palce z obydwu przycisków, gdy "Network Reset..." pojawi się na wyświetlaczu.**
- **5 Po ukończeniu resetowania na ekranie wyświetlany jest komunikat "Completed".**

0 Przed przywróceniem ustawień domyślnych użyj funkcji "Zapisz i załaduj" z menu, aby zapisać i przywrócić szczegóły różnych ustawień skonfigurowanych w urządzeniu. (v [str. 211\)](#page-210-0)

#### **UWAGA**

0 Nie wyłączaj zasilania, aż do ukończenia resetowania.

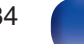

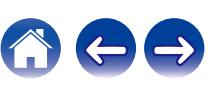

# <span id="page-234-0"></span>**Informacje dotyczące HDMI**

HDMI to skrót od High-Defnition Multimedia Interface, będącym cyfrowym interfejsem AV, który można podłączyć do odbiornika TV lub wzmacniacza.

Złącze HDMI pozwala przesyłać obraz wideo w jakości HD i wysokiej jakości formaty dźwięku zastosowane w odtwarzaczach Blu-ray (Dolby Digital Plus, Dolby TrueHD, DTS-HD, DTS-HD Master Audio), co nie było możliwe w przypadku analogowej transmisji wideo.

Co więcej, w przypadku złącza HDMI sygnały audio i wideo można przesyłać jednym kablem HDMI, podczas gdy w przypadku połączeń konwencjonalnych konieczne było stosowanie oddzielnych kabli audio i wideo. Pozwala to uprościć okablowanie, które i tak jest dość skomplikowane w systemach kina domowego.

Urządzenie to obsługuje poniższe funkcje HDMI.

#### 0 **Deep Color**

Technologia obrazowania obsługiwana przez standard HDMI. Inaczej niż w przypadku standardu RGB lub YCbCr, w którym używane jest 8 bitów (256 odcieni) na każdy kolor, stosuje się 10 bitów (1024 ocieni), 12 bitów (4096 odcieni) lub 16 bitów (65536 odcieni), aby uzyskać wyższą wierność kolorów.

Obydwa urządzenia połączone złączem HDMI muszą obsługiwać standard Deep Color.

#### 0 **x.v.Color**

Funkcja ta pozwala wyświetlać kolory HDTV z bardziej dokładnym odwzorowaniem. Umożliwia uzyskanie naturalnych, żywych kolorów. "x.v.Color" to znak towarowy firmy Sony Corporation.

#### 0 **3D**

To urządzenie obsługuje sygnał wejściowy i wyjściowy 3D (trójwymiarowy) video standardu HDMI. Aby odtworzyć wideo 3D, niezbędny jest telewizor i odtwarzacz obsługujący funkcję HDMI 3D oraz okulary 3D.

#### 0 **4K**

Amplituner obsługuje sygnał wejściowy i wyjściowy o rozdzielczości 4K (3840 × 2160 pikseli) na złączu HDMI.

#### 0 **Content Type**

Ustawienia dostosowywane są automatycznie w zależności od wyjścia wideo (informacia o treści).

#### 0 **Adobe RGB color, Adobe YCC601 color**

Standard przestrzeni kolorów firmy Adobe Systems Inc. Ponieważ jest szerszy niż RGB, zapewnia żywsze i bardziej naturalne obrazy.

#### 0 **sYCC601 color**

Każda z przestrzeni kolorów definiuje paletę dostępnych kolorów, która jest szersza od tradycyjnego modelu kolorów RGB i jest bliższa pełnemu zakresowi kolorów rozróżnialnych przez oko ludzkie.

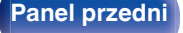

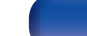

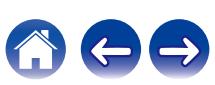

#### 0 **Auto Lip Sync**

Funkcja ta umożliwia automatyczne korygowanie opóźnienia pomiędzy sygnałem audio i wideo.

Użyj telewizora obsługującego funkcję Auto Lip Sync.

#### 0 **HDMI Pass Through**

Nawet jeżeli amplituner znajduje się w trybie oczekiwania, sygnały obecne na złączu wejściowym HDMI są przekazywane do telewizora lub innego urządzenia podłączonego do złącza wyjściowego HDMI.

#### 0 **Sterowanie HDMI**

W przypadku podłączenia urządzenia i telewizora lub odtwarzacza z obsługą funkcji Sterowanie HDMI za pomocą kabla HDMI i włączenia funkcji Sterowanie HDMI na każdym urządzeniu, urządzenia mogą wzajemnie sterować swoją pracą.

- Łacze wyłaczania zasilania Wyłączenie zasilania amplitunera można zsynchronizować z wyłączeniem zasilania odbiornika TV.
- 0 Przełączanie docelowego wyjścia audio Z poziomu telewizora można przełaczać wyjścia audio telewizora lub amplitunera.
- 0 Regulacja głośności Poziom głośności amplitunera można regulować poprzez regulację głośności podłączonego odbiornika TV.
- 0 Przełączanie źródła sygnału

Źródło sygnału amplitunera można zmieniać w sposób skorelowany ze zmianą wejść odbiornika TV.

W przypadku korzystania z odtwarzacza, wejście sygnałowe amplitunera przełącza się na ten odtwarzacz.

#### 0 **ARC (Audio Return Channel)**

Funkcja ta przekazuje sygnały audio z telewizora do urządzenia za pomocą kabla HDMI i odtwarza dźwięk z telewizora na amplitunerze w oparciu o funkcję Sterowanie HDMI.

Jeżeli telewizor podłączony do amplitunera za pomocą złączy HDMI nie obsługuje funkcji ARC, sygnał wideo z urządzenia odtwarzającego podłączonego do amplitunera jest przesyłany do telewizora, ale amplituner nie jest w stanie odtwarzać dźwięku z telewizora. Użycie osobnego przewodu audio jest niezbędne, aby cieszyć się dźwiękiem przestrzennym z programu telewizyjnego.

W przypadku podłączenia za pomocą złączy HDMI telewizora obsługującego funkcję ARC użycie przewodu audio nie jest konieczne. Sygnał audio z telewizora jest przesyłany do amplitunera za pomocą kabla HDMI łączącego amplituner z telewizorem. Funkcja ta umożliwia korzystanie z dźwięku przestrzennego podczas używania amplitunera do odtwarzania dźwięku z telewizora.

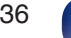

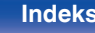

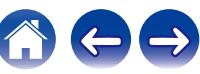

#### **[Spis treści](#page-1-0) [Podłączenia](#page-26-0) [Odtwarzanie](#page-63-0) [Ustawienia](#page-136-0) [Wskazówki](#page-212-0) [Dodatek](#page-234-0)**

## <span id="page-236-0"></span>**Obsługiwane formaty dźwięku**

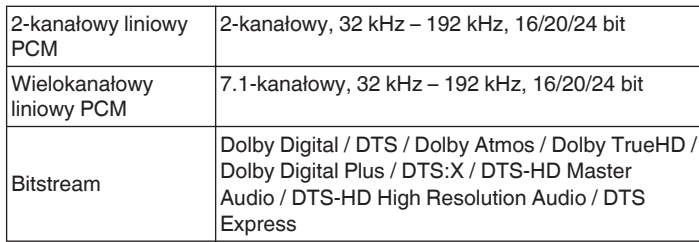

## ■ Obsługiwane sygnały wideo

- 0 480i 0 480p
- 
- 
- 
- 
- 0 576i 0 576p
- 0 720p 60/50Hz 0 1080i 60/50Hz
- $\cdot$  1080p 60/50/24Hz  $\cdot$  4K 60/50/30/25/24 Hz

#### **System zabezpieczeń przed kopiowaniem**

Aby odtwarzać cyfrowe obrazy wideo i dźwięk z płyt BD-Video lub DVD-Video poprzez złącze HDMI, urządzenie oraz telewizor lub odtwarzacz muszą obsługiwać system zabezpieczeń HDCP (High-bandwidth Digital Content Protection System). HDCP jest technologią zabezpieczeń wykorzystującą kodowanie danych i legalizacji tożsamości podłączonego urządzenia AV. Amplituner jest zgodny z HDCP.

0 W przypadku posługiwania się urządzeniem niezgodnym z HDCP, obraz i dźwięk nie będą wyprowadzane prawidłowo. Dokładniejsze informacje zamieszczono w instrukcji obsługi odbiornika TV lub odtwarzacza.

0 Podłączając urządzenie do urządzenia obsługującego funkcje Deep Color, 4K i ARC, użyj kabla "High Speed HDMI cable with Ethernet" z logo HDMI.

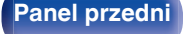

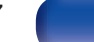

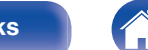

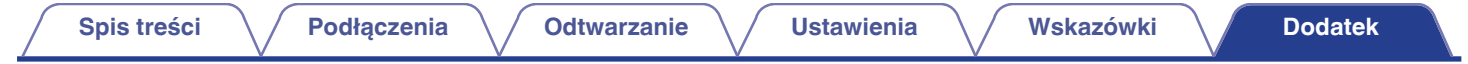

# **Związek pomiędzy sygnałami wideo a wyjściem monitora**

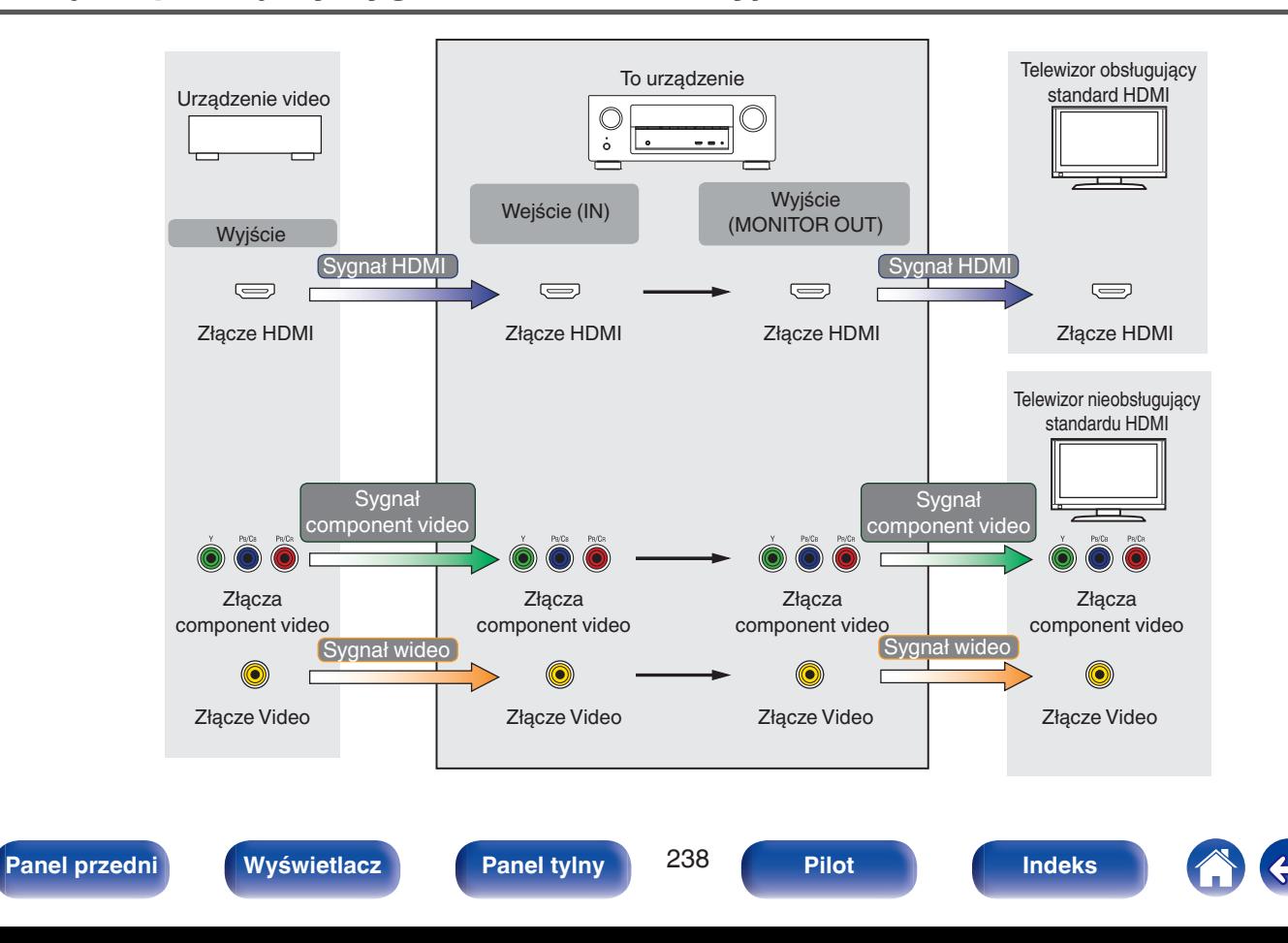

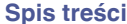

Urządzenie może konwertować sygnały wejściowe wideo na rozdzielczość ustawioną w opcji "Rozdzielczość" w menu przed wyprowadzeniem ich do telewizora.  $(*CP* str. 163)$  $(*CP* str. 163)$ 

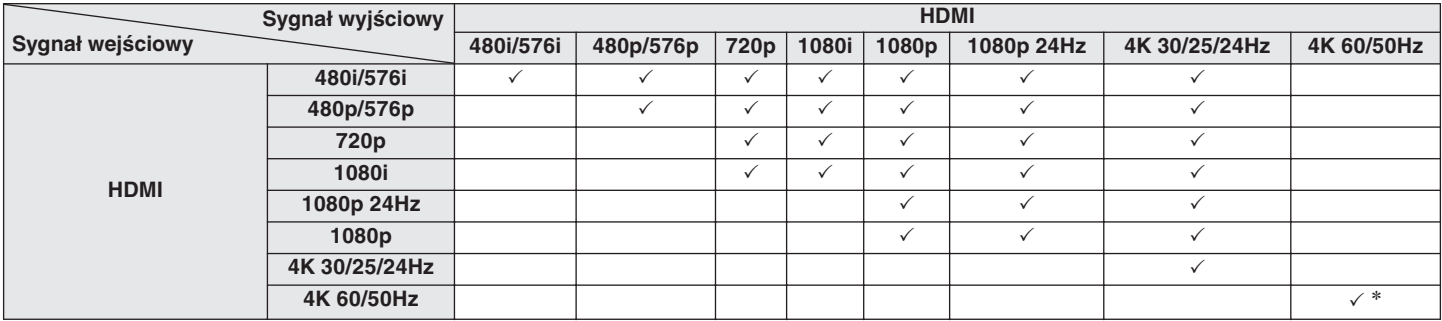

z Złącze HDMI na panelu przednim obsługuje tylko format YCbCr 4:2:0.

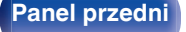

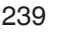

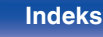

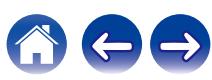

# <span id="page-239-0"></span>**Odtwarzanie z urządzeń pamięci USB**

- Amplituner jest zgodny ze standardem MP3 ID3-Tag (wer. 2).
- 0 Urządzenie to może wyświetlać grafikę dołączoną w formie MP3 ID3-Tag wer. 2.3 lub 2.4.
- Amplituner jest zgodny z WMA META.
- 0 Utwory z albumu nie mogą być odtwarzane prawidłowo, jeżeli wielkość obrazka (w pikselach) okładki albumu przekracza 500 x 500 (WMA/MP3/Apple Lossless/DSD) lub 349 x 349 (MPEG-4 AAC).

# **Obsługiwane formaty**

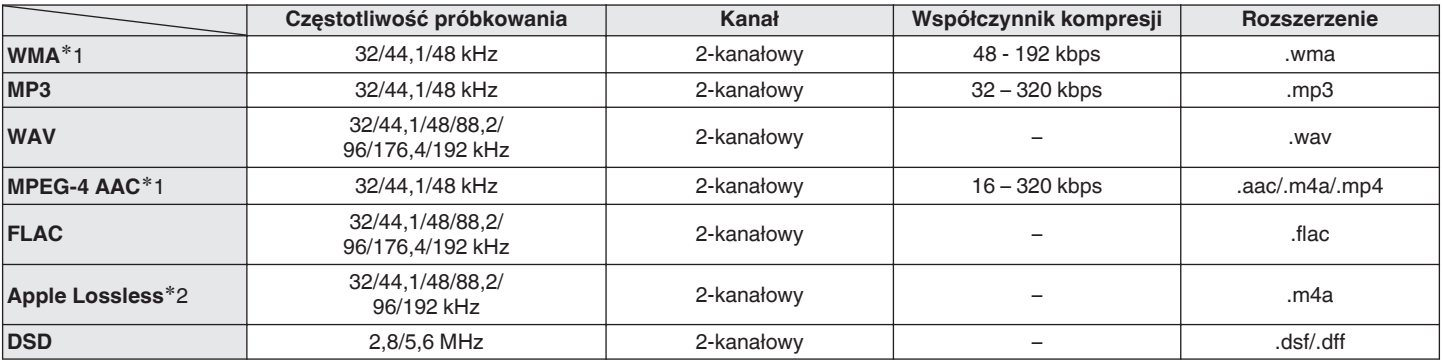

z1 Na amplitunerze można odtwarzać wyłącznie pliki, które nie są zabezpieczone przed kopiowaniem. Pliki pobierane z płatnych stron muzycznych w internecie są zabezpieczane metodami ochrony praw autorskich. Pliki przeniesione na komputer z CD itd. i kodowane w formacie WMA mogą być zabezpieczone metodami ochrony praw autorskich zależnie od ustawień komputera.

z2 Dekoder Apple Lossless Audio Codec (ALAC) jest dostępny na podstawie licencji Apache, wersja 2.0 (http://www.apache.org/licenses/LICENSE-2.0).

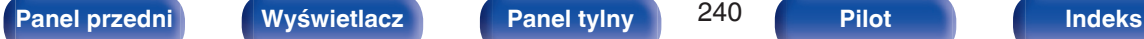

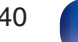

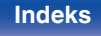

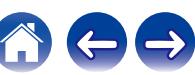

### ■ Maksymalna liczba odtwarzanych plików oraz **folderów**

Poniżej podane są ograniczenia liczby folderów i plików wyświetlanych przez urządzenie.

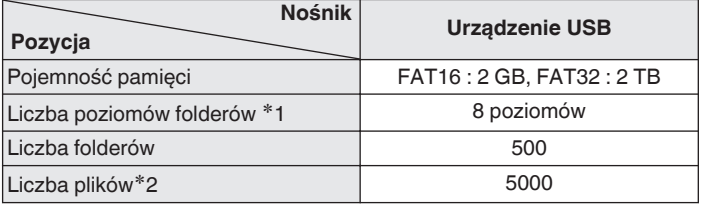

z1 Ograniczona liczba zawiera katalog główny.

z2 Dopuszczalna liczba plików może się różnić w zależności od pojemności urządzenia pamięci masowej USB i wielkości plików.

# **Odtwarzanie urządzenia Bluetooth**

To urządzenie obsługuje następujący profil Bluetooth.

- 0 A2DP (Advanced Audio Distribution Profile): Gdy urządzenie Bluetooth obsługujące ten standard jest podłączone, dane dźwiękowe Mono i Stereo mogą być strumieniowane w wysokiej jakości.
- 0 AVRCP (Audio/Video Remote Control Profile):

Gdy podłączone jest urządzenie Bluetooth obsługujące ten standard, urządzenie Bluetooth może być obsługiwane za pomocą tego urządzenia.

## o **O łączności Bluetooth**

Fale radiowe nadawane z urządzenia mogą zakłócać pracę urządzeń medycznych. Upewnij się, że zasilanie tego urządzenia i urządzenia Bluetooth jest wyłączone w następujących lokalizacjach, ponieważ zakłócenia fal radiowych mogą powodować awarie.

- Szpitale, pociągi, samoloty, stacje benzynowe oraz miejsca, gdzie generowane są gazy łatwopalne
- 0 W pobliżu drzwi automatycznych i alarmów przeciwpożarowych

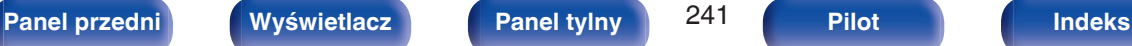

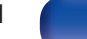

# <span id="page-241-0"></span>**Odtwarzanie plików przechowywanych na komputerze lub urządzeniu NAS**

- Amplituner jest zgodny ze standardem MP3 ID3-Tag (wer. 2).
- 0 Urządzenie to może wyświetlać grafikę dołączoną w formie MP3 ID3-Tag wer. 2.3 lub 2.4.
- Amplituner jest zgodny z WMA META.
- 0 Utwory z albumu nie mogą być odtwarzane prawidłowo, jeżeli wielkość obrazka (w pikselach) okładki albumu przekracza 500 x 500 (WMA/MP3/WAV/ FLAC/Apple Lossless/DSD) lub 349 x 349 (MPEG-4 AAC).
- 0 Do odtwarzania plików muzycznych przez sieć niezbędny jest serwer lub oprogramowanie zgodne z serwerem obsługujące odpowiednie formaty. W celu odtwarzania wyżej wymienionych formatów audio za pośrednictwem sieci oraz zapewnienia pełnej obsługi w komputerze należy zainstalować oprogramowanie serwerowe, takie jak Twonky Media Server lub jRiver Media Server albo NAS. Dostępne są także inne oprogramowania serwerowe. Sprawdź, które formaty są obsługiwane.

# o **Specyfikacje obsługiwanych plików**

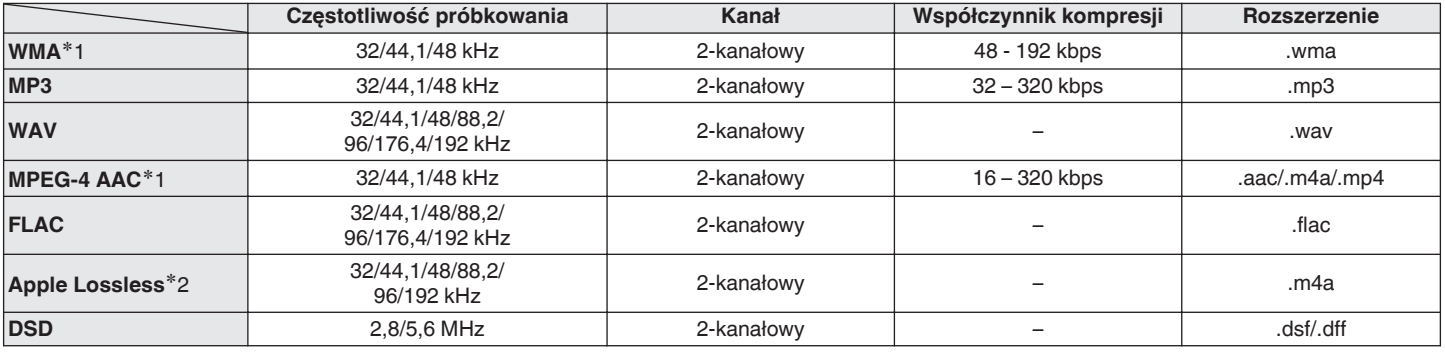

z1 Na amplitunerze można odtwarzać wyłącznie pliki, które nie są zabezpieczone przed kopiowaniem. Pliki pobierane z płatnych stron muzycznych w internecie są zabezpieczane metodami ochrony praw autorskich. Pliki przeniesione na komputer z CD itd. i kodowane w formacie WMA mogą być zabezpieczone metodami ochrony praw autorskich zależnie od ustawień komputera.

z2 Dekoder Apple Lossless Audio Codec (ALAC) jest dostępny na podstawie licencji Apache, wersja 2.0 (http://www.apache.org/licenses/LICENSE-2.0).

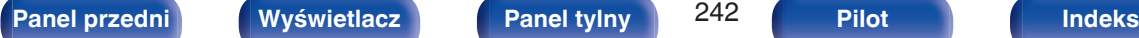

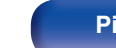

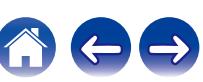

# <span id="page-242-0"></span>**Odtwarzanie radia internetowego**

## o **Specyfikacje odtwarzanych stacji radiowych**

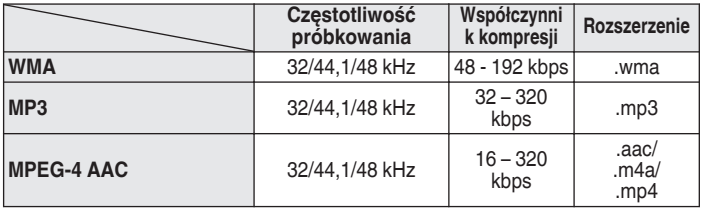

# **Funkcja Personal Memory Plus**

Ostatnio używane ustawienia (tryb wejściowy, tryb wyjścia HDMI, tryb dźwięku, reg. barwy dźwięku, poziom kanału, MultEQ® XT, Dynamic EQ, Dynamic Volume, Restorer i opóźnienie audio itp.) są zapisywane dla każdego źródła wejściowego.

0 Ustawienia "Parametr Surround" są zapisywane dla każdego trybu dźwięku.

# **Pamięć ostatnio wykonanej funkcji**

Zapisuje parametry tak, jak były one ustawione bezpośrednio przed przełączeniem w tryb oczekiwania.

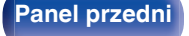

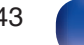

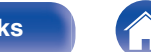

# **Tryby dźwięku i wyjście kanału**

 $\bigcirc$  Wskazuje to kanały wyjściowe audio lub parametry dźwięku otaczającego, które mogą być ustawione.

© Wskazuje kanały wyjściowe audio. Kanały wyjściowe zależą od ustawień w "Konfig. głośników". ( $\mathbb{F}$ str. 182)

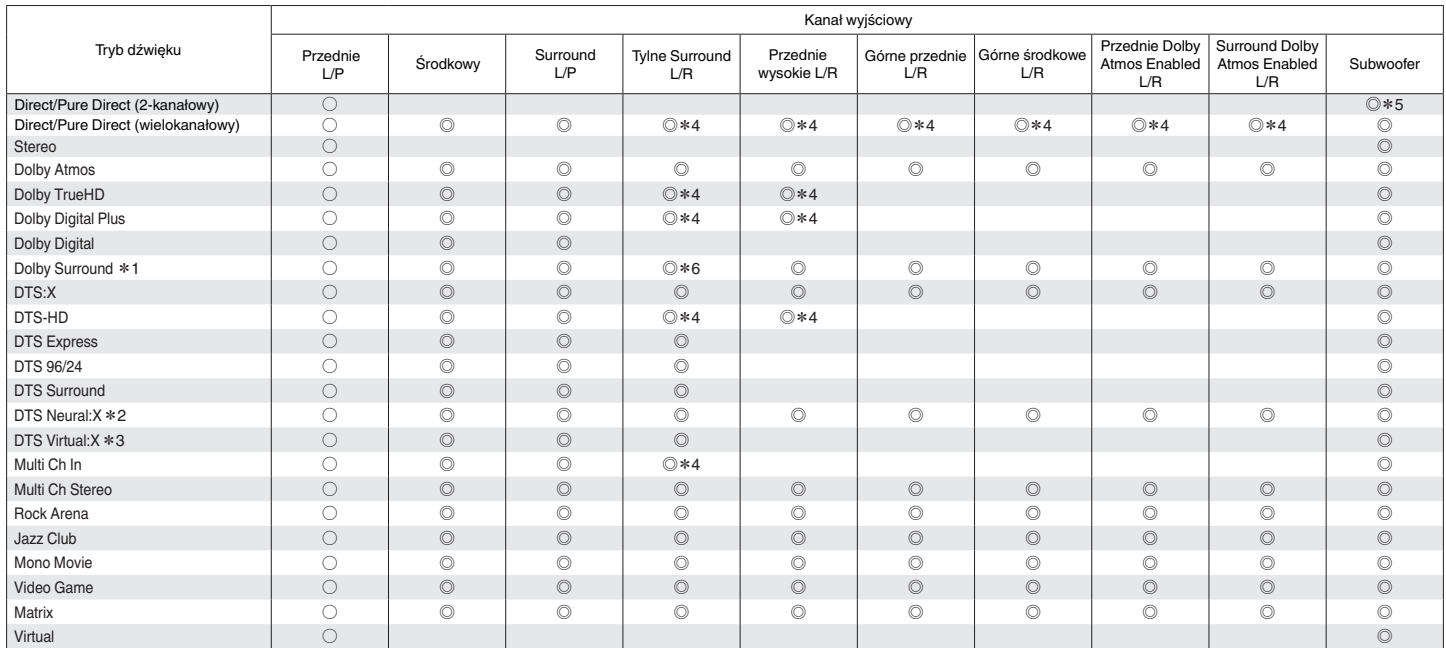

\* 1 - \* 6: ["Tryby dźwięku i wyjście kanału" \(](#page-244-0)v str. 245)

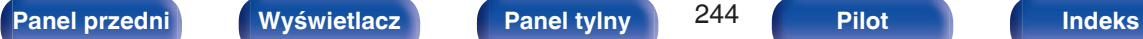

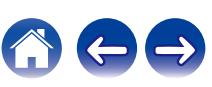

<span id="page-244-0"></span>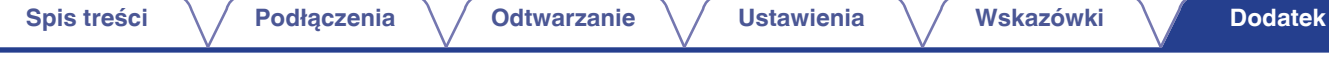

- z1 Odpowiedni tryb dźwięku zawiera "Dolby Surround" i tryby dźwięku, które mają "+Dolby Surround" w nazwie trybu dźwięku.
- z2 Odpowiedni tryb dźwięku zawiera "DTS Neural:X" i tryby dźwięku, które mają "+Neural:X" w nazwie trybu dźwięku.
- z3 Odpowiedni tryb dźwięku zawiera "DTS Virtual:X" i tryby dźwięku, które mają "+Virtual:X" w nazwie trybu dźwięku.
- z4 Sygnał dla każdego kanału zawartego w sygnale wejściowym wyprowadzany jest jako audio.
- \*5 Dźwięk jest wyprowadzany na wyjście gdy opcja "Tryb subwoofera" w menu jest ustawiona na "LFE+Main". ( $\sqrt{\mathcal{F}}$  [str. 190\)](#page-189-0)
- \*6 Dźwięk nie jest wyprowadzany, gdy "Konfig. głośników" "Tył Surr." w menu jest ustawione na "1 głośnik". ( $\sqrt{\mathscr{F}}$  [str. 184\)](#page-183-0)

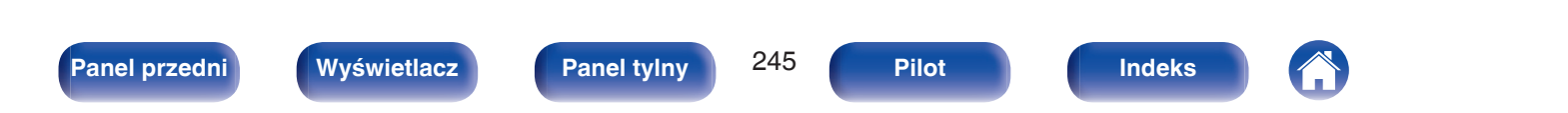

# **Tryby i parametry dźwięku otaczającego**

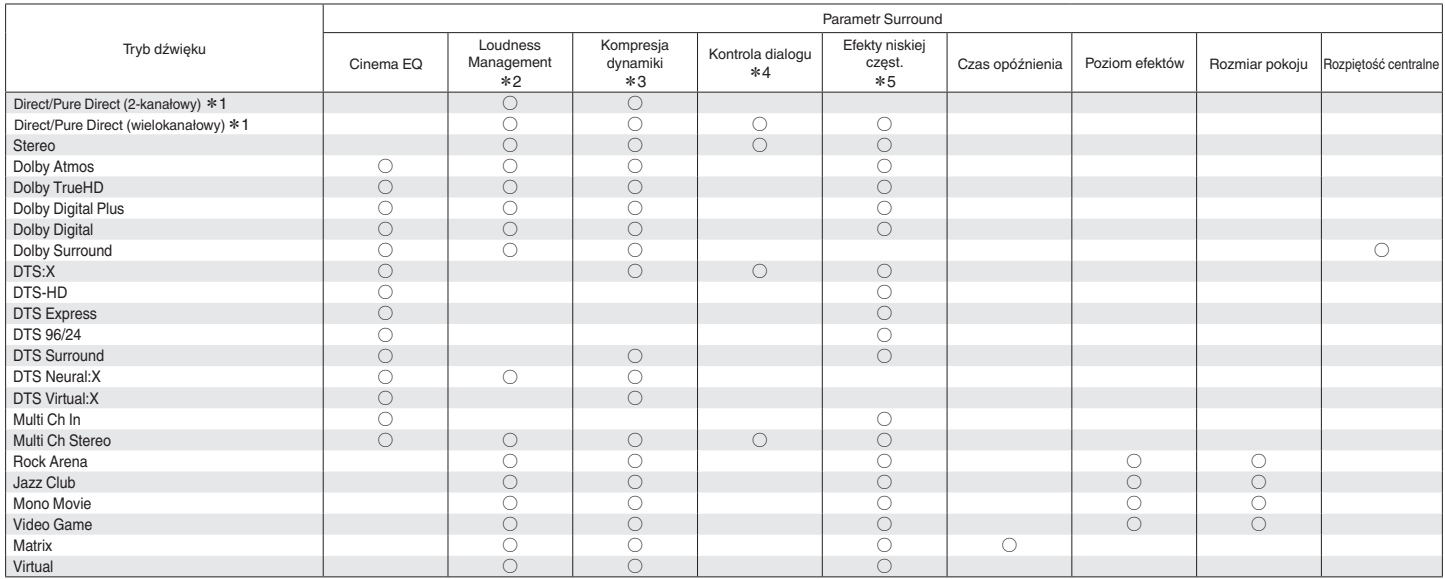

\*1 - \*5 : ["Tryby i parametry dźwięku otaczającego" \(](#page-247-0) $\mathbb{Z}$  str. 248)

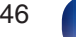

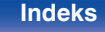

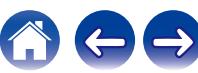

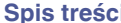

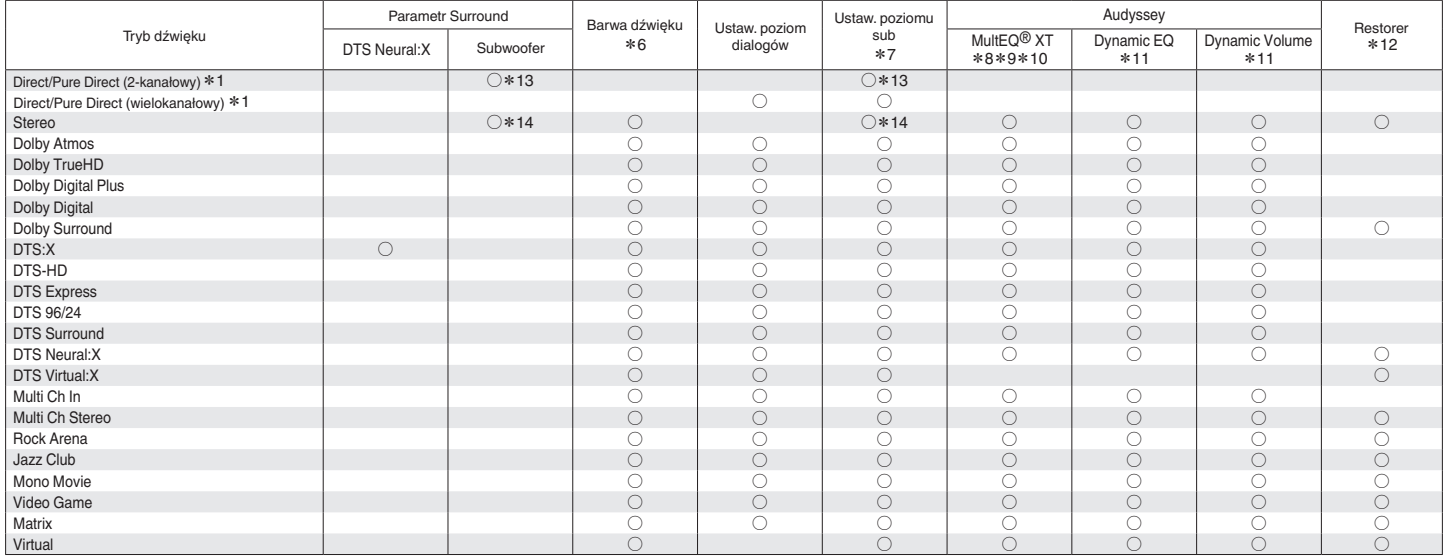

\*1, \*6 - \*14: ["Tryby i parametry dźwięku otaczającego" \(](#page-247-0) $\sqrt{\mathscr{F}}$ str. 248)

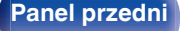

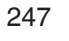

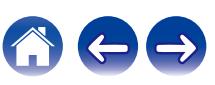

- <span id="page-247-0"></span>z1 W czasie odtwarzania w trybie Pure Direct, parametry dźwięku otaczającego są takie same, jak w trybie Direct.
- z2 Parametr ten można ustawić, gdy odtwarzany jest sygnał Dolby Digital, Dolby Digital Plus, Dolby TrueHD lub Dolby Atmos.
- z3 Parametr ten można ustawić, gdy odtwarzany jest sygnał Dolby Digital, Dolby Digital Plus, Dolby TrueHD, Dolby Atmos, DTS:X lub DTS.
- z4 Dostępne po doprowadzeniu sygnału DTS:X zgodnego z funkcją Kontrola dialogu.
- z5 Parametr ten można ustawić, gdy odtwarzany jest sygnał Dolby Digital, DTS lub DVD-Audio.
- **\*6** Parametr ten nie jest dostępny, gdy "Dynamic EQ" ustawiony jest na "Włącz". ( $\sqrt{2}$  [str. 151\)](#page-150-0)
- \*7 Nie jest dostepne, gdy "Subwoofer" w menu jest ustawione na "Brak". ( $\sqrt{p}$  [str. 183\)](#page-182-0)
- z8 Tej pozycji nie można ustawić jeżeli nie przeprowadzono Ustawienia Audyssey® (kalibracji głośników).
- z9 Tej pozycji nie można wybrać po doprowadzeniu sygnału w formacie DTS:X o częstotliwości próbkowania powyżej 48 kHz.
- z10 Nie można ustawić tego elementu, jeżeli tryb dźwięku to "DTS Virtual:X" lub tryb dźwięku, który ma w nazwie "+Virtual:X".
- \* 11 Parametr ten nie jest dostepny, gdy "MultEQ® XT" ustawiony jest na "Wył.". (v [str. 150\)](#page-149-0)
- z12 Parametr ten może być ustawiony, gdy sygnałem wejściowym jest sygnał analogowy PCM 48 kHz lub 44,1 kHz.
- **\*13 To ustawienie jest dostępne, gdy opcja "Tryb subwoofera" w menu jest ustawiona na "LFE+Main".** ( $\sqrt{F}$  [str. 190\)](#page-189-0)
- \*14 Ten element można ustawić w przypadku wybrania ustawienia "Małe" dla opcji "Frontowe" lub ustawienia "LFE+Main" dla opcji "Tryb subwoofera". (Ⅰ % tr. 182, [190\)](#page-189-0)

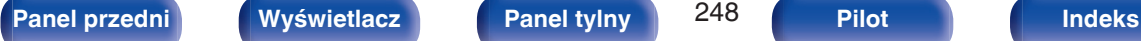

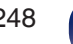

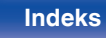

# **Typy sygnałów wejściowych oraz odpowiadające im tryby dźwiękowe**

FWskazuje to standardowy tryb dźwiękowy.

OWskazuje to możliwe do wybrania tryby dźwiękowe.

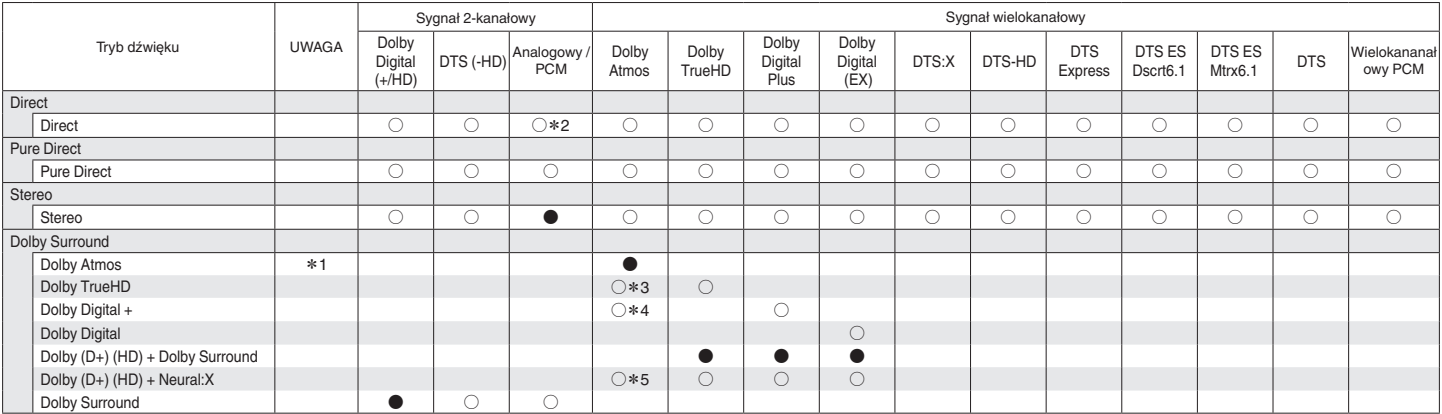

\*1 - \*5: ["Typy sygnałów wejściowych oraz odpowiadające im tryby dźwiękowe" \(](#page-250-0) $\mathcal{Q}$  str. 251)

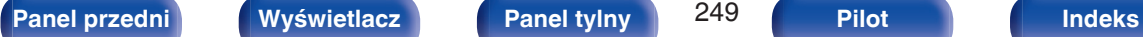

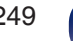

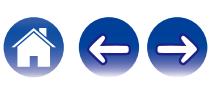

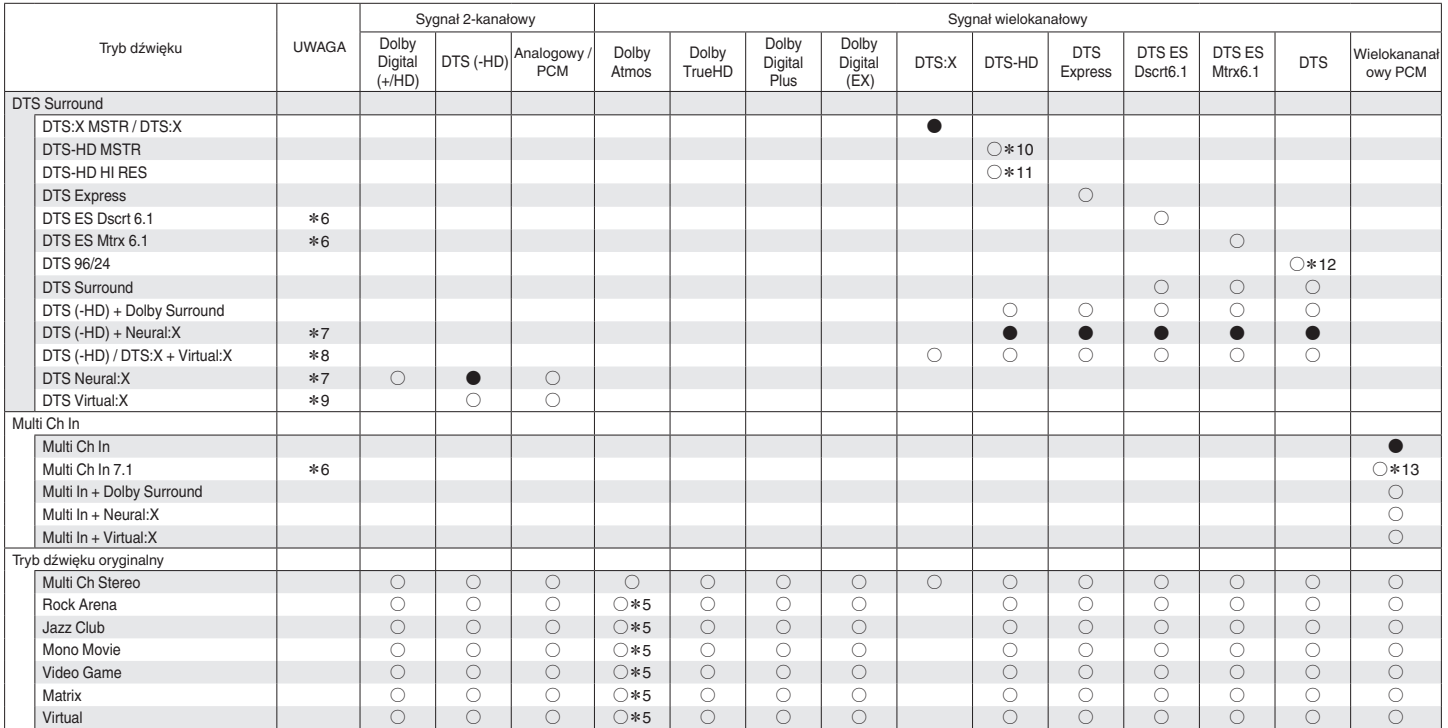

\*5 - \*13: ["Typy sygnałów wejściowych oraz odpowiadające im tryby dźwiękowe" \(](#page-250-0)@ str. 251)

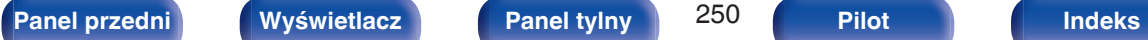

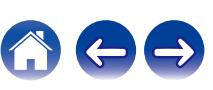

- <span id="page-250-0"></span>z1 Parametr ten można wybrać w przypadku używania głośników tylnych surround, przednich wysokich, górnych przednich, górnych środkowych, przednich Dolby lub Dolby Surround.
- z2 Domyślnym trybem dźwięku w przypadku odtwarzania AirPlay jest "Direct".
- z3 Można wybrać, gdy sygnał Dolby Atmos zawiera sygnał Dolby TrueHD.
- z4 Można wybrać, gdy sygnał Dolby Atmos zawiera sygnał Dolby Digital Plus.
- z5 Można wybrać, gdy sygnał Dolby Atmos zawiera sygnał Dolby TrueHD lub Dolby Digital Plus.
- z6 Parametr ten można wybrać w przypadku używania głośników tylnych surround.
- z7 Tej pozycji nie można wybrać po doprowadzeniu sygnału w formacie DTS(-HD) o częstotliwości próbkowania powyżej 48 kHz.
- z8 Tej pozycji nie można wybrać po doprowadzeniu sygnału w formacie DTS:X o częstotliwości próbkowania powyżej 48 kHz.
- z9 Tego elementu nie można wybrać dla sygnałów wejściowych Dolby Digital, Dolby Digital Plus, Dolby TrueHD lub Dolby Atmos.
- z10 Parametr ten może być ustawiony, gdy sygnałem wejściowym jest DTS-HD Master Audio.
- z11 Parametr ten może być ustawiony, gdy sygnałem wejściowym jest DTS-HD Hi Resolution.
- z12 Parametr ten może być ustawiony, gdy sygnałem wejściowym jest DTS 96/24.
- z13 Parametr ten może być ustawiony, gdy sygnały wejściowe zawierają sygnały tylne surround.

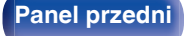

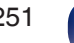

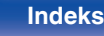

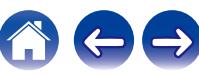

# **Wyjaśnienie pojęć**

## **Audyssey**

#### **Audyssey Dynamic EQ®**

Audyssey Dynamic EQ® rozwiązuje problemy spadku jakości dźwięku w miarę wzrostu poziomu głośności, biorąc pod uwagę percepcję ucha ludzkiego oraz akustykę pomieszczenia.

Audyssey Dynamic EQ® działa w połączeniu z Audyssey MultEQ® XT w celu zapewnienia dobrze zrównoważonego dźwięku dla każdego ze słuchaczy przy każdym ze stosowanych poziomów głośności.

#### **Audyssey Dynamic Volume®**

Dynamic Volume rozwiązuje poziom znacznych wahań poziomu głośności między programami telewizyjnymi a reklamami, a nawet między miękkimi i głośnymi przejściami w filmach. Funkcja Audyssey Dynamic EQ® jest częścią Dynamic Volume, dzięki czemu automatycznie dostosowywany jest poziom głośności odtwarzanego dźwięku, natomiast postrzegana charakterystyka basów, charakterystyka barwy dźwięku, wrażenie dźwięku otaczającego oraz wyrazistość dialogów pozostają na tym samym poziomie.

### **Audyssey MultEQ® XT**

Audyssey MultEQ® XT jest systemem korekcji akustyki pomieszczenia, który kalibruje system audio tak, aby pozwalał on uzyskać optymalne parametry dla każdego ze słuchaczy, nawet przy dużych powierzchniach pomieszczenia odsłuchu. Bazując na kilku pomiarach akustyki pomieszczenia, MultEQ® XT wylicza parametry korekcji pozwalające na skorygowanie problemów pasma przenoszenia i równocześnie wykonuje w pełni zautomatyzowane ustawienia systemu dźwięku otaczającego.

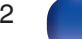

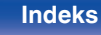

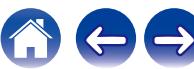
## <span id="page-252-0"></span>■ Dolby

#### **Dolby Atmos**

Wprowadzony najpierw do kina, Dolby Atmos przyniósł rewolucyjne odczucie wymiaru i zanurzenia się w doświadczenie kina domowego (Home Theater). Dolby Atmos może być łatwo adaptowane i przeskalowane zgodnie z formatem bazującym na przedmiocie, który odtwarza dźwięki jako niezależne dźwięki (lub obiekty), które mogą być dokładnie umieszczone i przenoszone dynamicznie przez trójwymiarową przestrzeń odsłuchu podczas odtwarzania. Kluczowym elementem Dolby Atmos jest wprowadzenie wysokiej płaszczyzny dźwięku powyżej słuchacza.

#### **Strumień Dolby Atmos**

Zawartość Dolby Atmos będzie dostarczona do odbiornika Dolby Atmos Enabled odbiorem AV przez Dolby Digital Plus lub Dolby TrueHD na płycie Blu-ray, plikach do pobrania i materiałach strumieniowych. Strumień Dolby Atmos zawiera specjalne metadane, które opisują rozmieszczenie dźwięku w pomieszczeniu. Ten przedmiot danych dźwięku jest dekodowany przez odbiornik AV Dolby Atmos i skalowany dla optymalnego odtwarzania przez systemy głośników kina domowego (Home Theater) każdego rozmiaru i ustawienia.

#### **Dolby Digital**

Dolby Digital jest formatem sygnałów cyfrowych, wielokanałowych opracowanym przez Dolby Laboratories.

Dolby Digital składa się z 5.1-kanałów: 3 kanałów przednich — główny lewy "FL", główny prawy "FR" oraz centralny "C", 2 kanałów dźwięku otaczającego - prawy otaczający i lewy otaczający ("SR" i "SL") oraz kanał niskich częstotliwości (subwoofera) "LFE".

Z tego też powodu nie ma przesłuchów pomiędzy kanałami oraz uzyskiwane jest realistyczne odczucie przestrzeni dźwiękowej (odczucie odległości, ruchu oraz pozycjonowania). Pozwala to zapewnić niezwykłe doświadczenia dźwięku otaczającego w domu.

#### **Dolby Digital Plus**

Dolby Digital Plus jest poprawionym formatem sygnału Dolby Digital zgodnym z zapisem 7.1-kanałowym dźwięku cyfrowego o zapisie dyskretnym również poprawiającym jakość dźwięku poprzez zastosowanie dodatkowego stopnia kompresji. Jest on także zgodny z konwencjonalnym Dolby Digital, dzięki czemu zapewnia większą elastyczność w odpowiedzi na sygnał źródłowy oraz warunki otoczenia odtwarzania.

#### **Dolby Surround**

Dolby Surround jest technologią surround następnej generacji, która w sposób inteligentny miesza zawartość stereo, 5.1 i 7.1 dla odtwarzania za pośrednictwem systemu głośników surround. Dolby Surround jest kompatybilne z tradycyjnym układem głośników, jak również z systemem pozwalającym na odtwarzanie Dolby Atmos, który stosuje głośniki sufitowe lub produkty z technologią głośników Dolby.

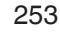

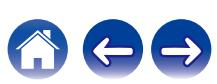

#### <span id="page-253-0"></span>**Technologia głośników Dolby (głośniki Dolby Atmos Enabled)**

Wygodną alternatywą dla głośników mocowanych na suficie są głośniki Dolby Atmos Enabled, wykorzystujące sufit ponad odbiorcą jako powierzchnię odbijającą dla powtarzania dźwięku w wyższej płaszczyźnie powyżej słuchacza. Głośniki te posiadają unikalny pionowy sterownik oraz specjalny sposób przetwarzania sygnału. Funkcje te mogą być wbudowane w zwyczajny głośnik lub moduł głośnika wolnostojącego. Wyposażony w nie głośnik zajmuje niewiele więcej miejsca, dostarczając niezapomnianych wrażeń słuchowych podczas odtwarzania Dolby Atmos i Dolby Surround.

#### **Dolby TrueHD**

Dolby TrueHD jest wysokiej rozdzielczości technologią audio opracowaną przez Dolby Laboratories, wykorzystującą technologię kodowania bezstratnego do wiernego odtwarzania dźwięku w studiach.

Format ten zapewnia możliwości obsługi do 8 kanałów audio z częstotliwością próbkowania 96 kHz/24 bit oraz do 6 kanałów audio z częstotliwością próbkowania 192 kHz/24 bit.

## o **DTS**

#### **Kontrola dialogu**

Pozwala kontrolować wrażenia słuchowe. Możesz poprawić słyszalność dialogów w stosunku do dźwięków otoczenia, aby zwiększyć ich wyrazistość i zrozumiałość.

W tym celu treść musi obsługiwać Kontrola dialogu.

#### **DTS**

To skrót Digital Theater System, który jest cyfrowym systemem audio opracowanym przez DTS. DTS zapewnia potężne i dynamiczne doświadczenia dźwięku dookólnego, stosowany jest w najlepszych kinach i salach projekcyjnych.

#### **DTS 96/24**

DTS 96/24 jest cyfrowym formatem zapisu sygnałów audio zapewniającym większa jakość dźwięku odtwarzanego w układzie 5.1 kanałowym przy częstotliwości próbkowania 96 kHz z kwantyzacją 24 bitową stosowanym na płytach DVD-Video.

#### **DTS Digital Surround**

DTS™ Digital Surround jest standardowym formatem cyfrowego zapisu dźwięku otaczającego DTS, Inc., zgodnym z częstotliwościami próbkowania 44,1 lub 48 kHz w 5.1-kanałowym dyskretnym, cyfrowym zapisie dźwięku.

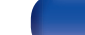

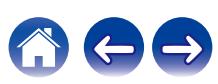

#### **DTS-ES™ Discrete 6.1**

DTS-ES™ Discrete 6.1 jest 6.1-kanałowym dyskretnym, cyfrowym formatem audio wprowadzającym tylny kanał dźwięku otaczającego (SB) do cyfrowego zapisu dźwięku otaczającego DTS. Dekoder ten ma również możliwość dekodowania konwencjonalnego zapisu 5.1 kanałów audio.

#### **DTS-ES™ Matrix 6.1**

DTS-ES™ Matrix 6.1 jest 6.1-kanałowym cyfrowym formatem audio wprowadzającym tylny kanał dźwięku otaczającego (SB) do cyfrowego zapisu dźwięku otaczającego DTS z wykorzystaniem kodowania matrycowego. Dekoder ten ma również możliwość dekodowania konwencjonalnego zapisu 5.1 kanałów audio.

#### **DTS Express**

DTS Express jest formatem audio obsługującym niskie wartości kompresji (maks. 5.1-kanałów, 24 do 256 kbps).

#### **DTS-HD**

Ta technologia audio zapewnia wyższą jakość dźwięku oraz rozszerzoną funkcjonalność niż konwencjonalny DTS i jest stosowana przy opcjonalnym dźwięku rejestrowanym na płytach Blu-ray.

Technologia ta obsługuje wielokanałowy, dużej prędkości przepływ danych, próbkowanie o wysokiej częstotliwości oraz bezstratne odtwarzanie dźwięku. Na płytach Blu-ray rejestrowanych jest do 7.1 kanałów.

#### **DTS-HD High Resolution Audio**

DTS-HD High Resolution Audio jest poprawioną wersją konwencjonalnych formatów sygnału zapisu dźwięku DTS, DTS-ES i DTS 96/24 zgodnym z częstotliwościami próbkowania 96 lub 48 kHz w maksymalnie 7.1 kanałowym, dyskretnym, cyfrowym zapisie dźwięku. Wysoki współczynnik kompresji zapewnia wysoką jakość dźwięku. Format ten jest w pełni zgodny z konwencjonalnymi produktami, wliczając w to konwencjonalny, cyfrowy, 5.1-kanałowy zapis DTS.

#### **DTS-HD Master Audio**

DTS-HD Master Audio jest bezstratnym formatem audio opracowanym przez Digital Theater System (DTS). Format ten zapewnia możliwości obsługi do 8 kanałów audio z częstotliwością próbkowania 96 kHz/24 bit oraz do 6 kanałów audio z częstotliwością próbkowania 192 kHz/24 bit. Jest on w pełni zgodny z konwencjonalnymi produktami, uwzględniając konwencjonalny, cyfrowy zapis dźwięku otaczającego DTS 5.1 kanałów.

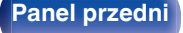

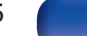

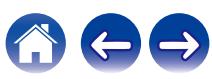

#### **DTS:X**

DTS:X tworzy dźwiękową kopułę, gdzie przelotne dźwięki oraz odgłosy otoczenia zdają się naprawdę otaczać słuchacza. Obiekty DTS:X pozwalają na płynne przechodzenie dźwięku między głośnikami, tworząc realistyczne wrażenie.

#### **DTS Neural:X**

Nadaje starszym treściom wrażenie dźwięku immersyjnego. DTS Neural:X potrafi rozszerzyć treści stereofoniczne, 5.1 lub 7.1, aby w pełni wykorzystać wszystkie głośniki w systemie dźwięku przestrzennego.

#### **DTS Virtual:X**

DTS Virtual:X pozwala cieszyć się wielowymiarowym dźwiękiem niezależnie od wielkości pomieszczenia, układu lub konfiguracji głośników.

## o **Audio**

#### **Apple Lossless Audio Codec**

Jest to kodek służący do bezstratnej kompresji dźwięku opracowany przez firmę Apple Inc. Kodek można odtwarzać za pomocą iTunes, urządzenia iPod lub iPhone. Dane skompresowane do około 60 – 70% można dekompresować do dokładnie takich samych danych oryginalnych.

#### **FLAC (Free Lossless Audio Codec)**

FLAC oznacza bezpłatny bezstratny kodek audio i jest wolnym bezstratnym formatem zapisu audio. Bezstratność oznacza, że zapis audio jest kompresowany bez jakichkolwiek strat w jakości. Licencja FLAC zamieszczona jest poniżej.

Copyright (C) 2000, 2001, 2002, 2003, 2004, 2005, 2006, 2007, 2008, 2009 Josh Coalson

Redistribution and use in source and binary forms, with or without modification, are permitted provided that the following conditions are met:

- 0 Redistributions of source code must retain the above copyright notice, this list of conditions and the following disclaimer.
- Redistributions in binary form must reproduce the above copyright notice, this list of conditions and the following disclaimer in the documentation and/or other materials provided with the distribution.
- Neither the name of the Xiph.org Foundation nor the names of its contributors may be used to endorse or promote products derived from this software without specific prior written permission.

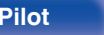

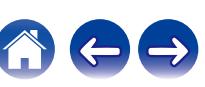

THIS SOFTWARE IS PROVIDED BY THE COPYRIGHT HOLDERS AND CONTRIBUTORS "AS IS" AND ANY EXPRESS OR IMPLIED WARRANTIES, INCLUDING, BUT NOT LIMITED TO, THE IMPLIED WARRANTIES OF MERCHANTABILITY AND FITNESS FOR A PARTICULAR PURPOSE ARE DISCLAIMED. IN NO EVENT SHALL THE FOUNDATION OR CONTRIBUTORS BE LIABLE FOR ANY DIRECT, INDIRECT, INCIDENTAL, SPECIAL, EXEMPLARY, OR CONSEQUENTIAL DAMAGES (INCLUDING, BUT NOT LIMITED TO, PROCUREMENT OF SUBSTITUTE GOODS OR SERVICES; LOSS OF USE, DATA, OR PROFITS; OR BUSINESS INTERRUPTION) HOWEVER CAUSED AND ON ANY THEORY OF LIABILITY, WHETHER IN CONTRACT, STRICT LIABILITY, OR TORT (INCLUDING NEGLIGENCE OR OTHERWISE) ARISING IN ANY WAY OUT OF THE USE OF THIS SOFTWARE, EVEN IF ADVISED OF THE POSSIBILITY OF SUCH DAMAGE.

#### **LFE**

Jest to skrót od nazwy Low Frequency Effect, kanału, który wyprowadza sygnał mający na celu uwypuklenie efektów dźwięku niskiej częstotliwości. Dźwięk otaczający jest intensyfikowany poprzez wyprowadzenie głębokich basów 20 Hz do 120 Hz do subwoofera.

#### **MP3 (MPEG Audio Layer-3)**

Jest to międzynarodowo standaryzowany schemat kompresji danych audio stosowany w standardzie kompresji video "MPEG-1". Pozwala uzyskać skompresowane pliki o wielkości 1/11 oryginalnego zapisu utrzymując jakość zapisu dźwięku równoważną muzyce zapisanej na płytach CD.

#### **MPEG (Moving Picture Experts Group), MPEG-2, MPEG-4**

Są to nazwy standardów cyfrowych formatów kompresowanych, stosowanych do kodowania zapisu video oraz audio. Standardy wideo to "MPEG-1 Video", "MPEG-2 Video", "MPEG-4 Visual", "MPEG-4 AVC". Standardy audio to "MPEG-1 Audio", "MPEG-2 Audio", "MPEG-4 AAC".

#### **WMA (Windows Media Audio)**

Jest to technologia kompresji sygnału audio opracowana przez Microsoft Corporation.

Dane WMA można kodować za pomocą aplikacji Windows Media® Player.

Dla zakodowania plików WMA należy stosować wyłącznie aplikacje autoryzowane przez Microsoft Corporation. W przypadku stosowania oprogramowania nieposiadającego autoryzacji, pliki mogą nie pracować prawidłowo.

#### **Częstotliwość próbkowania**

Próbkowanie oznacza odczyt wartości fali dźwiękowej (sygnału analogowego) w regularnych odstępach czasu i wyrażenie wysokości fali przy każdym odczycie w formacie cyfrowym (tworzenie sygnału cyfrowego).

Liczba odczytów na sekundę nazywana jest "częstotliwością próbkowania". Im większe wartości, tym bardziej wiernie odwzorowany jest dźwięk.

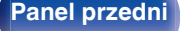

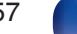

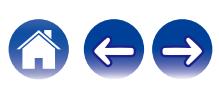

#### **Impedancja głośników**

Jest to wartość rezystancji w obwodzie prądu przemiennego, wskazywana w Ω (ohm).

Większą moc można uzyskać, gdy wartość ta jest mniejsza.

#### **Funkcja normalizacji dialogu**

Ta funkcja działa automatycznie podczas odtwarzania źródeł Dolby Digital, Dolby Digital Plus, Dolby TrueHD, Dolby Atmos, DTS lub DTS-HD. Funkcja ta automatycznie koryguje standardowy poziom sygnałów dla indywidualnych źródeł programu.

#### **Zakres dynamiki**

Różnica pomiędzy maksymalnym nie zniekształconym poziomem dźwięku a minimalnym poziomem dźwięku, który można wyróżnić z szumu emitowanego przez urządzenie.

#### **Downmix**

Funkcja ta przetwarza liczbę kanałów dźwięku otaczającego do mniejszej liczby kanałów i odtwarza je stosownie do konfiguracji systemu.

## o **Video**

#### **ISF**

ISF (Imaging Science Foundation) jest organizacją, która certyfikuje techników wideo, którzy mają kwalifikacje, by wykonywać kalibrację i regulację zgodnie z warunkami instalacji. Ustanawia również standardy jakości dla optymalizacji działania urządzeń wideo.

#### **Zapis progresywny (skanowanie sekwencyjne)**

Jest to system skanowania sygnału wideo, w którym cała klatka wyświetlana jest w jednym przebiegu. W porównaniu do systemu z przeplotem system ten zapewnia mniejsze migotanie obrazu i gładsze krawędzie.

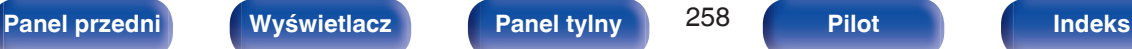

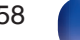

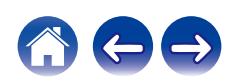

## ■ Sieć

#### **AirPlay**

AirPlay przesyła (odtwarza) zapisy z iTunes lub na iPhone/iPod touch/iPad do odpowiedniego urządzenia przez sieć.

#### **WEP Key (Klucz sieciowy)**

Jest to kluczowa informacja pozwalająca zakodować dane na czas ich przesyłania. W przypadku tego urządzenia, ten sam klucz WEP stosowany jest do kodowania oraz rozkodowywania sieci WEP i w celu uzyskania komunikacji między tymi urządzeniami należy ustanowić klucz.

#### **Wi-Fi®**

Certyfikat Wi-Fi zapewnia, że urządzenie zostało przetestowane i sprawdzone przez Wi-Fi Alliance, grupę certyfikującą możliwość współpracy urządzeń LAN.

#### **WPA (Wi-Fi Protected Access)**

Jest to standard zabezpieczenia ustanowiony przez Wi-Fi Alliance. Dodatkowo, konwencjonalna SSID (nazwa sieci) oraz klucz WEP (nazwa klucza) pozwalają również uzyskać funkcję identyfikacji oraz protokół kodowania, zapewniający wyższe bezpieczeństwo danych.

#### **WPA2 (Wi-Fi Protected Access 2)**

Jest to nowa wersja WPA ustanowiona przez Wi-Fi Alliance, zgodna z bardziej bezpiecznym kodowaniem AES.

#### **WPA-PSK/WPA2-PSK (Pre-shared Key)**

Jest to prosty system identyfikacji pozwalający na obopólną identyfikację poprzez sprawdzenie ustawienia zgodności ciągu znaków przesyłanych przez punkt dostępowy oraz klienta.

#### **Nazwy Sieci (SSID: Service Set Identifier)**

Podczas tworzenia bezprzewodowych sieci LAN, tworzone są grupy, aby zapobiegać zakłóceniom, kradzieży danych itp. Te grupy są oparte na "SSID (network names)". Dla zwiększenia bezpieczeństwa, jest ustawiony klucz WEP, co uniemożliwia komunikację, jeśli klucz WEP nie zgadza się z "SSID". Jest to przydatne przy tworzeniu uproszczonej sieci.

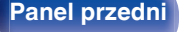

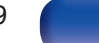

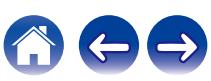

## <span id="page-259-0"></span>o **Inne**

#### **HDCP**

Przesyłając sygnały cyfrowe między urządzeniami, ta technologia zabezpieczająca prawa autorskie koduje sygnały, co uniemożliwia skopiowanie sygnału.

#### **MAIN ZONE**

Pomieszczenie, w którym znajduje się to urządzenie nazywane jest STREFĄ GŁÓWNĄ (MAIN ZONE).

#### **Parowanie**

Parowanie (rejestracja) jest operacją niezbędną do połączenia urządzenia Bluetooth z tym urządzeniem, za pomocą Bluetooth. Po sparowaniu urządzenia uwierzytelniają się wzajemnie i mogą łączyć się bez występowania błędnych połączeń.

Podczas używania połączenia Bluetooth po raz pierwszy, należy sparować to urządzenie z urządzeniem Bluetooth, które ma zostać połączone.

#### **Układ zabezpieczający**

Jest to funkcja zabezpieczająca podzespoły przed uszkodzeniem w momencie problemów z zasilaniem, takich jak przeciążenie, przepięcie lub nadmierna temperatura wynikające z dowolnej przyczyny.

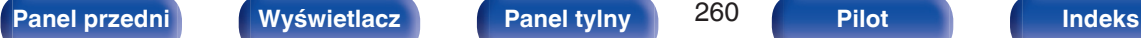

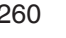

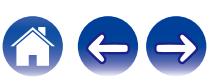

## **Wyjaśnienie pojęć**

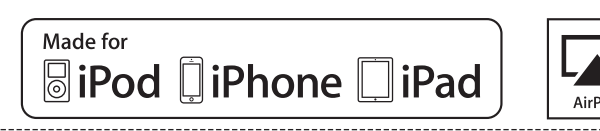

"Made for iPod," "Made for iPhone," and "Made for iPad" mean that an electronic accessory has been designed to connect specifically to iPod. iPhone, or iPad, respectively, and has been certified by the developer to meet Apple performance standards.

Apple is not responsible for the operation of this device or its compliance with safety and regulatory standards.

Please note that the use of this accessory with iPod, iPhone, or iPad may affect wireless performance.

AirPlay, iPad, iPhone, iPod touch, and Retina are trademarks of Apple Inc., registered in the U.S. and other countries.

iPad Pro, iPad Air, iPad mini, and Lightning are trademarks of Apple Inc.

• iPhone, iPod, iPod classic, iPod nano, iPod shuffle oraz iPod touch można użyć dla skopiowania lub odtwarzania materiałów nie chronionych prawami autorskimi lub też materiału, którego kopiowanie lub odtwarzanie dla celów prywatnych jest prawnie dopuszczone. Naruszanie praw autorskich jest prawnie zabronione.

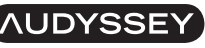

**MULTEO XT DYNAMIC VOLUME** 

Wyprodukowano na licencji Audyssey Laboratories™. Rozwiązanie chronione patentami w Stanach Zjednoczonych i w innych krajach. Audyssey MultEQ® XT, Audyssey Dynamic EQ® i Audyssey Dynamic Volume® są zarejestrowanymi znakami handlowymi należącymi do Audyssey Laboratories.

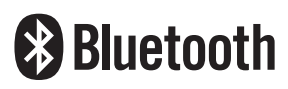

Znak słowny® oraz logo są zastrzeżonymi znakami towarowymi firmy Bluetooth SIG, Inc., a każde użycie tych znaków przez D&M Holdings Inc. podlega licencji. Inne znaki towarowe i nazwy handlowe należą do ich prawnych właścicieli.

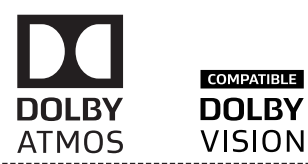

Wyprodukowano na licencji Dolby Laboratories. Dolby, Dolby Atmos, Dolby Surround, Dolby Vision oraz symbol podwójnego "D" są znakami towarowymi Dolby Laboratories.

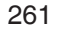

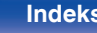

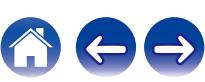

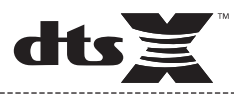

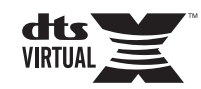

Aby dowiedzieć się więcej o patentach DTS, wejdź na stronę http:// patents.dts.com. Produkowane na podstawie licencji DTS, Inc. DTS, symbol, DTS oraz symbol łącznie, DTS:X, logo DTS:X, Virtual:X oraz logo DTS Virtual:X zarejestrowanymi znakami towarowymi i/lub znakami towarowymi DTS, Inc. w USA i/lub innych krajach. © DTS, Inc. Wszelkie prawa zastrzeżone.

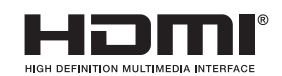

Skrót "HDMI", logo "HDMI" oraz nazwa "High-Definition Multimedia Interface" są znakami towarowymi lub zarejestrowanymi znakami towarowymi HDMI Licensing LLC w Stanach Zjednoczonych oraz innych krajach.

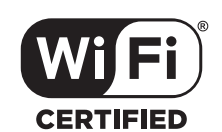

Logo Wi-Fi CERTIFIED jest zastrzeżonym znakiem towarowym Wi-Fi Alliance.

Certyfikat Wi-Fi zapewnia, że urządzenie przeszło test interoperacyjności przeprowadzony przez Wi-Fi Alliance, grupę certyfikującą możliwość współpracy urządzeń LAN.

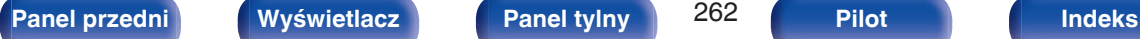

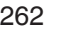

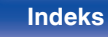

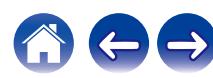

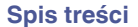

## **Dane techniczne**

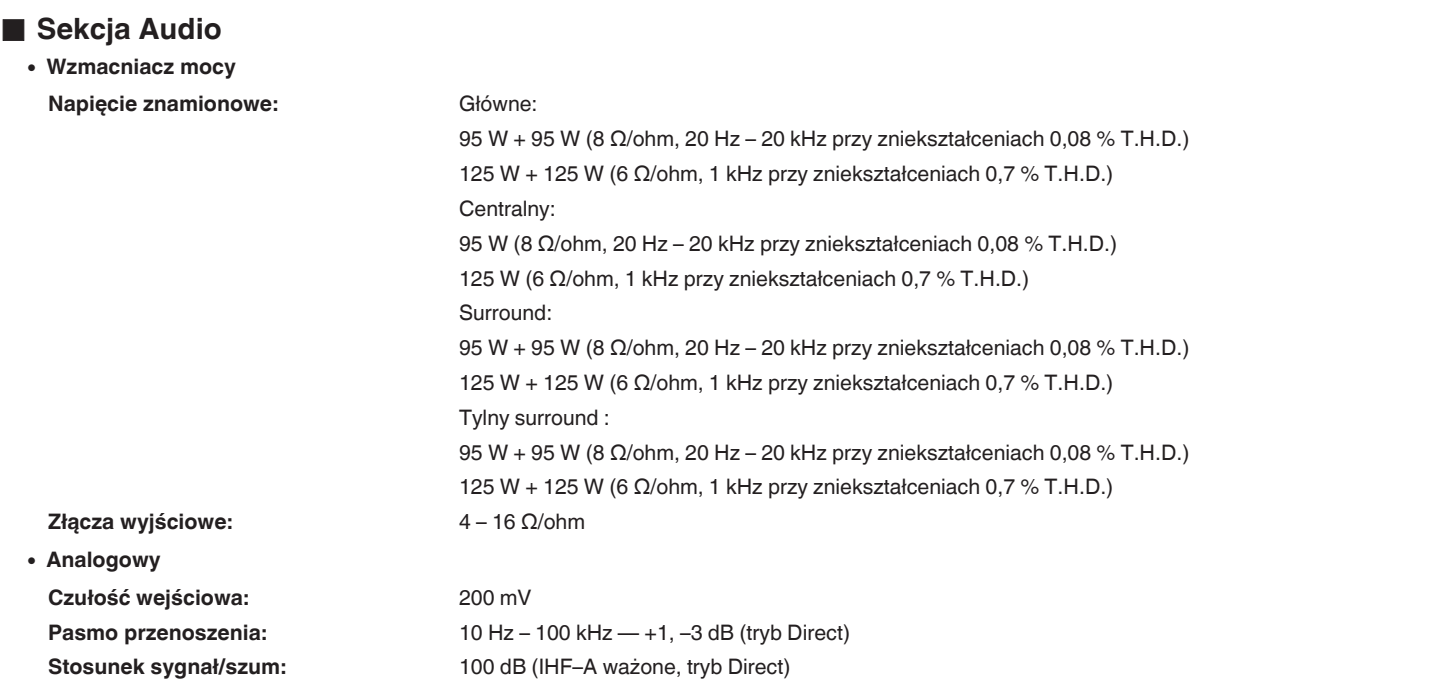

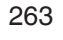

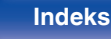

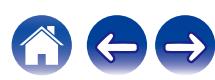

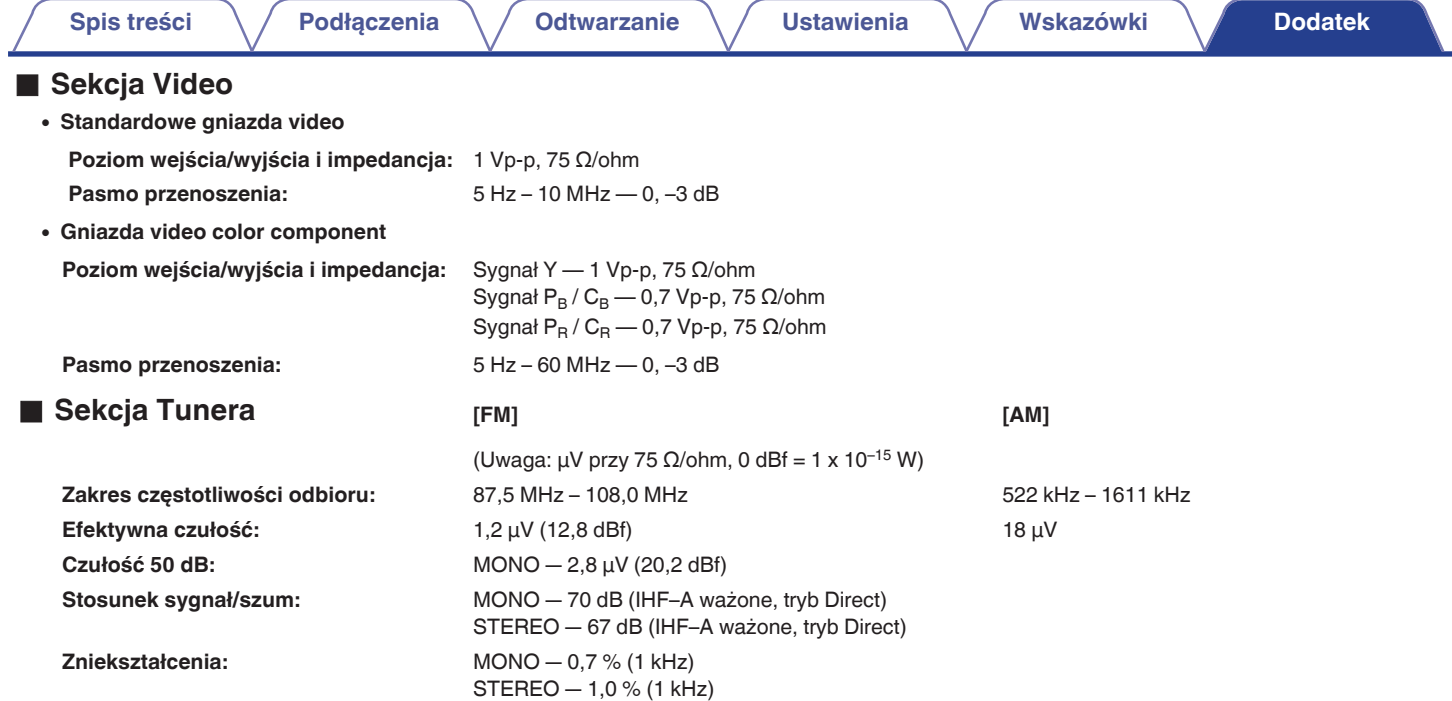

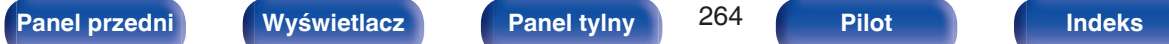

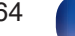

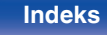

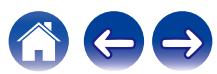

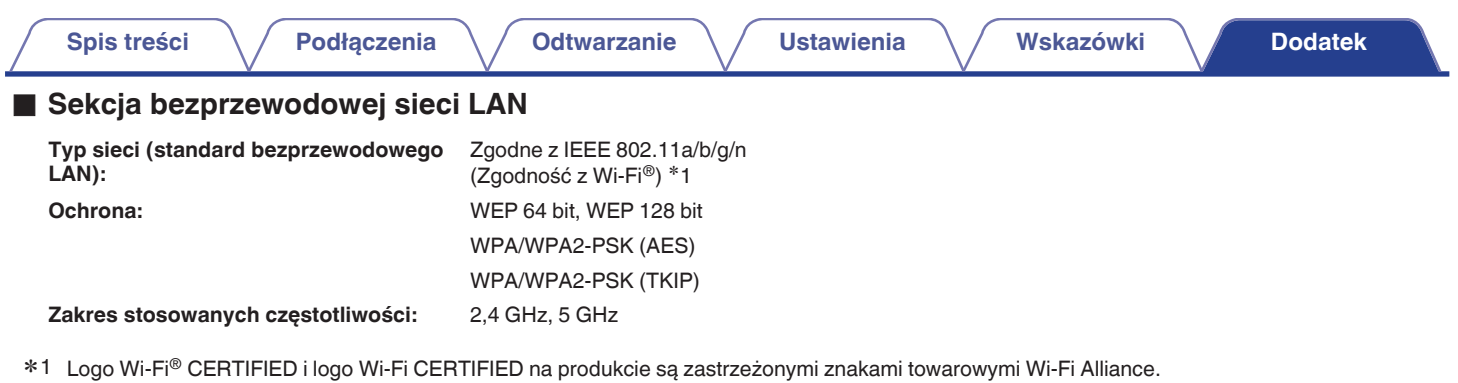

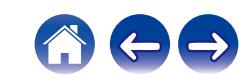

## ■ Sekcia Bluetooth **Systemy komunikacji:** Specyfikacja Bluetooth wersja 3.0 + EDR (Enhanced Data Rate) Moc nadawania: **Moc nadawania:** Specyfikacja Bluetooth Power Class 1 **Maksymalny zasięg komunikacji:** Około 30 m w zasięgu wzroku \*2 **[Spis treści](#page-1-0) [Podłączenia](#page-26-0) [Odtwarzanie](#page-63-0) [Ustawienia](#page-136-0) [Wskazówki](#page-212-0) [Dodatek](#page-234-0)**

z2 Rzeczywisty zasięg komunikacji może się różnić w zależności od czynników, takich jak przeszkody między urządzeniami, fale elektromagnetyczne z kuchenek mikrofalowych, ładunki elektrostatyczne, telefony bezprzewodowe, czułość odbioru, sprawności anteny, system operacyjny, oprogramowanie użytkowe itp.

AVRCP (Audio Video Remote Control Profile) 1.5

## **■ Ogólne**

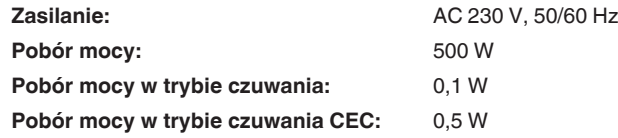

**Zasięg transmisji (A2DP):** 20 Hz – 20 000 Hz

**Zakres stosowanych częstotliwości:** 2,4 GHz

**Odpowiednie kodeki:** SBC

Powyższe dane techniczne mogą ulec zmianie ze względu na ulepszenia i zmiany konstrukcyjne.

**Schemat modulacji:** FHSS (Frequency-Hopping Spread Spectrum) **Obsługiwane profile:** A2DP (Advanced Audio Distribution Profile) 1.2

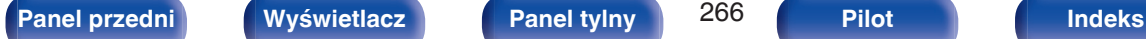

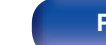

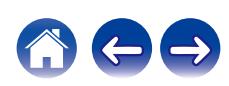

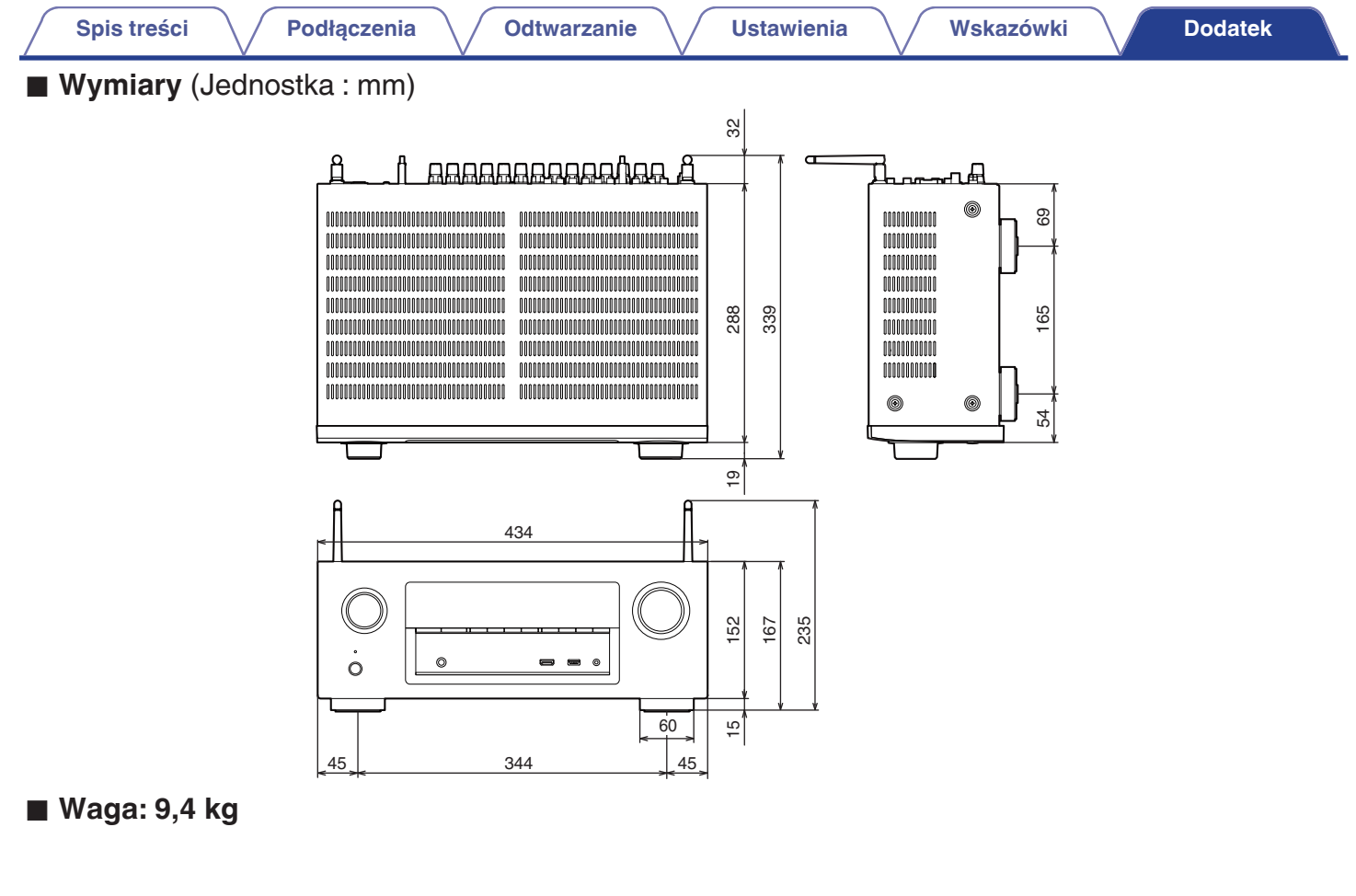

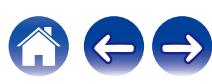

# <span id="page-267-0"></span>**[Spis treści](#page-1-0) [Podłączenia](#page-26-0) [Odtwarzanie](#page-63-0) [Ustawienia](#page-136-0) [Wskazówki](#page-212-0) [Dodatek](#page-234-0)**

v **A** [AirPlay .......................................................... 101](#page-100-0) [Aktualizacja oprogramowania wewnętrznego](#page-205-0) [\(firmware\) ..................................................... 206](#page-205-0) [Antena FM/AM ......................................... 59, 76](#page-58-0) [Audyssey Dynamic EQ® ............................. 252](#page-251-0) [Audyssey Dynamic Volume® ...................... 252](#page-251-0) [Audyssey MultEQ® XT ................................ 252](#page-251-0) [Auto wyłączenie ........................................... 202](#page-201-0)

**Indeks**

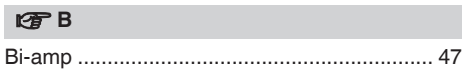

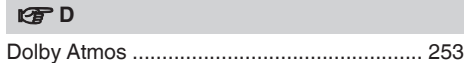

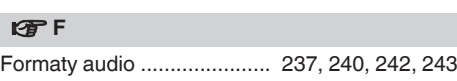

### v **G**

[Głośność ................................................ 66, 108](#page-65-0)

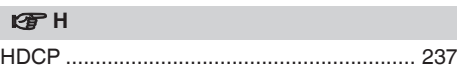

 $F \rightarrow$ [Internet Radio ................................................. 86](#page-85-0)

#### v **K**

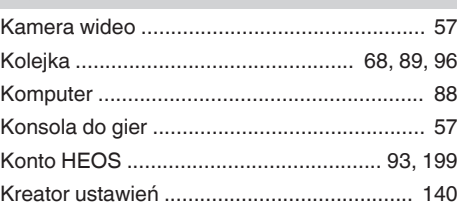

## **t** M [Mapa menu .................................................. 137](#page-136-0)

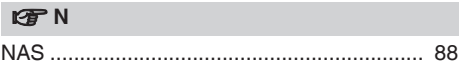

#### v **O**

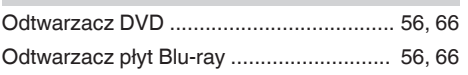

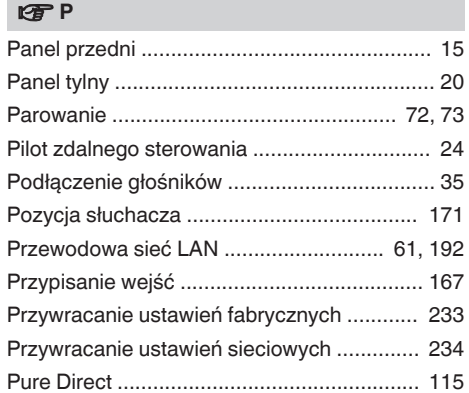

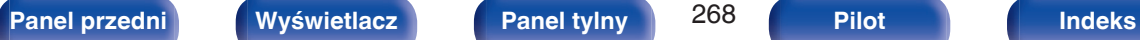

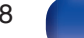

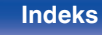

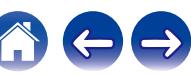

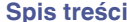

v **T**

**[Podłączenia](#page-26-0) [Odtwarzanie](#page-63-0) [Dodatek](#page-234-0) [Ustawienia](#page-136-0) [Wskazówki](#page-212-0) Dodatek** 

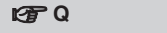

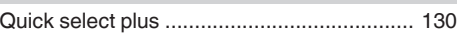

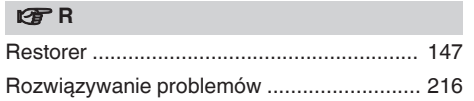

[Sygnał wejściowy ......................................... 249](#page-248-0)

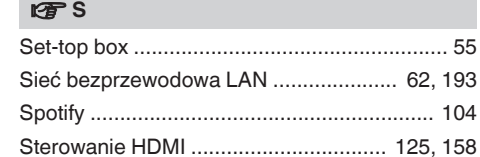

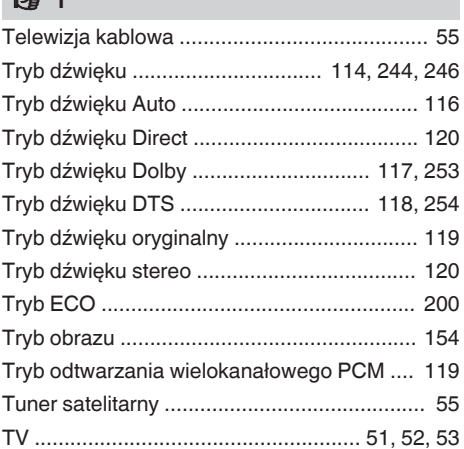

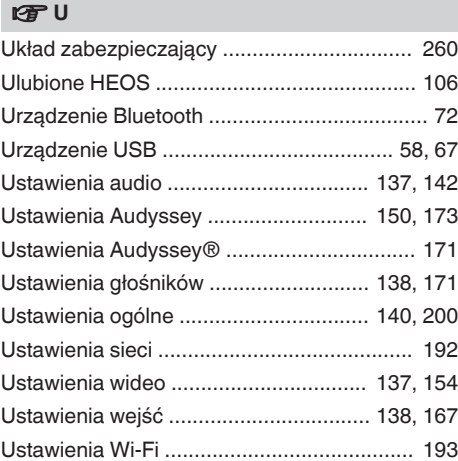

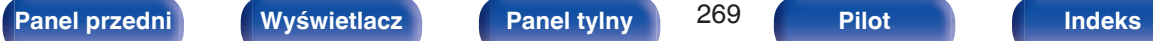

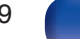

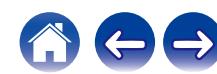

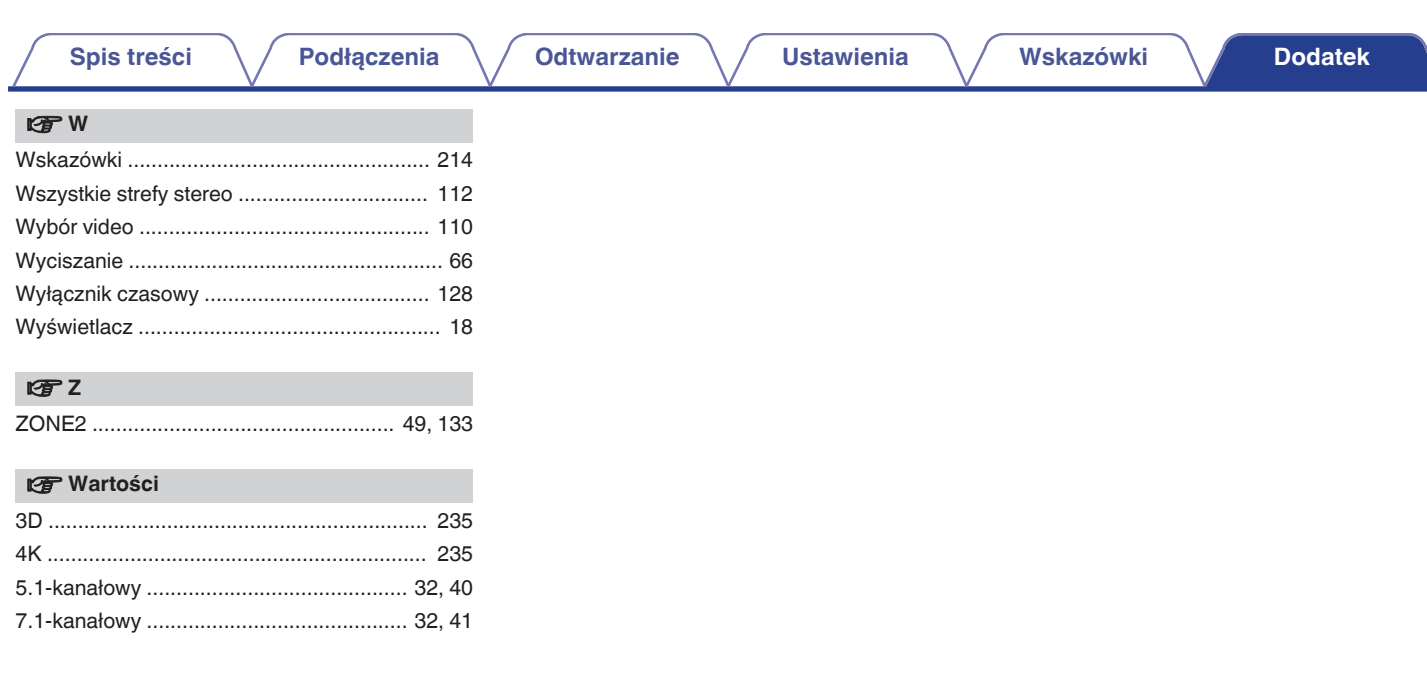

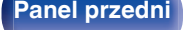

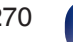

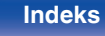

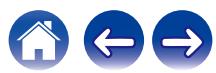

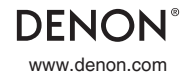

www.denon.com 3520 10505 00ADA Copyright © 2017 D&M Holdings Inc. All Rights Reserved.